# Virtuozzo

## Virtuozzo 6

#### Command Line Reference

December 01, 2016

Copyright © 1999-2016 Parallels IP Holdings GmbH and its affiliates. All rights reserved.

Parallels IP Holdings GmbH Vordergasse 59 8200 Schaffhausen Switzerland Tel: + 41 52 632 0411 Fax: + 41 52 672 2010 www.virtuozzo.com

Copyright © 1999-2016 Parallels IP Holdings GmbH and its affiliates. All rights reserved.

This product is protected by United States and international copyright laws. The product's underlying technology,

patents, and trademarks are listed at http://www.virtuozzo.com.

Microsoft, Windows, Windows Server, Windows NT, Windows Vista, and MS-DOS are registered trademarks of Microsoft Corporation.

Apple, Mac, the Mac logo, Mac OS, iPad, iPhone, iPod touch, FaceTime HD camera and iSight are trademarks of Apple Inc., registered in the US and other countries.

Linux is a registered trademark of Linus Torvalds.

All other marks and names mentioned herein may be trademarks of their respective owners.

## Contents

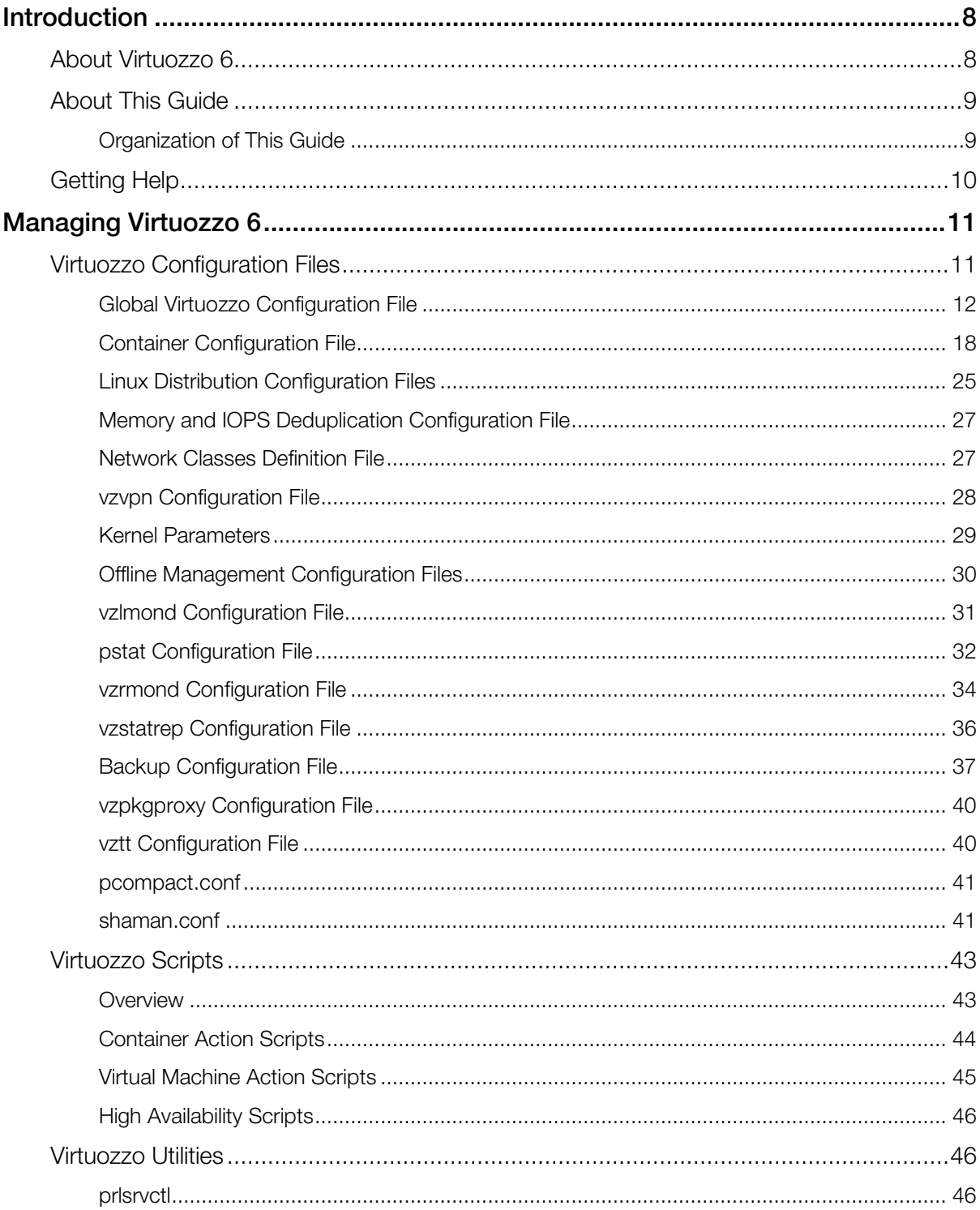

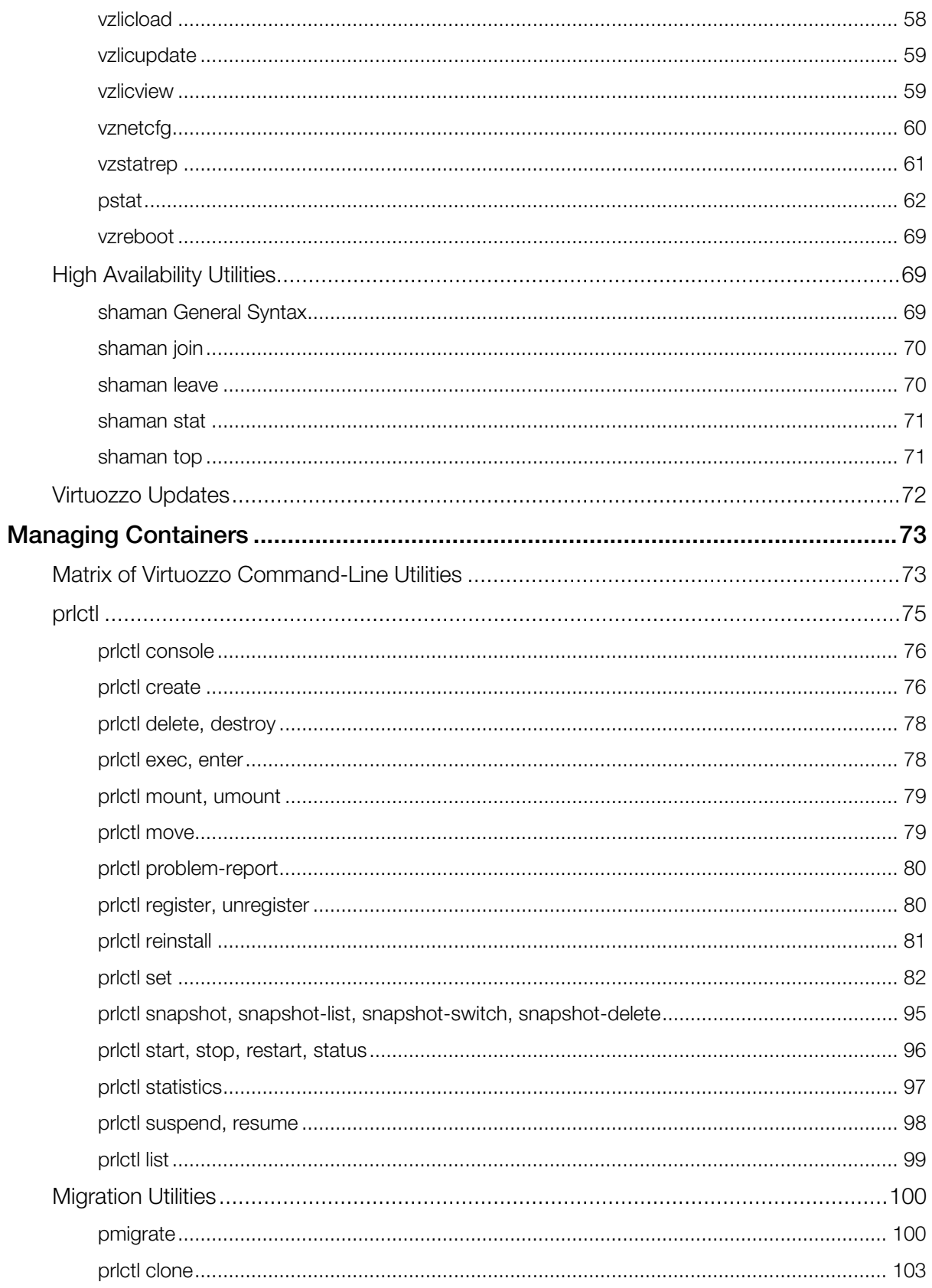

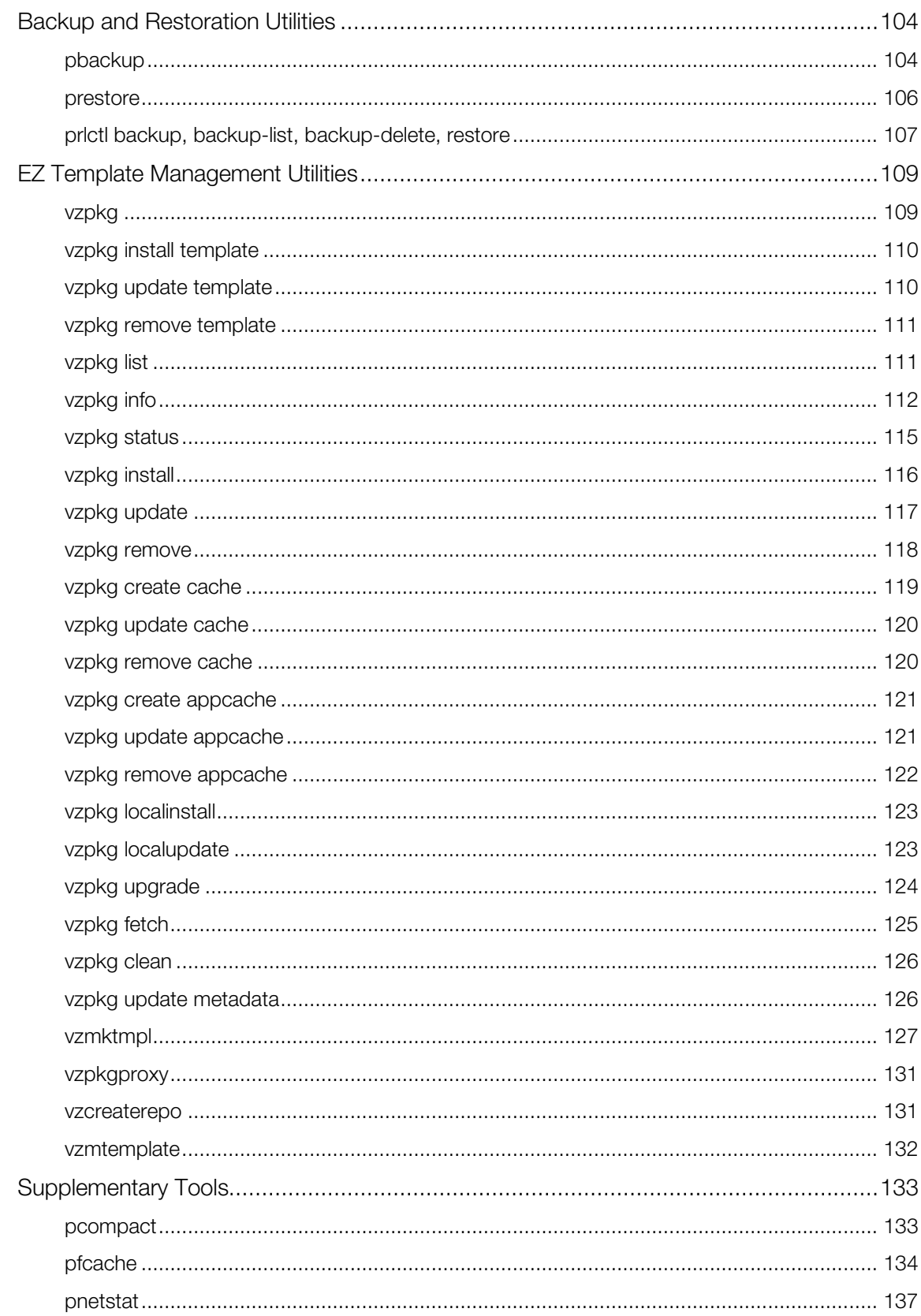

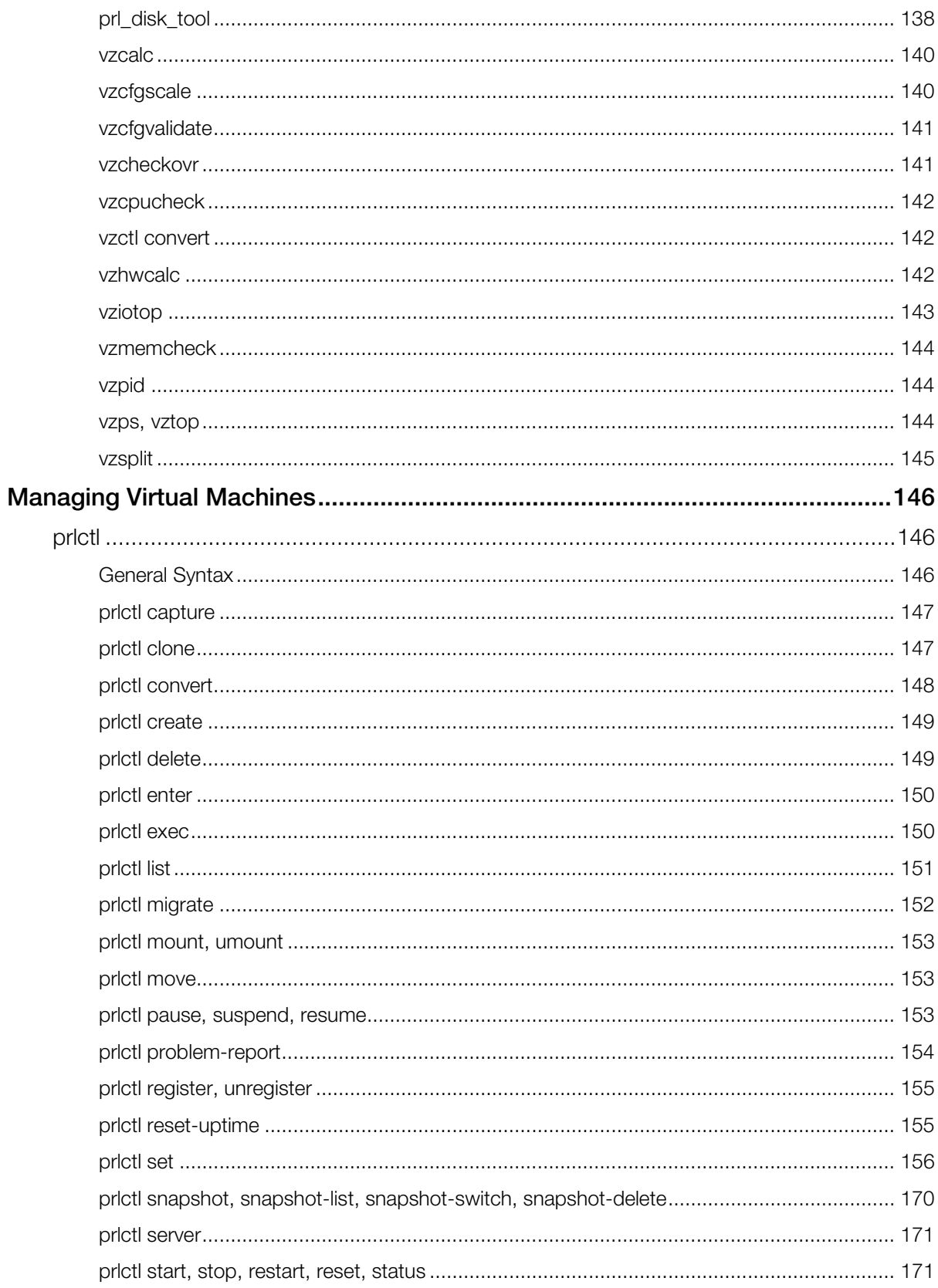

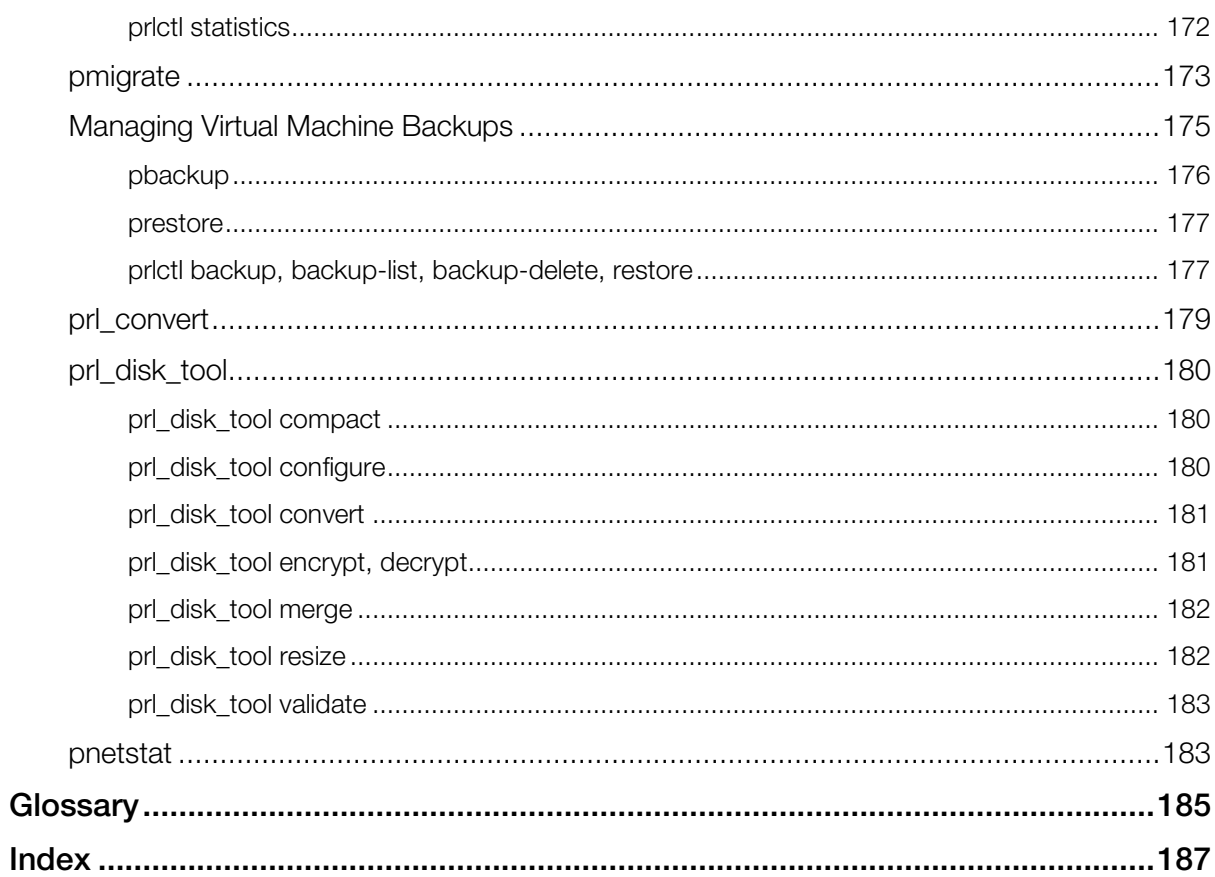

#### <span id="page-7-2"></span><span id="page-7-0"></span>C HAPTER 1

## **Introduction**

Virtuozzo 6 is a virtualization solution that allows you to run multiple virtual machines and Containers on a single physical server.

This chapter provides general information about Virtuozzo and this guide.

- Virtuozzo basics (p. [8\)](#page-7-2)
- goals and target audience of the guide (p. [9\)](#page-8-2)
- guide organization (p. [9\)](#page-8-2)
- resources to consult to get more information on Virtuozzo (p. [10\)](#page-9-1)
- ways to submit feedback to the documentation team

#### In This Chapter

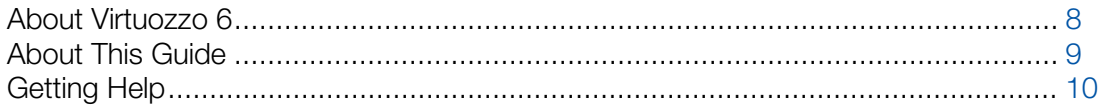

### <span id="page-7-1"></span>About Virtuozzo 6

Virtuozzo 6 is a virtualization solution that allows you to simultaneously run multiple virtual machines and Containers on a single physical server. With Virtuozzo, you can efficiently share your server's hardware resources among virtual machines and Containers.

Virtuozzo is installed directly on the server hardware and does not need any operating system to function. Once it is installed, Virtuozzo allows you to create virtual machines and Containers and manage them using the following tools:

- Command-line interface (CLI). The command-line interface comprises a set of command-line utilities that you can use to manage virtual machines and Containers, both locally and remotely.
- Virtuozzo Automator. Virtuozzo Automator is a remote management tool that allows you to manage physical servers and their virtual machines and Containers with the help of a standard Web browser on any platform.

Graphically, a server with the Virtuozzo software installed can be represented as follows:

<span id="page-8-2"></span>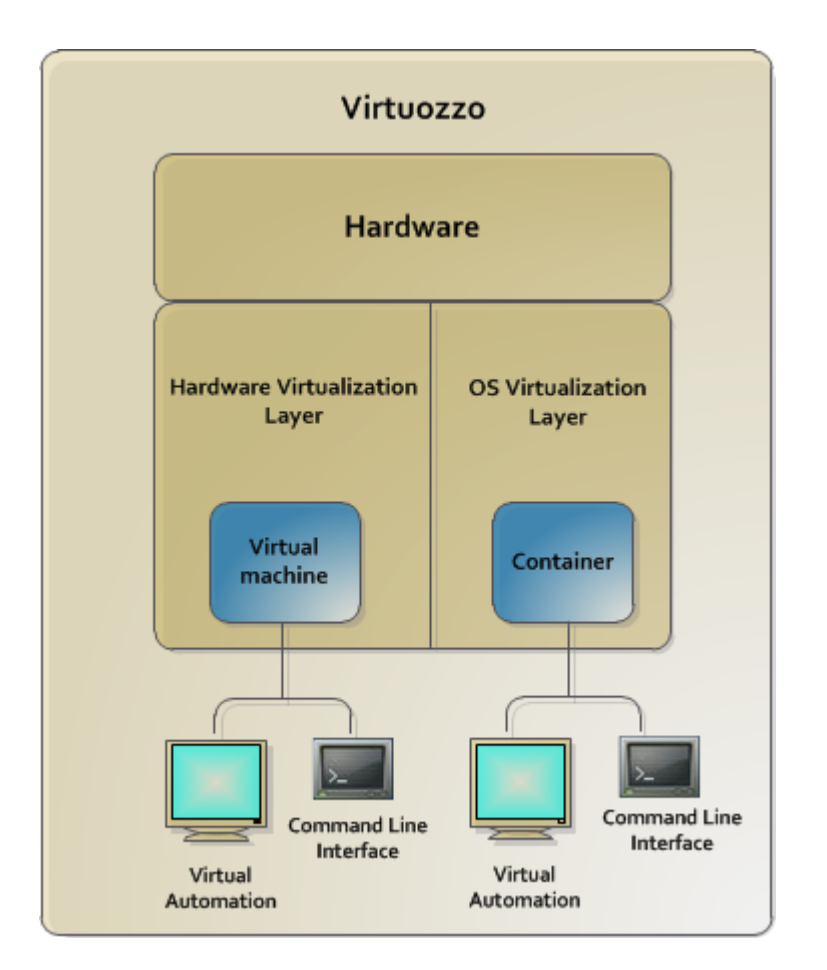

## <span id="page-8-0"></span>About This Guide

This guide is a complete reference on all Virtuozzo configuration files and command-line utilities. It familiarizes you with the way to configure Virtuozzo to meet your requirements and to perform various tasks by using the corresponding command-line utilities.

The primary audience for this guide is anyone who is looking for an explanation of a particular configuration option, needs help for a particular command, or is seeking for a command to perform a certain task.

#### <span id="page-8-1"></span>Organization of This Guide

This guide is organized in the following way:

Chapter 1, Introduction (p. [8\)](#page-7-2), gives an overview of Virtuozzo and this guide.

Chapter 2, Managing Virtuozzo 6 (p. [11\)](#page-10-2), provides instructions on Virtuozzo configuration files, scripts, and command-line utilities.

<span id="page-9-1"></span>Chapter 3, Managing Containers (p. [73\)](#page-72-2), describes Virtuozzo command-line utilities that can be used for managing your Containers.

Chapter 4, Managing Virtual Machines (p. [146\)](#page-145-3), focuses on Virtuozzo utilities that can used for managing your virtual machines.

## <span id="page-9-0"></span>Getting Help

In addition to this guide, there are a number of other resources available for Virtuozzo which can help you use the product more effectively. These resources include:

- *Virtuozzo 6 Installation Guide*. This guide provides detailed information on installing Virtuozzo on your server, including the pre-requisites and the stages you shall pass.
- *Installing via PXE*. This guide provides information on installing Virtuozzo 6 over a network using a PXE (Preboot Execution Environment) server.
- *Getting Started With Virtuozzo 6*. This guide provides basic information on how to install Virtuozzo on your server, create new Containers and virtual machines, and perform main operations on them. As distinct from the *Virtuozzo 6 Installation Guide*, it does not contain detailed description of all the operations needed to install and set Virtuozzo to work (e.g., installing Virtuozzo in the text mode).
- *Virtuozzo 6 User's Guide*. This guide provides comprehensive information on Virtuozzo covering the necessary theoretical conceptions as well as all practical aspects of working with the product. However, it does not deal with the process of installing and configuring your system.
- *Virtuozzo Storage Administrator's Guide*. This guide is intended for system administrators interested in deploying Virtuozzo Storage in their networks.
- *Virtuozzo 6 Templates Management Guide*. This guide is meant to provide complete information on templates, a Virtuozzo technology allowing you to efficiently deploy standard Linux applications inside your Containers and to greatly save the physical server resources (physical memory, disk space, etc.).

#### <span id="page-10-2"></span><span id="page-10-0"></span>C HAPTER 2

## Managing Virtuozzo 6

This chapter provides instructions on configuration files, scripts, and command-line utilities that can used to configure the settings related to the Virtuozzo software and the server.

#### In This Chapter

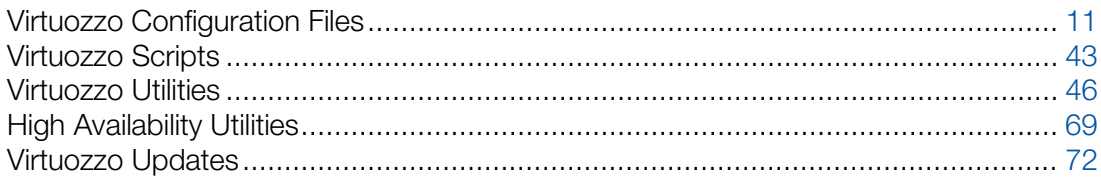

## <span id="page-10-1"></span>Virtuozzo Configuration Files

The table below lists the configuration files available in Virtuozzo 6. Most files are located in the /etc directory on a host. Some configuration files are stored on other servers (e.g., on a Backup Node). If a configuration file is stored in a place other than the host, its exact location is specified.

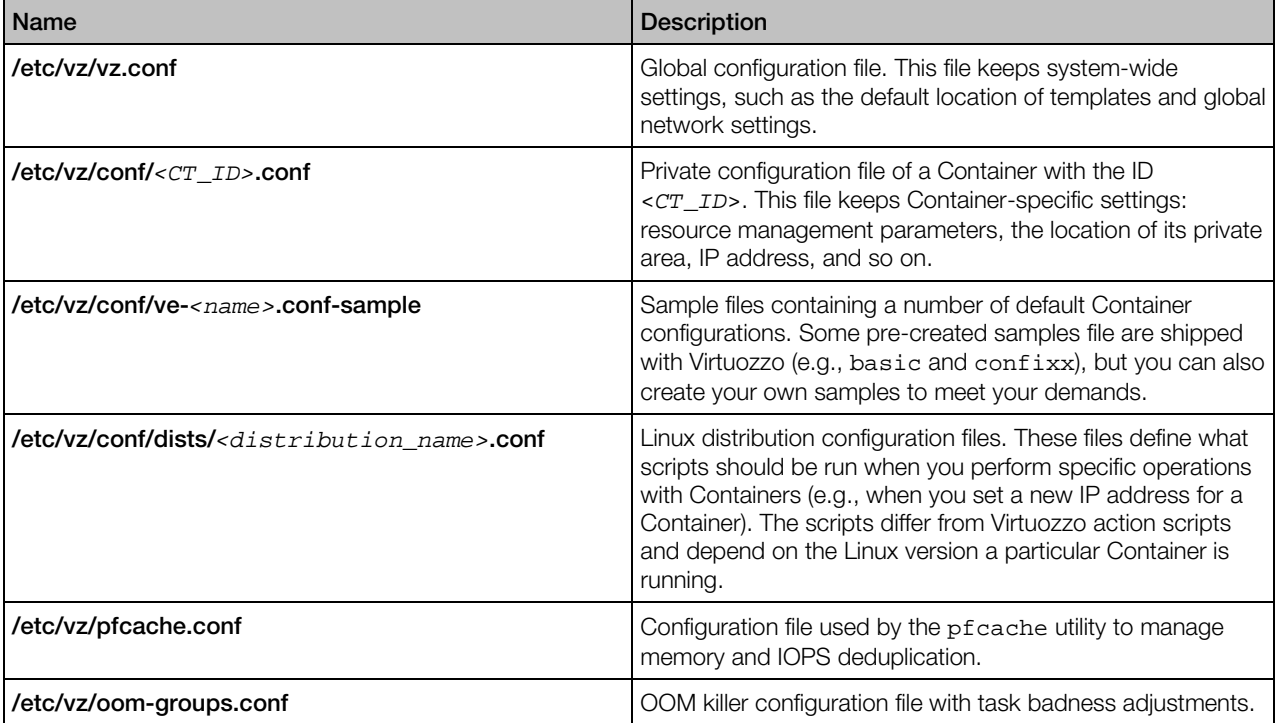

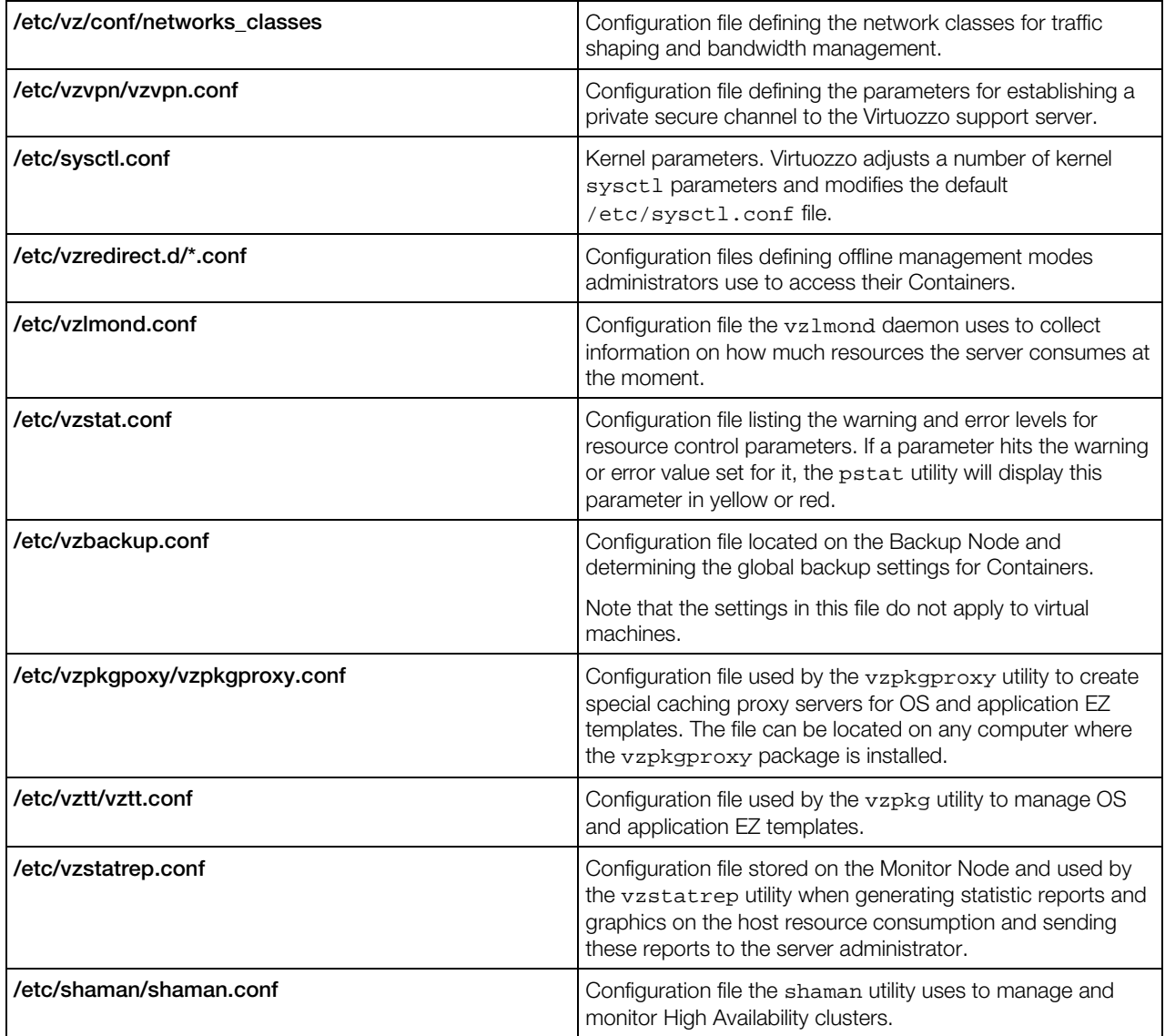

#### <span id="page-11-0"></span>Global Virtuozzo Configuration File

Virtuozzo keeps its system wide configuration parameters in the /etc/vz/vz.conf configuration file. This file is in shell format. Keep in mind that Virtuozzo scripts source this file – thus, shell commands in this file will cause system to execute them under root account. Parameters in this file are presented in the form PARAMETER="value". Logically all the parameters belong to the following groups: global parameters, logging, disk quotas, template, network traffic, Containers, validation and overcommitment, supplementary parameters, and name-based hosting parameters. Below is the description of all the parameters defined in this version of Virtuozzo.

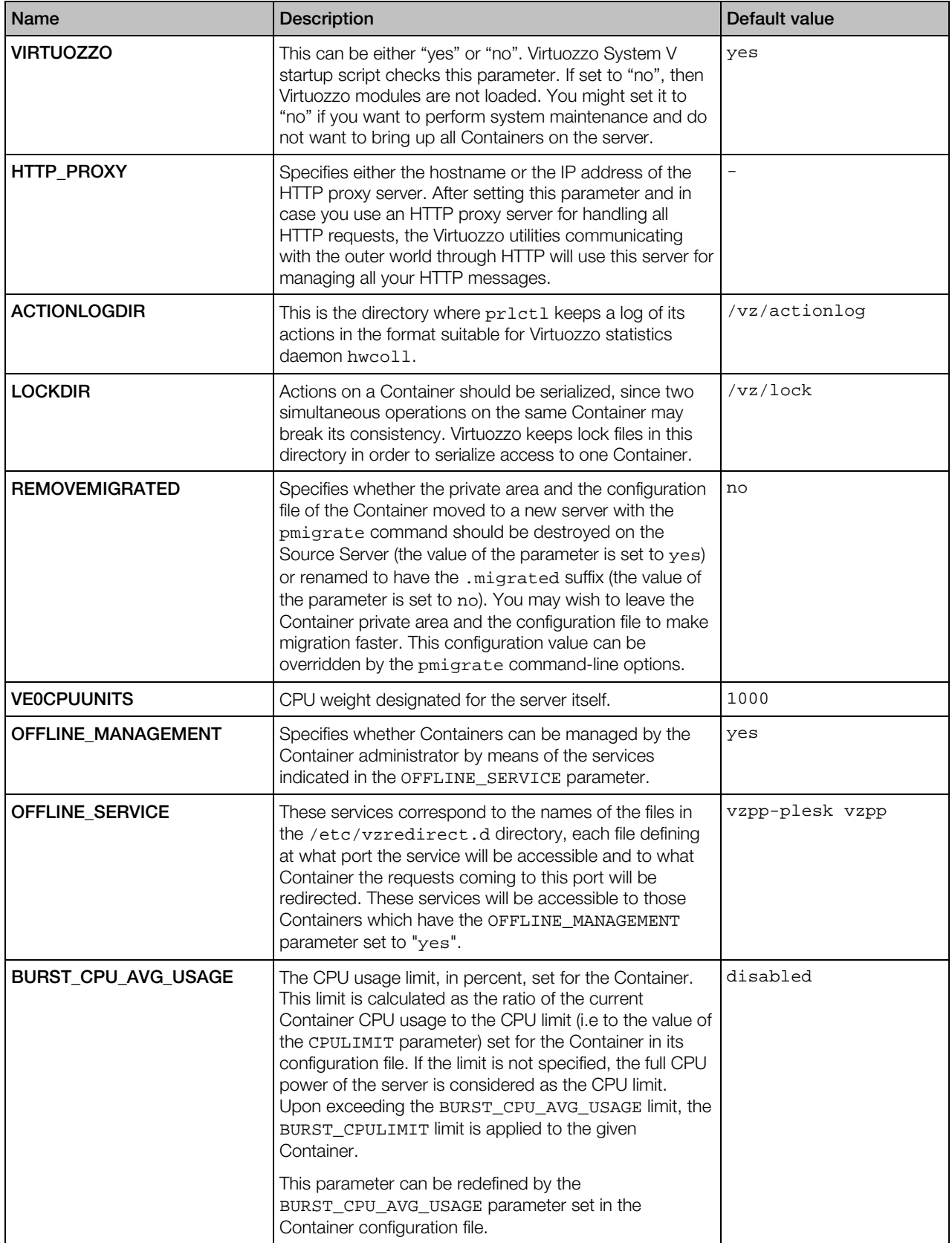

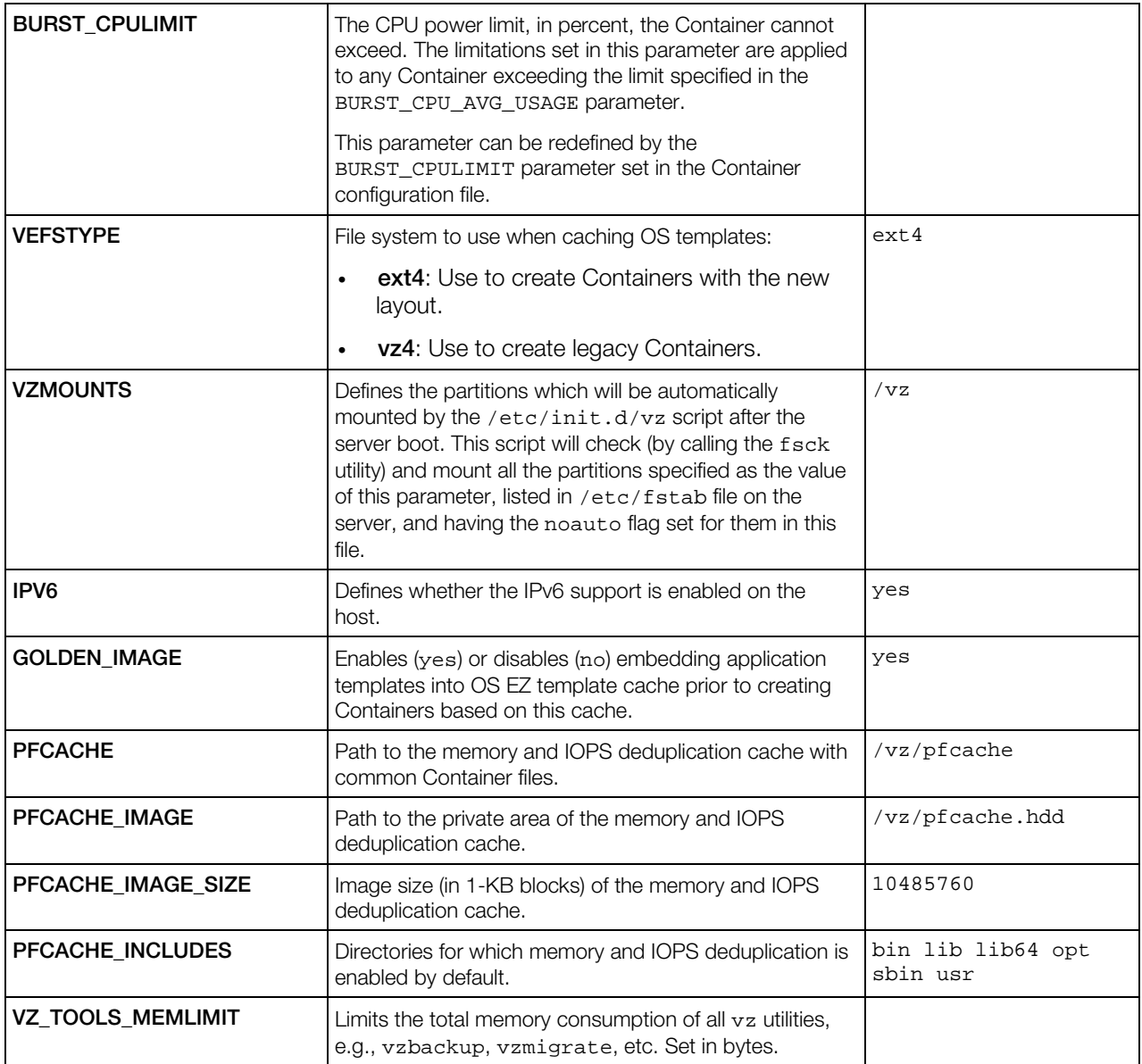

#### Logging parameters

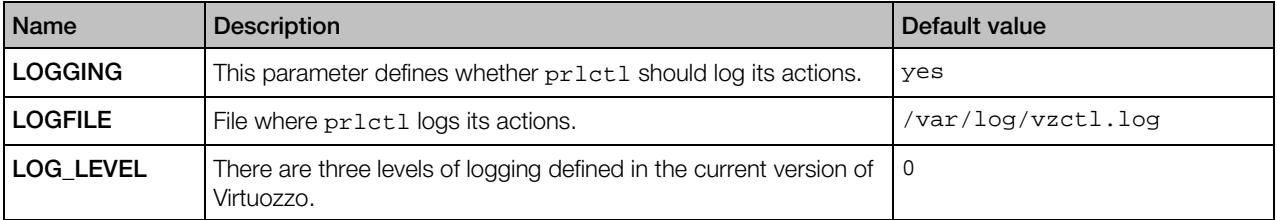

#### Possible values of the LOG\_LEVEL parameter

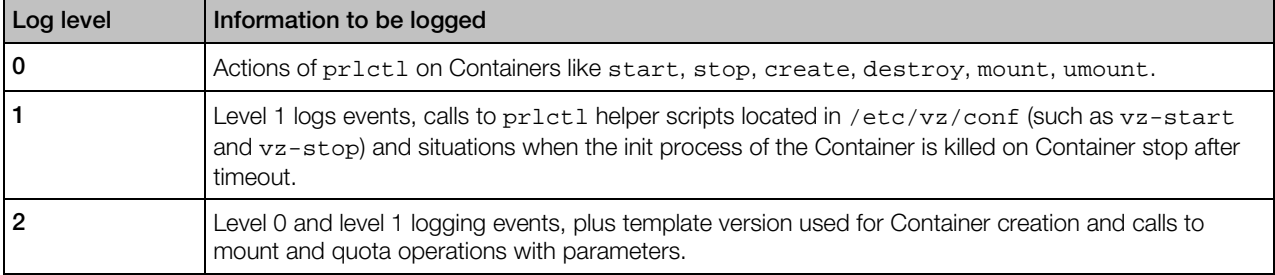

#### Disk quota parameters

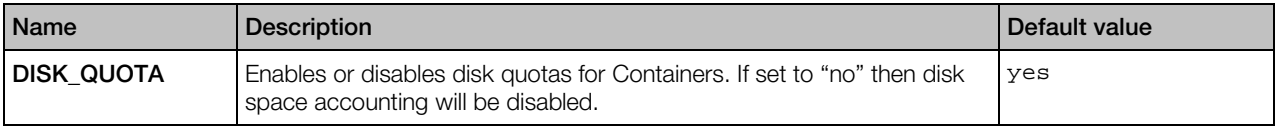

#### SLM parameters

Note: In Virtuozzo Containers 6, the SLM system was superseded by the new VSwap memory management scheme, and the SLM parameters are left for compatibility reasons only.

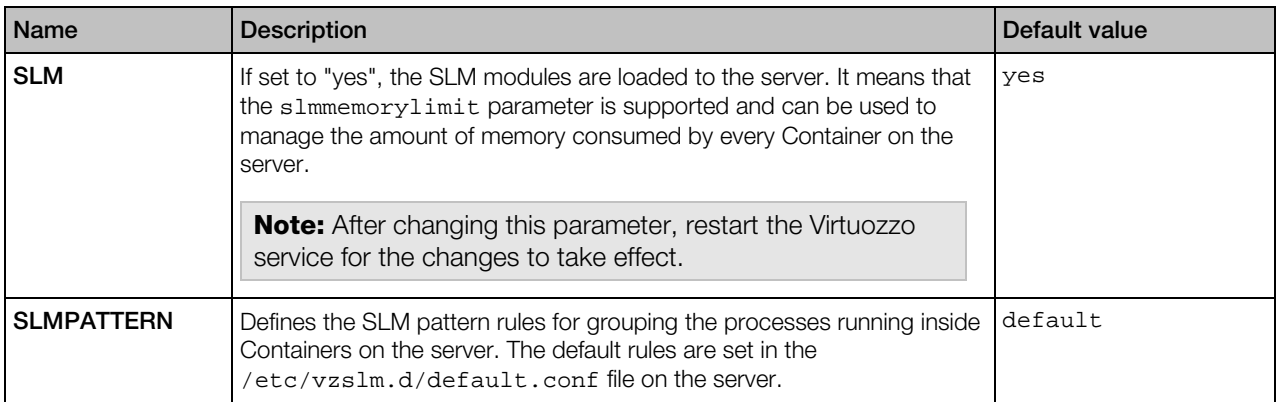

#### Network traffic parameters

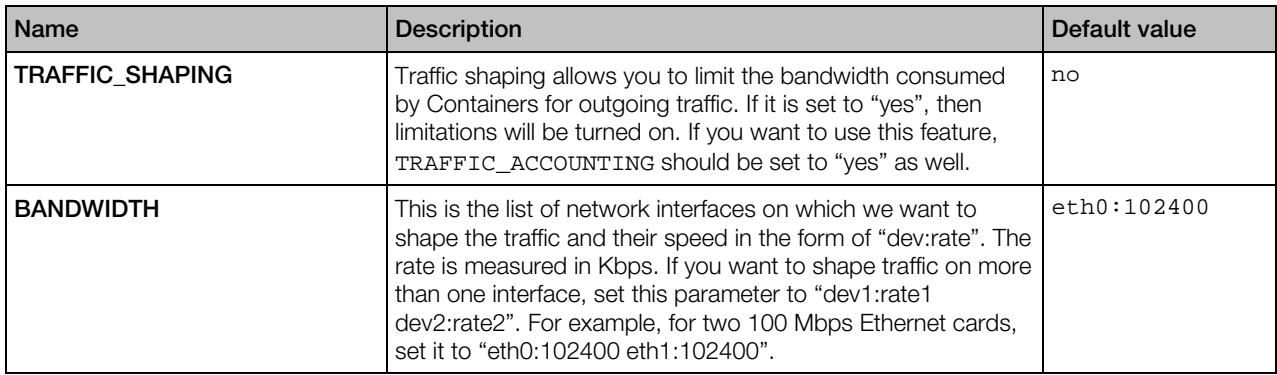

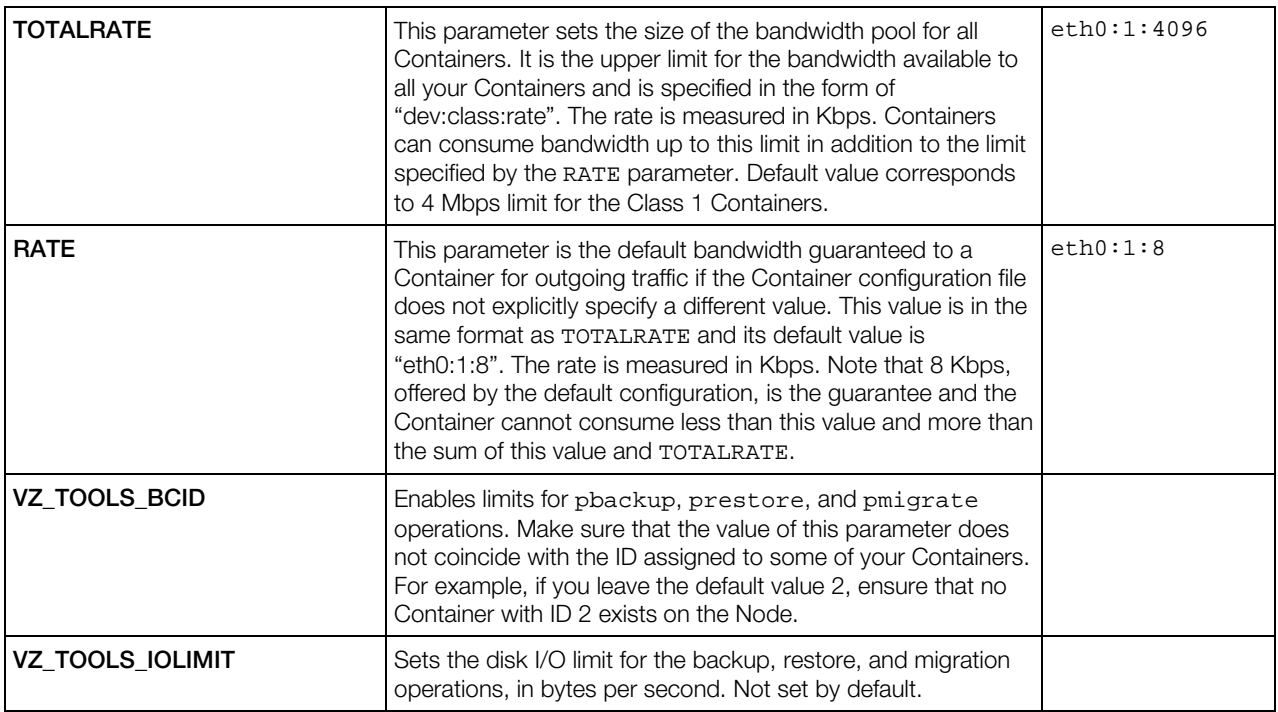

#### Template parameters

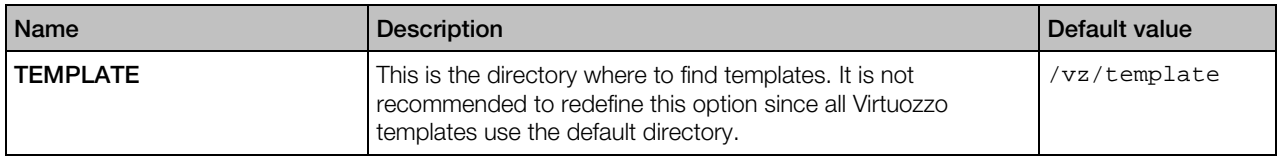

#### Container default parameters

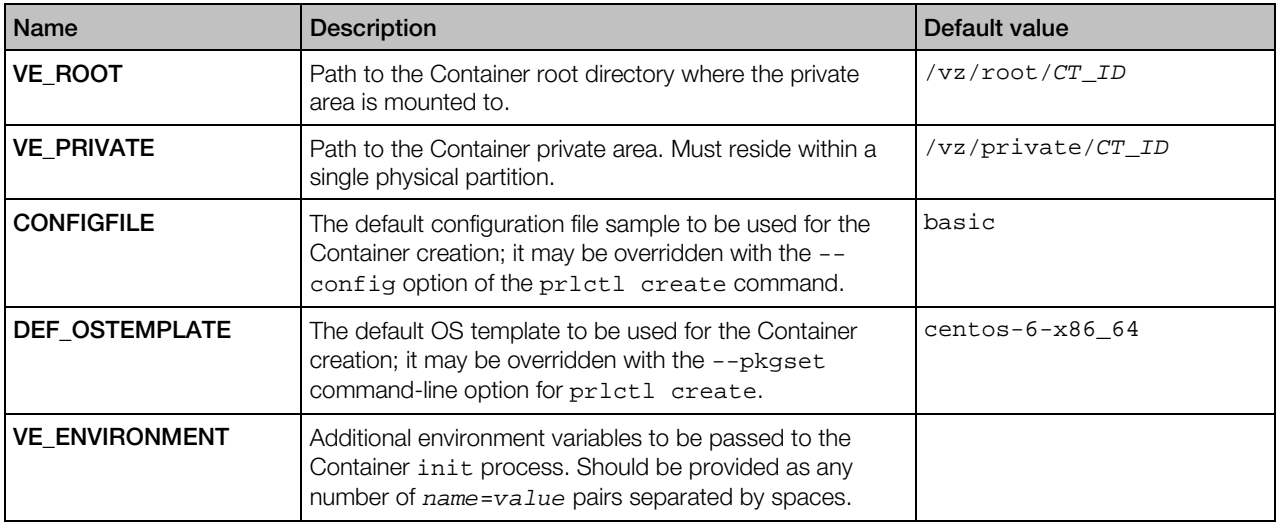

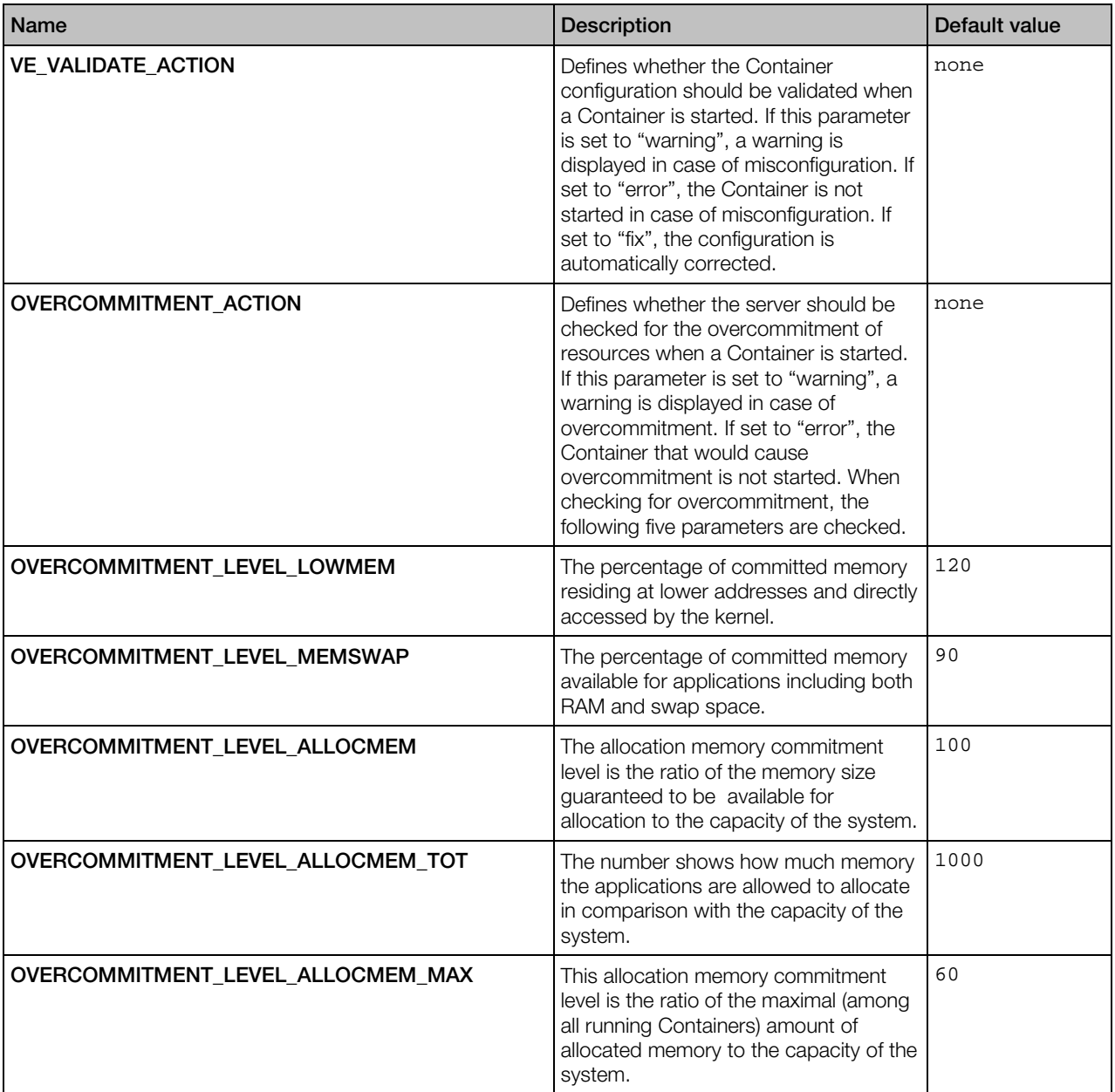

#### Container validation and overcommitment parameters

#### Supplementary parameters

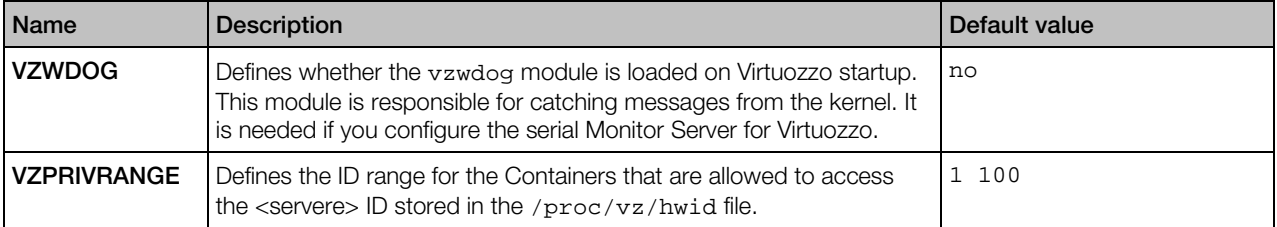

<span id="page-17-1"></span>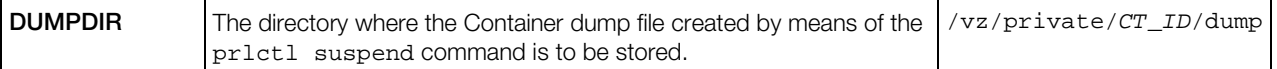

#### <span id="page-17-0"></span>Container Configuration File

Each Container has its own configuration file, which is stored in the /etc/vz/conf directory and has a name like *CT* ID.conf. This file has the same format as the global configuration file. The settings specified in this file can be subdivided into the following categories:

- miscellaneous (p. [18\)](#page-17-1)
- resource management parameters (p. [20\)](#page-19-0)
- networking (p. [23\)](#page-22-0)
- backup (p. [24\)](#page-23-0)

Note: In Virtuozzo, you can also configure a number of settings for the server itself by editing the /etc/vz/conf/0.conf file. Currently, these settings include the VERSION and ONBOOT parameters, as well as all parameters listed in the table under the *System parameters* group.

#### Miscellaneous Parameters

The table below list the miscellaneous parameters you can set in the configuration file of a Container:

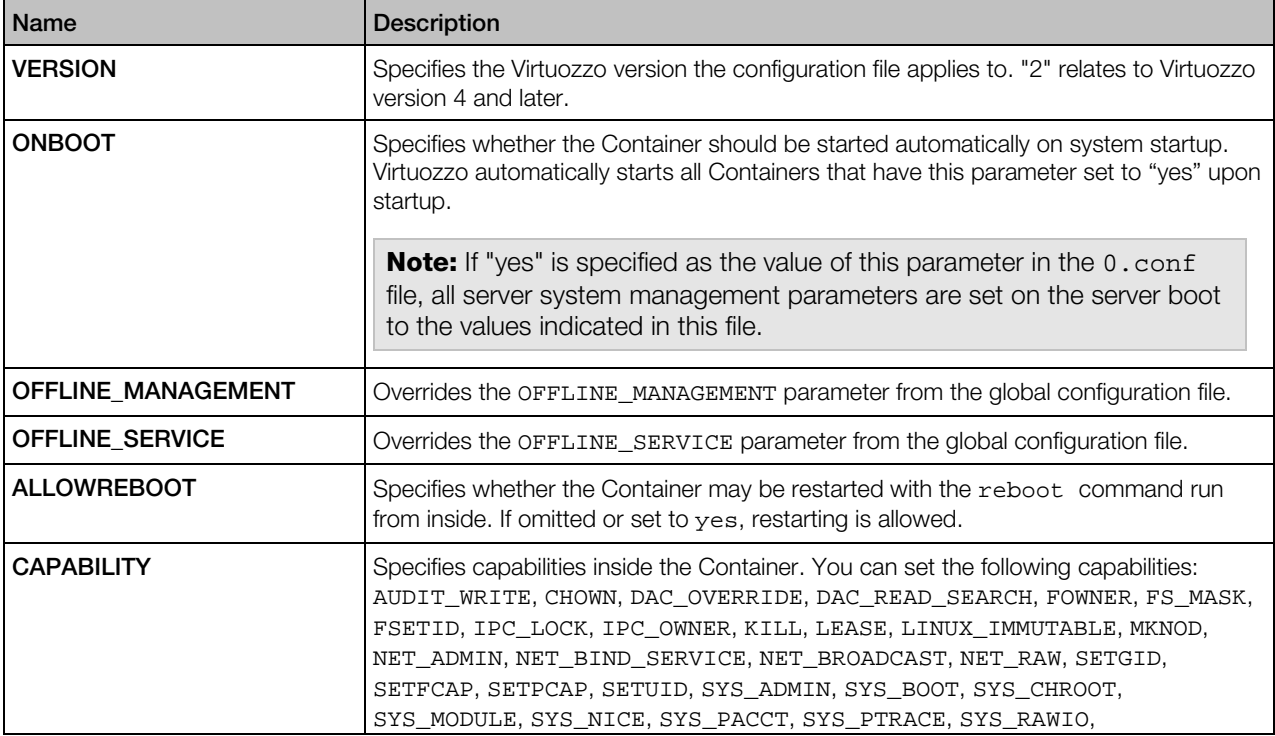

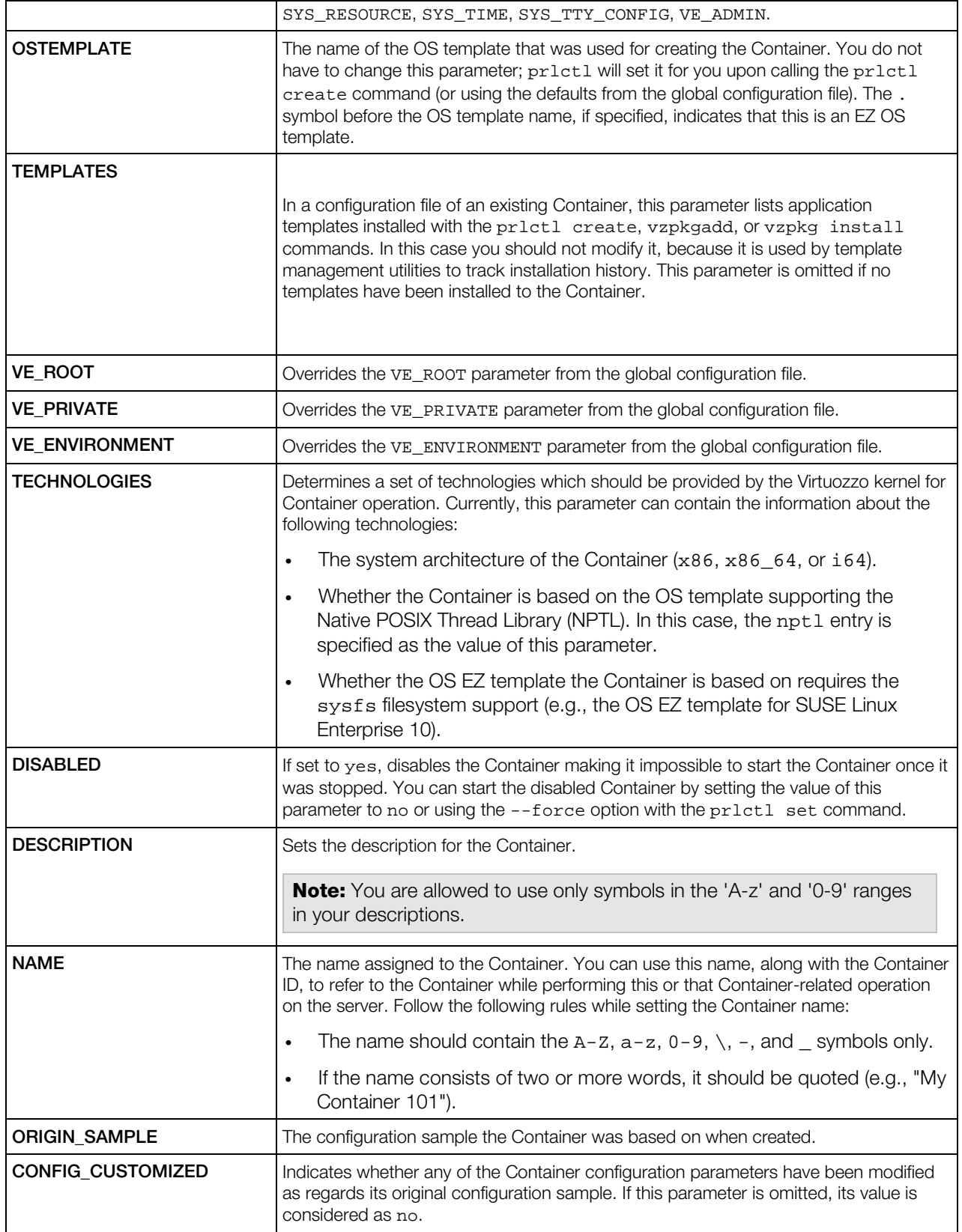

<span id="page-19-0"></span>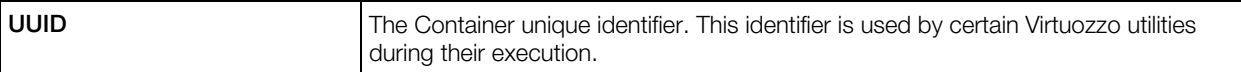

#### Resource Management Parameters

All resource management parameters can be subdivided into the CPU, disk, system, and VSwap categories for your convenience. Any parameter can be set with the prlctl set command and the corresponding option name (in the lower case, e.g., --kmemsize for KMEMSIZE, etc.). See Managing Containers (p. [73\)](#page-72-2) for more details. The Typical value column, if present, specifies a range of reasonable parameter values for different applications, from light to huge heavy loaded Containers. If the barrier and limit fields are in use, ranges for both thresholds are given.

#### CPU Parameters

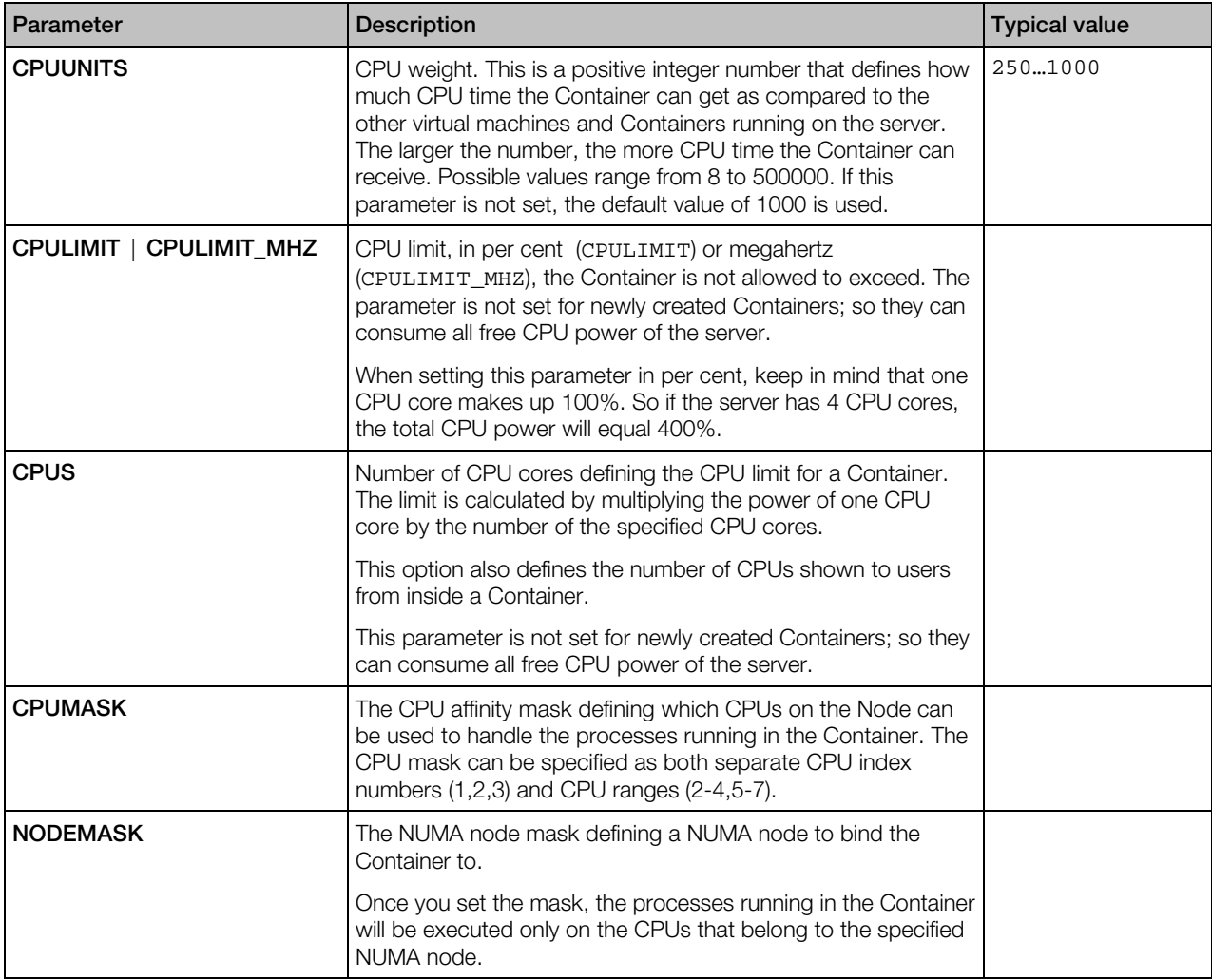

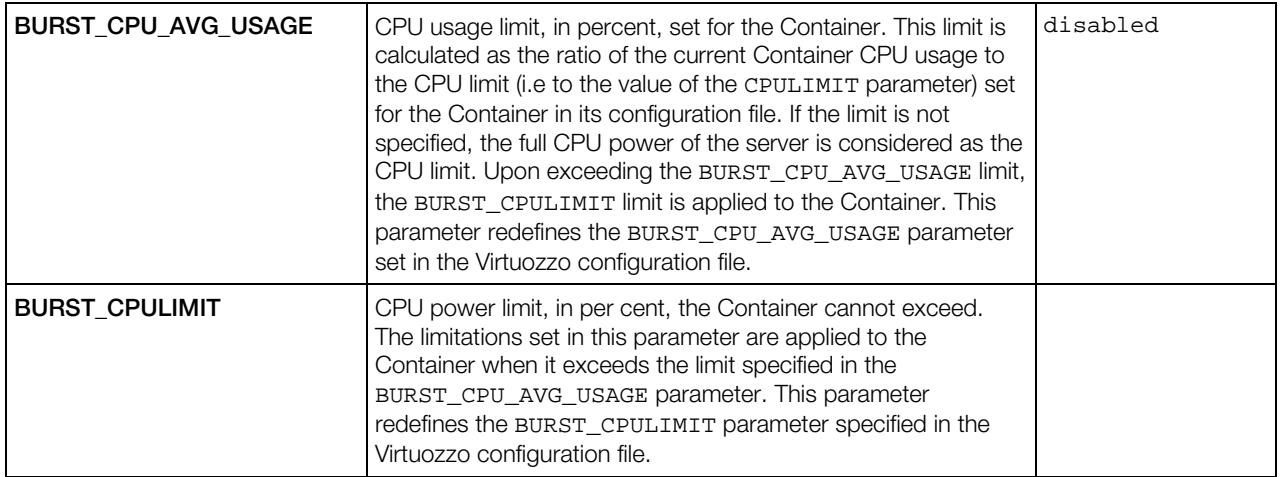

#### Disk Parameters

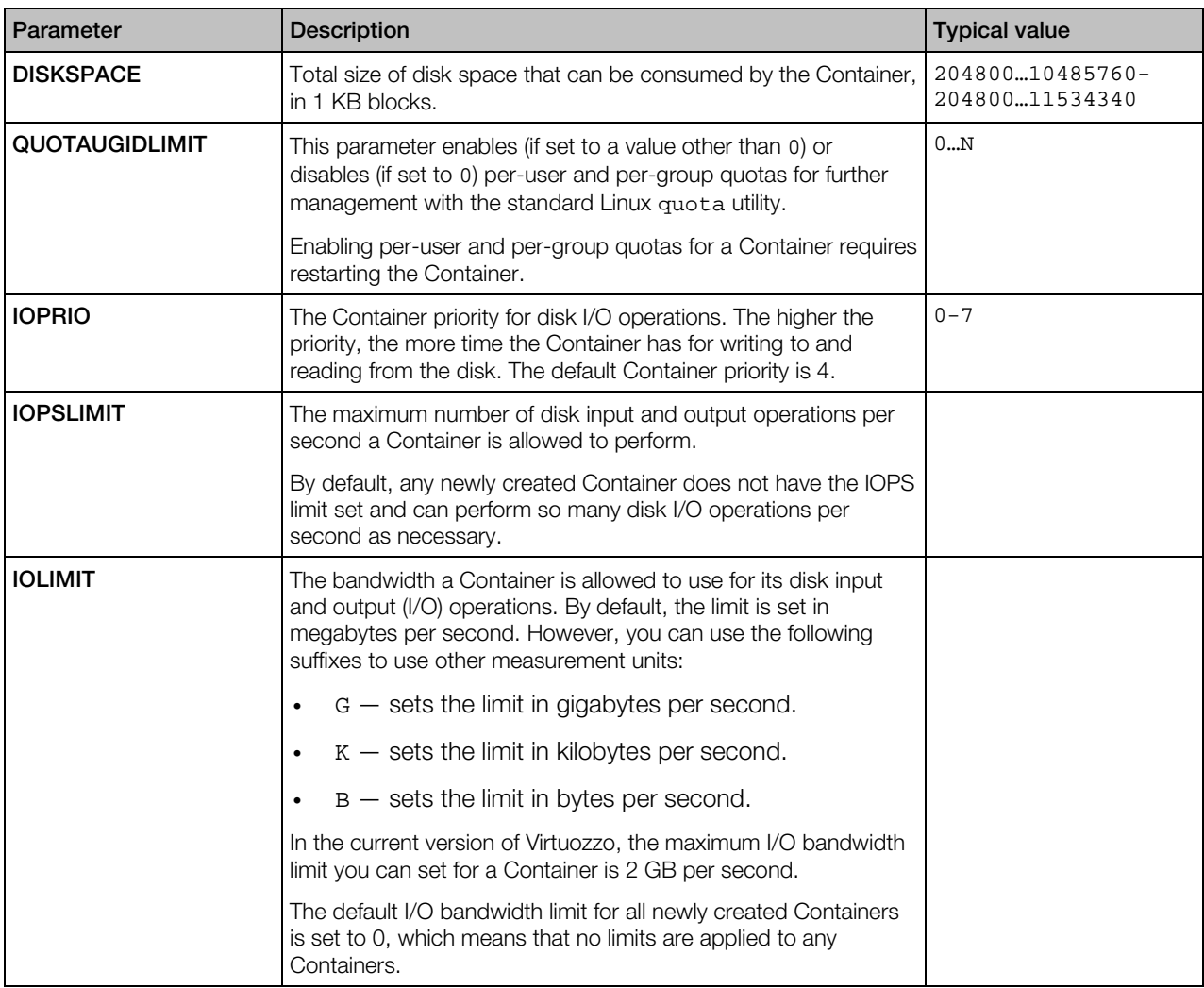

#### System Parameters

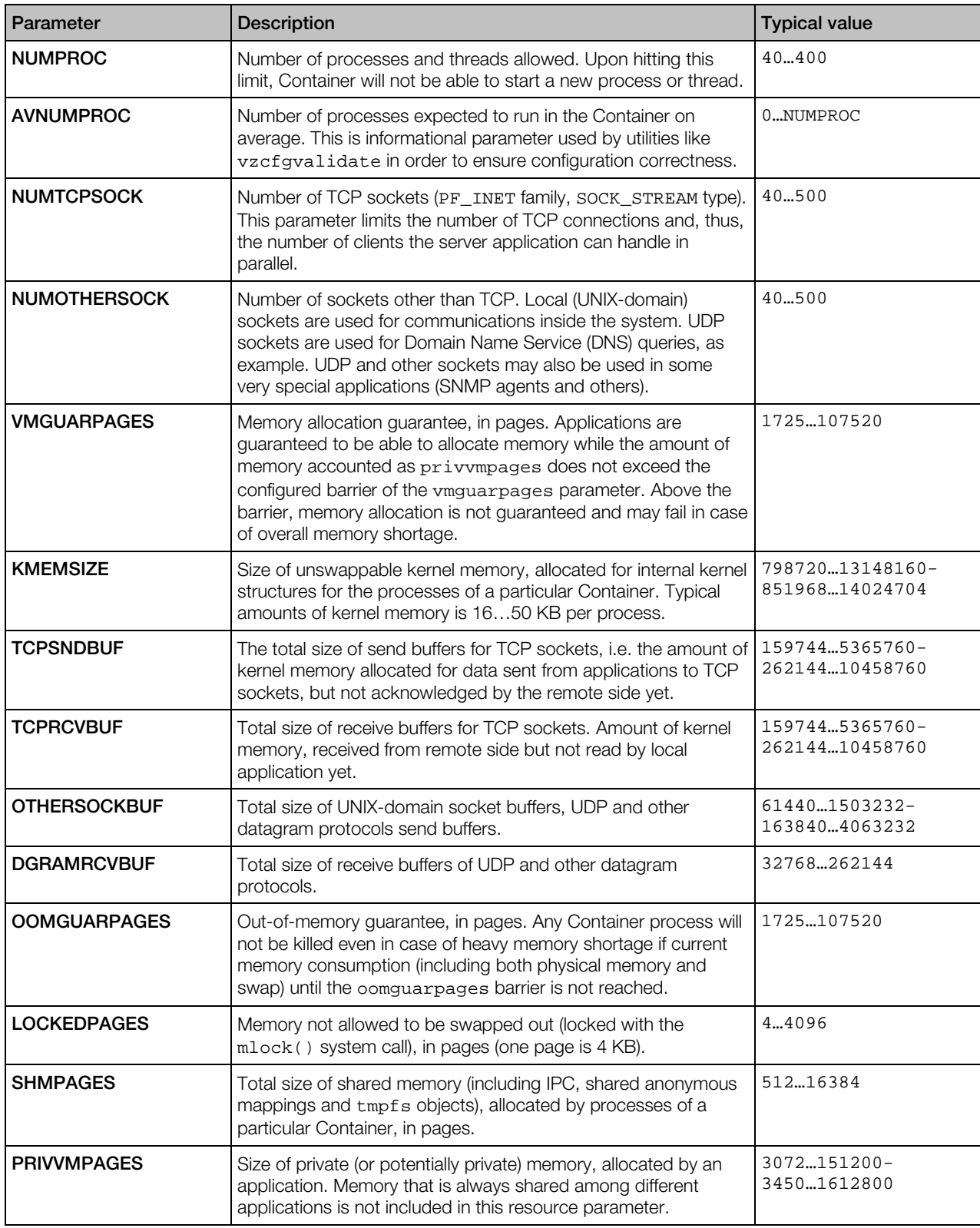

<span id="page-22-0"></span>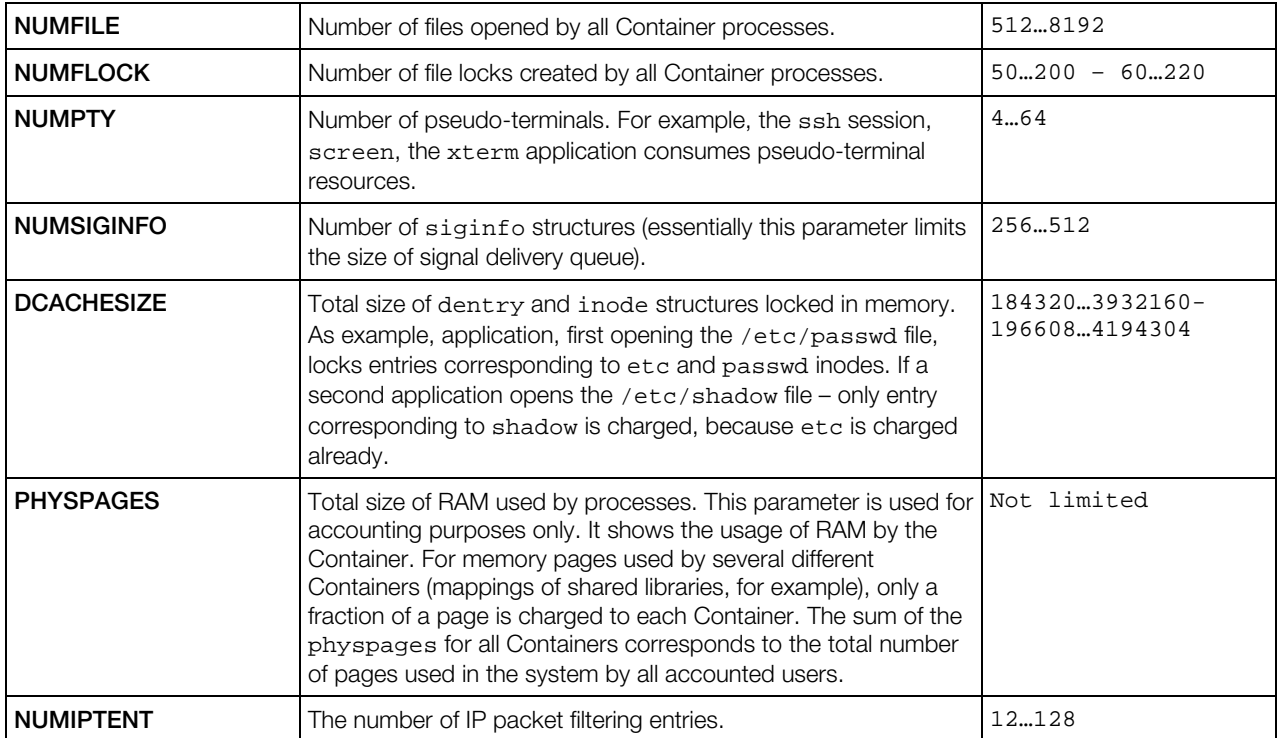

#### VSwap Parameters

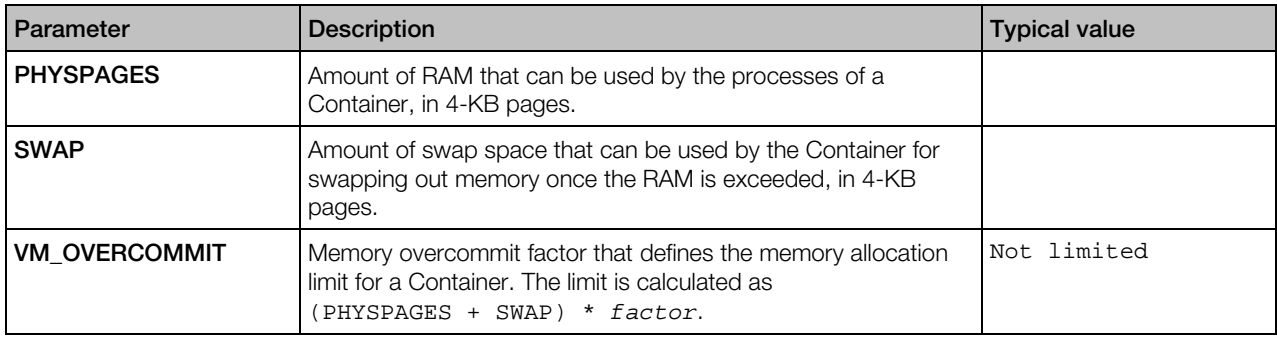

#### Networking Parameters

*Network-related parameters* allow you to set bandwidth management parameters, hostname and IP addresses that a Container can use, and other parameters.

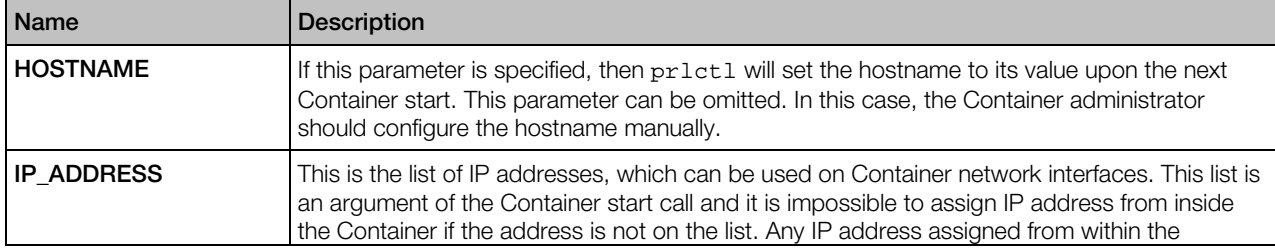

<span id="page-23-0"></span>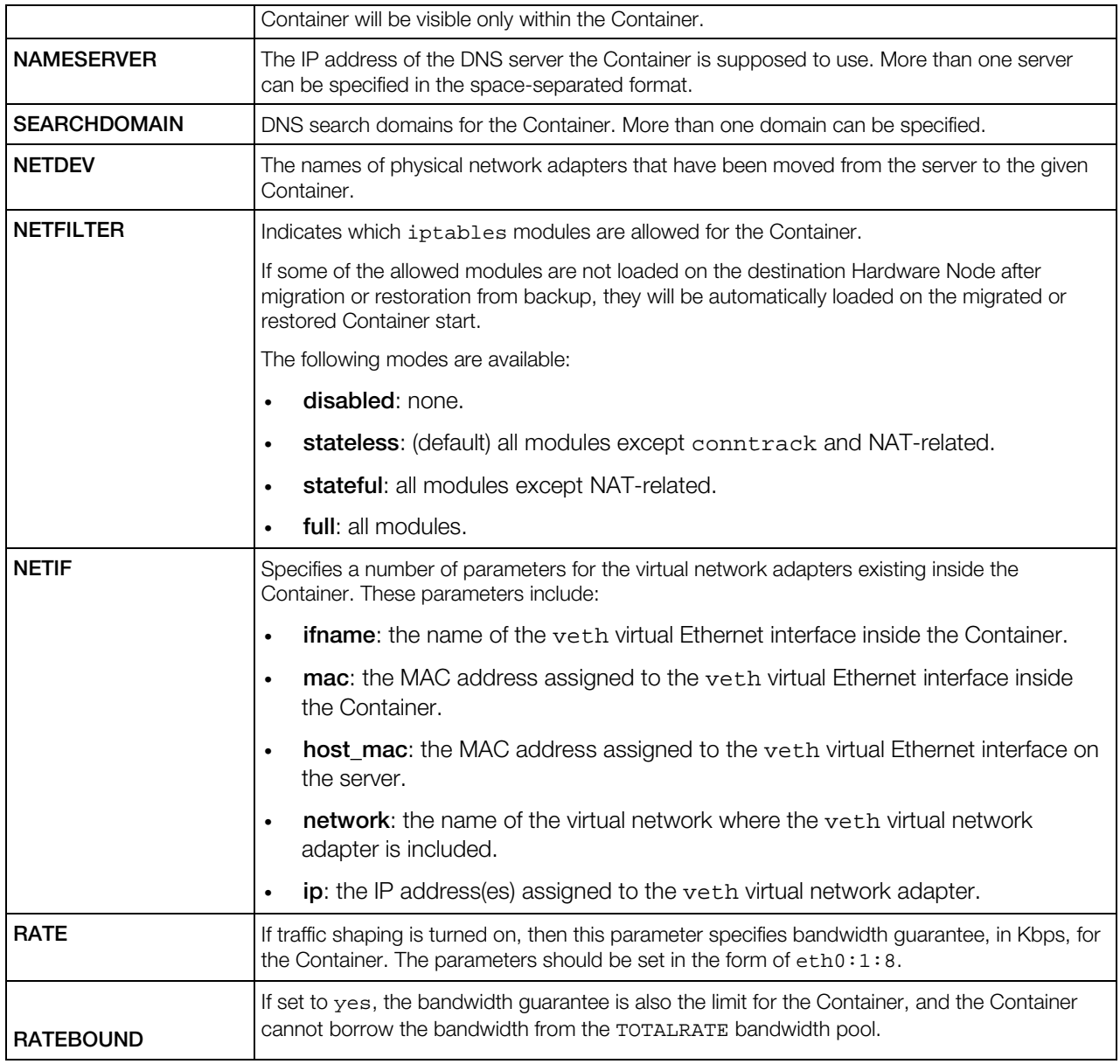

#### Backup Parameters

*Backup-related parameters*, if present, allow you to specify the number of backups to store. If absent, these parameters are taken from the global backup configuration file or the backup configuration file for a particular server.

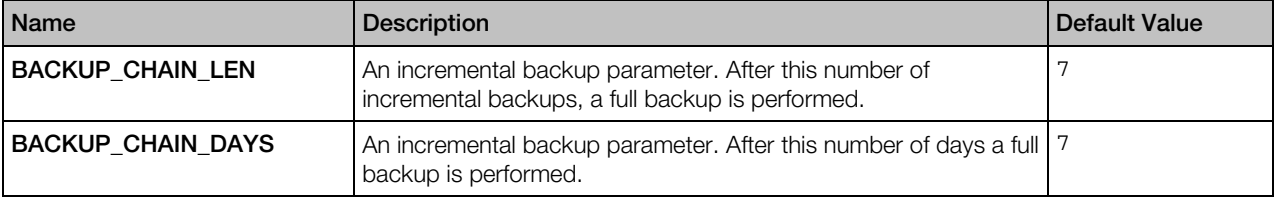

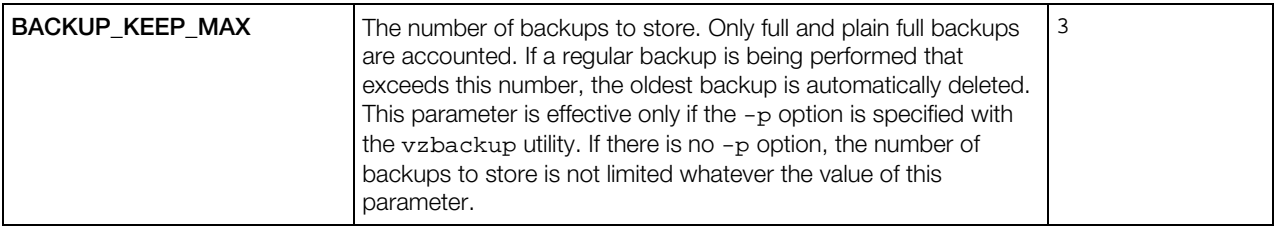

#### <span id="page-24-0"></span>Linux Distribution Configuration Files

Some Virtuozzo utilities (e.g.,  $prlct1$ ) need to run special scripts inside a Container to perform certain operations on it. However, carrying out one and the same operation inside Containers running different Linux versions may require execution of different actions. This may be caused by the fact that different Linux distributions store files in different locations, use different commands to complete one and the same task, and so on. To distinguish between Containers running different Linux versions and to determine what scripts should be executed while performing the relevant Container-related operations, Virtuozzo uses special distribution configuration files located in the /etc/vz/conf/dists directory on the server.

There are a number of distribution configuration files shipped with Virtuozzo by default (centos.conf, fedora-core.conf, gentoo.conf, etc.). To view all configuration files available on your Virtuozzo, you can go to the /etc/vz/conf/dists directory and issue the 1s command. The distribution configuration files will be displayed in the form of *Linux\_Distribution\_Name*-*version*.conf where *Linux\_Distribution\_Name* and *version* denote the name of the Linux distribution and its version, respectively (e.g., centos-5.conf).

Any distribution configuration file consists of a number of entries in the form of <*parameter\_name*>=<*script\_name*> where <*parameter\_name*> denotes the name of the parameter defining the operation when the script in the right part of the entry is to be executed and <*script\_name*> is the name of the script to be run on performing the operation defined by the parameter in the left part of the entry. In the current version of Virtuozzo, the following parameters are used to define what scripts should be executed for the corresponding Linux version a Container is running:

• ADD\_IP: the script specified as the value of this parameter has the default name of <*distribution\_name*>-add\_ip.sh and is used to configure the network settings during the Container startup and the IP address(es) assignment. The script is launched inside the Container on executing the following commands:

```
prlctl start <CT_ID>
prlctl set <CT_ID> --ipadd <IP_address>
prlctl set <CT_ID> --ipadd <IP_address> --ipdel all
```
DEL IP: the script specified as the value of this parameter has the default name of <*distribution\_name*>-del\_ip.sh and is used to delete an existing IP address from the Container. The script is launched inside the Container on executing the following commands:

```
prlctl set <CT_ID> --ipdel <IP_address>
```
prlctl set *<CT\_ID>* --ipdel all

• SET\_HOSTNAME: the script specified as the value of this parameter has the default name of <*distribution\_name*>-set\_hostname.sh and is used to configure the hostname of the Container. The script is launched inside the Container on executing the following command:

prlctl set *<CT\_ID>* --hostname *<name>*

• SET\_DNS: the script specified as the value of this parameter has the default name of <*distribution\_name*>-set\_dns.sh and is used to configure DNS parameters in the /etc/resolv.conf file. The script is launched inside the Container on executing the following command:

prlctl set *<CT\_ID>* --searchdomain *<domain>* --nameserver *<IP\_address>*

• SET USERPASS: the script specified as the value of this parameter has the default name of <*distribution\_name*>-set\_userpass.sh and is used to add a new user or change the current password. The script is launched inside the Container on executing the following command:

prlctl set <CT\_ID> --userpasswd *<user>*:*<passwd>*

SET UGID OUOTA: the script specified as the value of this parameter has the default name of <*distribution\_name*>-set\_ugid\_quota.sh and is used to set up per-user/group quota. The script is launched inside the Container on executing the following command:

prlctl set *<CT\_ID>* --quotaugidlimit *<num>*

• POST\_CREATE: the script specified as the value of this parameter has the default name of <*distribution\_name*>-postcreate.sh and is used to perform certain tasks (e.g., to modify the crontab files) after the Container creation. This script is launched on the server on executing the following command:

prlctl create *<CT\_ID>*

• POST\_MIGRATE: the script specified as the value of this parameter has the default name of <*distribution\_name*>-post\_migrate.sh and is used to perform certain operations on the Container where the physical server has been successfully migrated. This script is launched inside the Container on executing the following command:

vzp2v [*options*] --ctid *<CT\_ID>*

The scripts specified in distribution configuration files are located in the

/etc/vz/conf/dists/scripts directory on the server and executed on performing the aforementioned operations on the Containers. After an operation has been initiated, the pr1ct1 or vzp2v utility turns to the corresponding Container configuration file, looks for the value of the DISTRIBUTION variable or, if the latter is not present, of the OSTEMPLATE variable in this file, and defines on their basis what Linux version the given Container is running. After that,  $prlet1$  reads the corresponding configuration file for the determined Linux version from the /etc/vz/conf/dists directory and executes the scripts specified in this file.

Note: If no distribution is specified as the value of the DISTRIBUTION and OSTEMPLATE variables in the Container configuration file or no configuration file for the given Linux version was found in the /etc/vz/conf/dists directory, the default file from this directory is used.

#### <span id="page-26-0"></span>Memory and IOPS Deduplication Configuration File

Contained in the /etc/vz/pfcache.conf file, memory and IOPS deduplication parameters allow you to tailor cache behavior and performance to your needs.

#### **Parameters**

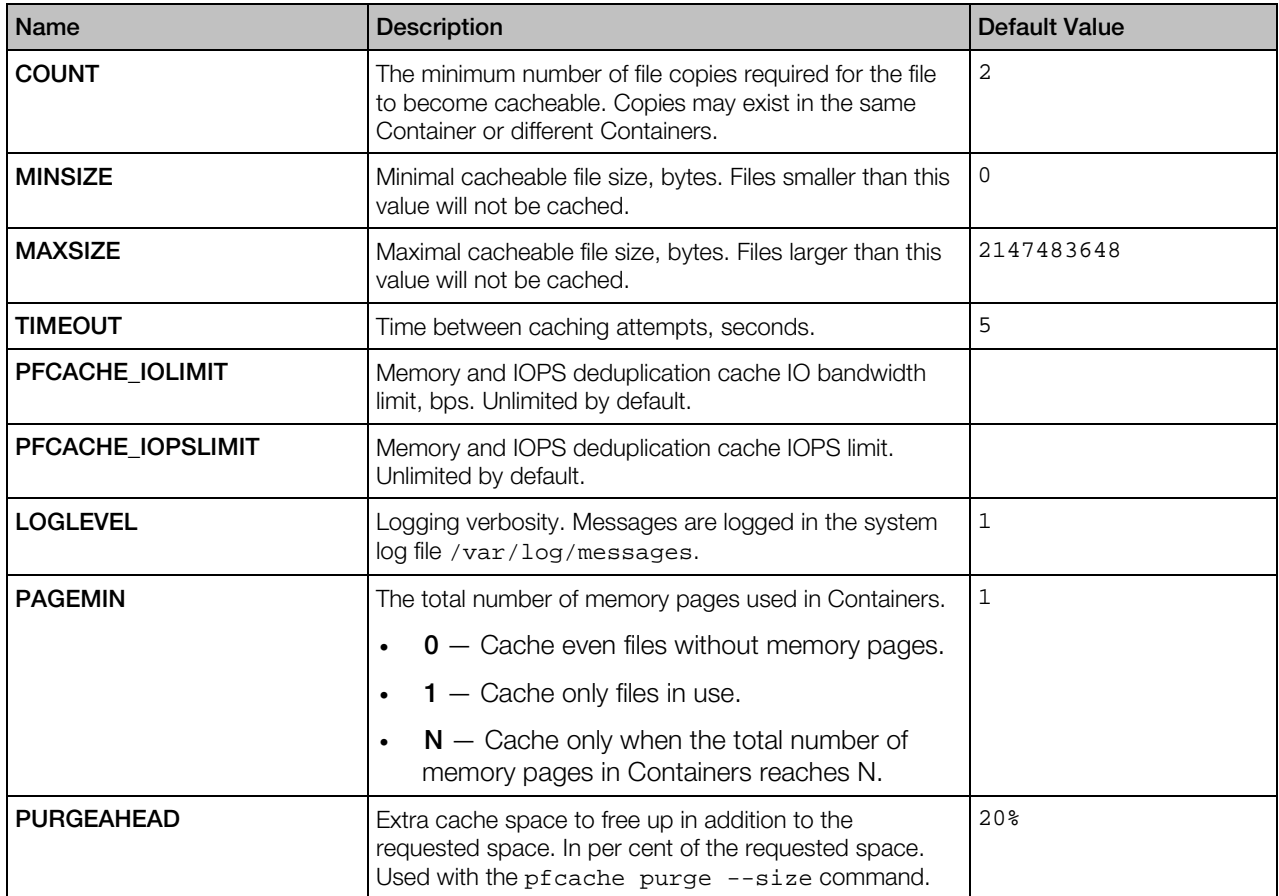

#### <span id="page-26-1"></span>Network Classes Definition File

In Virtuozzo, both traffic accounting and bandwidth management are based on network classes. The network classes' definition file (/etc/vz/conf/networks\_classes) describes network classes that Virtuozzo recognizes. Currently, there can be up to 15 classes defined.

The lines in this file have the following format:

*<class\_ID> <IP\_address>*/*<prefix\_length>*

where *<class\_ID>* defines the network class identifier, *<IP\_address>* defines the starting IP address, and *<prefix\_length>* defines the subnet mask. In pair *<IP\_address>* and

*<prefix\_length>* define the range of IP addresses for this class. There may be several lines for each class. Classes should be defined after Class 1 and represent exceptions from the "matchingeverything" rule of Class 1. Class 0 has a special meaning and defines the IP ranges for which no accounting is done (this server Container addresses).

The definition of class 1 is required; any class except class 1 can be omitted. However, it is recommended to define class 0 correctly - it will improve performance. For example:

```
# HW node VPS's networks
0 10.10.10.0/24
0 10.10.15.0/24
# all IP("local" traffic)
1 0.0.0.0/0
# class 2 - "foreign" traffic
#2 10.0.0.0/8
#2 11.0.0.0/8
# inside "foreign" network there
# is a hole with "local" traffic
#1 10.10.16.0/24
```
#### <span id="page-27-0"></span>vzvpn Configuration File

The /etc/vzvpn/vzvpn.conf file is used by the Virtuozzo Support Tool to establish a secure connection (a virtual private network) between your server and the Virtuozzo support server.

#### Format

<*parameter\_name*>=<*parameter\_value*>

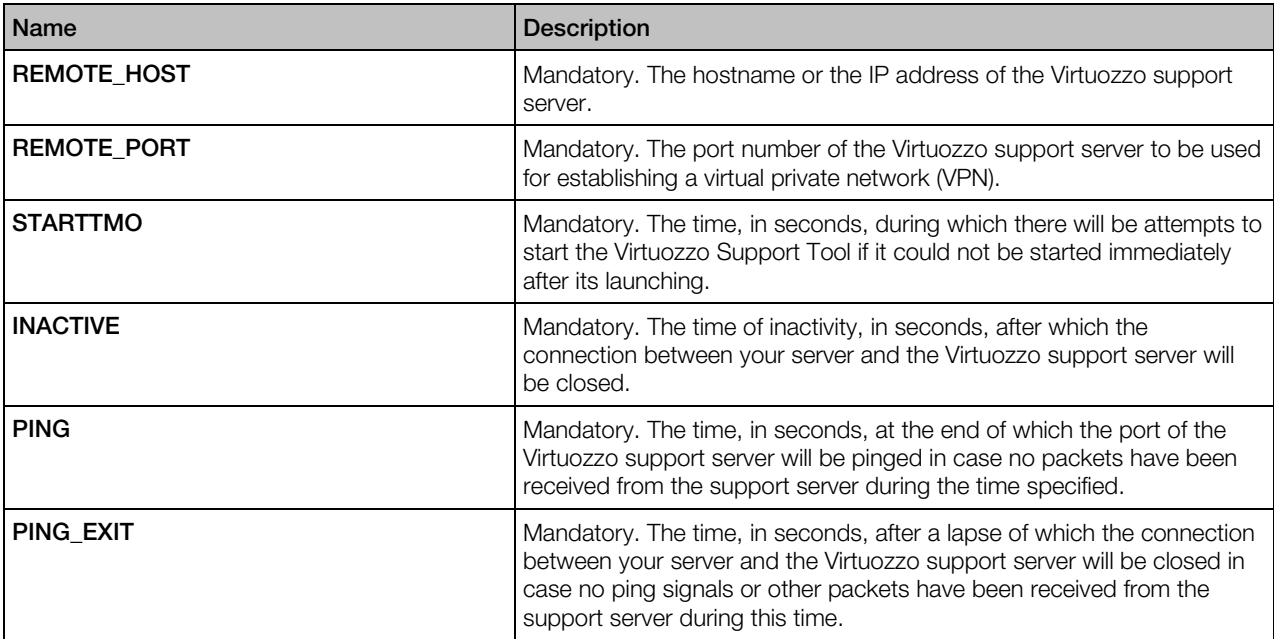

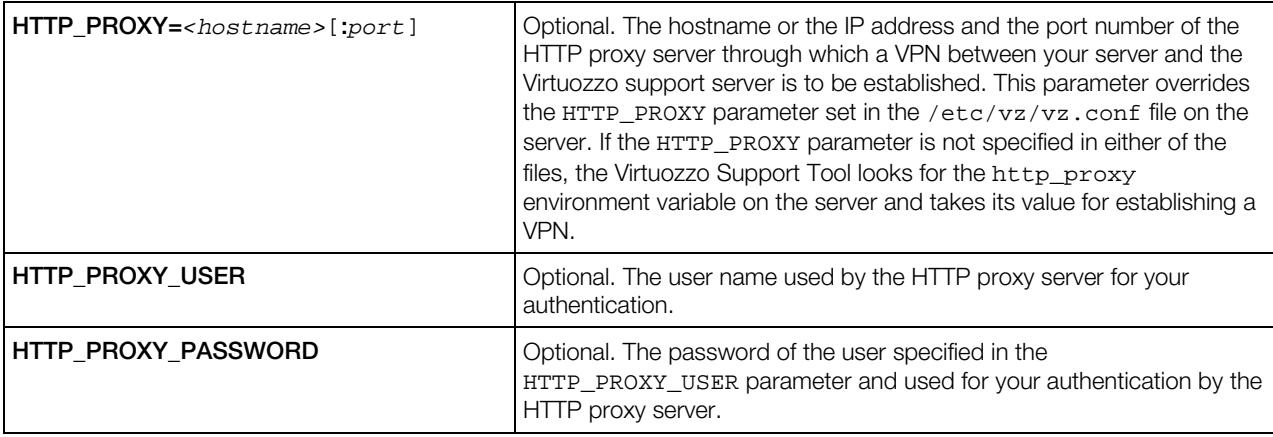

**Note:** You are not recommended to change any of the aforementioned parameters. Modify them only if you are certain of your actions (for example, you have received the corresponding information from Virtuozzo).

#### <span id="page-28-0"></span>Kernel Parameters

There is a number of kernel limits that should be set for the Virtuozzo software to work correctly. Virtuozzo is shipped with a tuned /etc/sysctl.conf file. Understanding what parameters were changed is essential for running the required number of Containers. Below is the contents of the /etc/sysctl.conf file as shipped with Virtuozzo:

```
# Controls IP packet forwarding
net.ipv4.ip_forward = 1
# Controls source route verification
net.ipv4.conf.default.rp_filter = 1
# Do not accept source routing
net.ipv4.conf.default.accept_source_route = 0
# Controls the System Request debugging functionality of the kernel
kernel.sysrq = 1
# Controls whether core dumps will append the PID to the core filename.
# Useful for debugging multi-threaded applications.
kernel.core_uses_pid = 1
# Controls the use of TCP syncookies
net.ipv4.tcp_syncookies = 1
# Disable netfilter on bridges.
net.bridge.bridge-nf-call-ip6tables = 1
net.bridge.bridge-nf-call-iptables = 1
net.bridge.bridge-nf-call-arptables = 0
# Controls the default maxmimum size of a mesage queue
kernel.msgmnb = 65536
# Controls the maximum size of a message, in bytes
kernel.msgmax = 65536
# Controls the maximum shared segment size, in bytes
kernel.shmmax = 68719476736
# Controls the maximum number of shared memory segments, in pages
kernel.shmall = 4294967296
net.ipv6.conf.all.proxy_ndp=1
net.ipv4.conf.default.proxy_arp = 0
net.ipv4.conf.all.rp_filter = 0
fs.super-max = 2560
fs.file-max = 262144
```

```
kernel.fairsched-nodes-max = 1538
net.ipv4.neigh.default.gc_thresh2 = 2048
net.ipv4.neigh.default.gc_thresh3 = 4096
net.ipv4.conf.default.send_redirects = 0
net.ipv4.conf.all.send_redirects = 0
net.ipv6.neigh.default.gc_thresh2 = 2048
net.ipv6.neigh.default.gc_thresh3 = 4096
net.nf_conntrack_max = 500000
fs.aio-max-nr = 1048576
```
Notice that some parameters of the kernel configuration depends on the maximum number of Containers you plan to run. In the default configuration file, these numbers were calculated under the assumption the maximum Container number is 512. If you plan to run another number of Containers, it is recommended to recalculate net.ipv4.neigh.default.gc\_thresh2 and net.ipv4.neigh.default.gc\_thresh3 parameters as three per Container plus 128…512. Keep the second parameter twice as great as the first one.

To apply the changes issue the following command:

#### **# sysctl -p**

Besides, it makes sense to set net.ipv4.tcp\_use\_sg to 0, since corresponding "Scatter/gather IO" feature is not supported by the venet device, used in Virtuozzo networking.

It is also worth mentioning that normally you should have forwarding turned on since the server forwards packets destined to or originated from Containers.

#### <span id="page-29-0"></span>Offline Management Configuration Files

The offline management configuration files located in the /etc/vzredirect.d directory define various modes of Container offline management by Container administrators. One configuration file describes one offline management mode. In the current Virtuozzo version, two files are accessible: vzpp.conf and vzpp-plesk.conf. The first file defines the Container offline management by means of Parallels Power Panel, and the second one - by means of the same Power Panel with an integrated Plesk control panel.

There are two parameters in each of the files.

#### Format

*<parameter\_name>*=*<parameter\_value>*

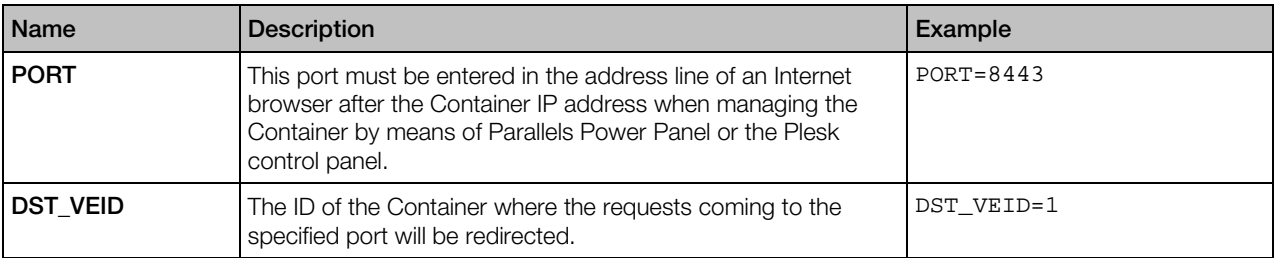

#### <span id="page-30-0"></span>vzlmond Configuration File

The /etc/vzlmond.conf file defines the configuration parameters for the vzlmond daemon used to periodically check and log the state of your server. The gathered logs can then be used by the vzstatrep utility to generate statistic reports and graphics on their basis and to send these reports and graphics to the server administrator's e-mail address(es). For more details on the vzstatrep utility, see vzstatrep (p. [61\)](#page-60-1).

The parameters in this file are presented on separate lines in the following format:

*<parameter\_name>*=<*parameter\_value*>

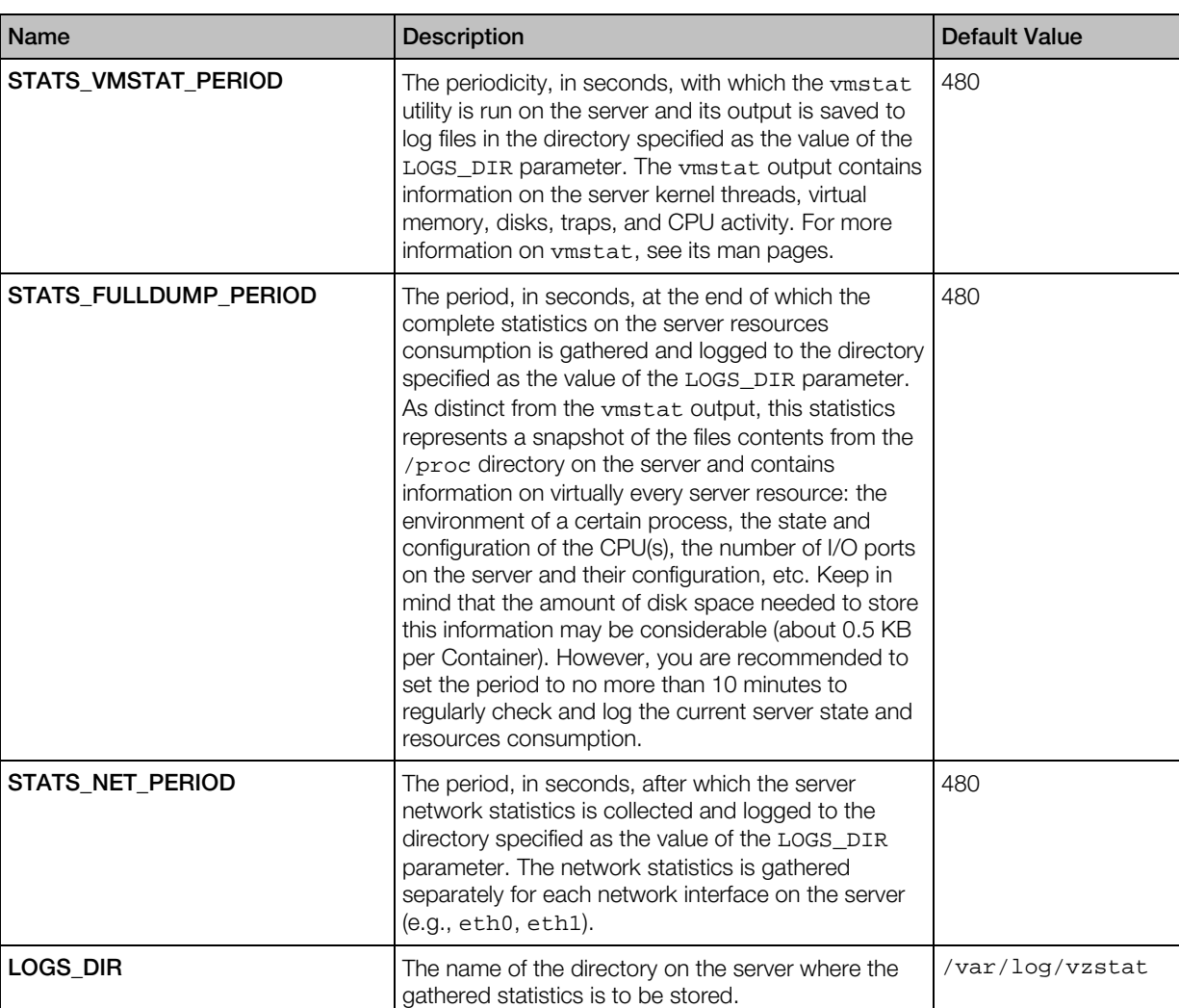

#### **Parameters**

All the aforementioned parameters are set to their default values during the Virtuozzo installation; so, you do not have to additionally edit any parameter in the /etc/vzlmond.conf file to start gathering your server statistics.

#### <span id="page-31-0"></span>pstat Configuration File

This file (/etc/vzstat.conf) lists a number of CPU, memory, and disk-related parameters used by the pstat utility. The values assigned to these parameters denote either the warning or the error level for the pstat utility to start displaying these parameters either in the yellow color (the warning level has been hit) or in the red color (the error level has been hit). Moreover, if a parameter has hit the error level, the CRIT warning is displayed instead of OK after the name of the corresponding subsystem (CPU, Memory, Swap, Net, or Disks).

The table below provides information on the name and the description of all these parameters, on whether they denote the warning or the error level, whether the real parameter value has to be higher or lower than this level in order to invoke an alert, and on the parameters default values.

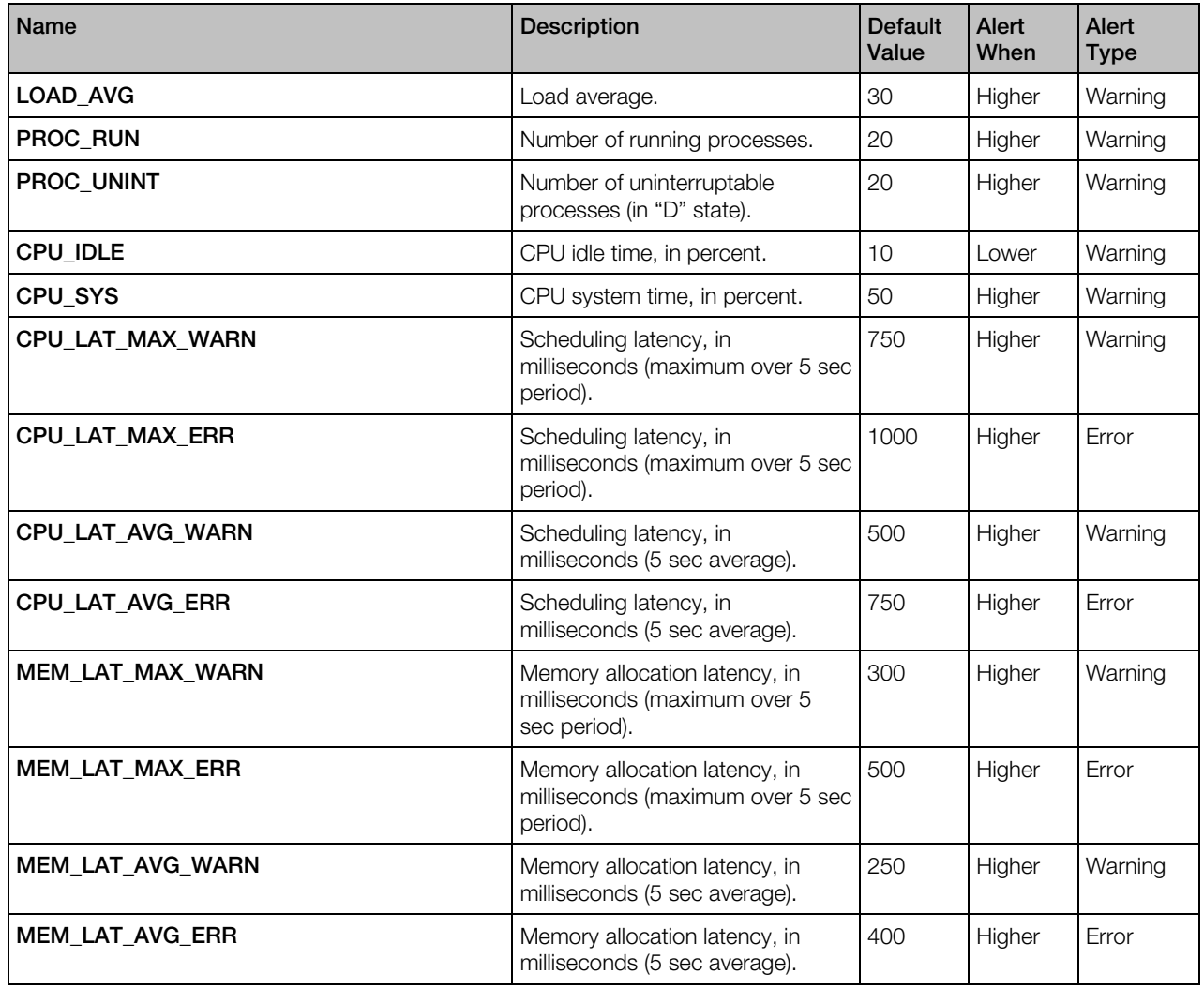

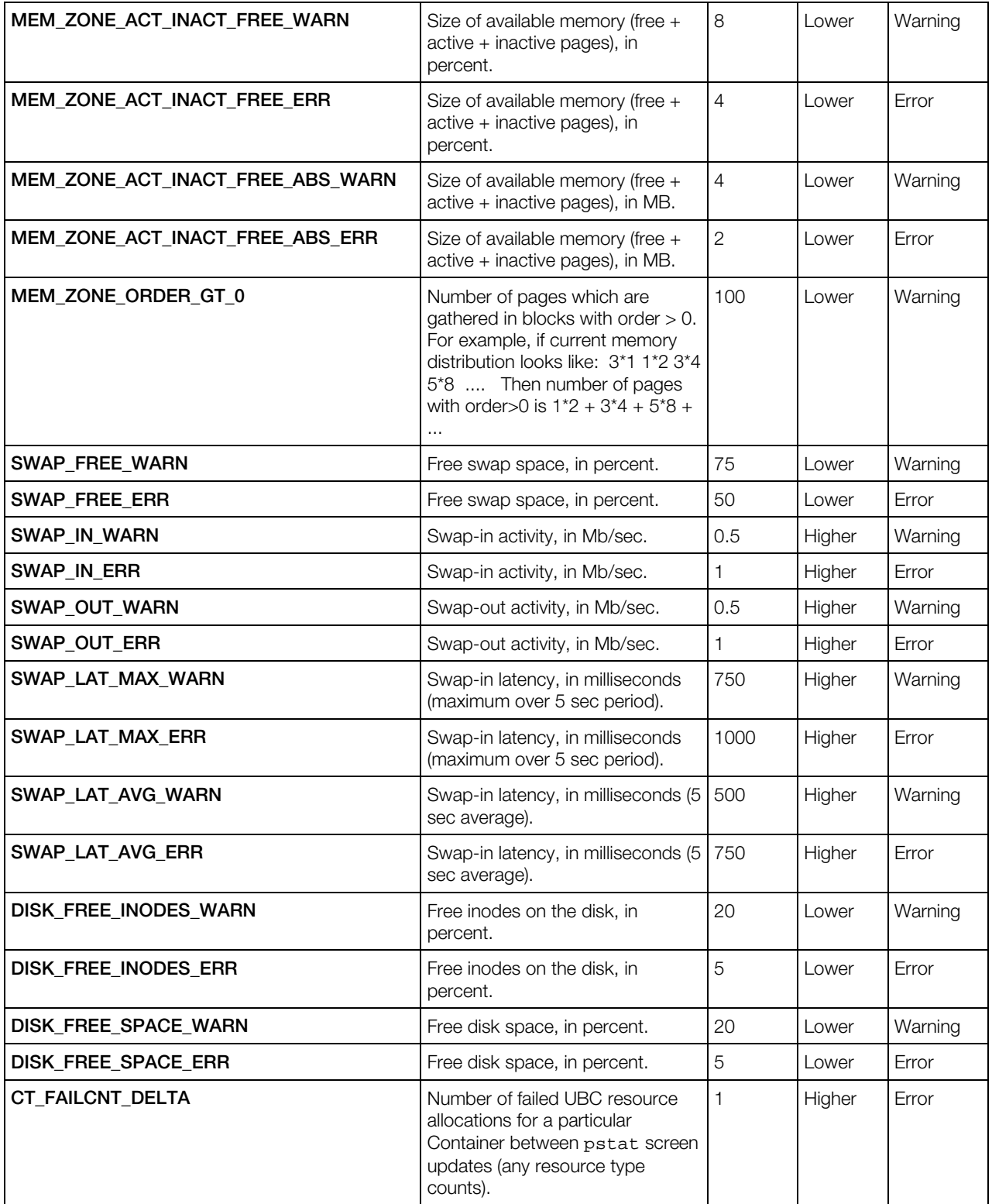

#### <span id="page-33-0"></span>vzrmond Configuration File

The configuration for the vzrmond daemon is stored in the /etc/vzrmond.conf file. The daemon runs on the Monitor Server, provides remote monitoring capabilities for servers registered with it, and sends alerts to the specified e-mail addresses. Alerts can also be sent from external applications (e.g., via ICQ or by SMS). The configuration file lists a number of parameters, some of which should have user-provided values (from HOSTS to CUSTOM LIST in the table below). These values must be enclosed in double quotes and separated by white spaces. The remaining parameters are set to default values which may also be changed. These values are not enclosed in quotes.

Note: To install the daemon, install the vzrmon package from the official repository.

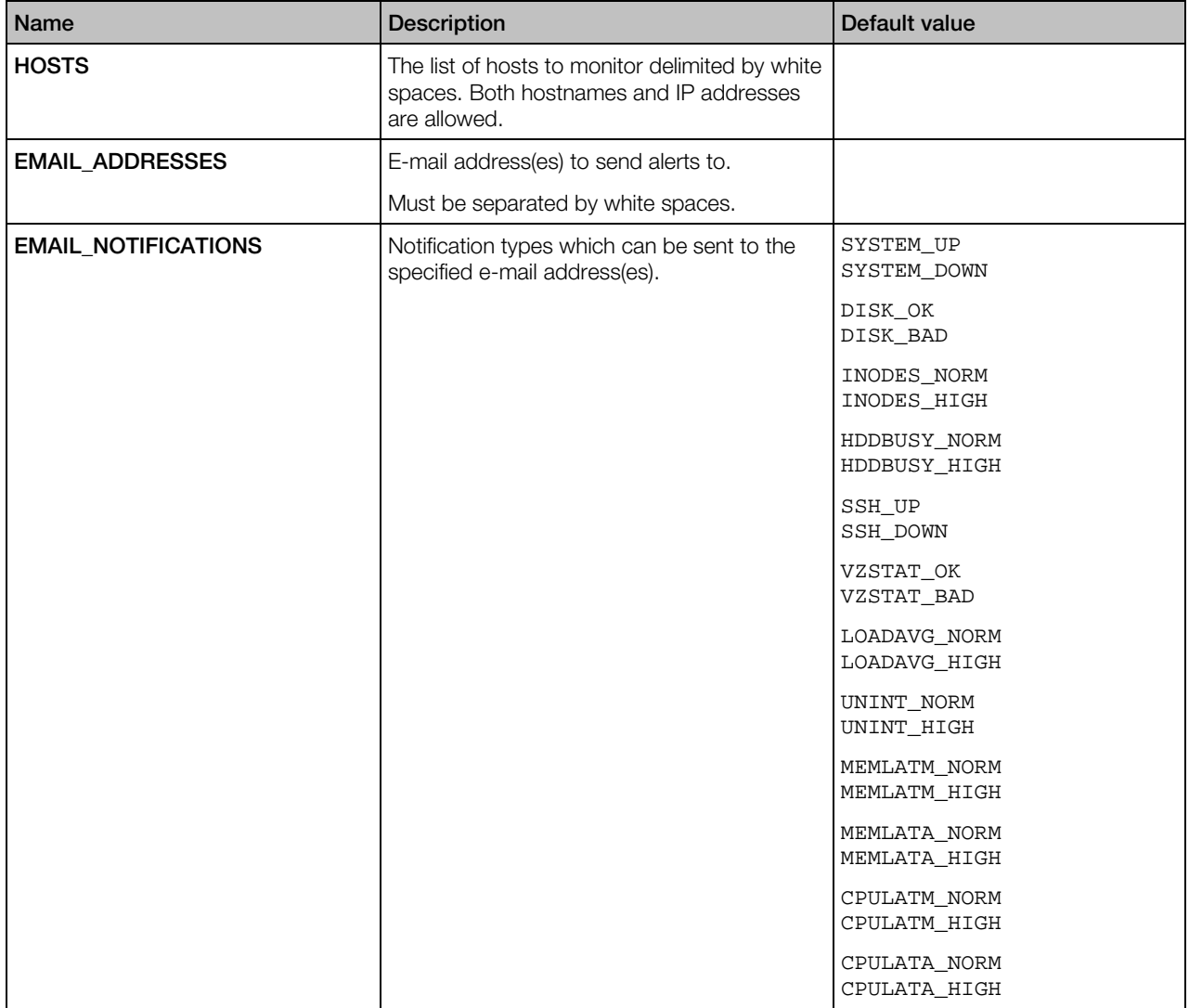

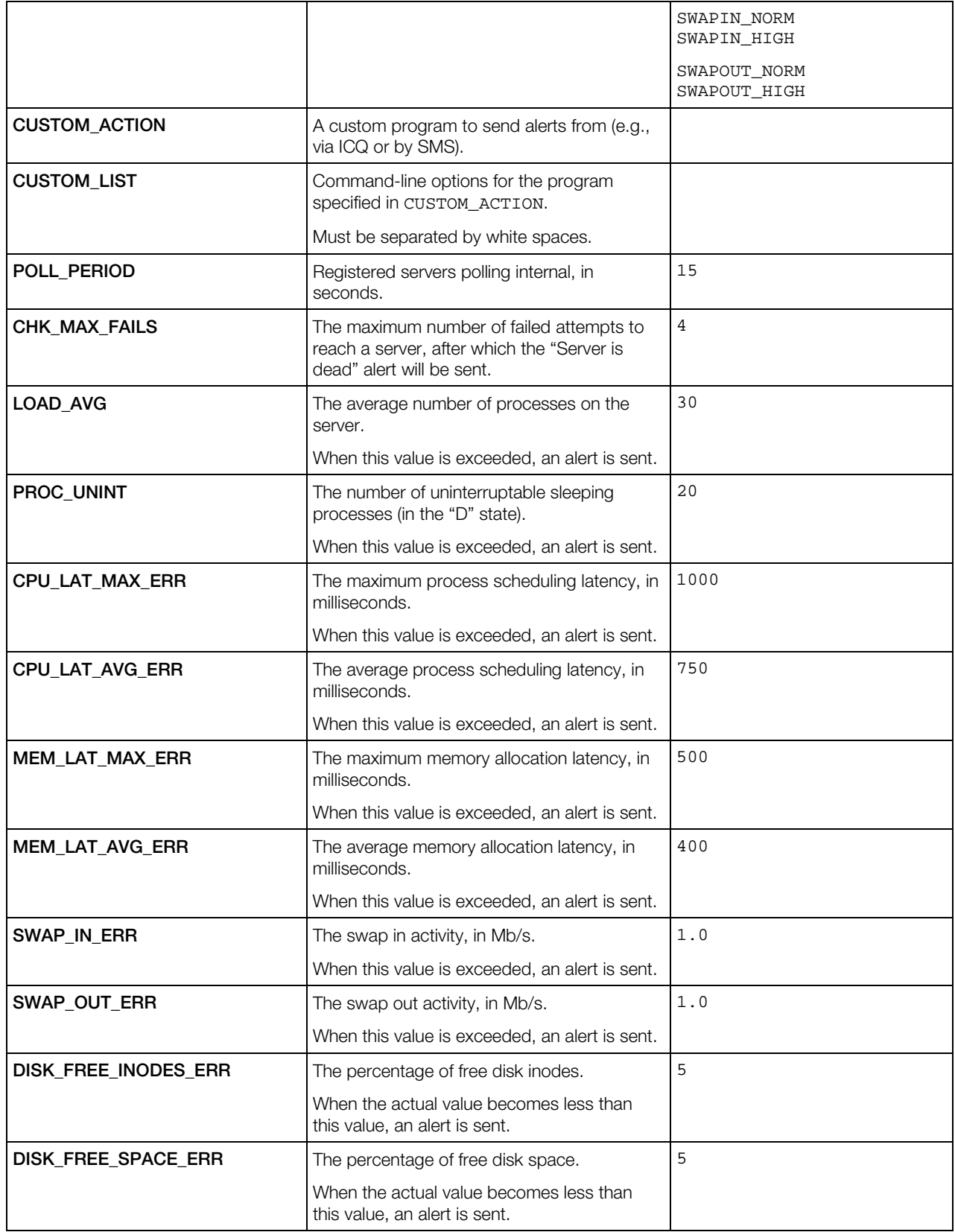

To start monitoring a server, you should provide valid values for the HOSTS and EMAIL parameters. An external program to send alerts from must be installed on the Monitor Server and its name and command-line options must be set in the CUSTOM\_ACTION and CUSTOM\_LIST parameters. Alerts will be sent as messages standard for the specified program.

You should increase the value of the POLL\_PERIOD parameter together with the increase in the number of monitored servers not to create an overload on the Monitor Server. The parameters related to the scheduling latency, memory allocation latency, and swap in/out activity serve to have an alert generated if the system's performance plummets due to the abnormal values of these parameters.

Restart the vzrmond daemon after editing its configuration file.

#### <span id="page-35-0"></span>vzstatrep Configuration File

The vzstatrep.conf configuration file located in the /etc directory on the Monitor Server is used by the vzstatrep utility while trying to generate statistic reports and graphics on the server resource consumption and to send them to your e-mail address.

#### Format

*<parameter\_name>*="*parameter\_value*"

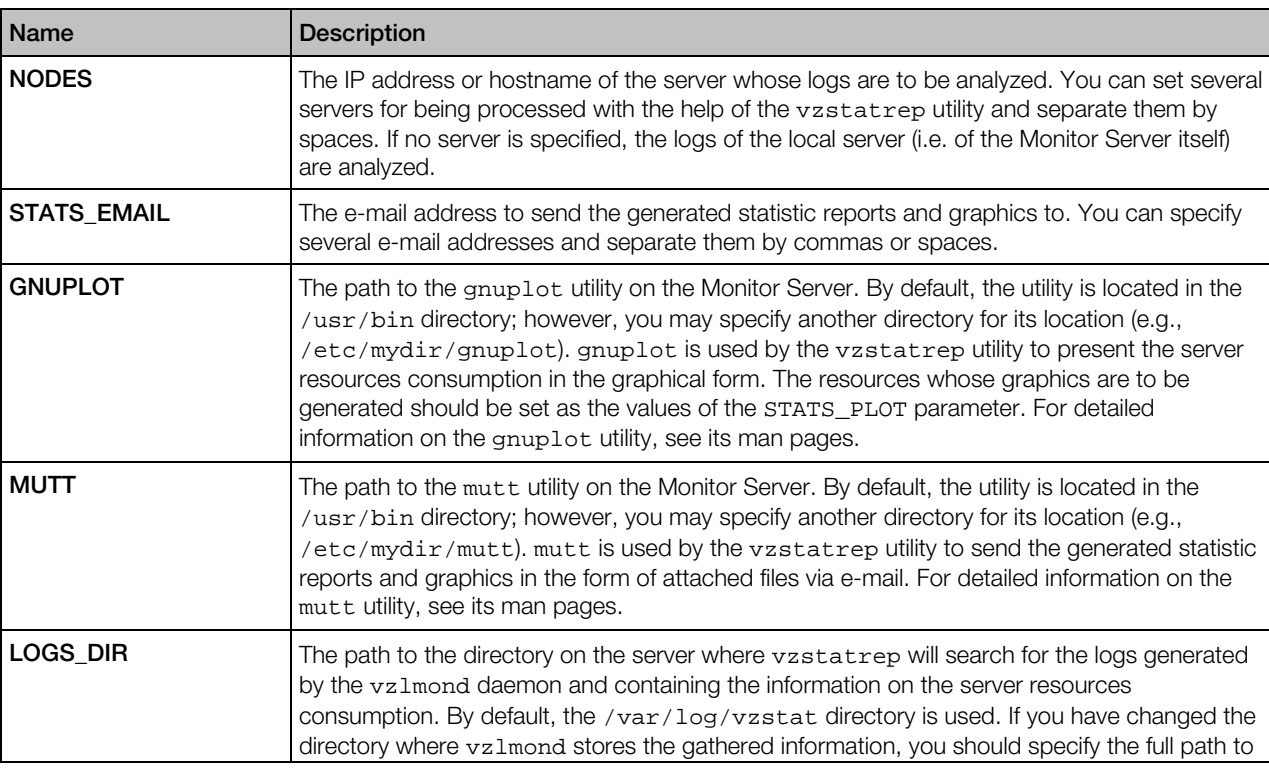
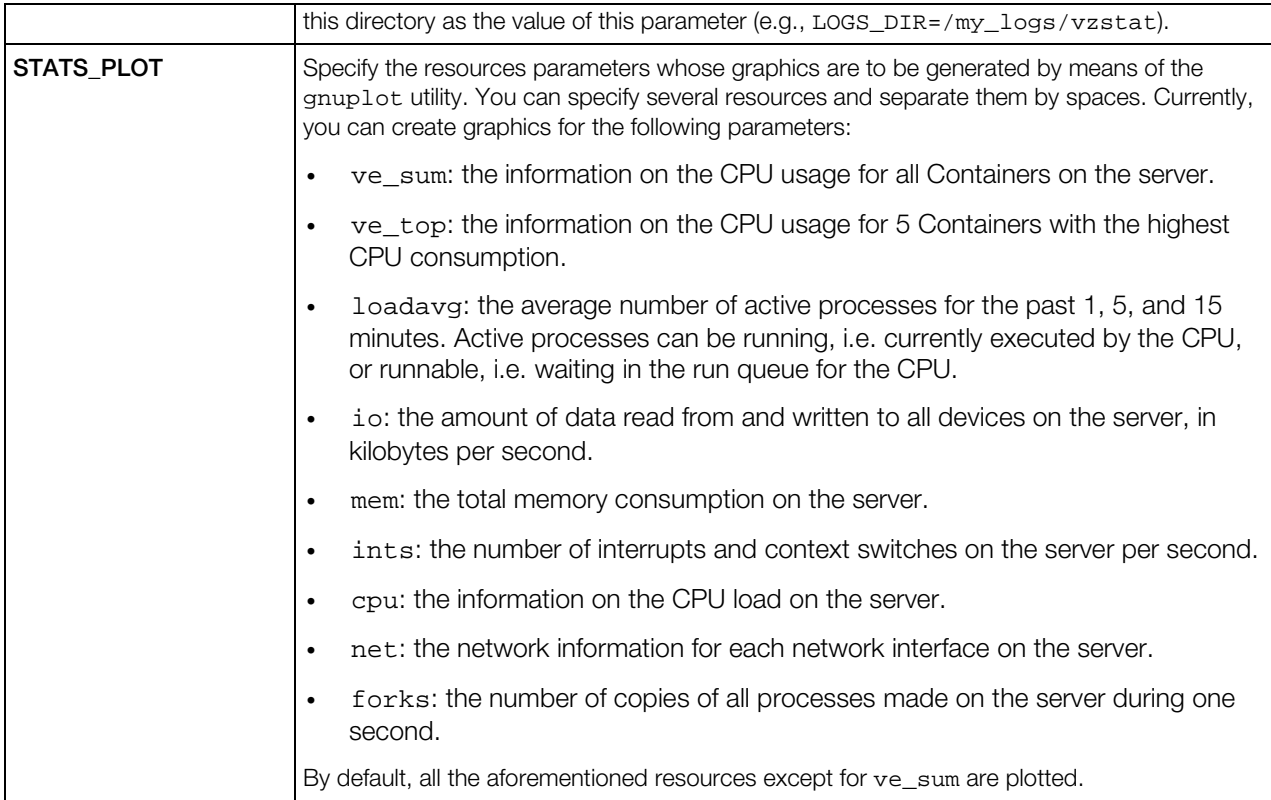

To start analyzing the logs, creating the server statistic reports and graphics, and receiving e-mail messages with these reports and graphics, you should specify the NODES and STATS\_EMAIL parameters in the /etc/vzstatrep.conf file. All the other parameters are automatically set during the vzrmon package installation on the Monitor Server.

# Backup Configuration File

This file (/etc/vzbackup.conf) is in the same format as the global Virtuozzo configuration file and per-Container configuration files. All the parameters define the global backup settings, but some of them may be overridden by the per-server configuration file, if the latter exists. Still, other parameters may be further overridden in the configuration file of a particular Container.

Note: The settings in the /etc/vzbackup.conf file are valid only for Containers backed up with the pbackup utility. These settings are ignored when you back up individual Containers using the pr1ct1 backup command or virtual machines using both the pbackup utility and the prlctl backup command.

#### Global Parameters

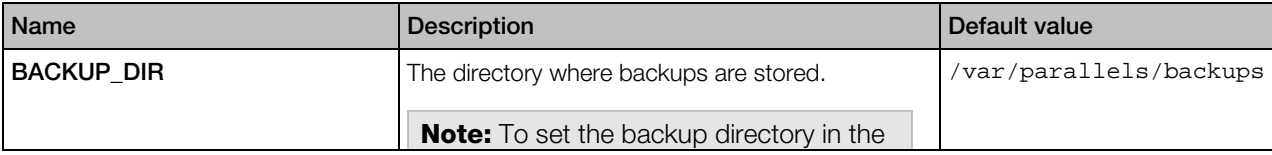

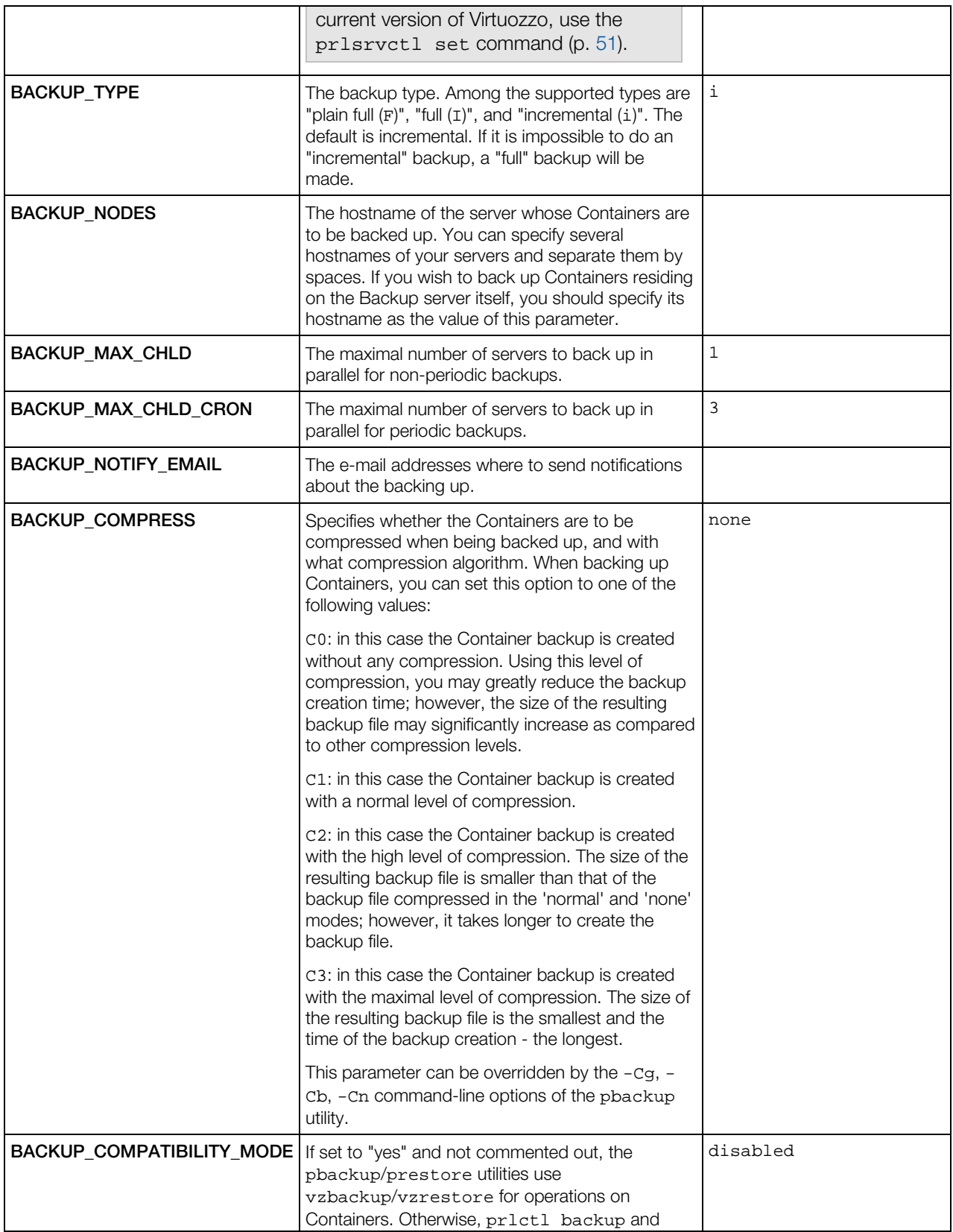

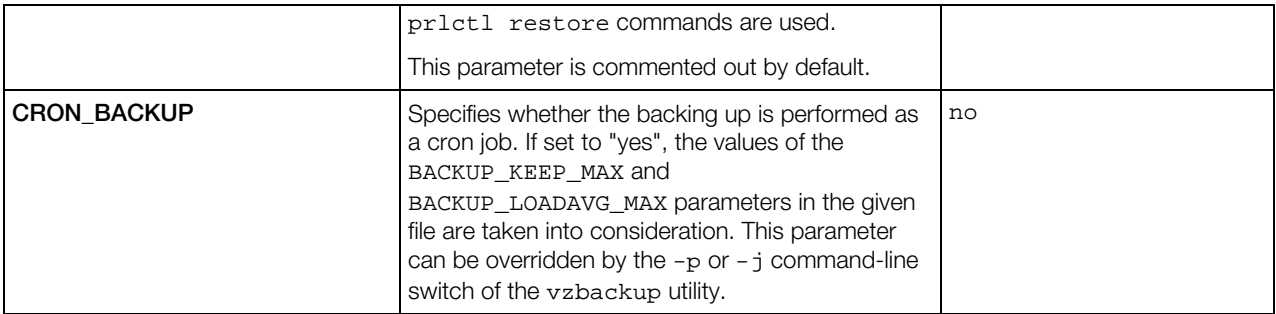

### Per-server Parameters

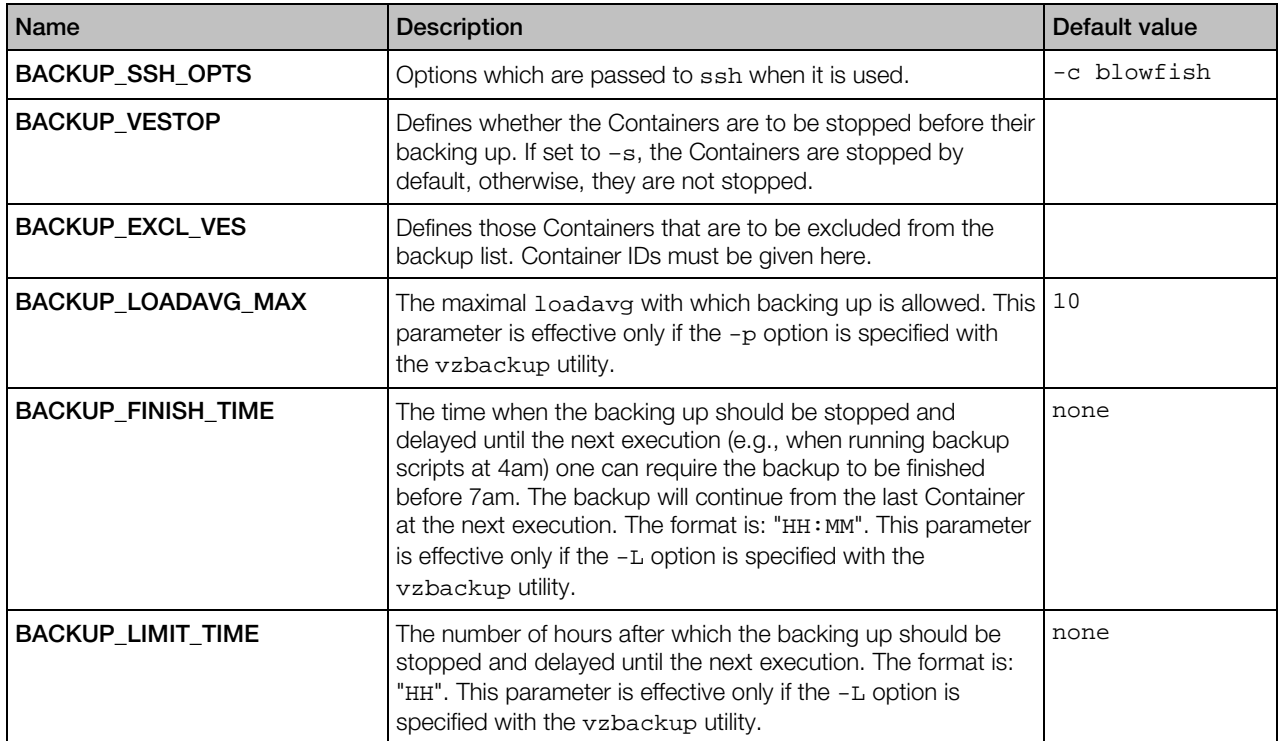

#### Per-Container Parameters

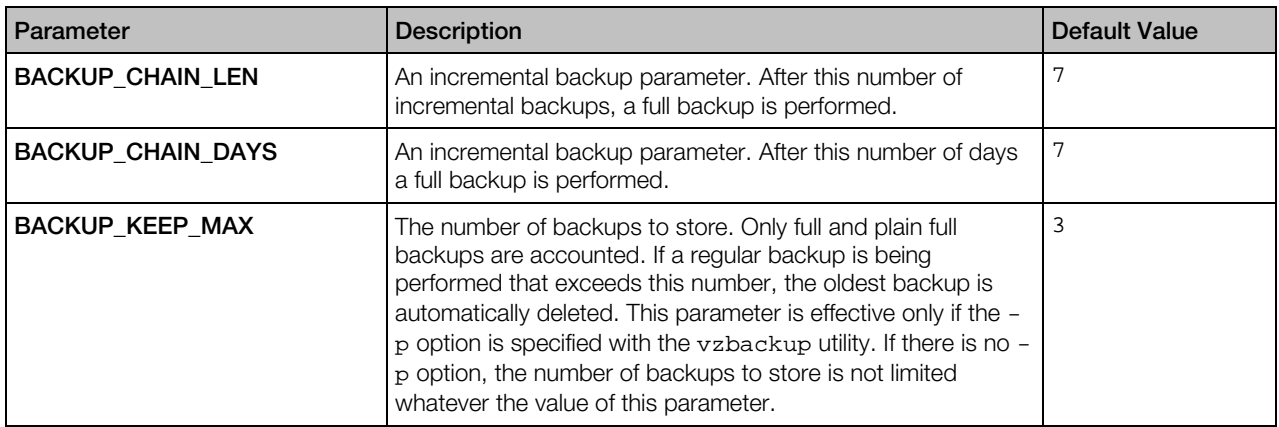

If you want to rewrite the per-server parameters for a particular host, you should create a new configuration file named server.conf and put it to the backup directory (defined by the BACKUP\_DIR parameter in the global backup configuration file.

# vzpkgproxy Configuration File

This file (/etc/vzpkgproxy/vzpkgproxy.conf) is the configuration file for vzpkgproxy - a special utility which can be used to create special caching proxy servers allowing you to efficiently manage your OS and application EZ templates.

#### Format

<*parameter\_name*>=<*parameter\_value*>

#### **Parameters**

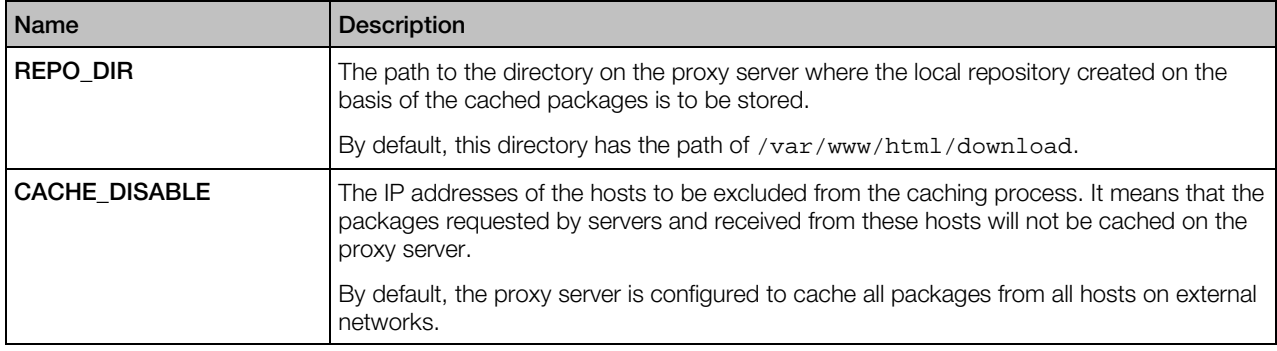

# vztt Configuration File

This file (/etc/vztt/vztt.conf) is the configuration file used by the vzpkg utility when managing OS and application EZ templates.

#### Format

<*parameter\_name*>=<*parameter\_value*>

#### **Parameters**

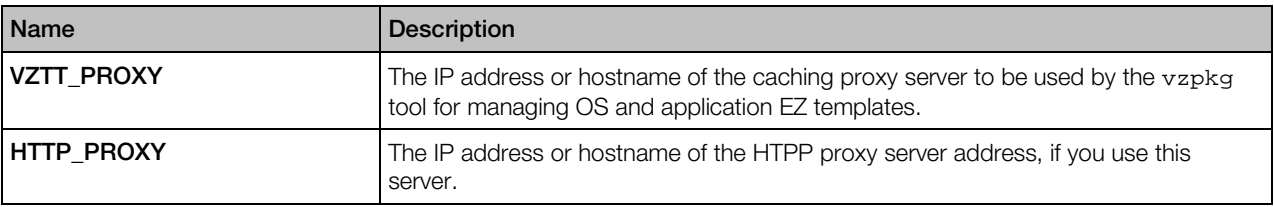

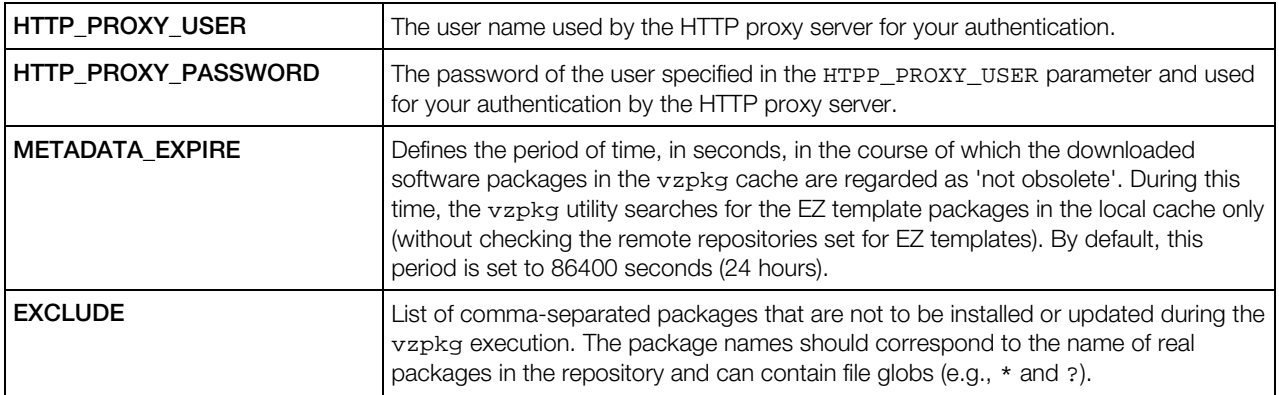

# pcompact.conf

The /etc/vz/pcompact.conf file is used by the pcompact utility to compact virtual disks in Containers.

#### Format

*<parameter\_name>*=*<parameter\_value>*

#### **Parameters**

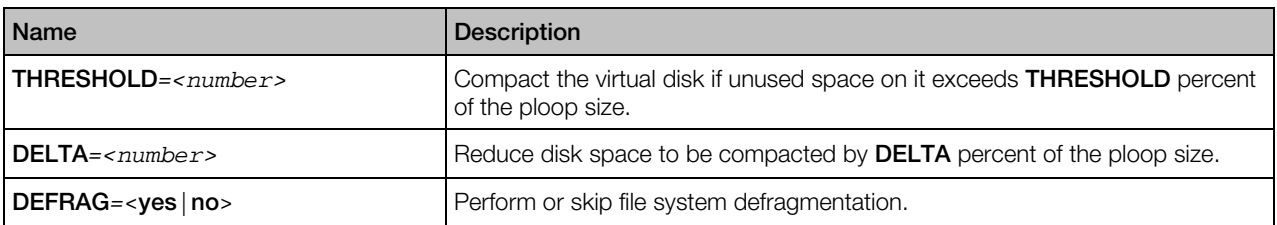

# shaman.conf

The /etc/shaman/shaman.conf file is used by the shaman utility to manage and monitor High Availability clusters and cluster resources.

#### Format

*<parameter\_name>*=*<parameter\_value>*

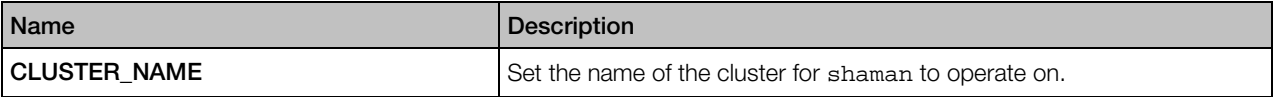

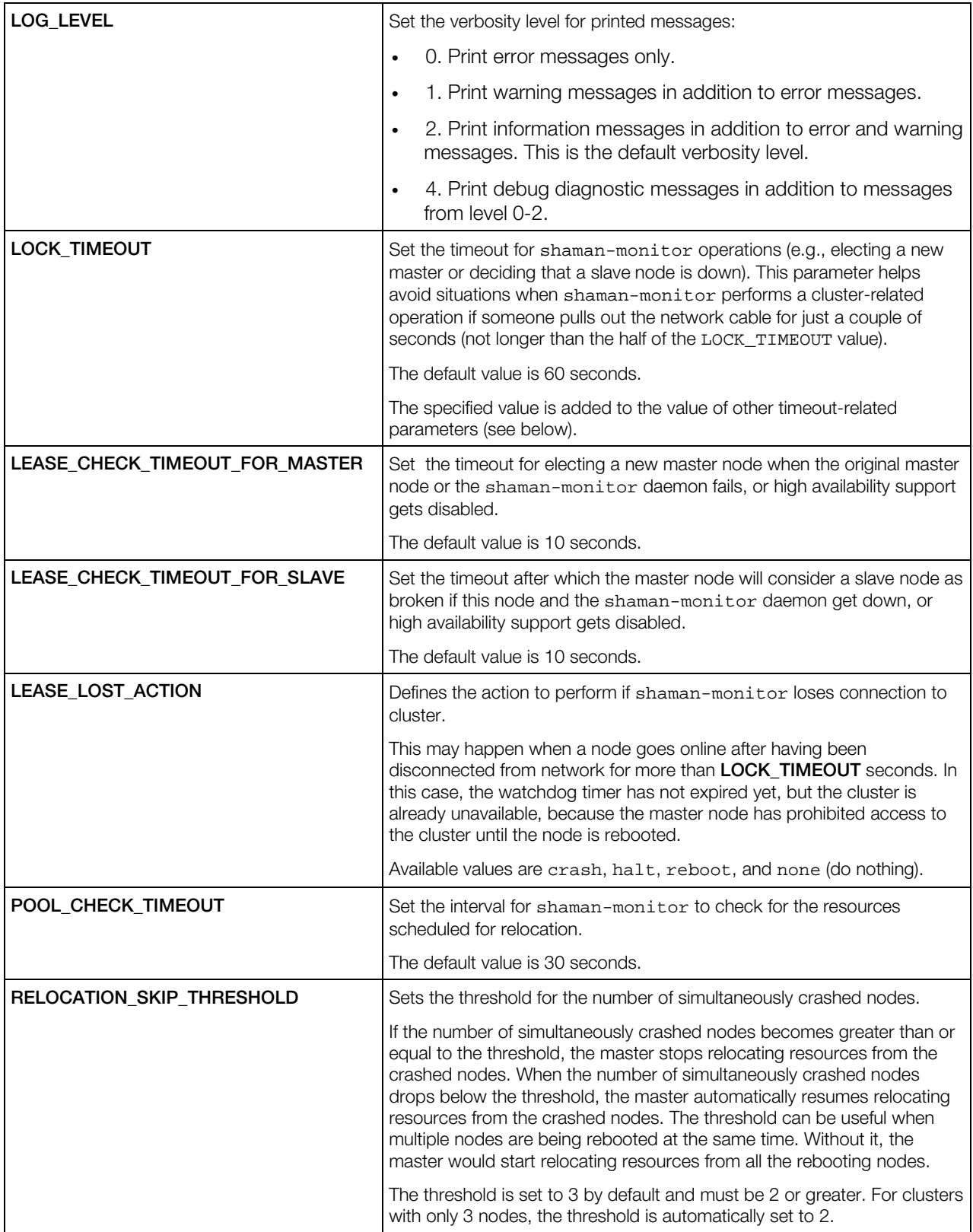

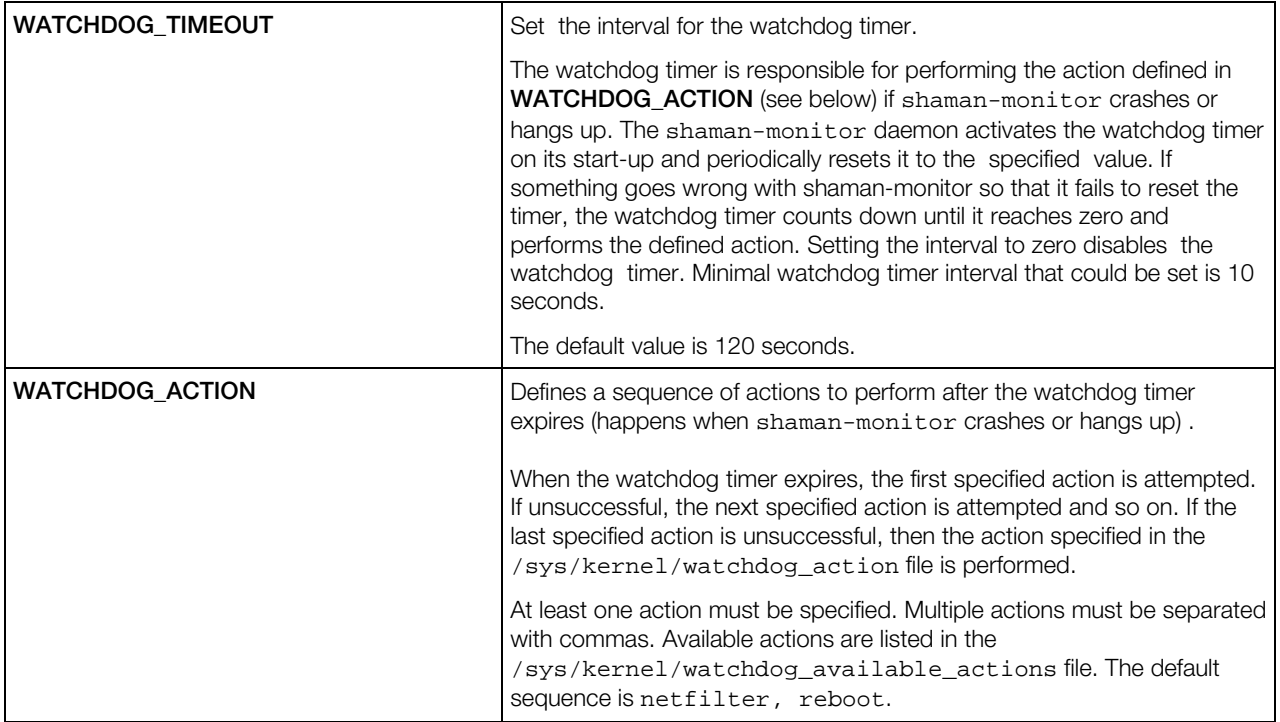

# Virtuozzo Scripts

This section provides information on scripts you can use in Virtuozzo 6.

## **Overview**

The table below lists the scripts you can use to customize the behavior of Containers and virtual machines and define High Availability actions.

#### **Scripts**

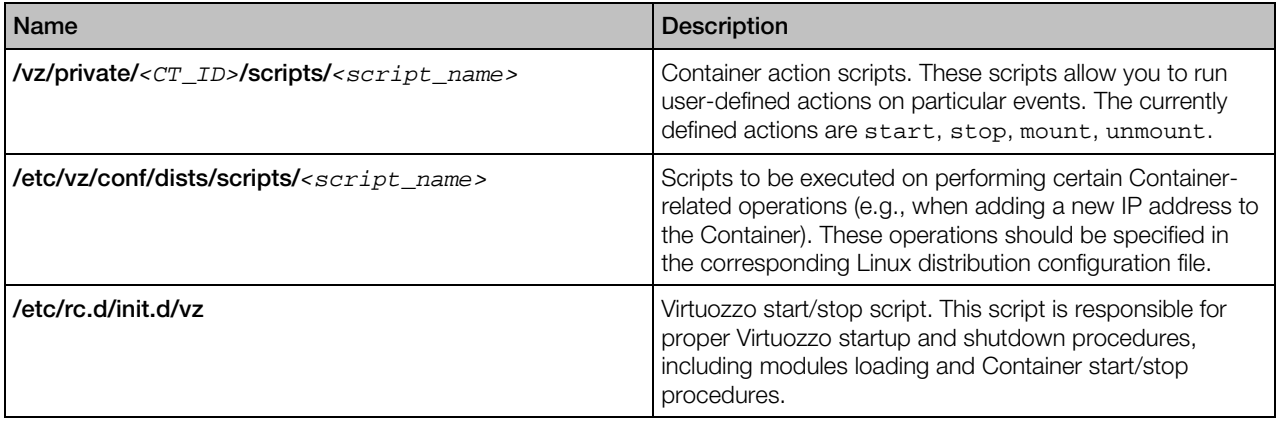

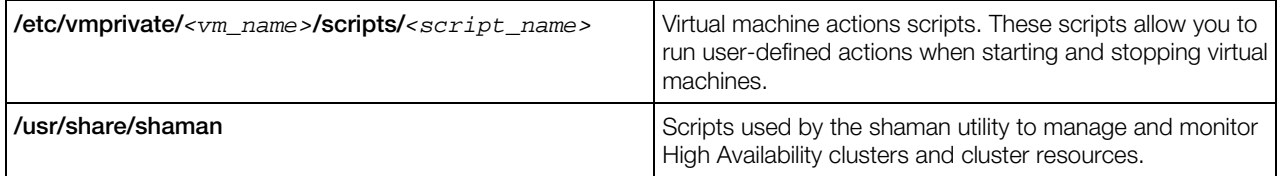

# Container Action Scripts

There might be situations when you need to do additional actions when a particular Container is started or stopped. For example, if you want to be able to access the server file system (or part of it) from Container 101, then you can bind mount it inside the Container manually from the server. However, after you restart the Container, your mount disappears, and you should manually type the mount command again. Virtuozzo allows you to automate procedures like the above by using *action scripts* below.

#### **Scripts**

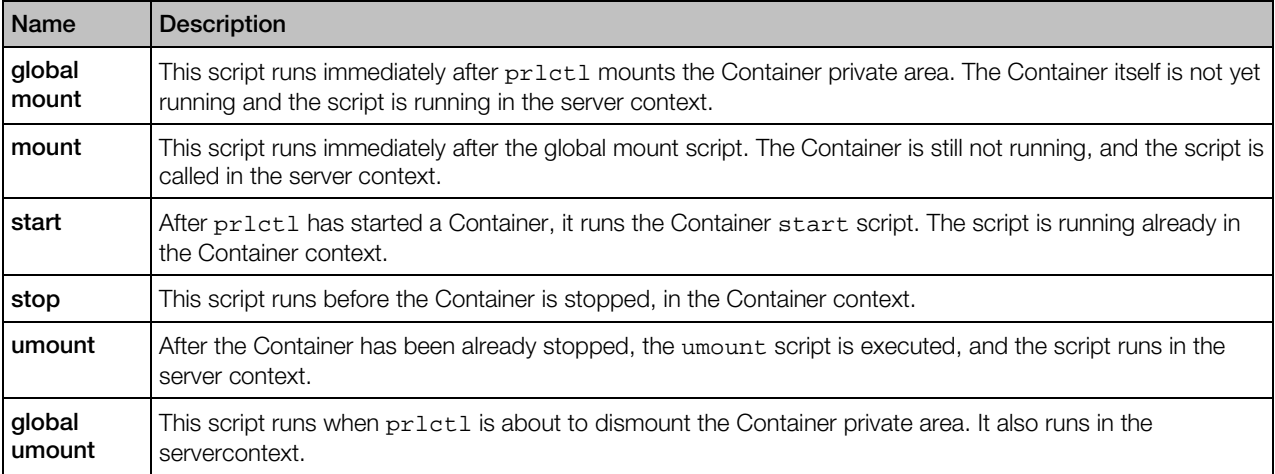

It is important to understand how pr1ct1 handles exit codes of action scripts. If exit code is nonzero, then prlctl will try to undo the action for the mount and start scripts. In other words, if the start script returns an error, then  $pr1ct1$  will stop Container, and if one of the mount scripts fails, then prlctl will dismount the Container private area. Please note that in this case prlctl will not execute the stop and umount scripts at all.

**Caution:** When executing prlctl start, both mount and start scripts run. However, if the start script fails then neither stop nor umount scripts will run. As a result, prlctl might be unable to dismount the Container private area, if you set up additional mounts in the mount scripts and dismount them in the umount scripts.

The situation with the umount and stop scripts is similar. If a script returns an error, then the action will not be taken. Be careful since this allows to create Containers that are not stoppable by  $pr1ct1$ .

The global scripts are named vps.mount and vps.umount and located in the /etc/vz/conf directory on the server. These scripts are called when any Container on the server is started or stopped. So, you should include in these scripts those commands that are common for all Containers and leave Container-specific commands for the scripts belonging to a particular Container. Container-specific action scripts are located in the /vz/private/*CT\_ID*/scripts directory and have the mount, start, stop, and umount names. For example, the scripts specific for Container 101 will have the following names:

- /vz/private/101/scripts/mount
- /vz/private/101/scripts/start
- /vz/private/101/scripts/stop
- /vz/private/101/scripts/umount

For the mount and umount scripts, the environment passed is the standard environment of the parent (i.e. prlctl) with two additional variables: \$VEID and \$VE\_CONFFILE. The first one holds the ID of the Container being mounted (started, stopped, dismounted), and the second one holds the full path to the Container configuration file. You can use the following fragment of the code in bash scripts to get access to additional Container information like  $$VE$  PRIVATE or \$VE\_ROOT locations:

```
#!/bin/bash
#
# This script sources Container configuration files in the same
# order as prlctl does
# if one of these files does not exist then something is
# really broken
[ -f /etc/sysconfig/vz ] || exit 1
[ -f $VE_CONFFILE ] || exit 1
# source both files. Note the order, it is important
. /etc/vz/vz.conf
. $VE_CONFFILE
```
The start and stop scripts are performed in the Container context. If these scripts call any external commands, these commands are taken from the Container itself. Also note that the start script runs before any Container tasks (including init), thus the /proc file system is not mounted inside the Container at this moment – therefore, applications using information from /proc may be not functional.

### Virtual Machine Action Scripts

In Virtuozzo 6, you can create custom scripts and configure them to run when you start or stop virtual machines. The following custom scripts are currently supported:

- *prestart*: this script is executed before a virtual machine is started.
- *poststart*: this script is executed after a virtual machine is started.
- *prestop*: this script is executed before a virtual machine is stopped.

• *poststop*: this script is executed after a virtual machine is stopped.

Action scripts specific for virtual machines must be placed to the /scripts subdirectory in the virtual machine's home directory. For example, assuming that you created the MyVM virtual machine in the default directory, the paths to the scripts must be as follows:

- /var/parallels/MyVM/scripts/prestart
- /var/parallels/MyVM/scripts/poststart
- /var/parallels/MyVM/scripts/prestop
- /var/parallels/MyVM/scripts/poststop

The information to scripts is passed using the UUID and VM HOME variables, where UUID is the ID of the virtual machine you start or stop and VM\_HOME is the full path to the virtual machine's directory.

Note: Action scripts you create for a virtual machine cannot contain prlctl commands intended for performing operations on this virtual machine (e.g., assigning an IP address to the virtual machine).

# High Availability Scripts

Virtuozzo comes with a number of scripts used by the shaman utility to manage and monitor cluster resources. There are two types of scripts:

- Common scripts. The common scripts are located in the /usr/share/shaman directory and used by the shaman utility to call resource-specific scripts.
- **Resource-specific scripts.** For each common script, there are one or more resource-specific scripts. Resource-specific scripts are peculiar to each cluster resource and located in separate subdirectories. For virtual machines and Containers, these directories are /usr/share/shaman/vm- and /usr/share/shaman/ct-, respectively. Resourcespecific scripts are used to perform various actions on cluster resources.

For the full list of scripts and their descriptions, see the shaman-scripts man page.

# Virtuozzo Utilities

This section provides information on utilities that can be used to manage Virtuozzo parameters.

# prlsrvctl

The prlsrvctl command-line utility is used to perform management tasks on Virtuozzo itself. The tasks include getting the Virtuozzo information, modifying its preferences, installing a license, obtaining statistics and problem reports, and some others.

#### **Syntax**

prlsrvctl [*command* [*options*] [-l,--login [*user*[:*passwd*]@]*server*[:*port*]]]

#### **Options**

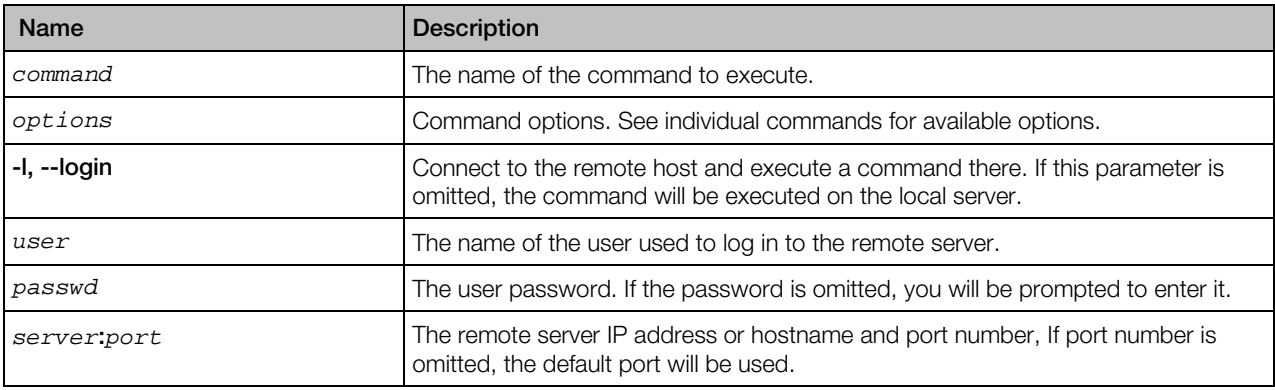

Note: To display help, enter prlsrvctl on the command-line without any options.

## prlsrvctl info

Displays the host and Virtuozzo configuration information.

#### **Syntax**

#### prlsrvctl info

#### **Remarks**

The information returned by the info command includes the following:

- Server ID and hostname.
- Virtuozzo version number.
- Default directory for storing virtual machine files.
- Virtuozzo memory limits.
- Virtuozzo minimum allowable security level.
- Default directory for storing virtual machine backups.
- Virtuozzo license information.
- Server hardware configuration information.
- Other miscellaneous info.
- CPU feature mask.

## <span id="page-47-0"></span>prlsrvctl install-license

Installs the Virtuozzo license on the host.

#### **Syntax**

prlsrvctl install-license -k,--key *<key>* [-n,--name *<name>*] [-c,--company *<name>*]

#### **Options**

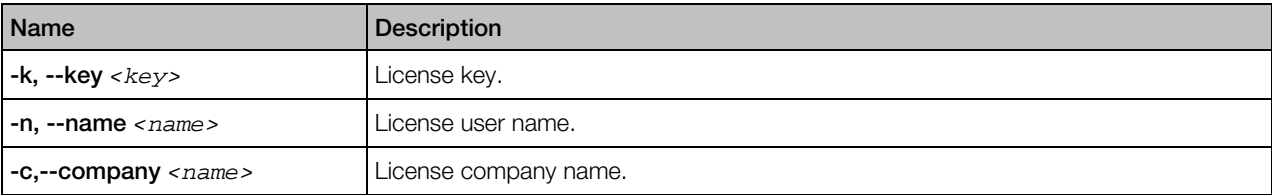

## prlsrvctl net

The prlsrvctl net command is used to create and configure virtual networks.

#### **Subcommands**

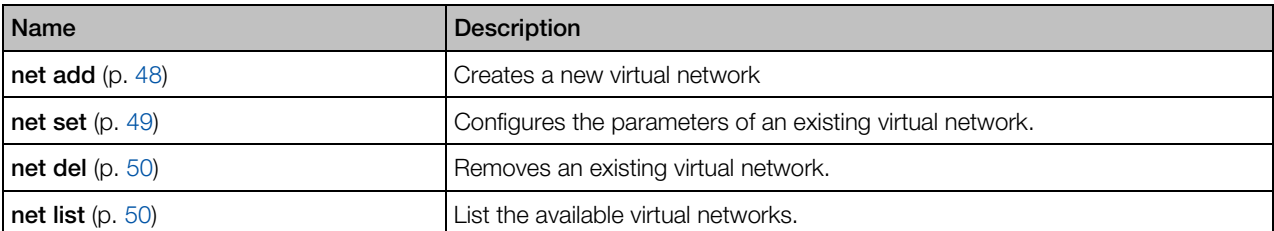

#### net add

Creates a new virtual network.

#### **Syntax**

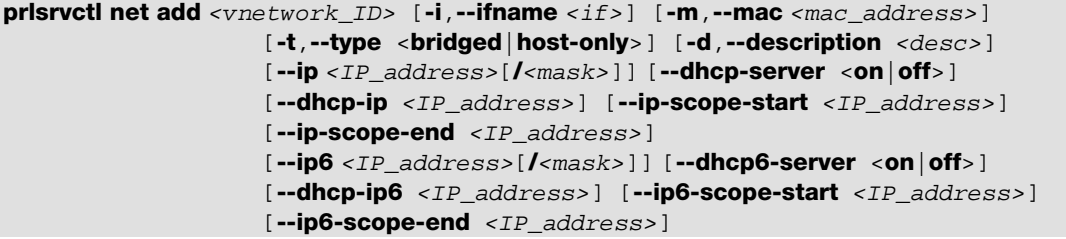

<span id="page-48-0"></span>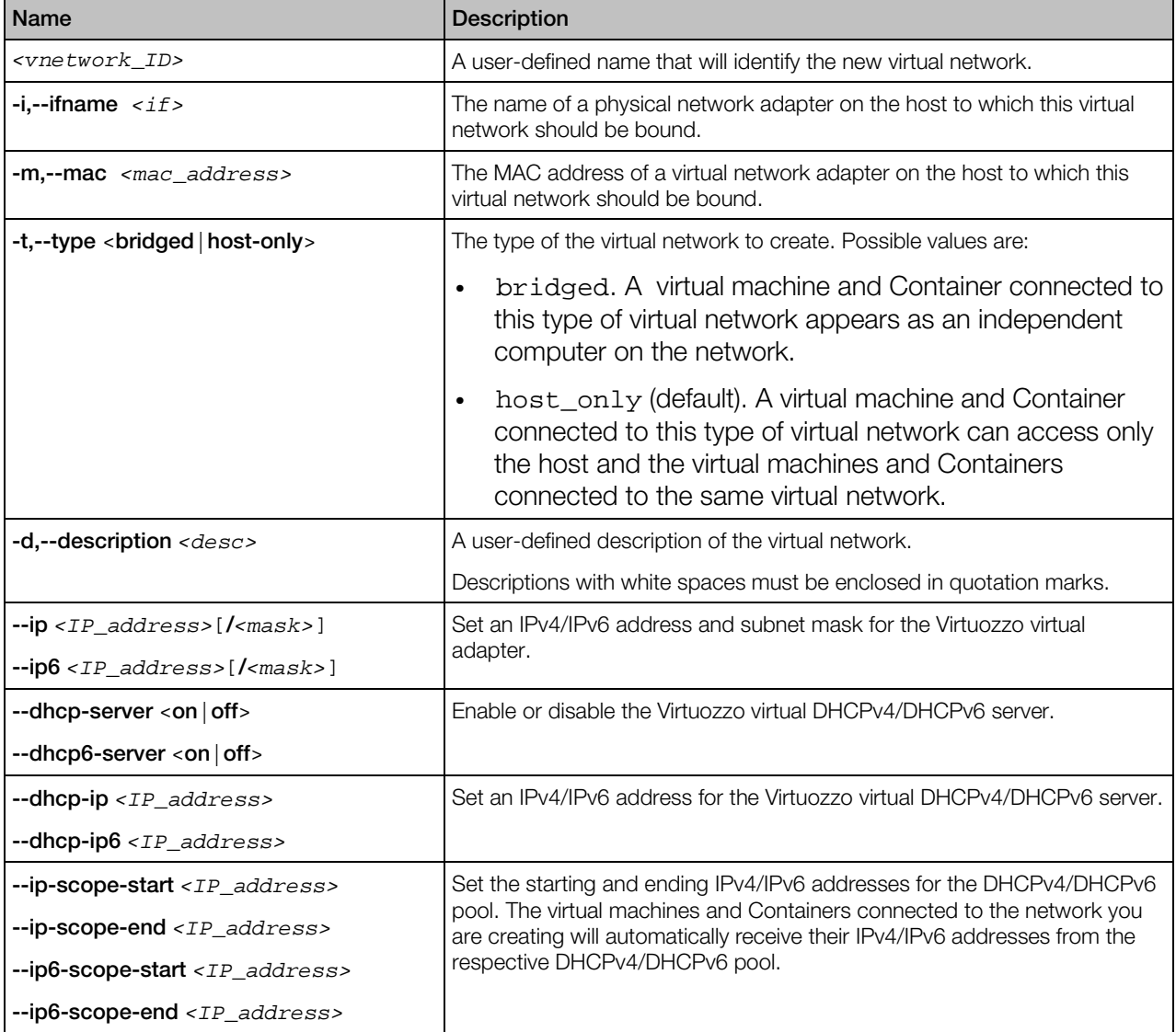

#### net set

Configures the settings of an existing virtual network.

### Syntax

```
prlsrvctl net set <vnetwork_ID> [-i,--ifname <if>] [-m,--mac <mac_address>]
                    [-t,--type <bridged | host-only>]
                     [-d,--description <desc>]
                    [-n, --name <new_name>]
```
<span id="page-49-0"></span>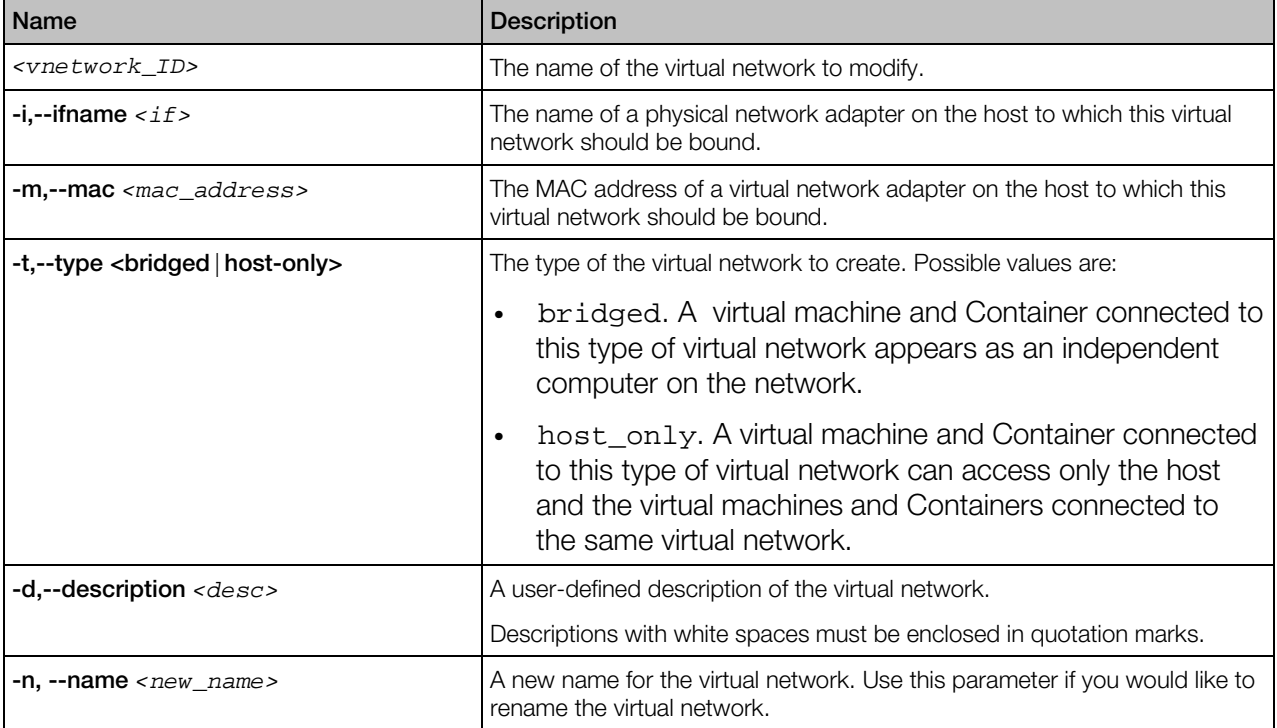

#### net del

Deletes an existing virtual network.

#### **Syntax**

prlsrvctl net del *<vnetwork\_ID>*

### **Options**

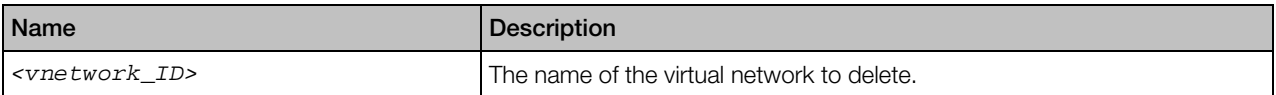

### net list

Lists the existing virtual networks.

#### **Syntax**

#### prlsrvctl net list

<span id="page-50-0"></span>None.

### prlsrvctl problem-report

Generates and displays problem reports.

#### **Syntax**

prlsrvctl problem-report

#### **Options**

None.

#### **Remarks**

The command collects technical data about Virtuozzo and the host and displays the report on screen (the output can also be piped to a file). The report can then be directed to the technical support for analysis.

### prlsrvctl set

Configures Virtuozzo preferences.

#### **Syntax**

```
prlsrvctl set [--mem-limit <auto>|<size>]
                [-s,--min-security-level <low | normal | high>]
                [-c, -cep < on | off > ][--mng-settings <allow | deny>]
                [--device <device> --assignment <host | vm>]
                 [--backup-storage [user[:passwd]@]server[:port]]
                 [--backup-tmpdir <tmp_dir>]
                 [--backup-path <path>] --idle-connection-timeout <timeout>
                 [--verbose-log <on|off>] [--cluster-mode <on|off>]
                [--vm-cpulimit-type <full | guest>]
```
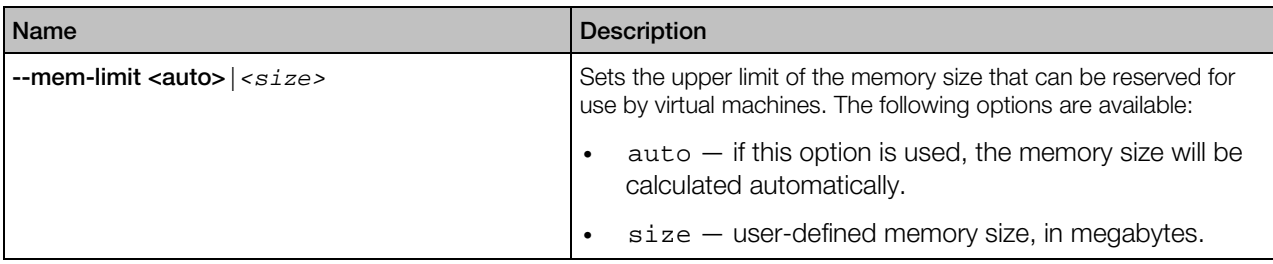

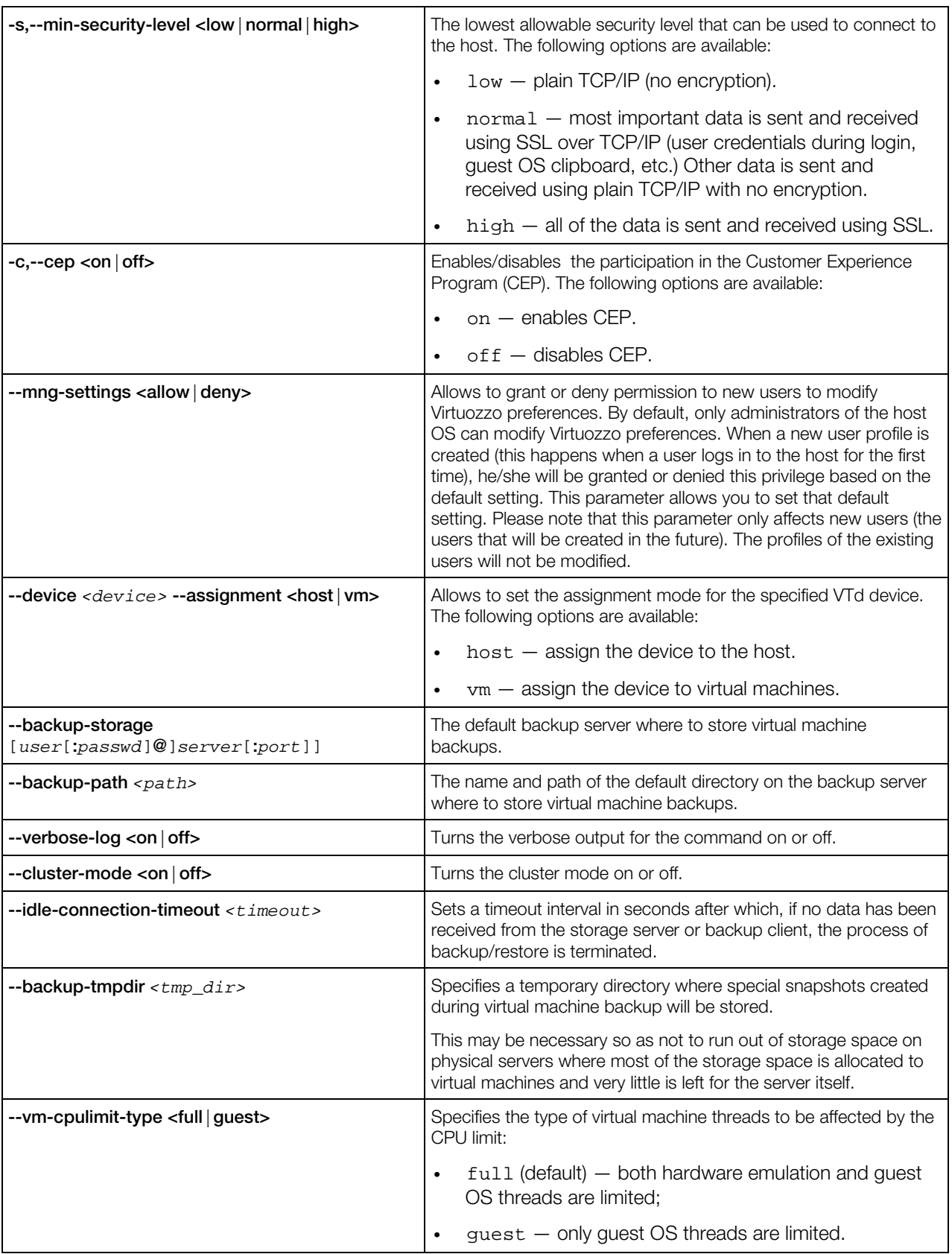

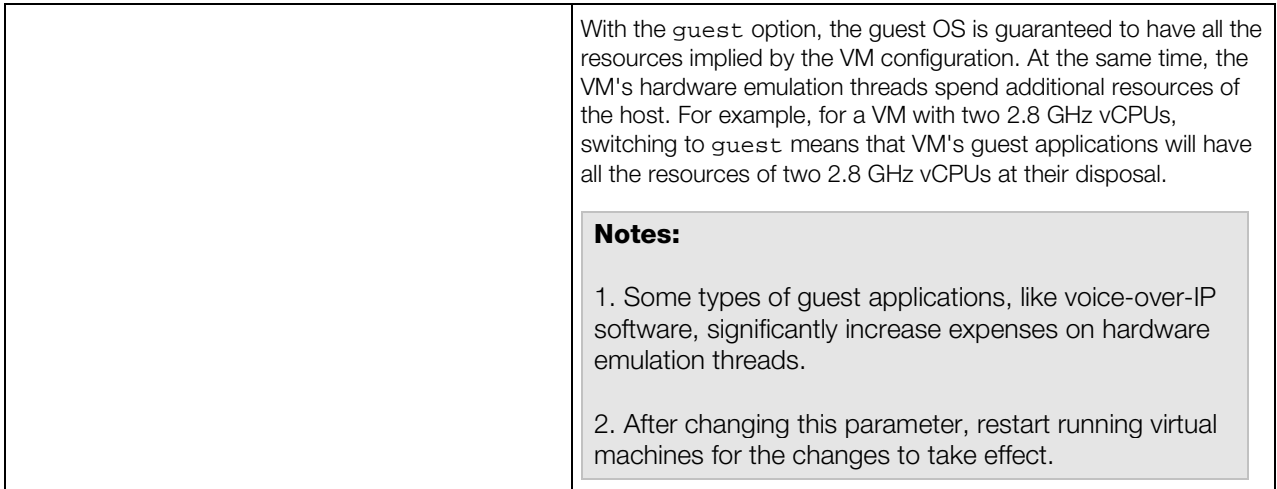

# prlsrvctl shutdown

Shuts down the Virtuozzo component responsible for managing virtual machines and Containers. No operations on virtual machines and Containers are possible.

#### **Syntax**

#### prlsrvctl shutdown [-f,--force]

#### **Options**

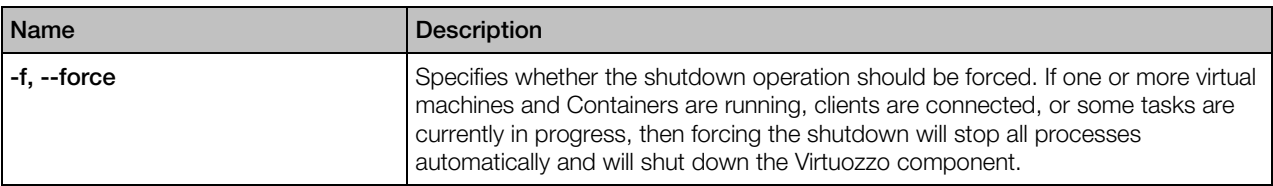

## prlsrvctl statistics

Obtains Virtuozzo statistics.

### Syntax

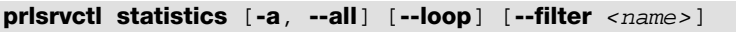

<span id="page-53-0"></span>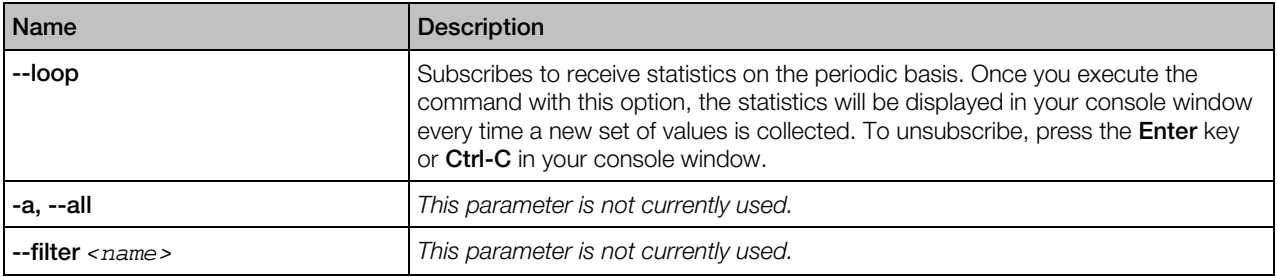

### prlsrvctl usb

The prlsrvctl usb command is used to permanently assign a USB device to a specific virtual machine. A permanently assigned USB device will be connected to the virtual machine automatically on server restart. This functionality works only with virtual machines (not Containers).

### **Subcommands**

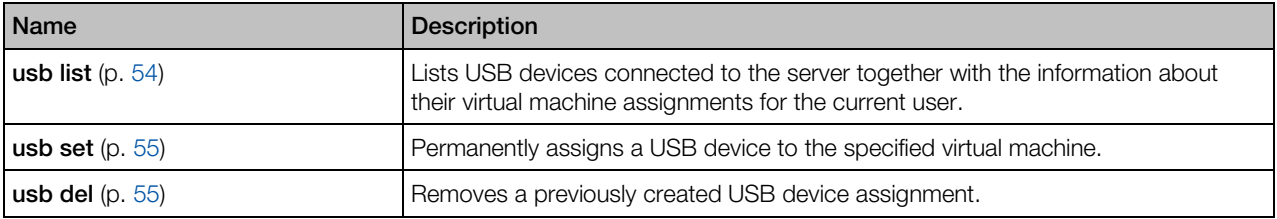

#### usb list

Lists the USB devices connected to the physical server.

## **Syntax** prlsrvctl usb list

#### **Options**

None.

#### **Returns**

A list of USB devices in tabular format with the following columns:

*Name* — the USB device name.

<span id="page-54-0"></span>*ID* — a string that uniquely identifies the USB devices on the physical server. The ID never changes even if the device is disconnected from the server and then reconnected again. Please note that if a device ID is listed in quotes, they are a part of the ID and must be included in other calls that use it as an input parameter.

*VM UUID* — a universally unique ID of the virtual machine to which this USB device is permanently assigned. If a USB device is not assigned to any virtual machine, this column will be empty.

#### usb set

Permanently assigns a USB device to the specified virtual machine. A permanently assigned USB device will be connected to the virtual machine automatically on server restart. The USB device assignment is performed for the current user only. Other users may create their own USB device assignments. This functionality works only with virtual machines (not Containers).

#### Syntax

prlsrvctl usb set *<usb\_dev\_ID> <vm\_ID|vm\_name>*

#### **Options**

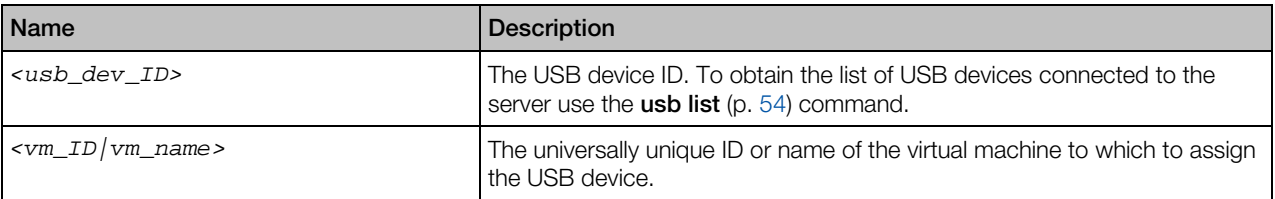

#### usb del

Deletes a USB device assignment previously created with the usb set (p. [55\)](#page-54-0) command. The USB device assignment is performed on the user level, so if you remove an assignment, it will only be removed for the current user. Other users may have their own USB devices assignments, which will not be affected.

#### Syntax

#### prlsrvctl usb del *<usb\_dev\_ID>*

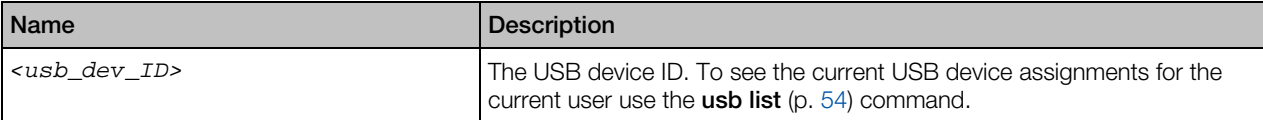

### prlsrvctl user list

Displays the list of Virtuozzo users. Only those users are displayed who has created at least one virtual machine and Container.

#### **Syntax**

prlsrvctl user list [-o,--output <name|mng\_settings|def\_vm\_home>]

#### **Options**

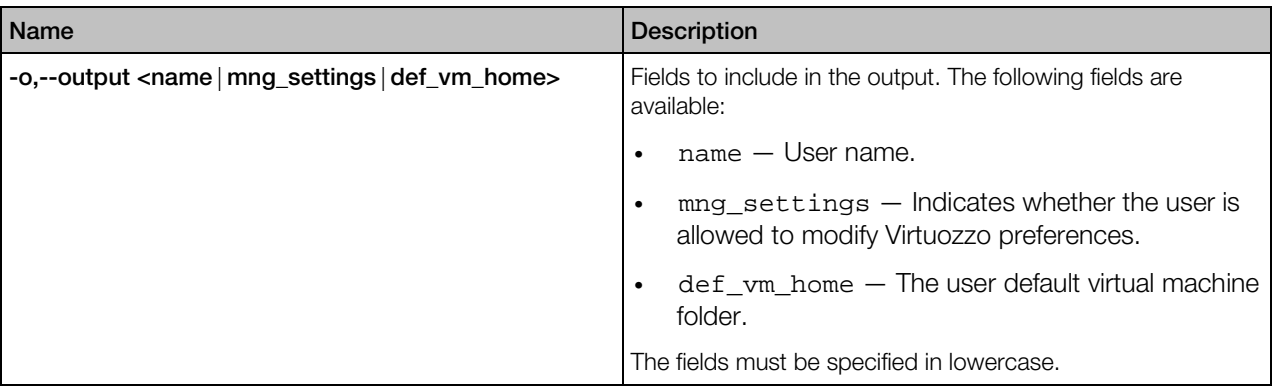

### prlsrvctl user set

Configures the profile of a Virtuozzo user.

#### **Syntax**

```
prlsrvctl user set <UUID|name> [--def-vm-home <path>]
                    [--mng-settings <allow|deny>]
```
### **Options**

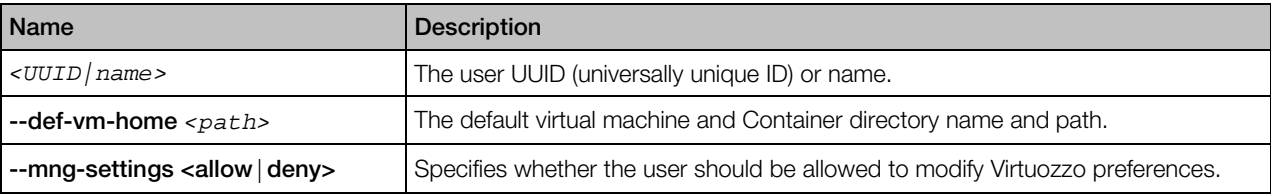

### privnet

The prlsrvctl privnet command is used to manage private networks on physical servers.

#### <span id="page-56-0"></span>**Subcommands**

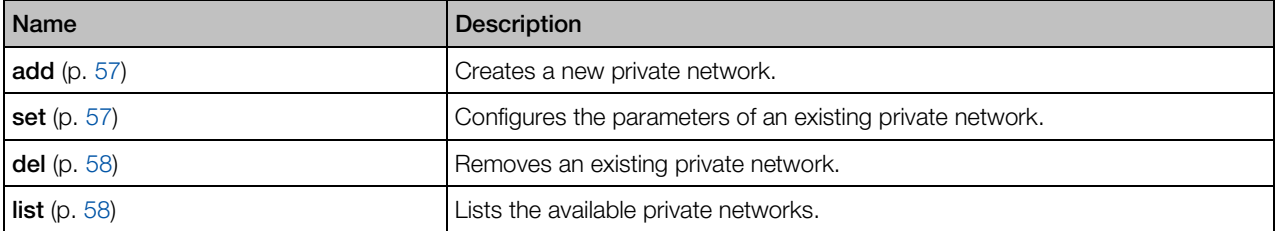

#### add

Creates a new private network.

#### **Syntax**

prlsrvctl privnet add *<private\_network\_ID>* [-a,--ipadd *<addr>*[/*mask*]] [--global <yes|no>]

### **Options**

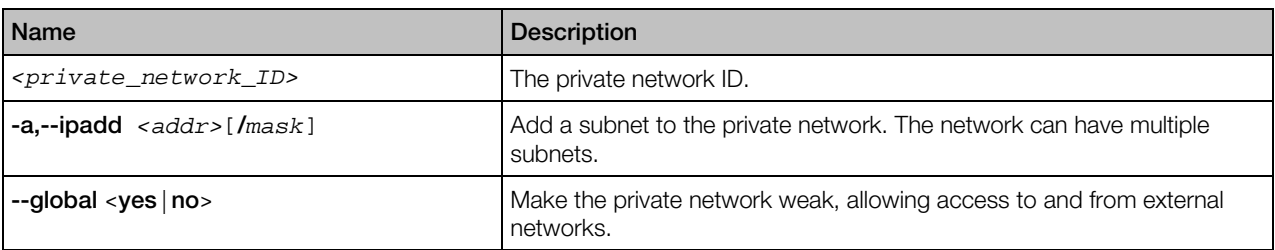

#### set

Configures an existing private network.

#### **Syntax**

prlsrvctl privnet set *<private\_network\_ID>* [-a,--ipadd *<addr>*[/*mask*]] [-d,--ipdel *<addr>*[/*mask*]] [--global <yes|no>]

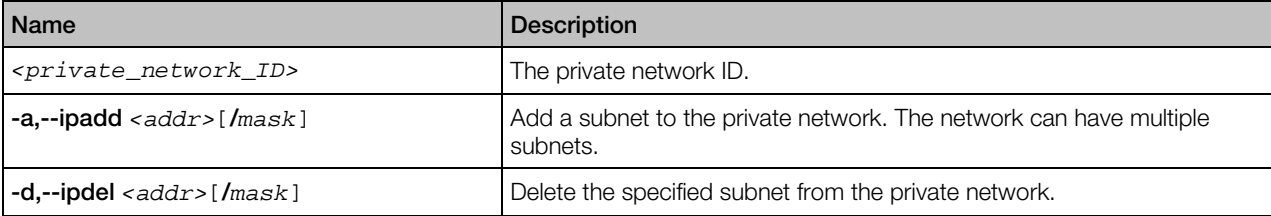

<span id="page-57-0"></span>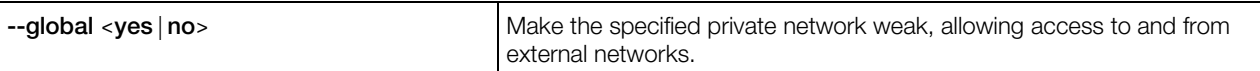

#### del

Deletes a private network from the physical server.

#### **Syntax**

prlsrvctl privnet del *<private\_network\_ID>*

#### **Options**

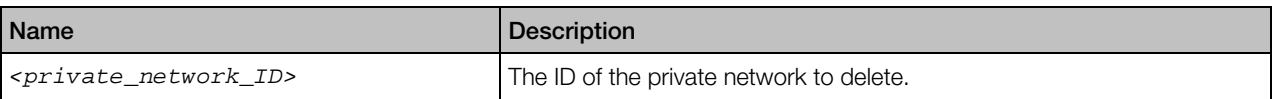

#### list

Lists the private networks that exist on the physical server.

#### **Syntax**

#### prlsrvctl privnet list

#### **Options**

None.

# vzlicload

Installs and removes Virtuozzo licenses.

#### **Syntax**

vzlicload [*options*]

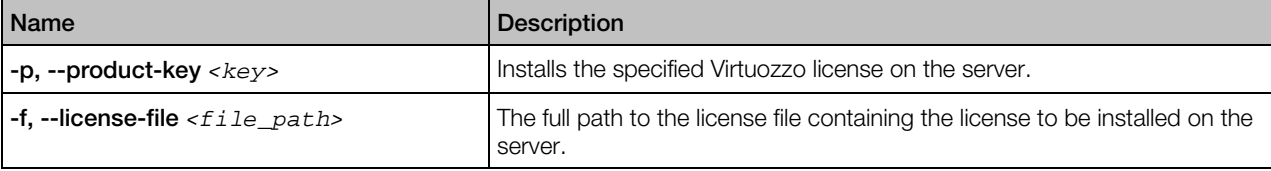

<span id="page-58-0"></span>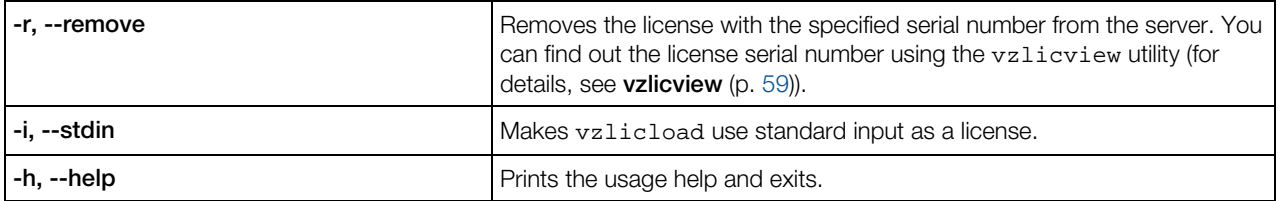

# vzlicupdate

This utility can be used to perform the following license-related operations:

- Activate your Virtuozzo installation using a special activation code.
- Update the currently installed license on the server.
- Transfer the license installed on the Source Server with the help of an activation code to the Destination Server.

#### **Syntax**

vzlicupdate [*options*]

#### **Options**

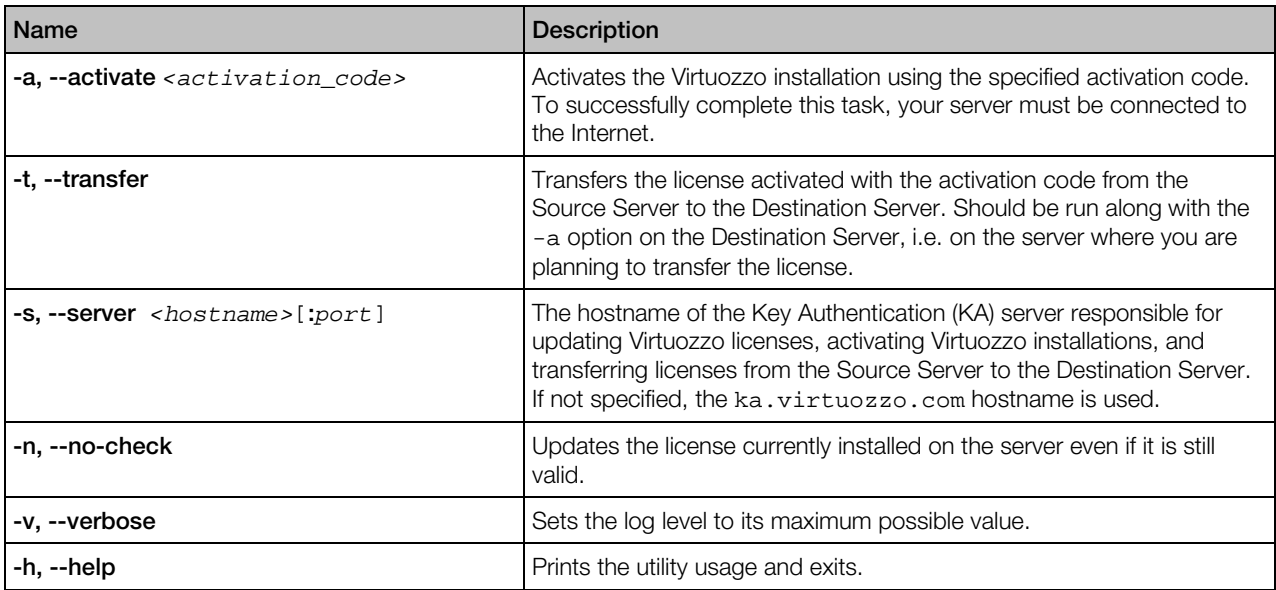

When executed without any options, vzlicupdate updates the license currently installed on the server. However, you can use the options listed in the table above to complete other license-related tasks.

### vzlicview

This utility displays the license contents along with the license status information.

#### **Syntax**

vzlicview [*options*]

#### **Options**

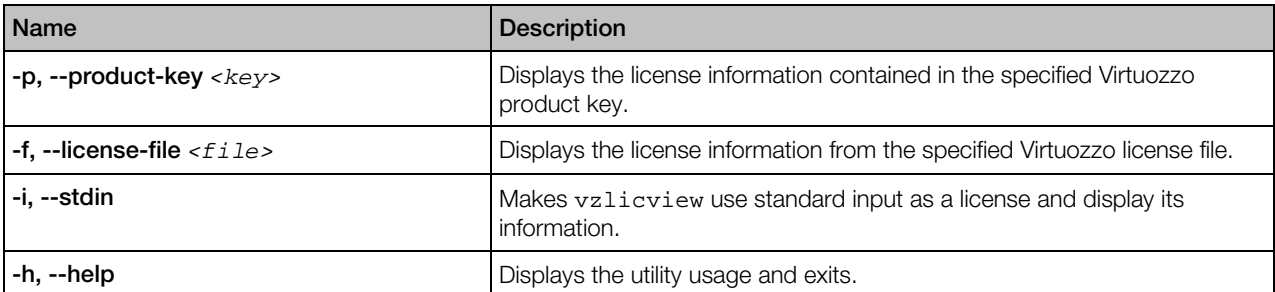

When executed without any options, the utility returns the contents and status of the license currently installed on the server. The utility can report the following statuses for Virtuozzo licenses:

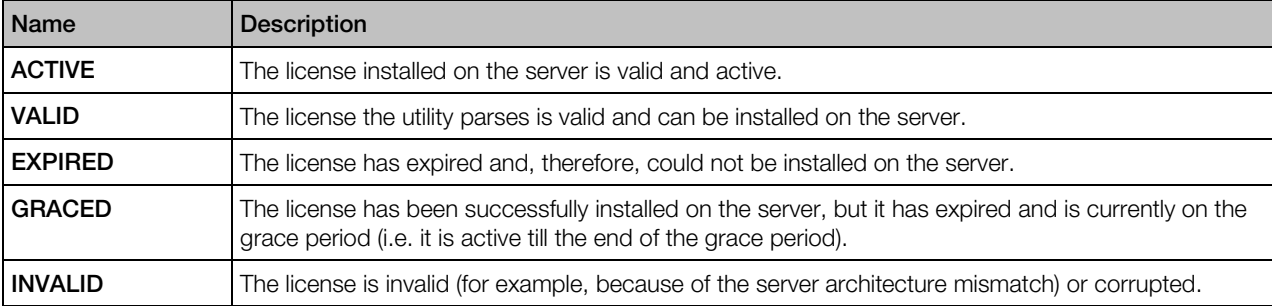

# vznetcfg

The vznetcfg utility is used to manage the following network devices on the server:

- physical and VLAN (Virtual Local Area Network) adapters,
- Virtual Networks (VNs).

#### Syntax

vznetcfg *<command>*

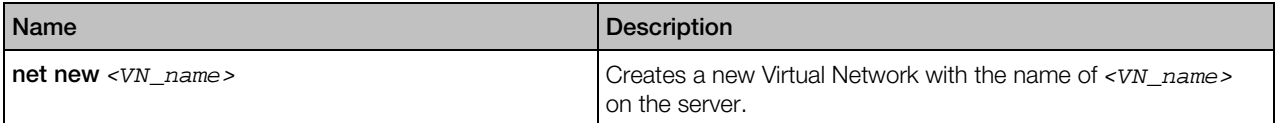

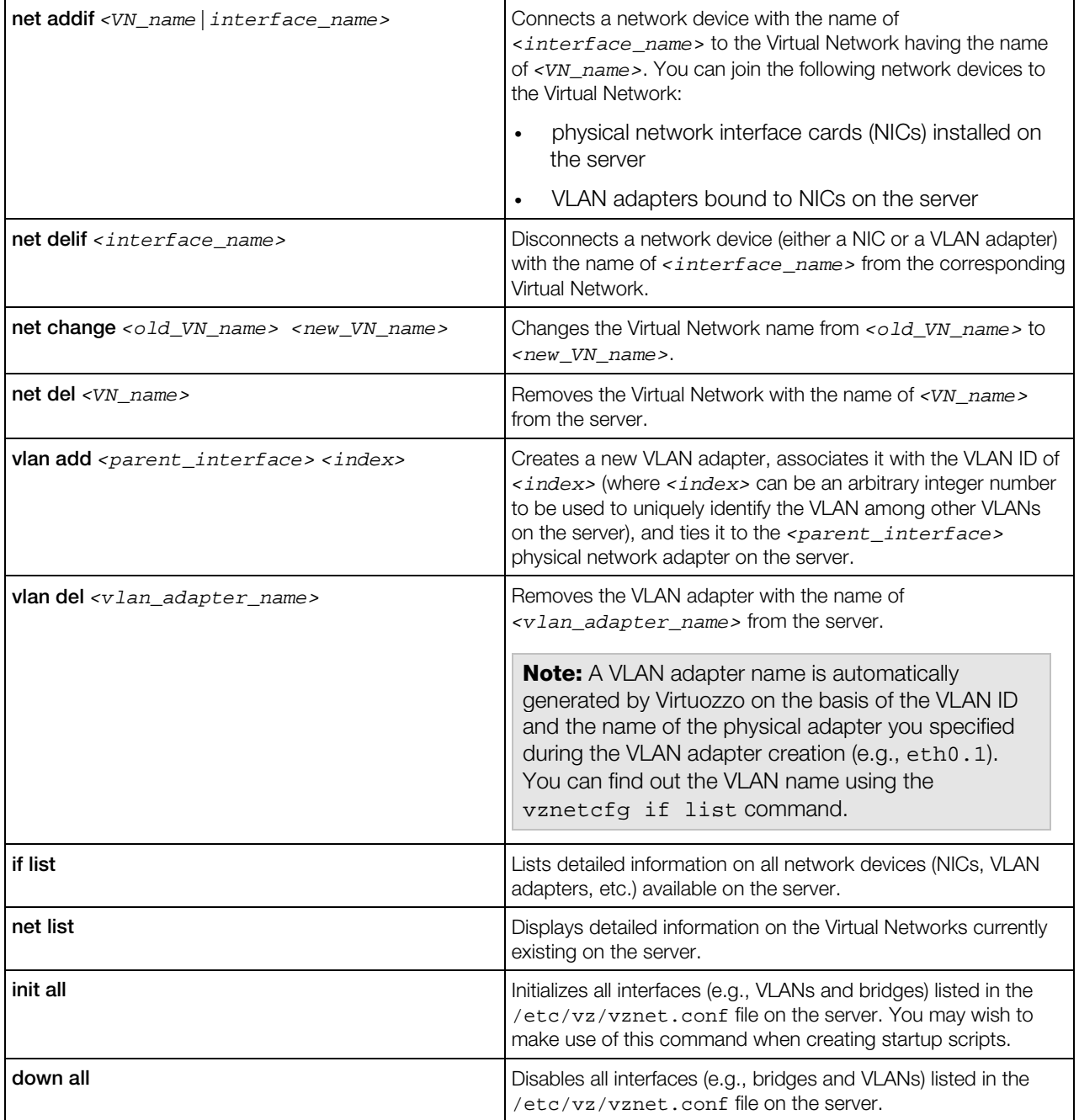

### vzstatrep

vzstatrep is run on the Monitor Server and used to analyze the logs collected by the vzlmond daemon on one or more servers to generate statistic reports and graphics on the basis of the gathered logs, and to send these reports and graphics to the server administrator's e-mail address(es).

#### Syntax

vzstatrep [*options*]

#### **Options**

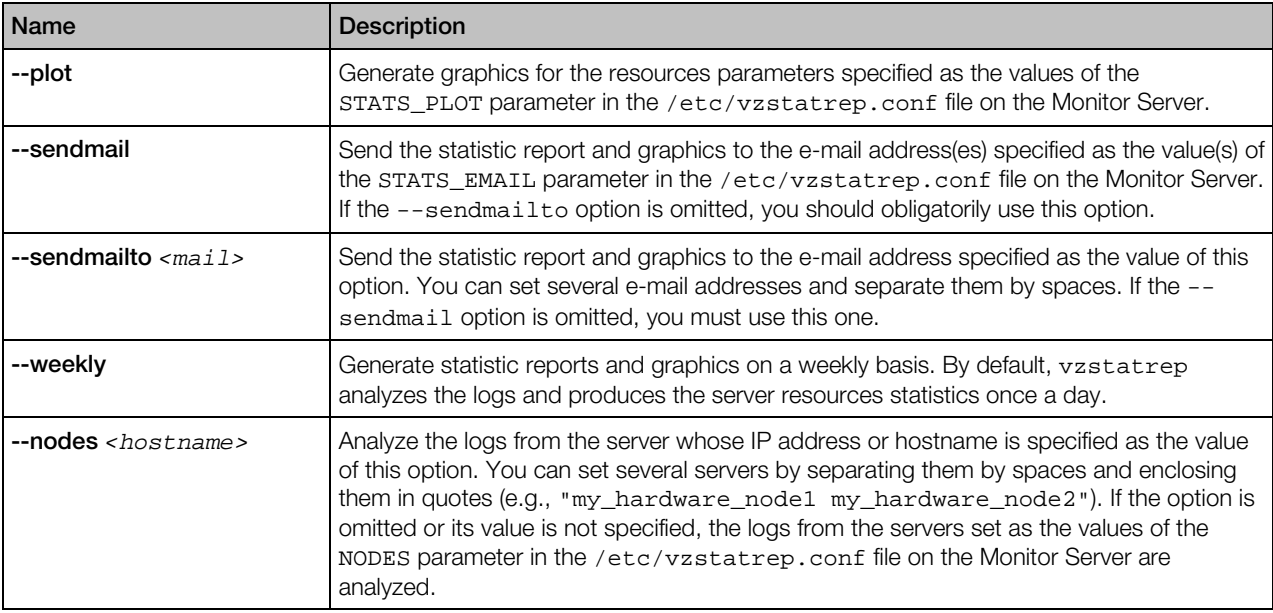

The vzstatrep utility generates statistic reports and graphics on the basis of the logs gathered by vzlmond (by default, the logs are stored in the /var/log/vzstat directory on the server) and containing information on the memory and CPU consumption of the server, network resources on the server, etc. You do not need to perform any additional operations to start using vzstatrep. All the necessary parameters can be set during the vzstatrep execution by using the aforementioned options. However, if you wish to run the vzstatrep utility as a cron job and/or free yourself from the necessity to manually specify the needed options each time you wish to run vzstatrep, you should edit the /etc/vzstatrep.conf configuration file on the Monitor Server and set the parameters values contained in this file. For details on the /etc/vzstatrep.conf file, see vzstatrep Configuration File (p. [36\)](#page-35-0).

### pstat

Virtuozzo real-time monitoring utility. Displays the status and load of the system, including disk, network, CPU, and memory parameters (swap included). The status is updated in a preset time interval. pstat also provides a sortable list of running virtual machines and Containers together with their resources consumption statistics. Utility's display output can be customized.

#### **Syntax**

pstat [-l] [-d *<X>*] [-p *<CT\_ID>*] [-b|-v] [-t] [-a]

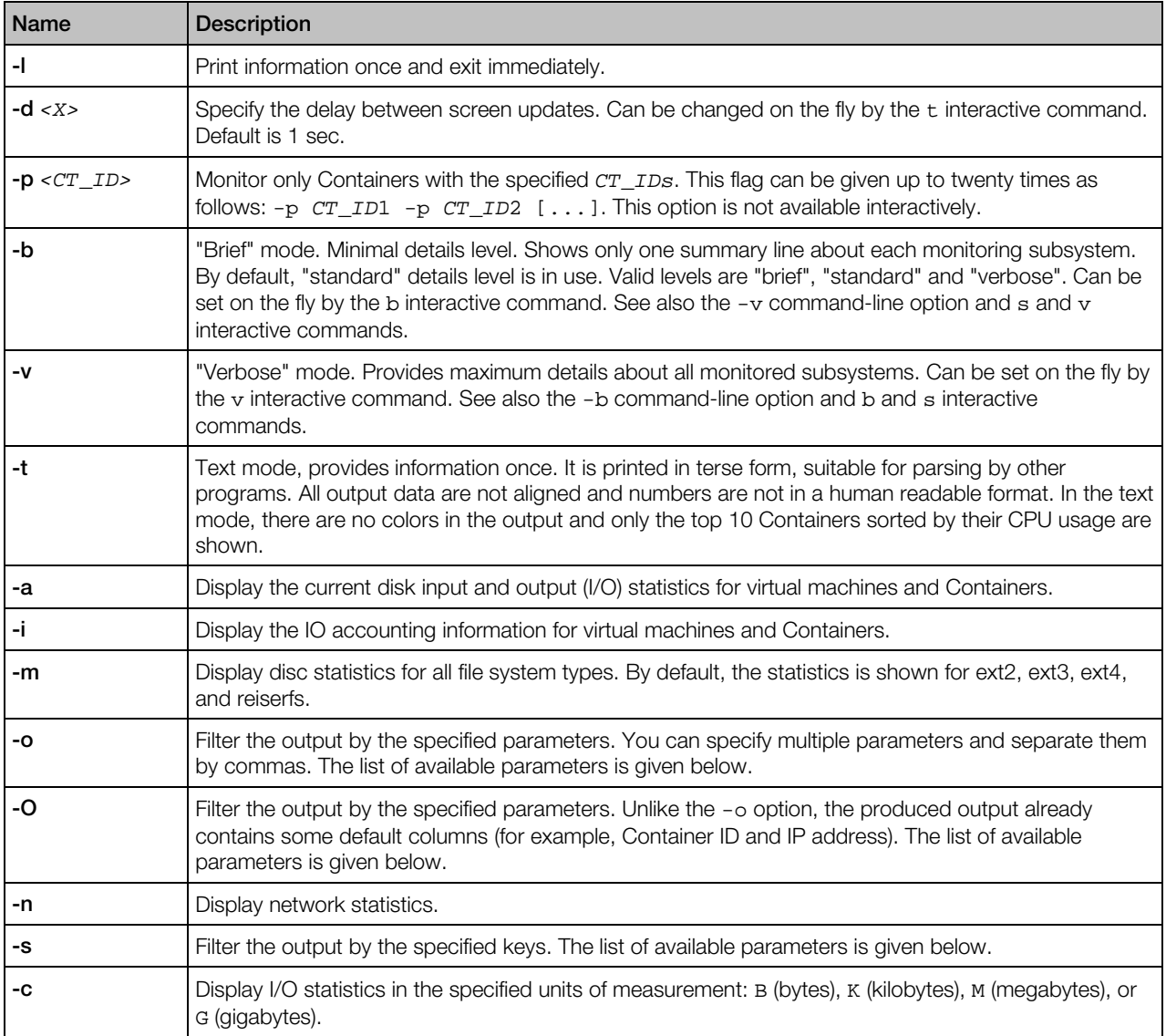

You can use the following parameters with the -o, -0, and -s options to filter the information related to virtual machines and Containers:

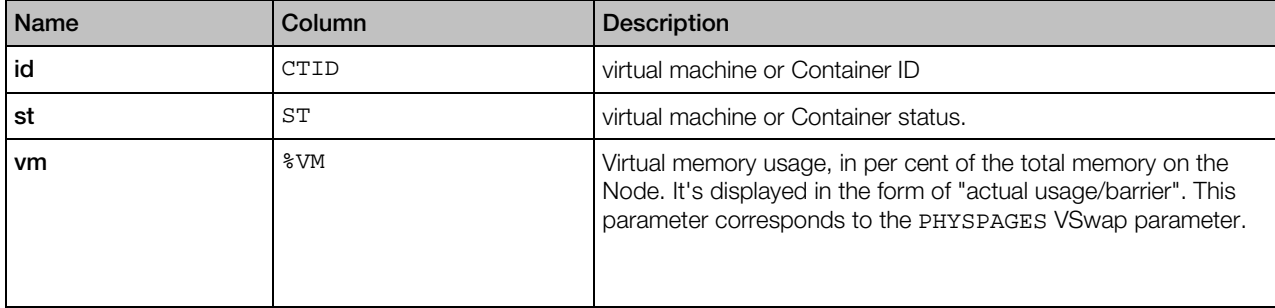

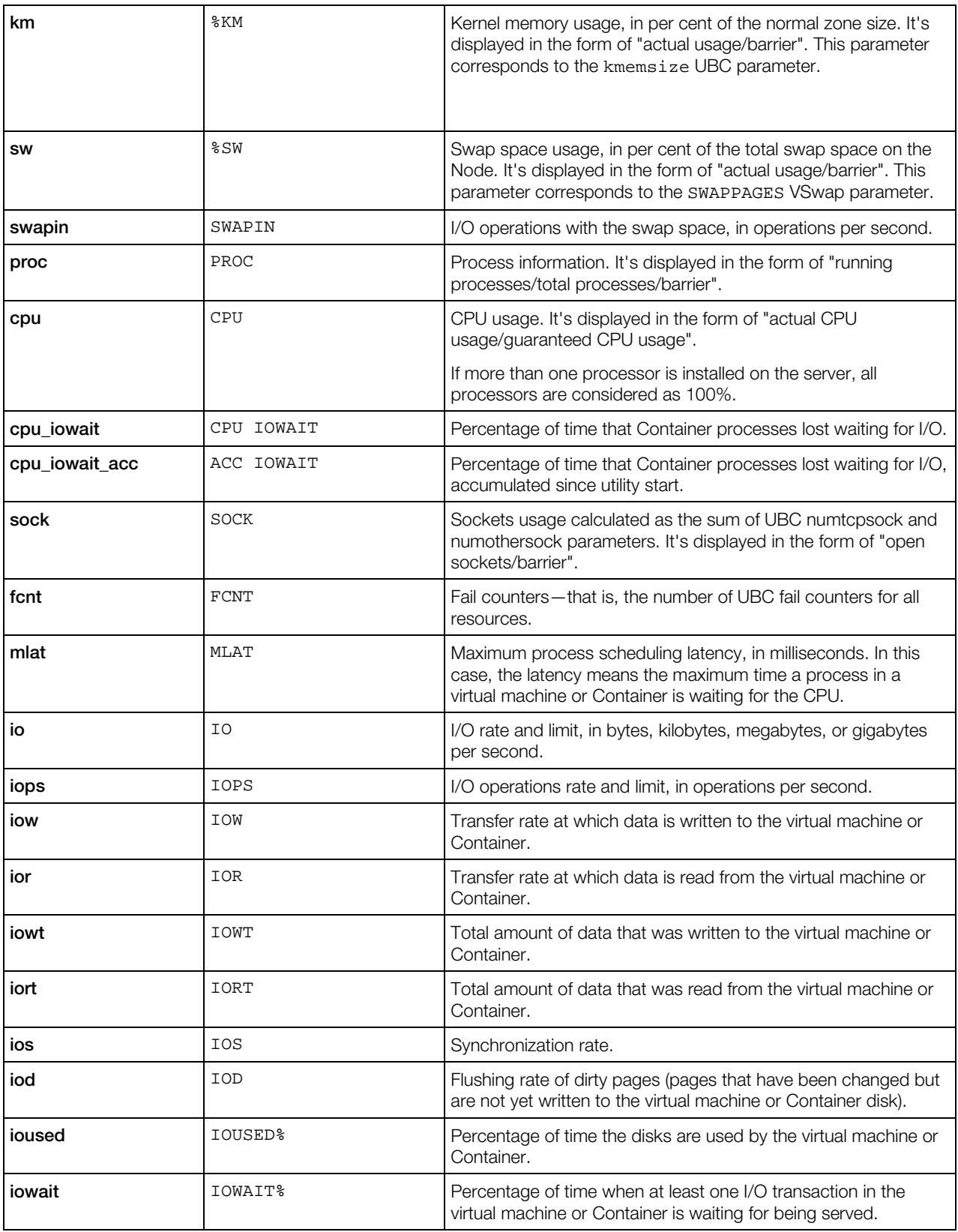

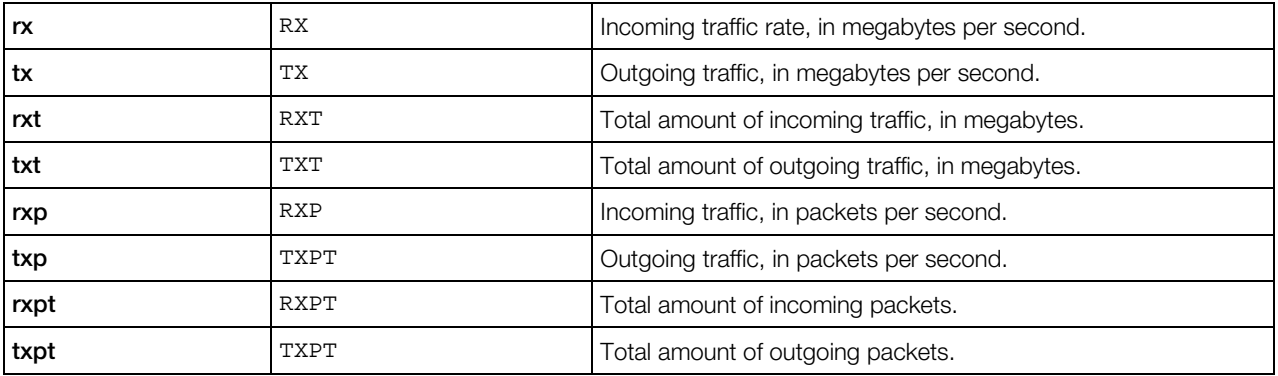

# Displayed Information

pstat can display the following information:

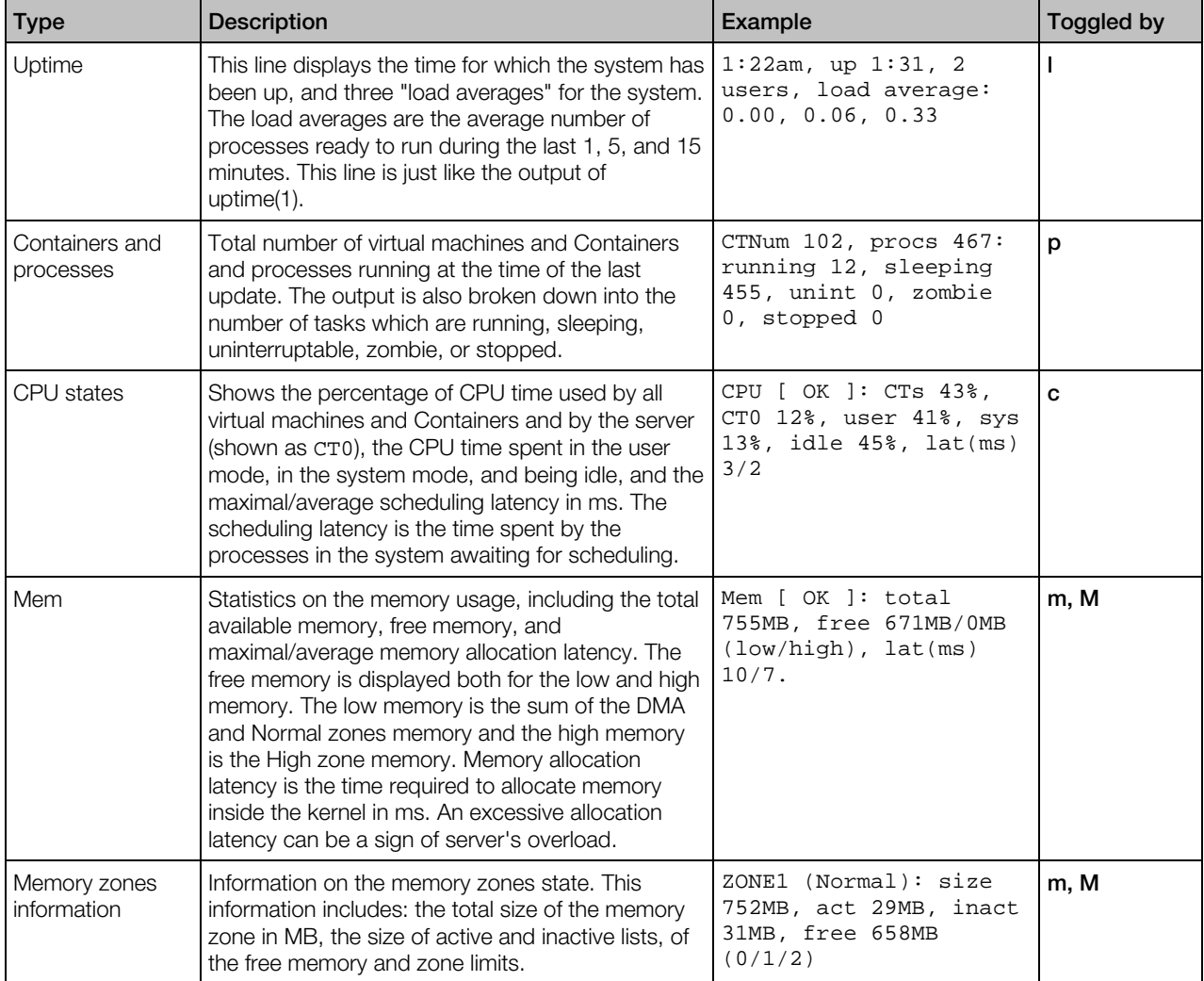

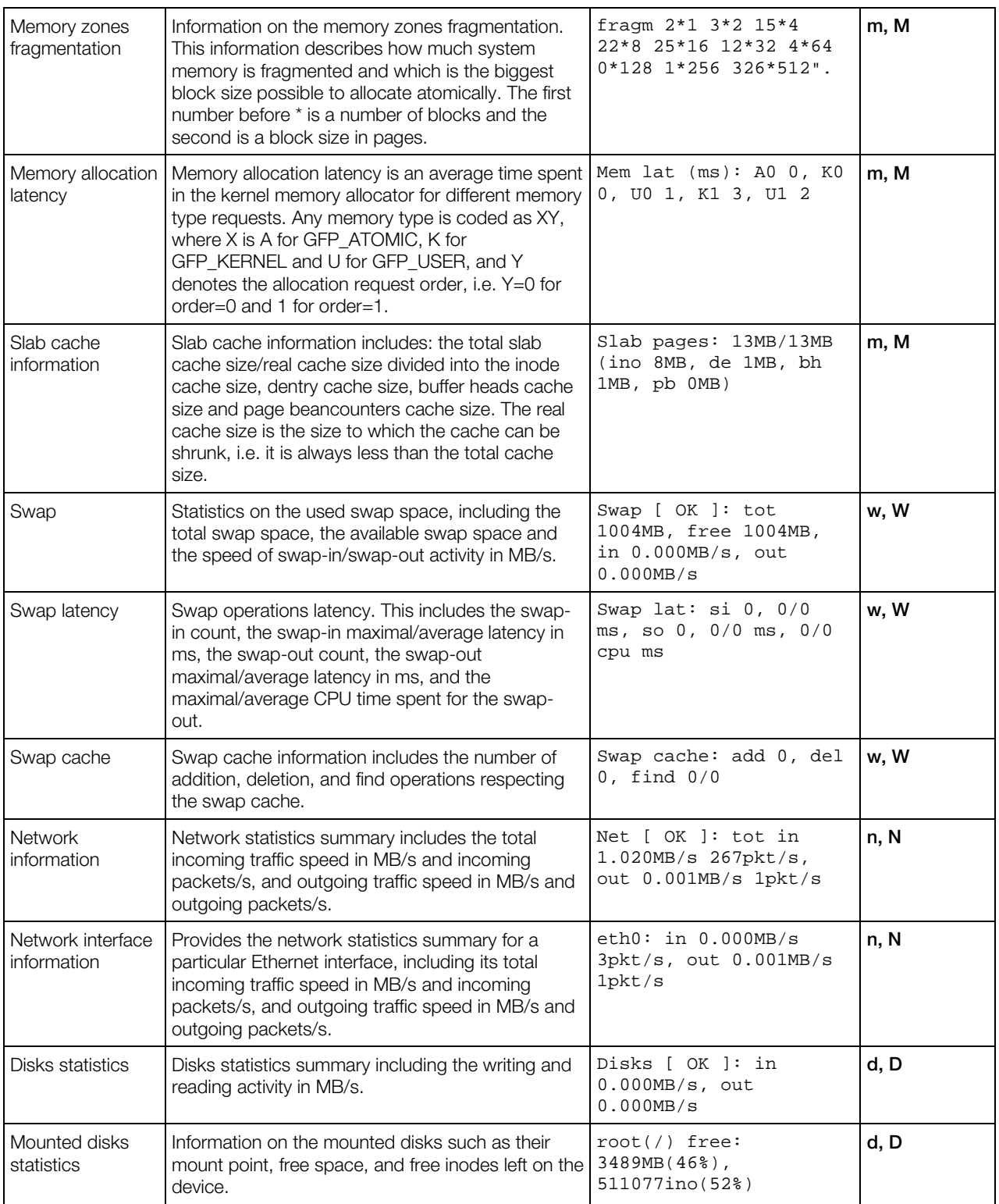

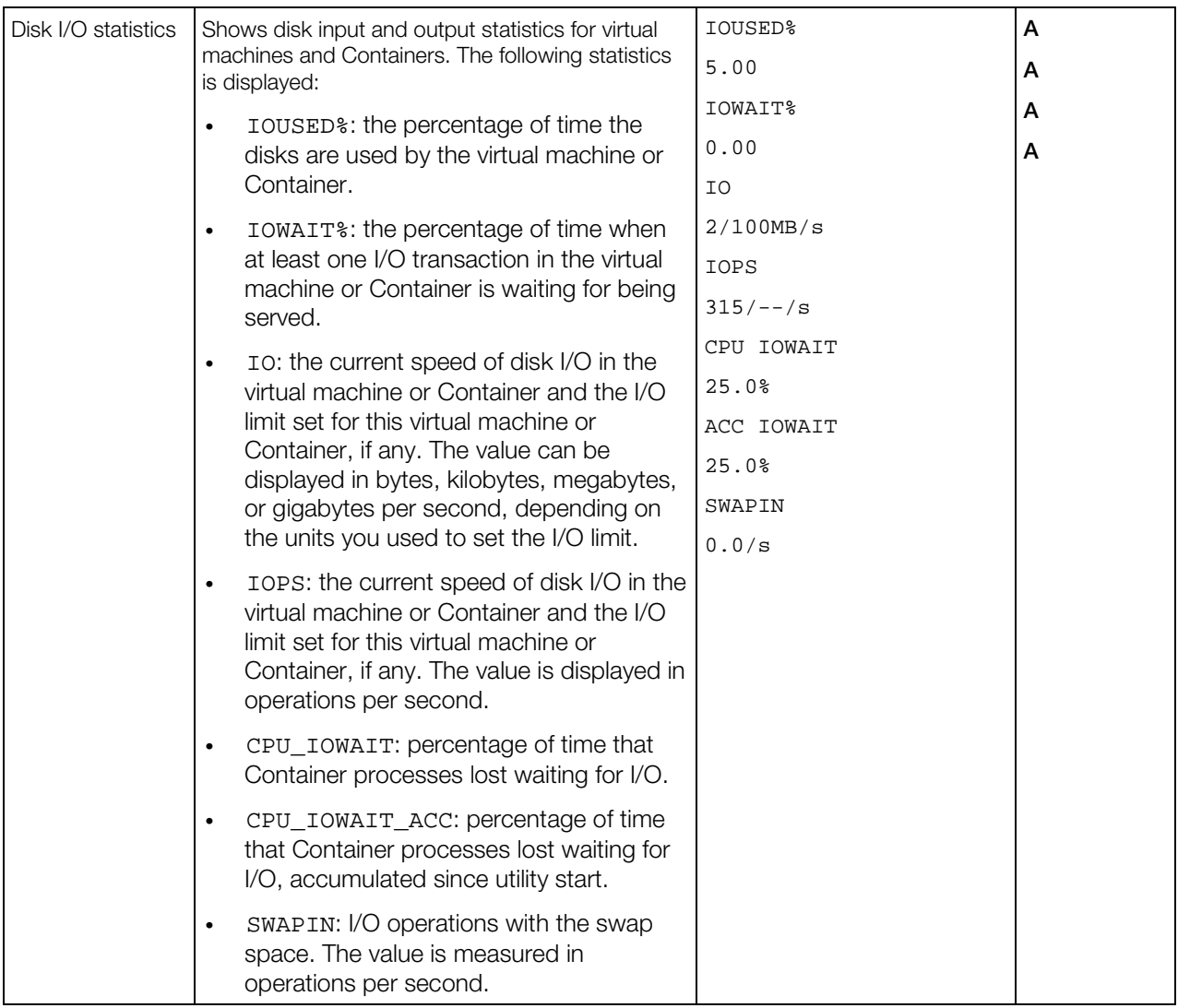

# Interactive Controls

Quite a number of single-key interactive commands can be used while pstat is running to change the way the utility displays information. The commands are not available if pstat runs with the -t or -l command-line option.

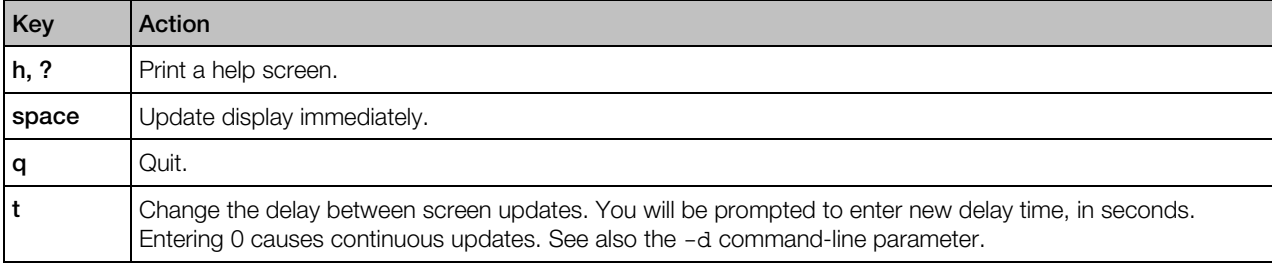

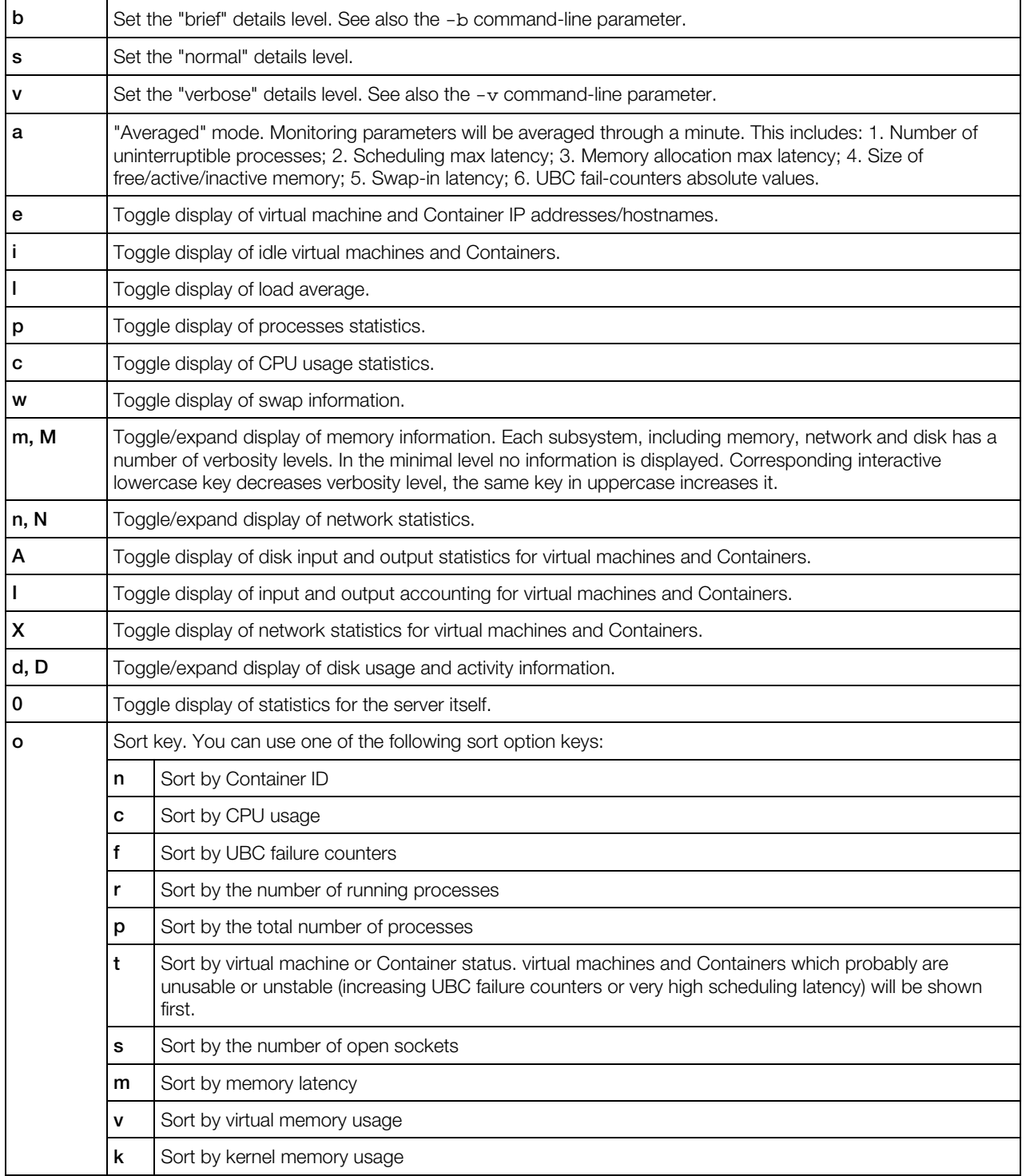

## vzreboot

vzreboot is used to update Virtuozzo without rebooting the physical server.

#### Syntax

vzreboot [*kernel\_version*]

When run without options, the command checks the GRUB configuration file to determine the default kernel, loads this kernel into memory, and then boots the new kernel. You can also specify the kernel version manually (e.g., vzreboot 2.6.32-042stab054.2) to load and boot to the indicated kernel instead of the one set as default in the GRUB configuration file.

# High Availability Utilities

This section describes the utilities you can use to manage High Availability (HA) support for physical servers and virtual machines and Containers hosted on them.

# shaman General Syntax

The shaman utility is used to manage and monitor clustering resources (virtual machines and Containers) on serves with Virtuozzo. You can use this utility to enable or disable High Availability (HA) support for servers, monitor global cluster events, and view the overall cluster statistics.

#### **Syntax**

shaman -c *<cluster\_name>* [*options*...] [*command* [*command\_options*]]

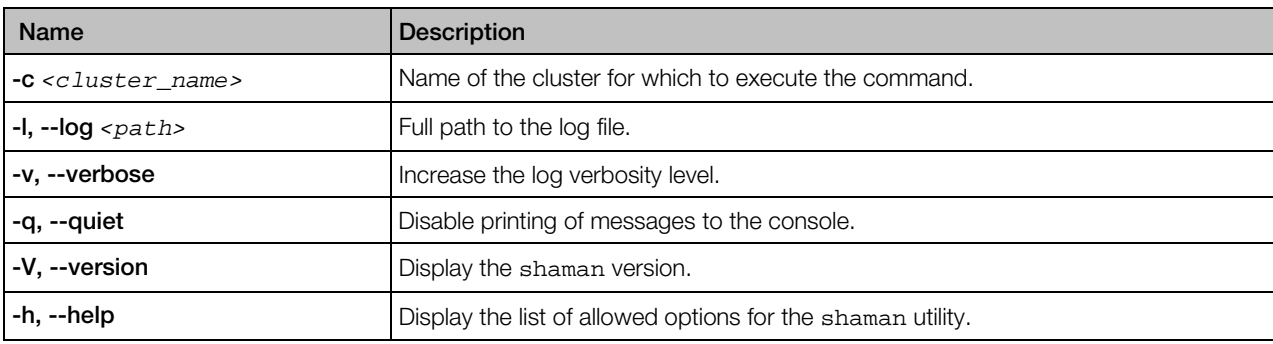

### General Options (can be used with all commands)

#### **Commands**

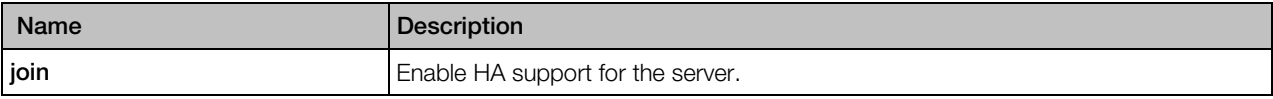

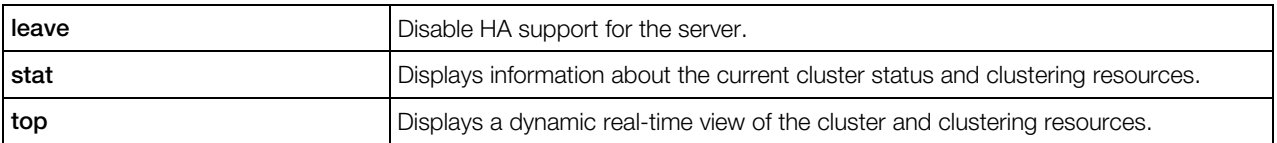

# shaman join

The shaman join command is used to enable High Availability (HA) support for physical servers.

#### **Syntax**

shaman -c <cluster\_name> join [-r, --ignore-res]

#### **Options**

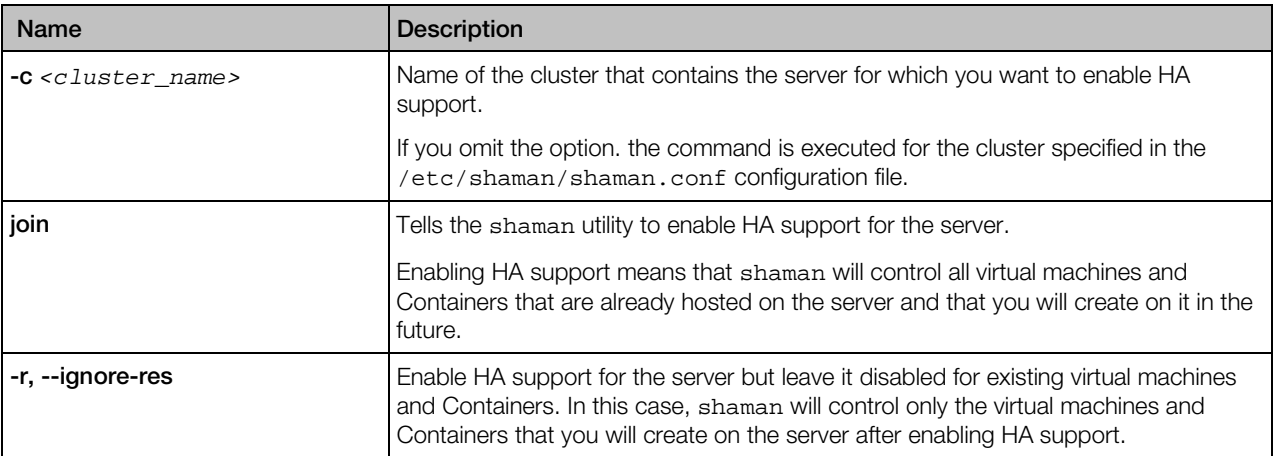

# shaman leave

The shaman leave command is used to disable High Availability (HA) support for physical servers.

#### **Syntax**

shaman -c *<cluster\_name>* leave [-a, --addr *<IP\_address>*]

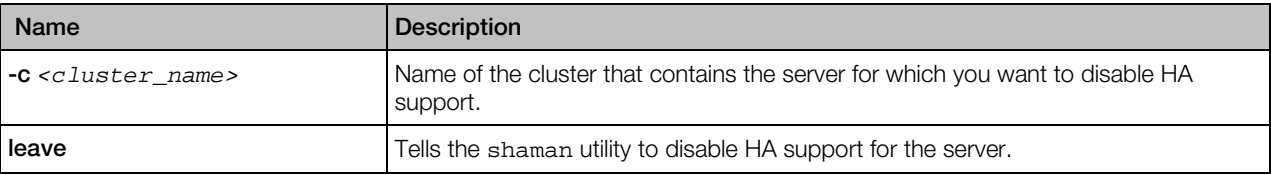

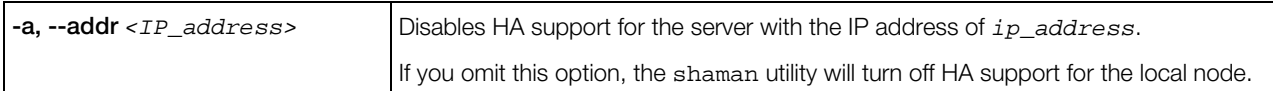

## shaman stat

The shaman stat command is used to display information about the current cluster status and clustering resources. To display a dynamic real-time view of the cluster and clustering resources, use the shaman top command.

#### **Syntax**

shaman -c <cluster\_name> stat [-X, --xml] [-g, --group] [-n, --node-ip <IP\_address>] [-N, -node-id *<ID>*]

#### **Options**

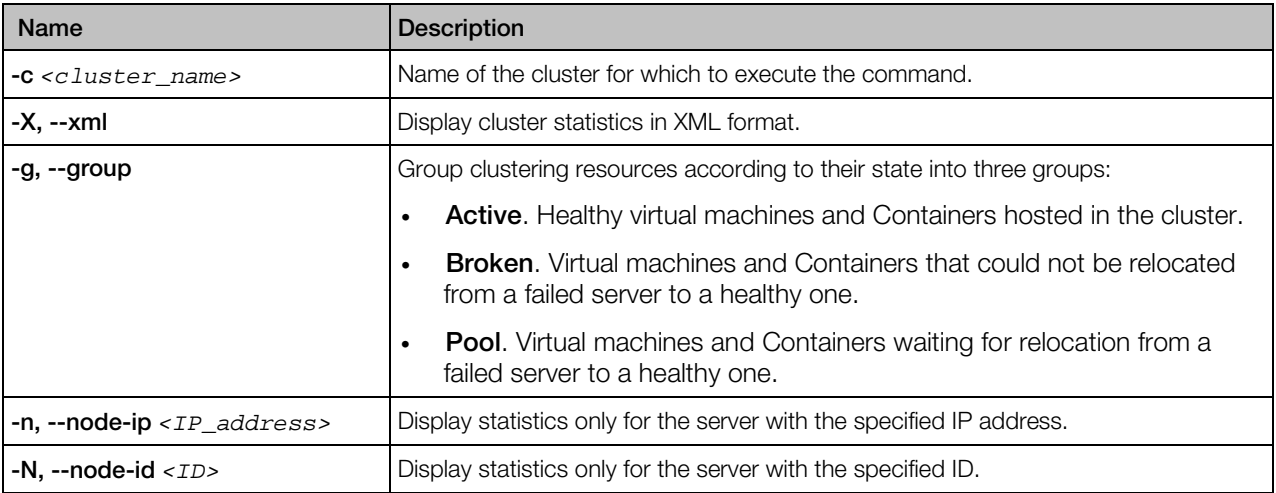

# shaman top

The shaman top command is used to display a dynamic real-time view of the cluster and clustering resources.

#### **Syntax**

shaman -c *<cluster\_name>* top [-g, --group] [-n, --node-ip *<IP\_address>*] [-N, --node-id *<ID>*]

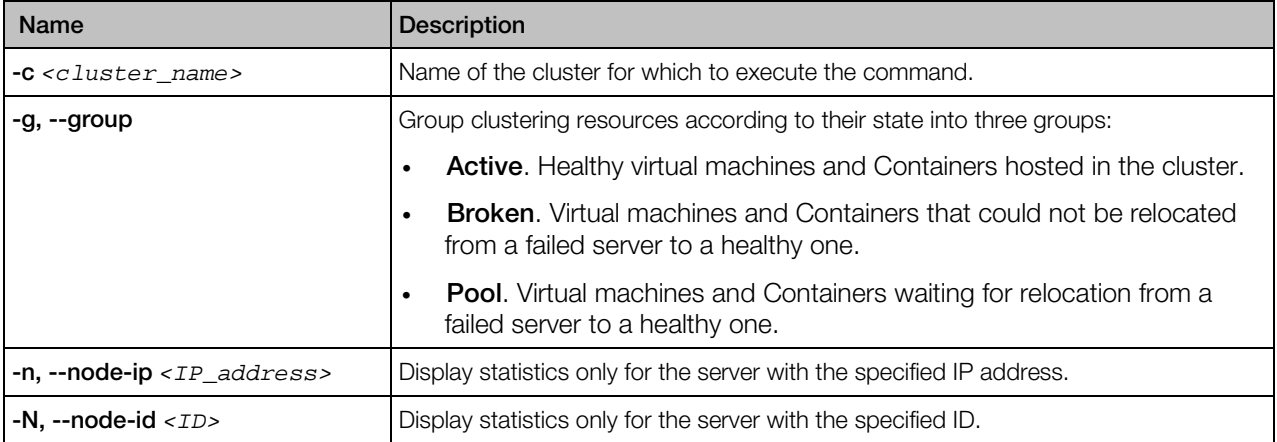

#### Interactive commands

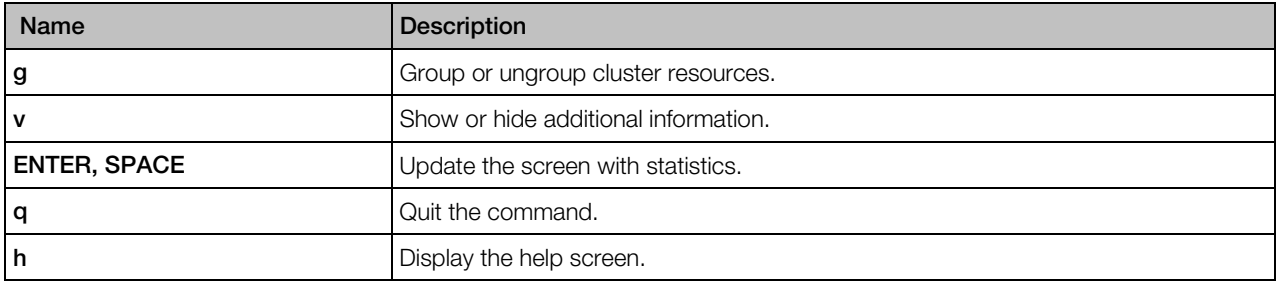

# Virtuozzo Updates

Virtuozzo allows quick and easy updates with the yum utility standard for RPM-compatible Linux operating systems. For more information on yum, see Updating Virtuozzo in the *Virtuozzo 6 User's Guide* and the yum manual page.
# <span id="page-72-0"></span>C HAPTER 3

# Managing Containers

Virtuozzo Containers can be managed using the prlctl command-line utility. The utility is installed on the host during product installation.

### In This Chapter

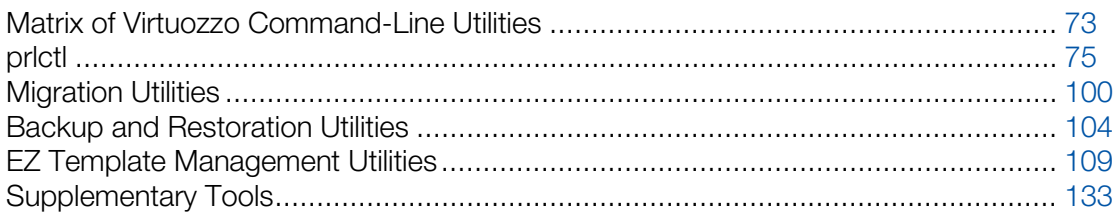

# Matrix of Virtuozzo Command-Line Utilities

The table below contains the full list of Virtuozzo command-line utilities and command you can use for managing Containers.

Note: Starting from Virtuozzo 6, numeric Container IDs and alphanumeric, case-sensitive Container names are interchangeable. Any command that requires a Container ID can be supplied that Container's name instead.

#### General Utilities

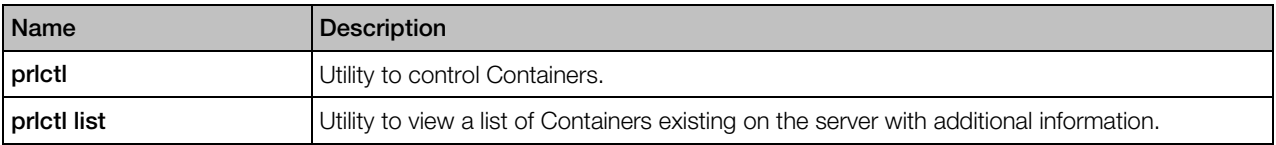

#### Container Migration Utilities

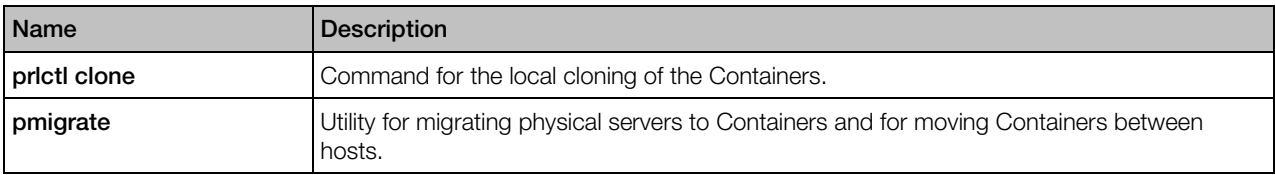

## Container Backup Utilities

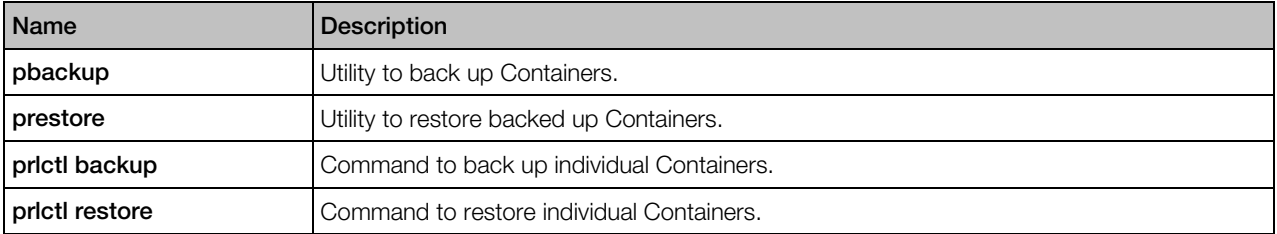

## Template Management Utilities

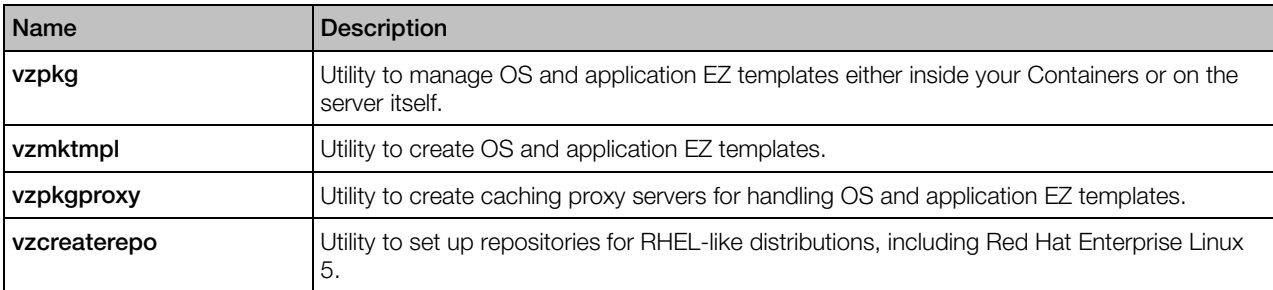

# Supplementary Utilities

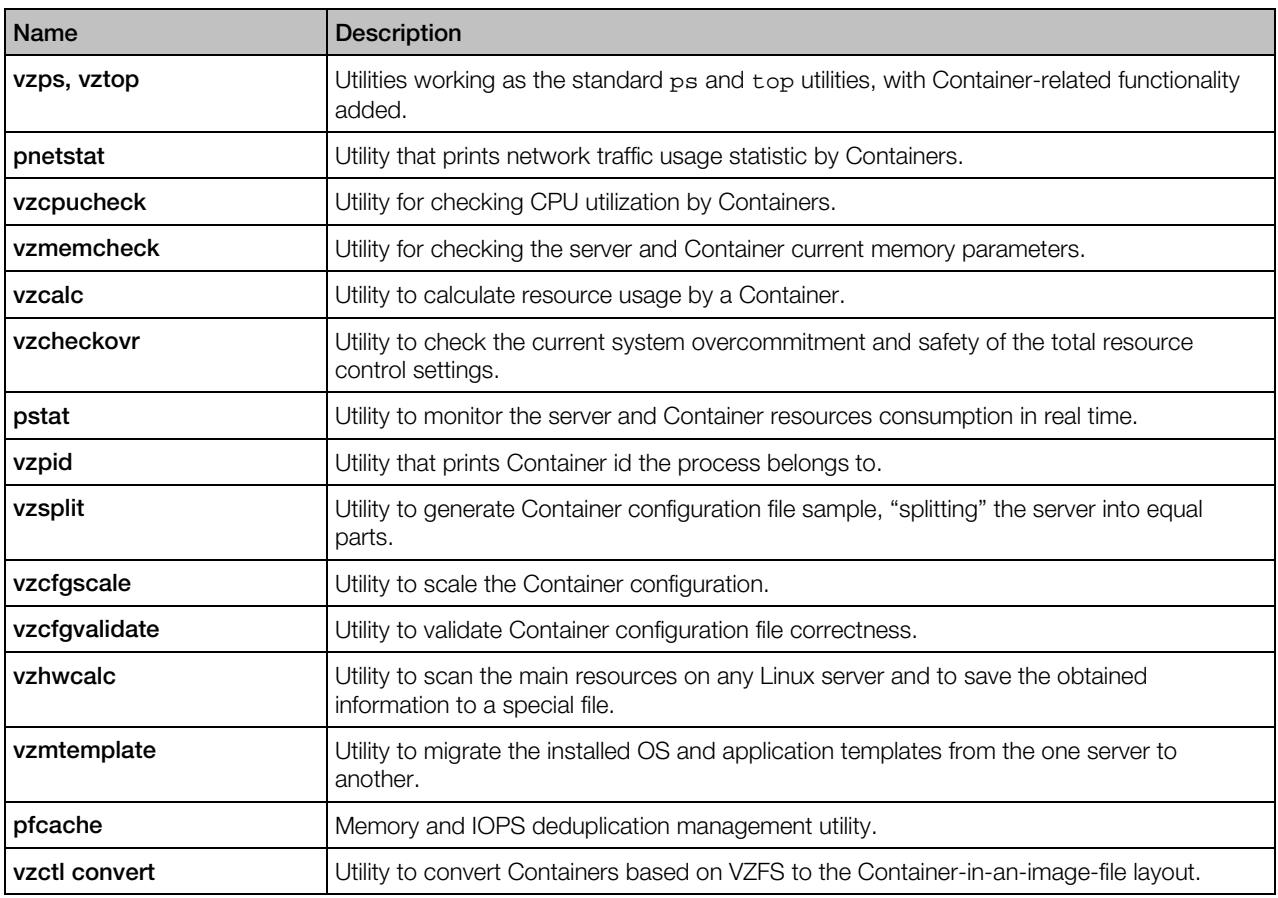

<span id="page-74-0"></span>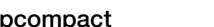

Utility to compact Containers by removing unused blocks from their virtual disks.

# prlctl

prlctl is the primary tool for Container management. To use it, you have to log in to the server as the root user.

#### **Syntax**

prlctl *<subcommand>* <*CT\_ID>* prlctl --version prlctl --help

#### **Subcommands**

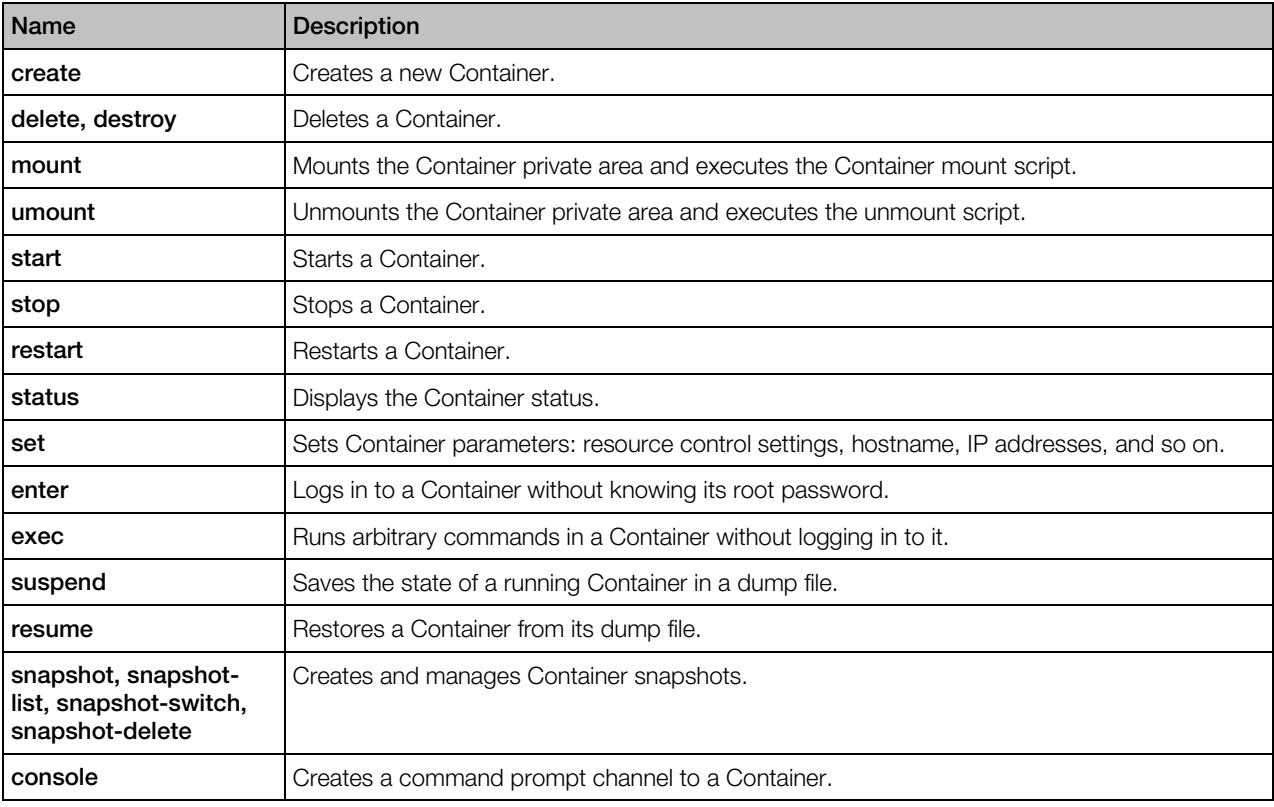

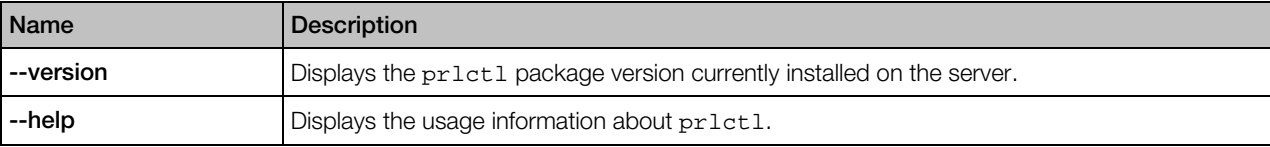

# prlctl console

Creates a command prompt channel to a Container. Allows to log in to and execute commands in running Containers; provides Container startup/shutdown information that may be used for troubleshooting purposes. Logging in to Containers requires a virtual terminal (e.g., mingetty) to be installed in the Container.

**Note:** To exit from the console, press Esc and then ".".

#### **Syntax**

prlctl console *<CT\_ID>*

#### **Options**

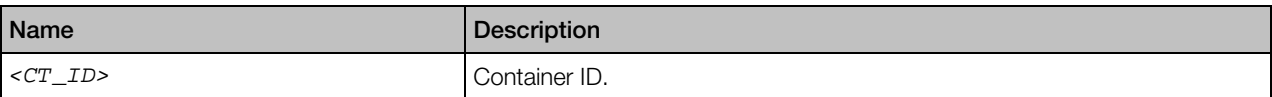

# prlctl create

This command is used to create new Containers.

#### **Syntax**

prlctl create *<CT\_ID>* --vmtype ct [*options*]

With this command, you can create regular Containers. A unique Container ID is required for this command.

#### Note:

1. Container IDs from 1 to 100 are reserved for internal Virtuozzo needs. Do not use IDs from 1 to 100 when creating Containers.

2. If a Container is created with an alphanumeric name, the next available numeric ID will be used as its private area directory name. If a Container is created with a numeric ID, the same number will be used as that Container's private area directory name.

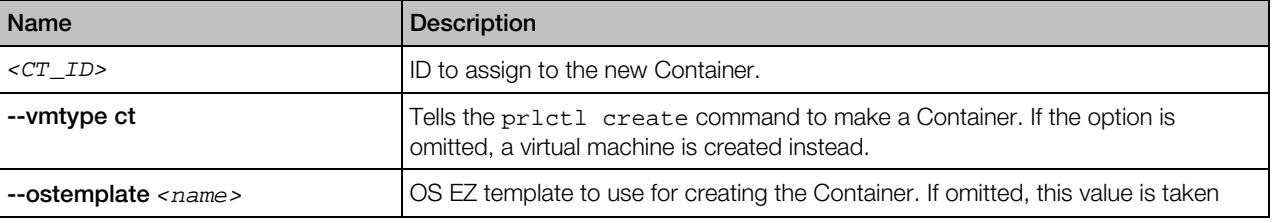

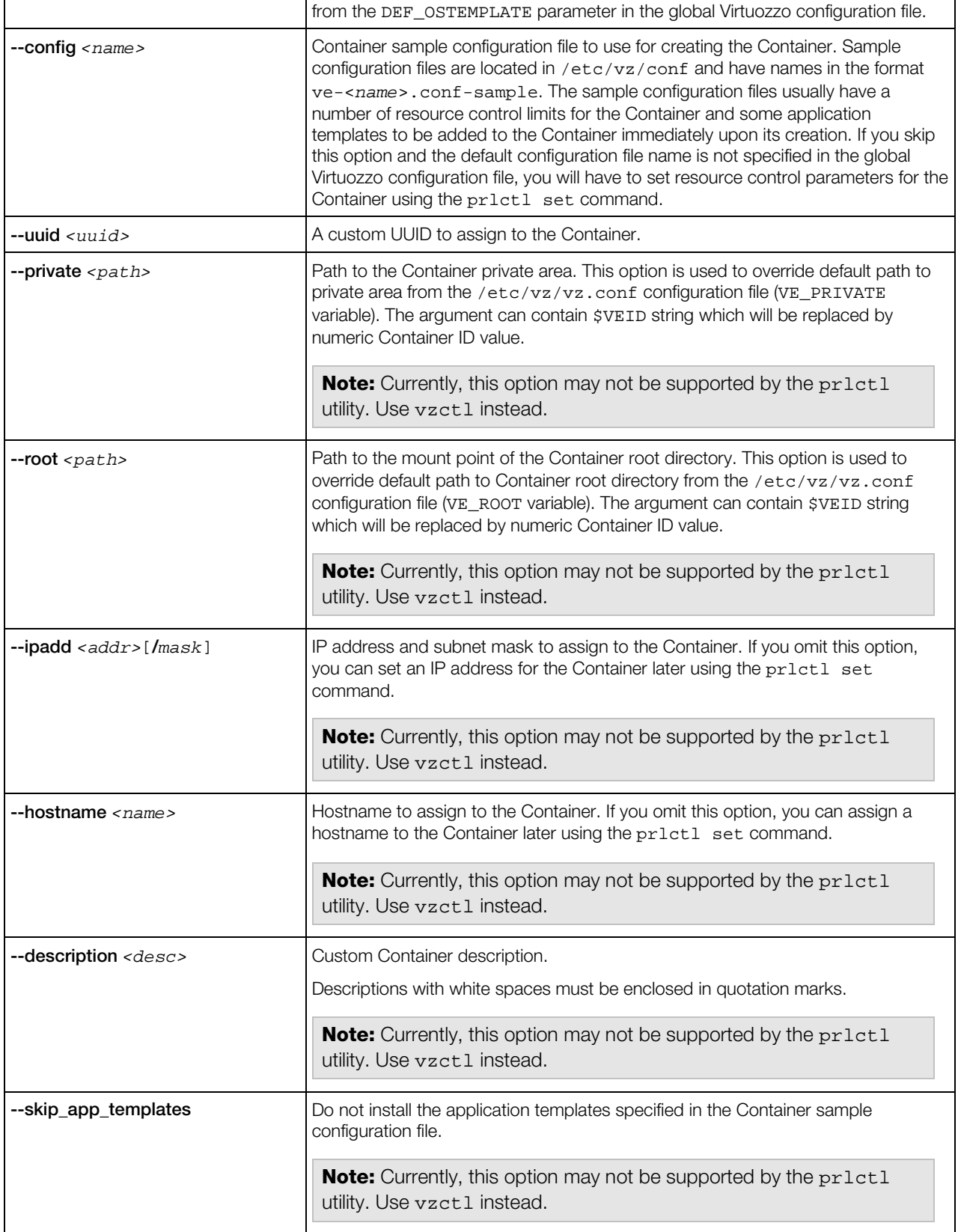

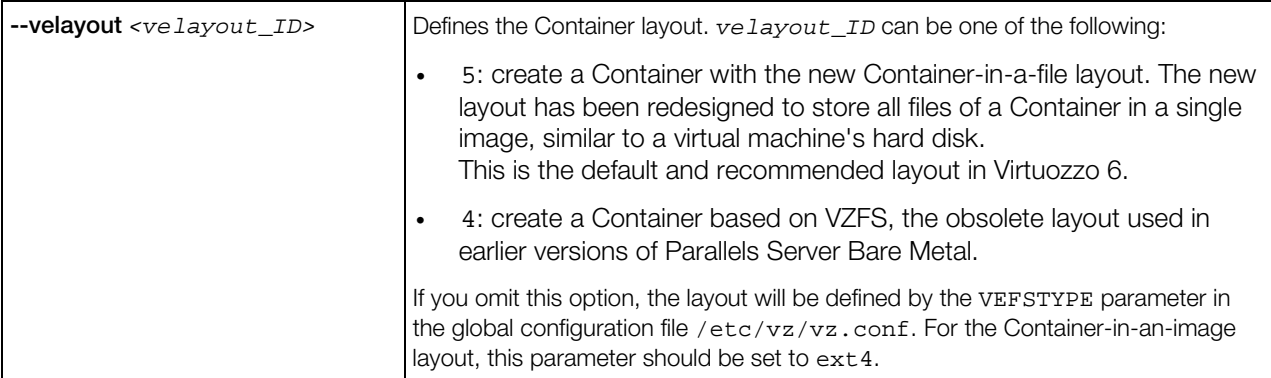

# prlctl delete, destroy

These commands are used to delete Containers from the server.

#### Syntax

prlctl delete <*CT\_ID*> prlctl destroy <*CT\_ID*>

#### **Options**

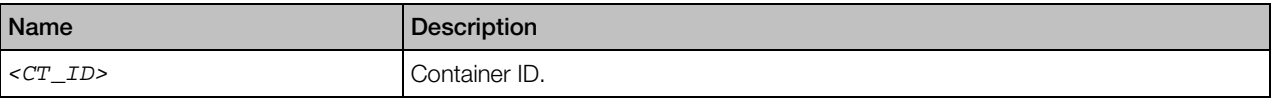

When executed,  $prlctl$  delete/ $prlctl$  destroy physically removes all the files located in the Container private area (specified as the VE\_PRIVATE variable in the Container configuration file) and renames the Container configuration file in /etc/vz/conf from <*CT\_ID*>.conf to <*CT\_ID*>.conf.destroyed. It also renames Container action scripts, if any, in a similar manner.

Note: A Container must be stopped before its private area can be unmounted.

### prlctl exec, enter

These commands are used to run arbitrary commands in a Container being authenticated as root on the server.

#### Syntax

```
prlctl exec <CT_ID|CT_name> <command>
prlctl enter <CT_ID|CT_name>
```
where command is a string to be executed in the Container. If command is specified as "-" then the commands for execution will be read from the standard input until the end of file or "exit" is encountered.

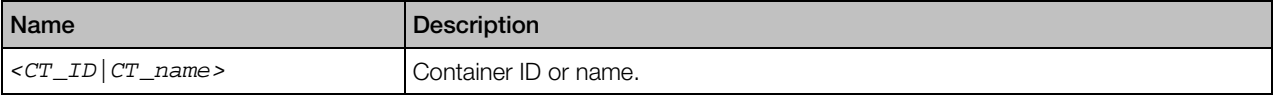

When using exec, remember that the shell parses the command-line and, if your command has shell meta-characters in it, you should escape or quote them.

prlctl enter is similar to prlctl exec /bin/bash. The difference between the two is that prlctl enter makes the shell interpreter believe that it is connected to a terminal. As such, you receive a shell prompt and are able to execute multiple commands as if you were logged in to the Container.

## prlctl mount, umount

The prlctl mount command mounts the Container private area to the Container root directory (/vz/root/<*CT\_ID*> on the server) without starting it. Normally, you do not have to use this command as the prlctl start command mounts the Container private area automatically.

The prlctl umount command unmounts the Container private area. Usually, there is no need in using this command either because prlctl stop unmounts the Container private area automatically.

#### Syntax

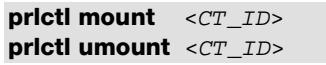

#### **Options**

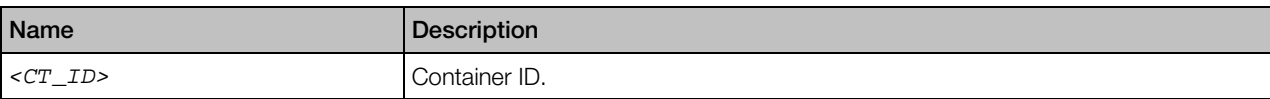

# prlctl move

Moves Container's private area to a new location on the same server. The Container can be stopped, suspended or running.

#### Syntax

prlctl move *<CT\_ID|CT\_name>* --dst *<path>*

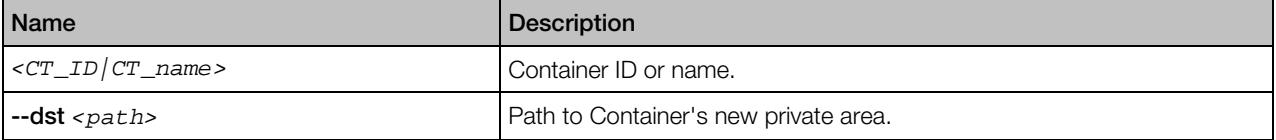

### prlctl problem-report

Generates a problem report for the specified Container and either sends it to technical support or displays it on the screen.

#### **Syntax**

prlctl problem-report *<CT\_ID>* -d,--dump prlctl problem-report *<CT\_ID>* -s,--send [--proxy [*user*[:*passwd*]@]<proxyhost>[:*port*]] [--noproxy]

#### **Options**

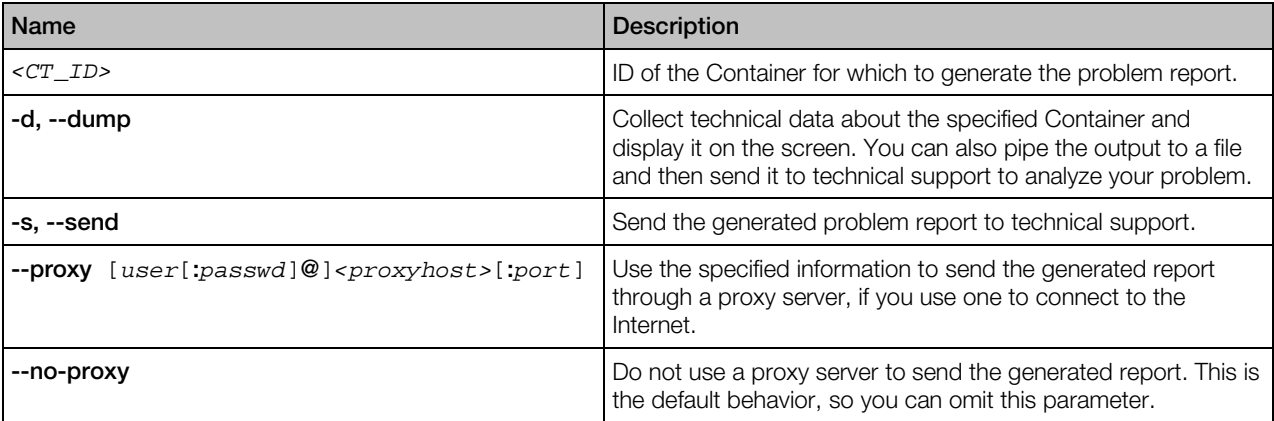

### prlctl register, unregister

The register command is used to register a Container with Virtuozzo.

The unregister command removes a Container from the Virtuozzo registry.

#### **Syntax**

```
prlctl register <path> [--preserve-uuid <yes|no>]
prlctl unregister <CT_ID>
```
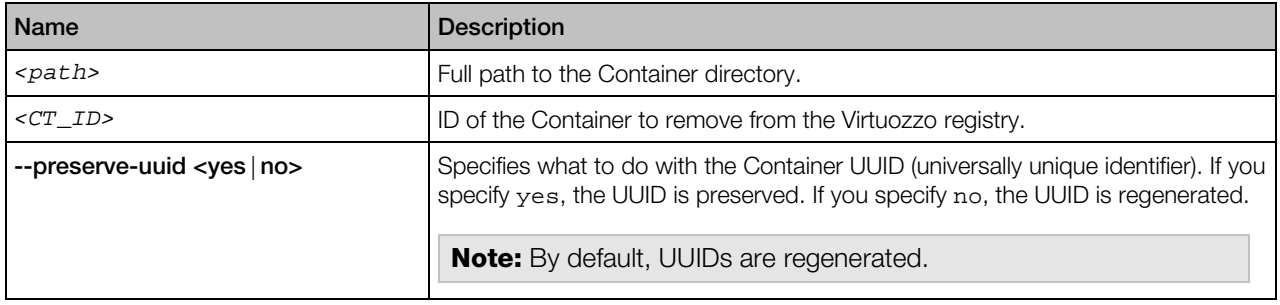

#### Remarks

- Use the register command when you have a Container on the server that does not show up in the list of the Containers registered with the Virtuozzo. This can be a Container that was previously removed from the registry or that was copied from another location.
- The unregister command removes a Container from the Virtuozzo registry, but does not delete the Container files from the server. You can re-register the Container later using the register command.

## prlctl reinstall

Recreates a Container from scratch according to its configuration file. Copies old private area content to the /vz/root/<*CT\_ID*>/old directory.

#### Syntax

prlctl reinstall *<CT\_ID>* [--skipbackup] [--resetpwdb] [--scripts *<script>* [...]] prlctl reinstall *<CT\_ID>* [--listscripts] [--desc]

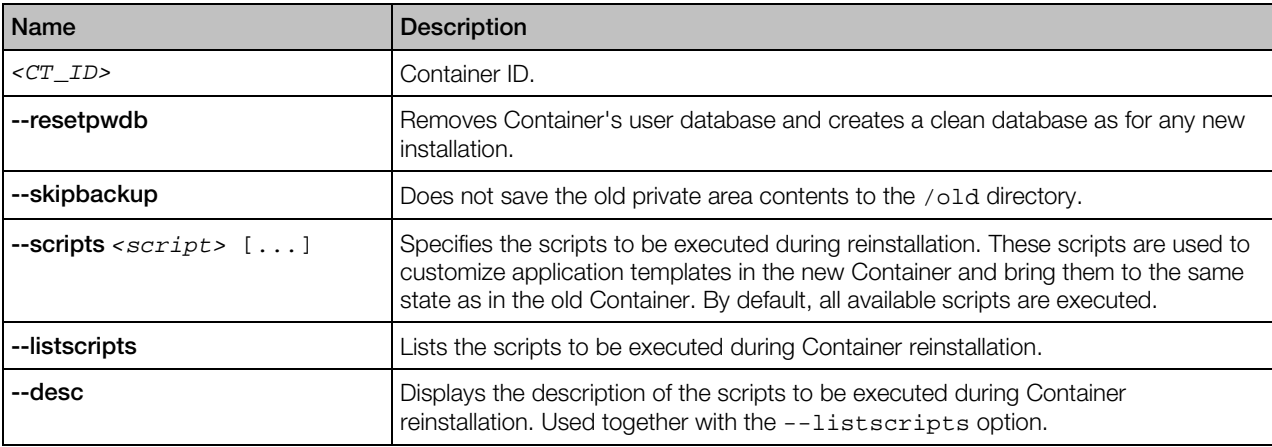

#### <span id="page-81-0"></span>Notes:

1. If any of the Container application templates cannot be added to the Container in a normal way, the reinstallation process will fail. This may happen, for example, if an application template was added to the Container using the --force option of the vzpkgadd command.

2. Currently, the reinstall command may not be supported by the prlctl utility. Use vzctl instead.

# prlctl set

This command is used for setting Container parameters.

#### **Syntax**

prlctl set <*CT\_ID*> *<option> <value>*

where *<CT\_ID>* is Container ID.

The command options specified in this file can be subdivided into the following categories:

- miscellaneous
- networking
- resource management
- hard disk drive management

**Note:** The current version of Virtuozzo does not support using some options with the prlctl set command (e.g., --ext\_ipadd or --disabled). If you run prlctl set with such an option, the command will notify you that the option is not supported. In this case, you can execute the vzctl set command instead.

### General Options

The table below lists the general options you can use with prictl set.

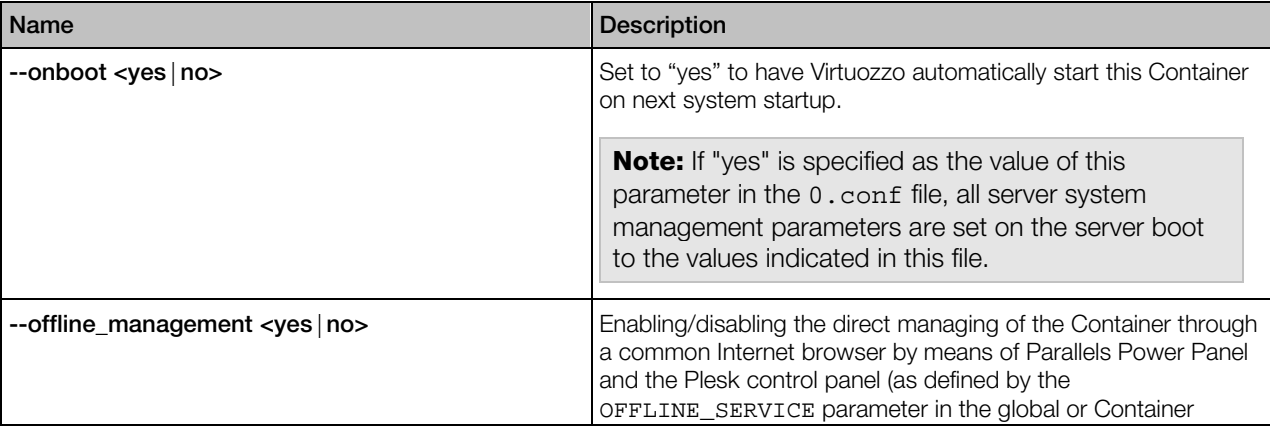

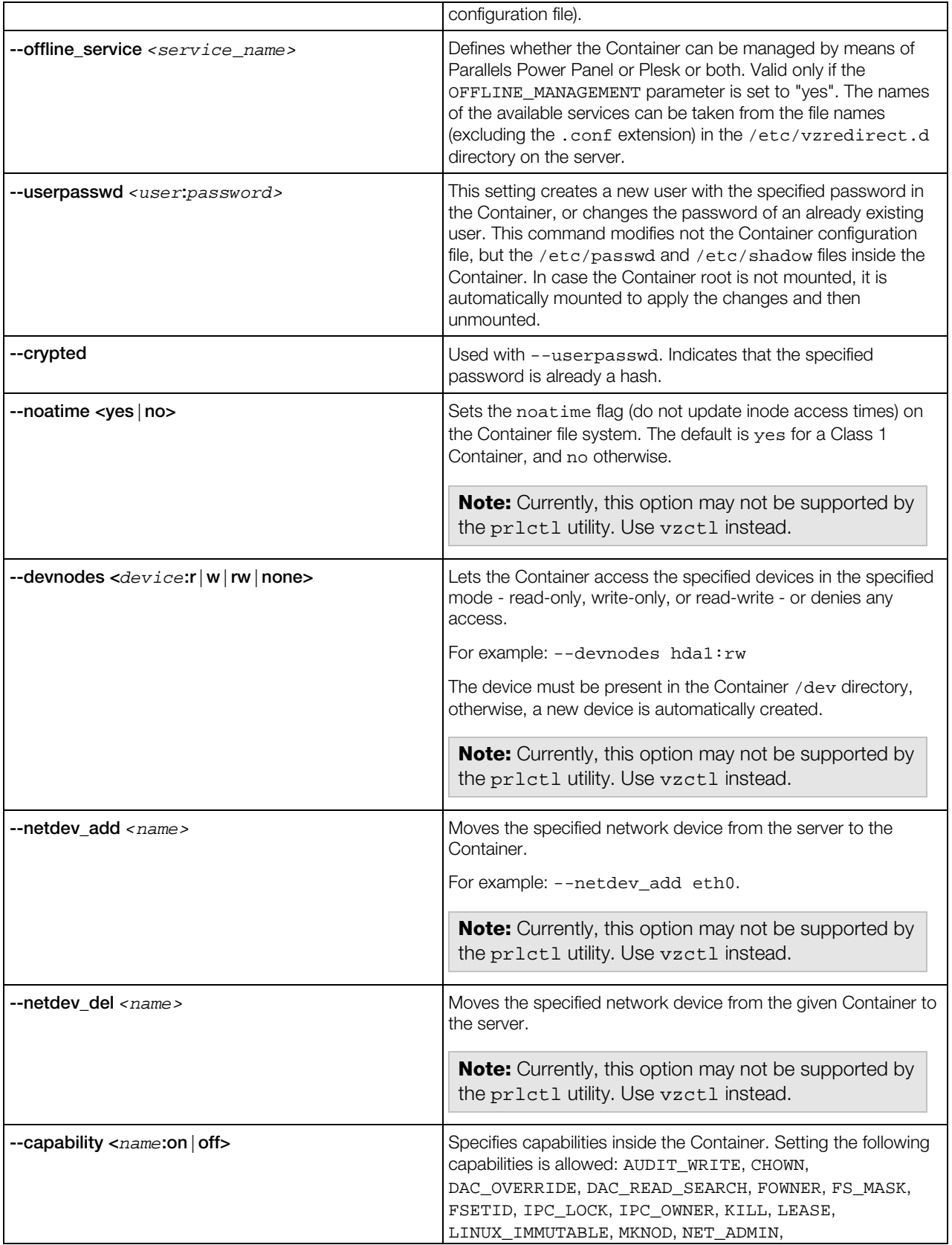

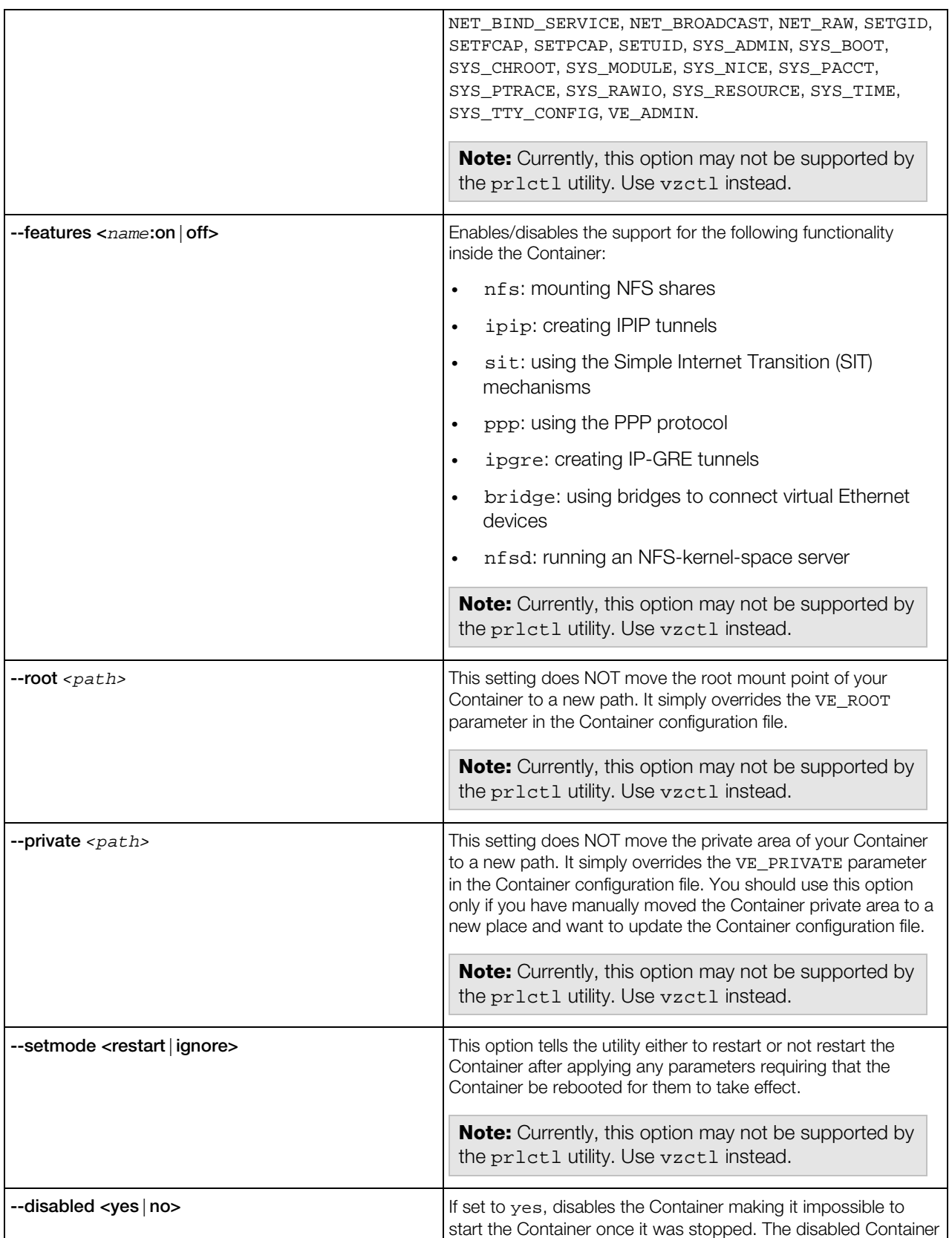

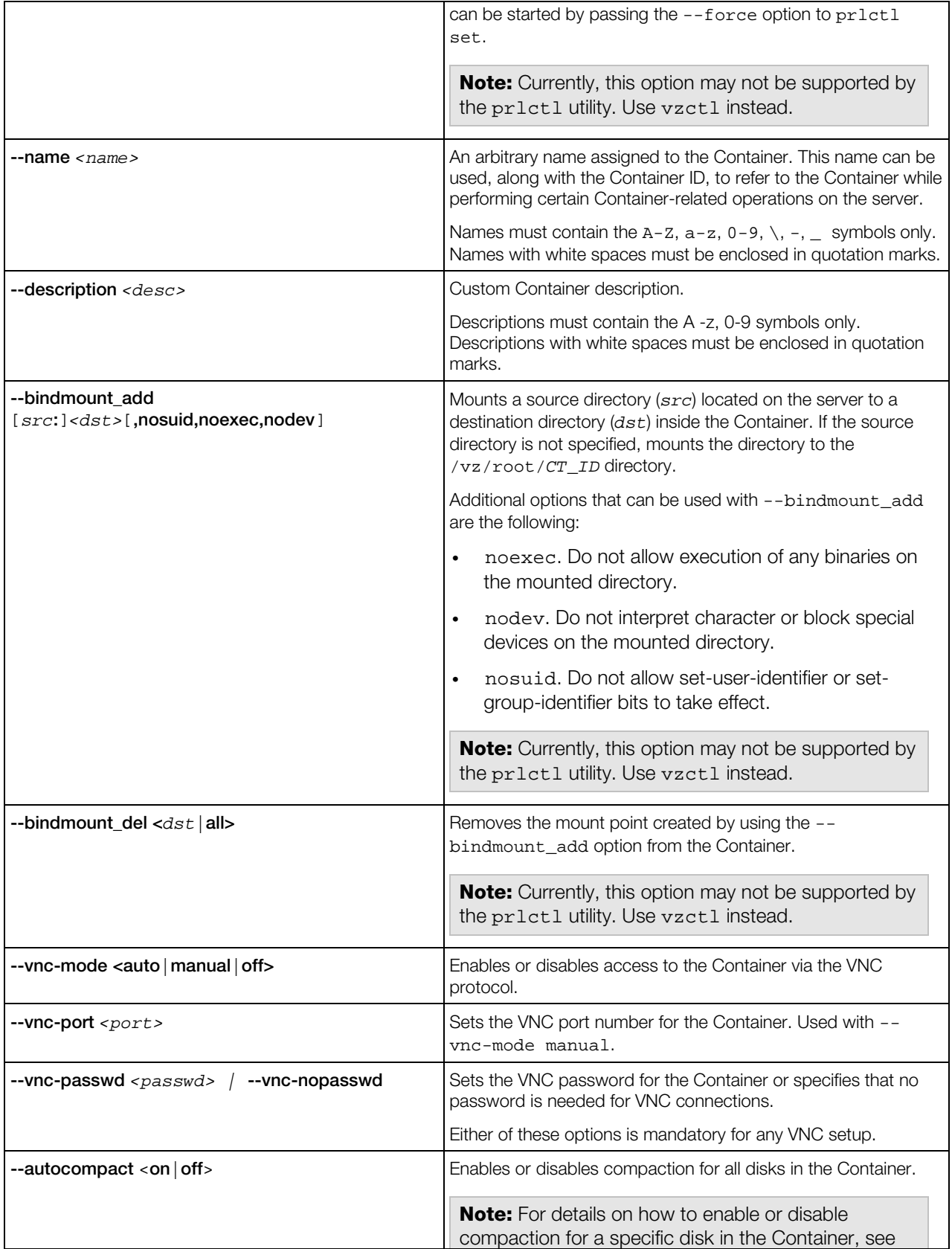

Hard Disk Drive Management Options (p. [94\).](#page-93-0)

# Resource Management Options

*Resource management options* control the amount of resources a Container may consume. If the setting has bar: lim after it than this setting requires specifying both barrier and limit values separated by colons.

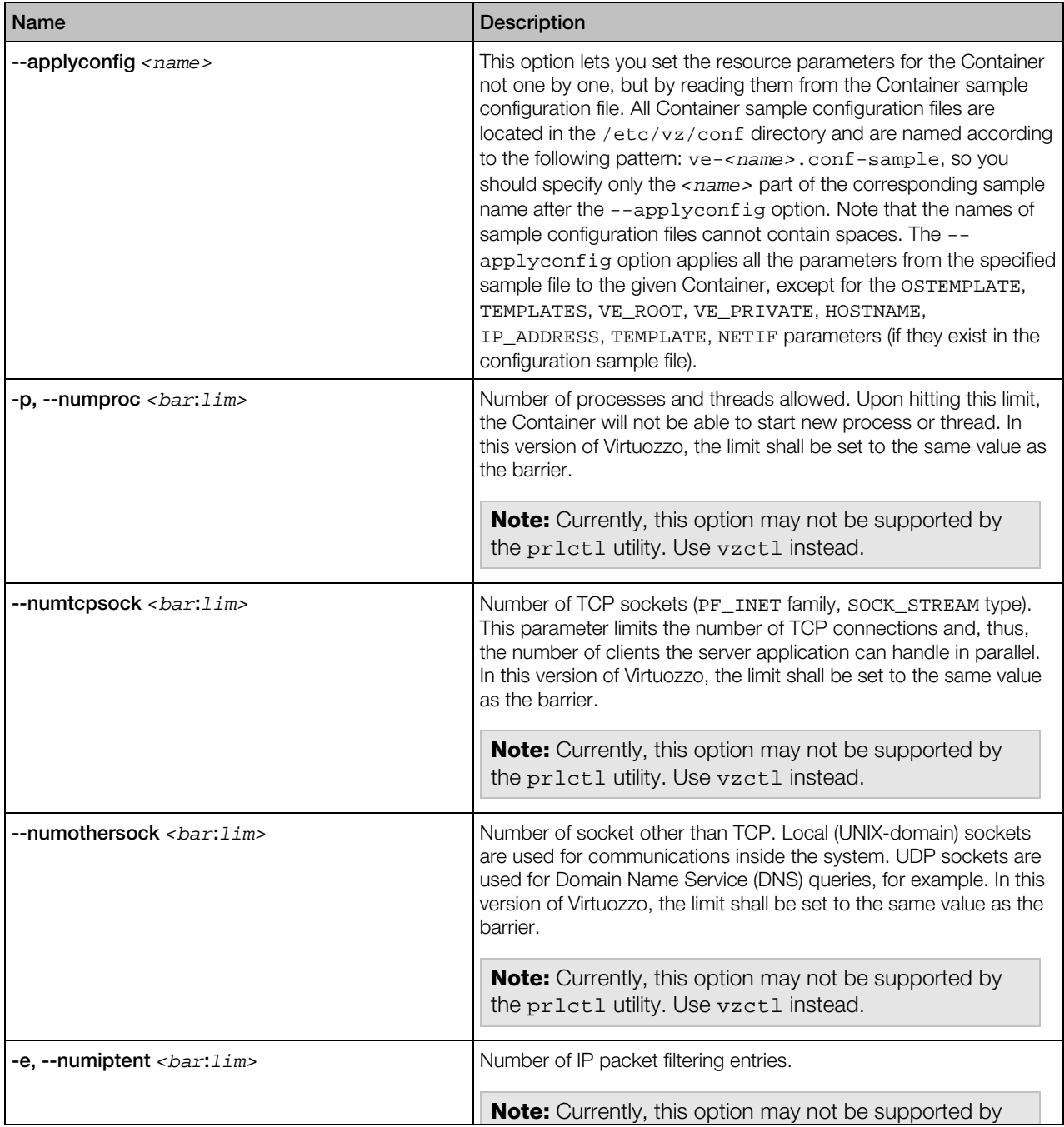

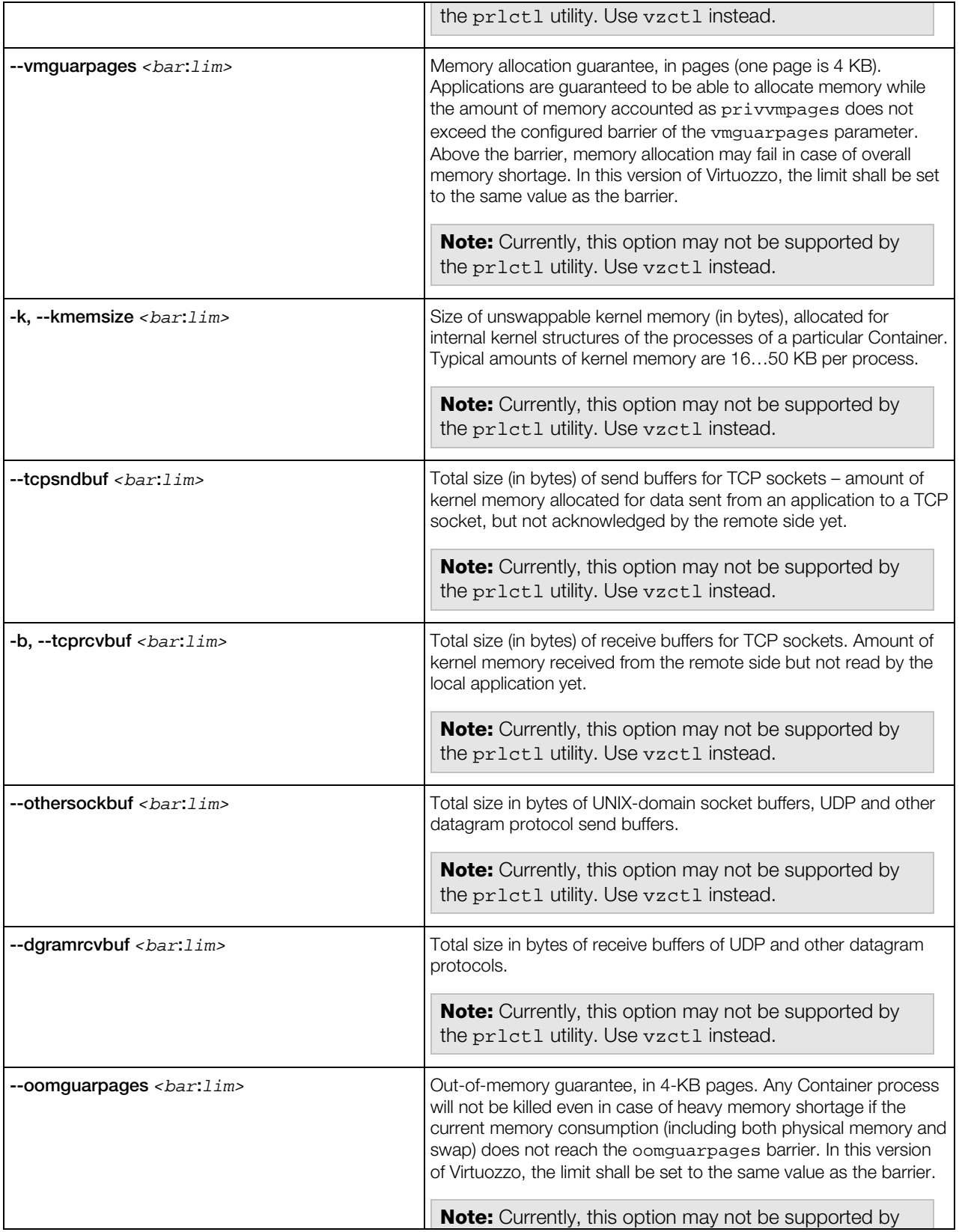

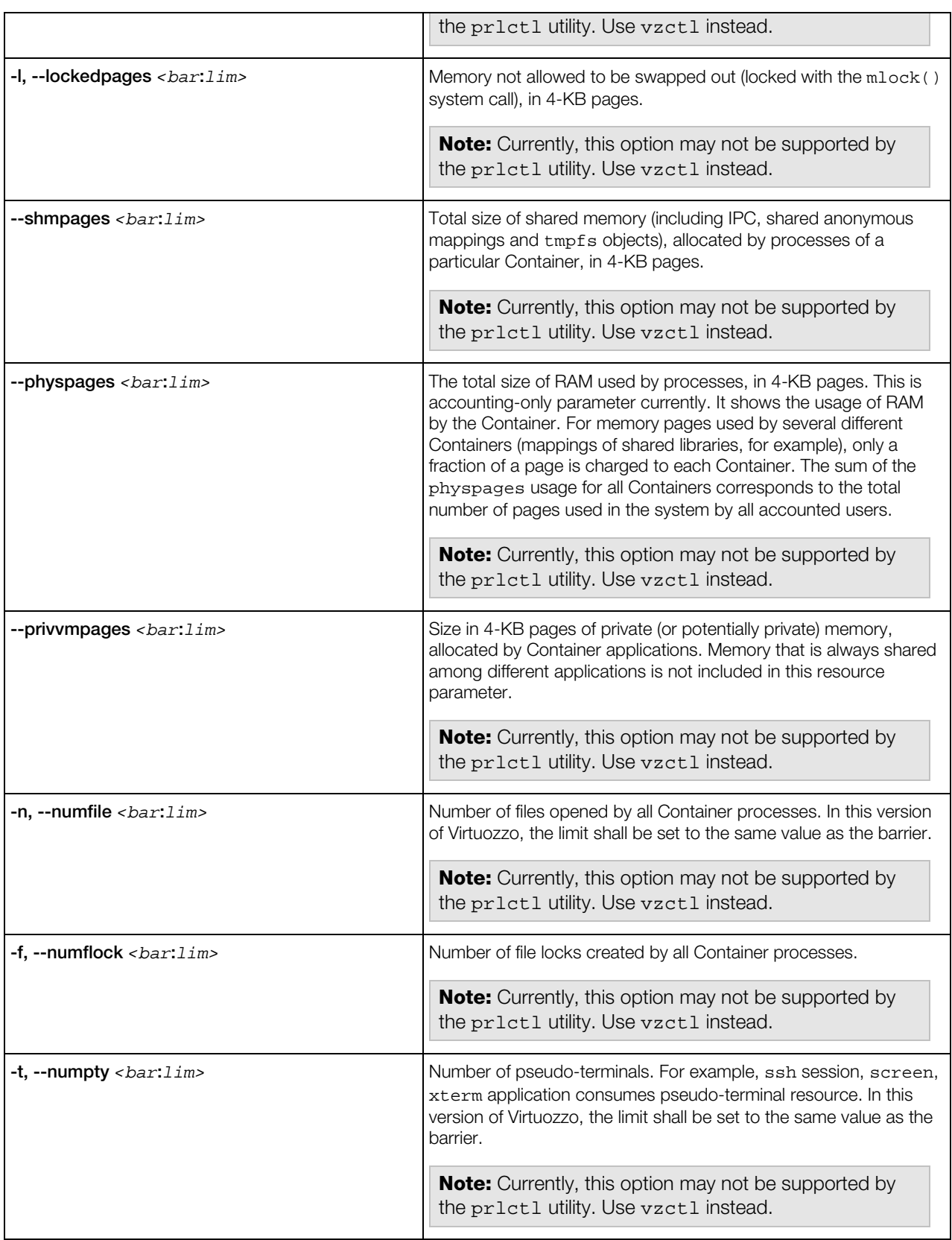

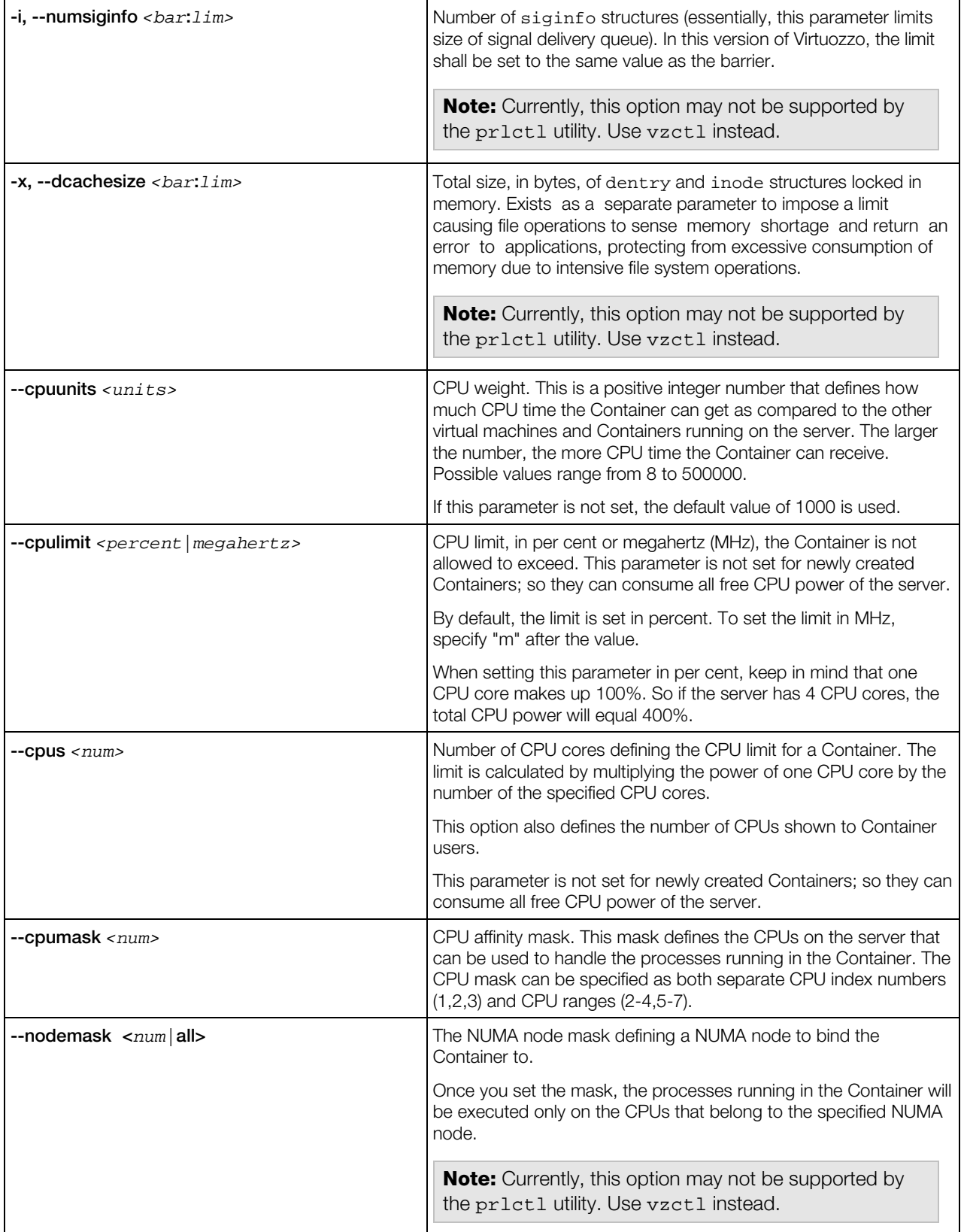

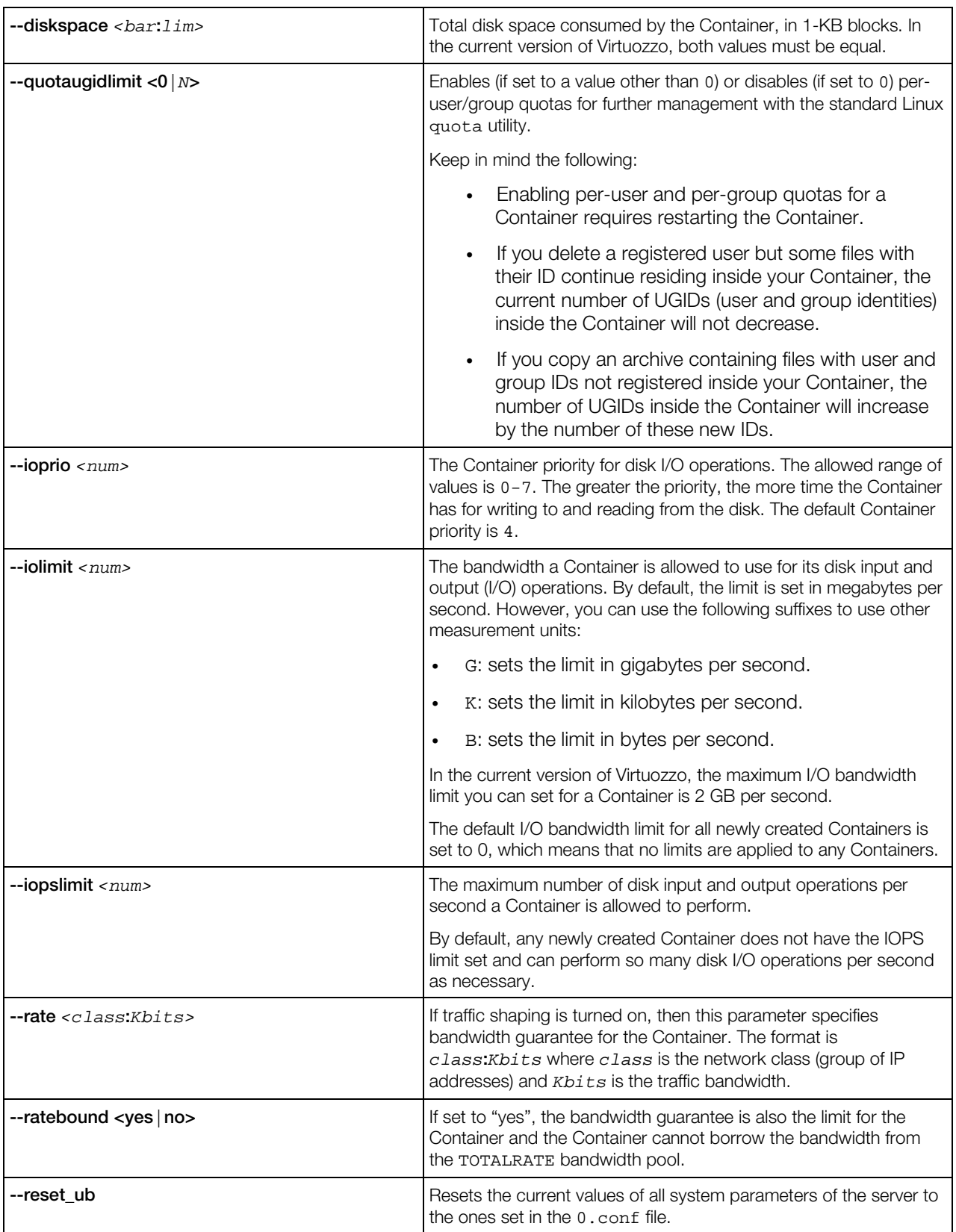

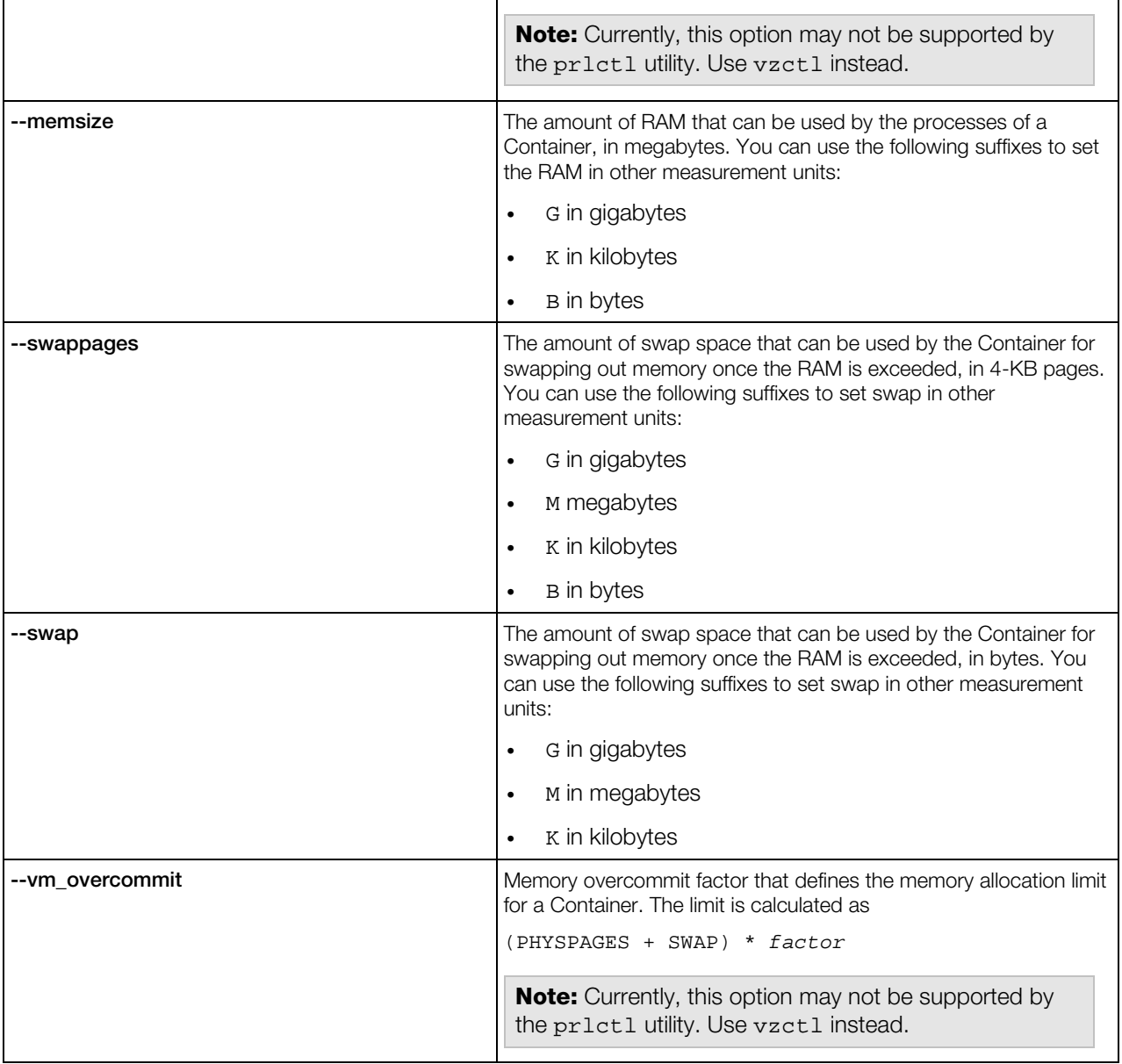

# Network Options

*Network-related options* allow you to set the hostname, the domain to search when a not fully qualified domain name is used, the DNS server address and the IP addresses that Container can use, and other parameters.

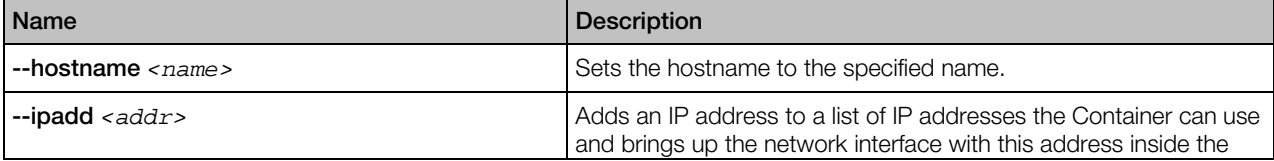

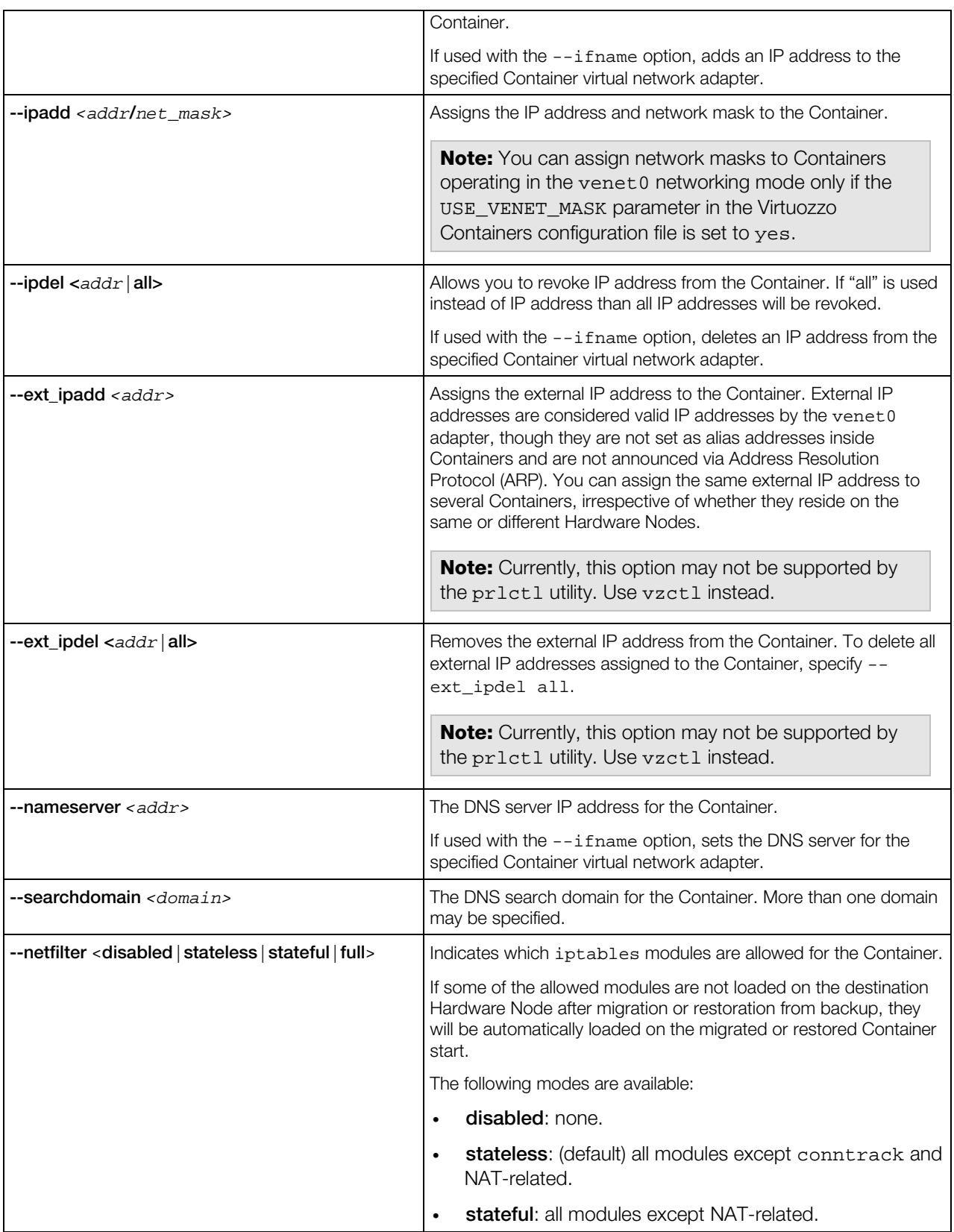

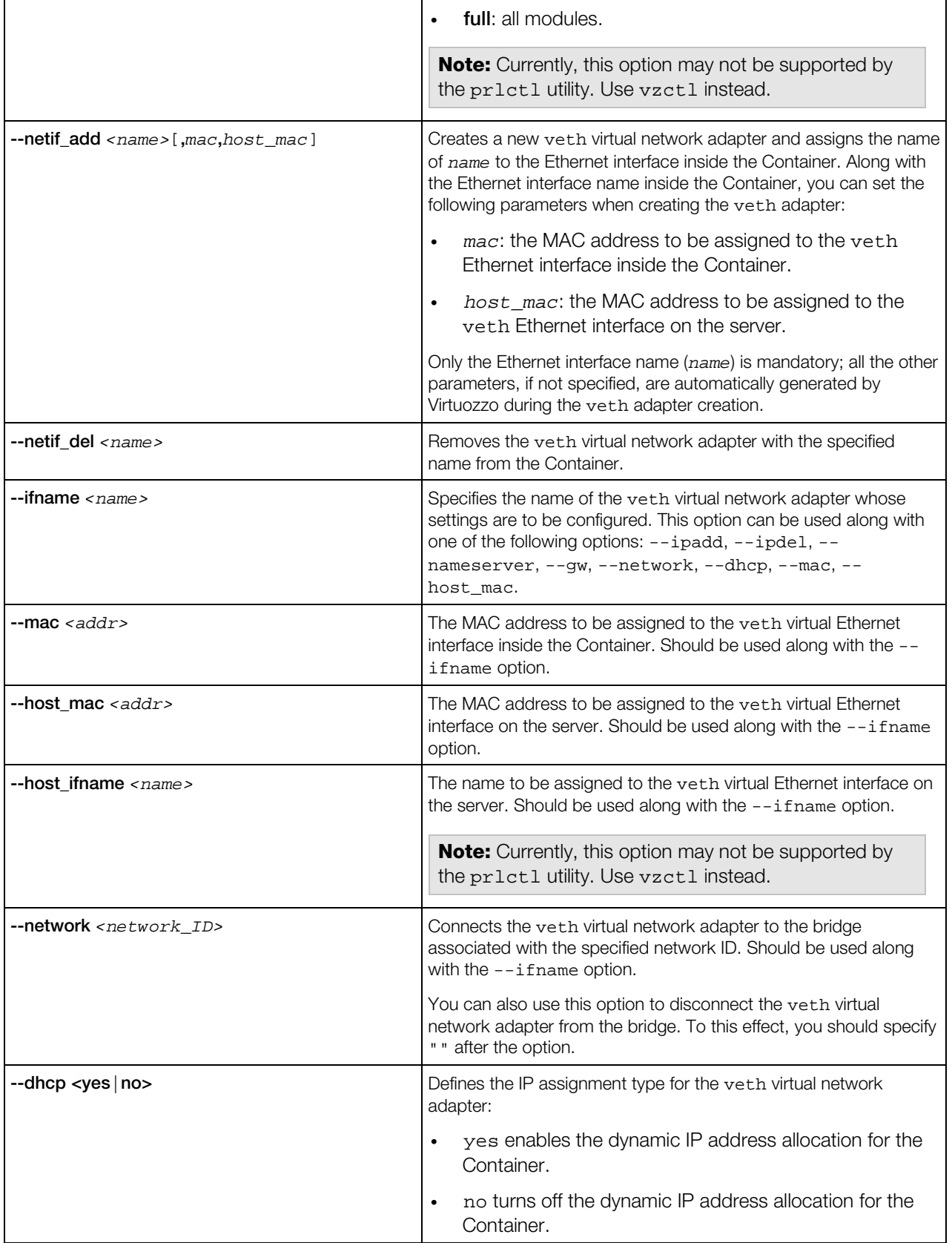

<span id="page-93-0"></span>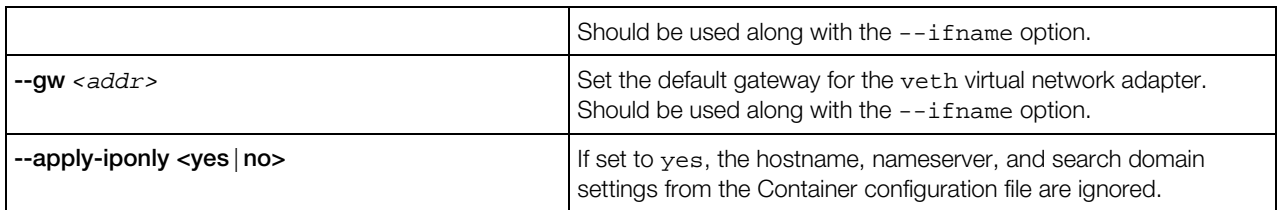

## Hard Disk Drive Management Options

This group of options is used to manage virtual hard disks in a Container.

#### **Syntax**

```
prlctl set <CT_ID> --device-add hdd [--image <file>] [--size <size>] [--mnt <path>]
         [--iface <sata|ide|scsi>] [--position <pos>] [--subtype <br/>buslogic|lsi-spi|lsi-sas>]
prlctl set <CT_ID> --device-set hdd<N> [--image <file>] [--size <size>] [--mnt <path>]
          [--iface <sata|ide|scsi>] [--position <pos>] [--subtype <buslogic|lsi-spi|lsi-sas>]
          [--autocompact <on|off>]
prlctl set <CT_ID> --backup-add <backup_ID> [--disk <disk_name>]
prlctl set <CT_ID> --device-del hdd<N> [--detach-only|--destroy-image]
prlctl set <CT_ID> --backup-del <backup_ID>|all
```
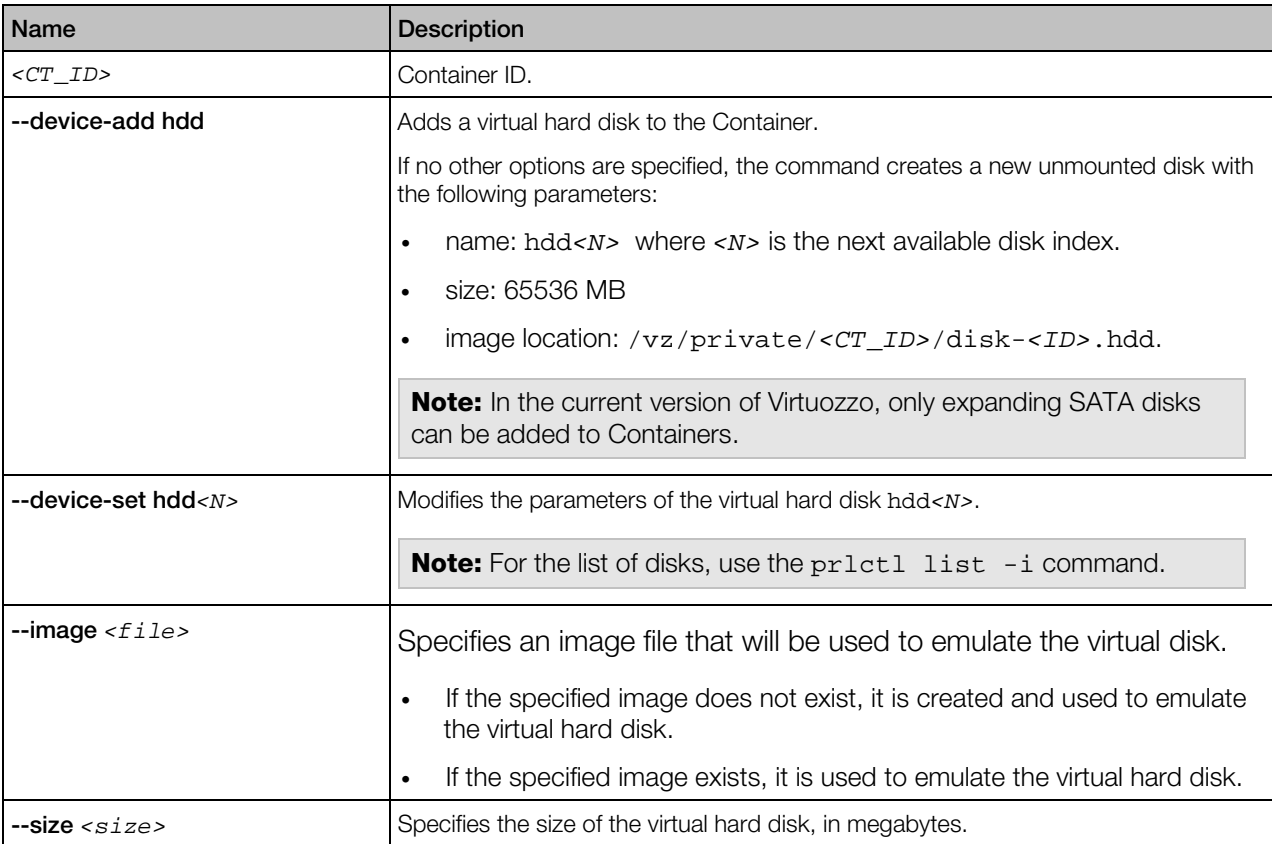

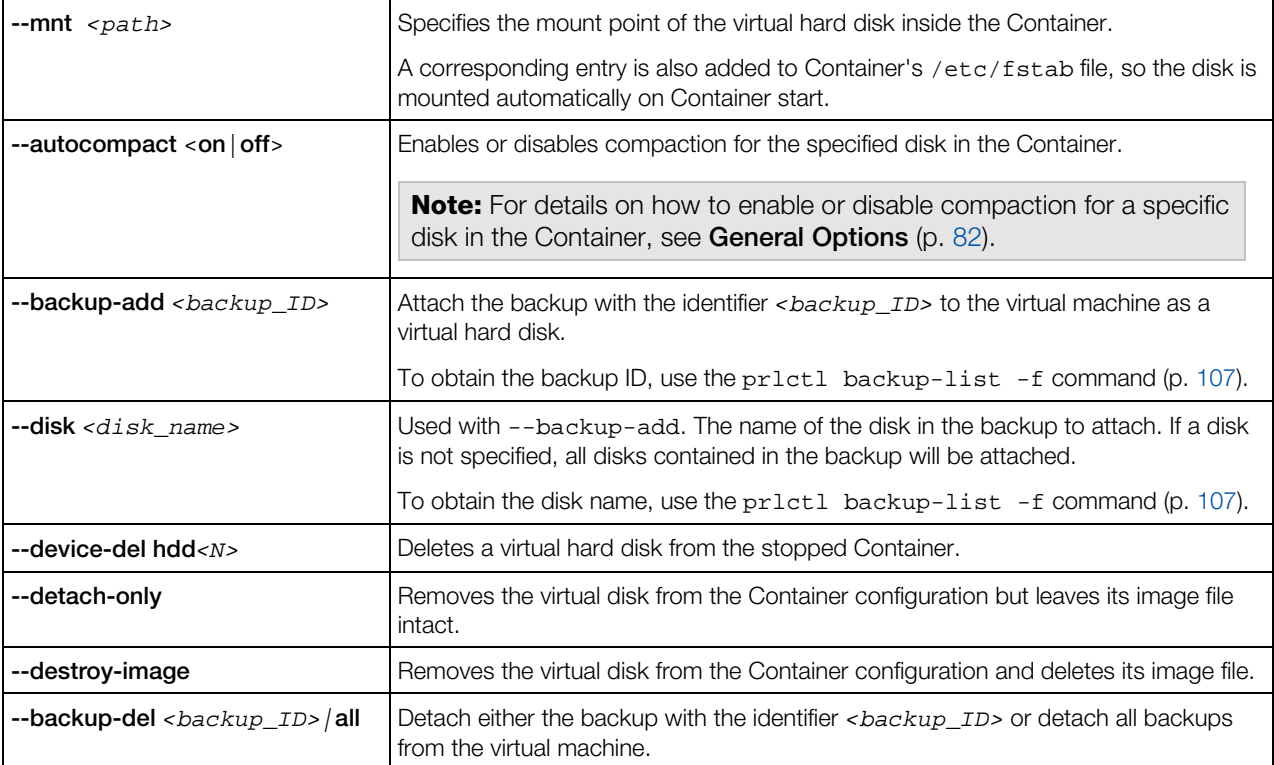

# prlctl snapshot, snapshot-list, snapshot-switch, snapshot-delete

Takes, displays, reverts to, and deletes Container snapshots.

#### **Syntax**

```
prlctl snapshot <CT_ID> [-n,--name <name>] [-d,--description <desc>]
prlctl snapshot-list <CT_ID> [-t,--tree] [-i,--id <snapshot_ID>]
prlctl snapshot-switch <CT_ID> -i,--id <snapshot_ID> --skip-resume
prlctl snapshot-delete <CT_ID> -i,--id <snapshot_ID>
```
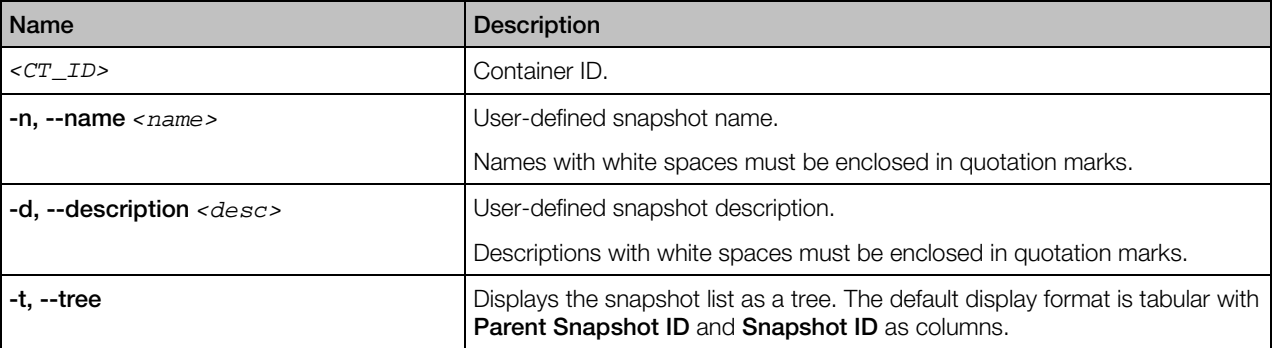

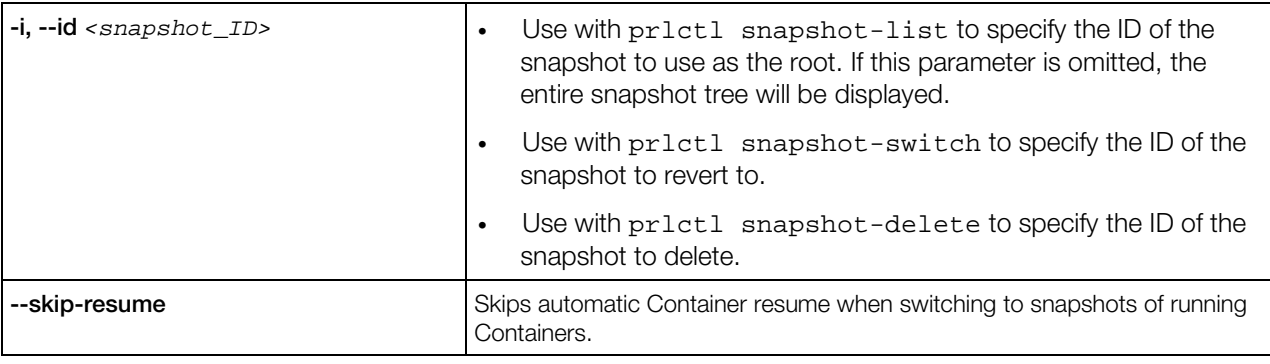

Note: If the snapshot you want to delete has child snapshots derived from it, they will not be deleted.

# prlctl start, stop, restart, status

These commands start, stop, restart, and show the current state of Containers, respectively.

#### **Syntax**

```
prlctl start <CT_ID|CT_name> [--wait]
prlctl stop <CT_ID|CT_name> [--fast]
prlctl restart <CT_ID|CT_name>
prlctl status <CT_ID|CT_name>
```
#### **Options**

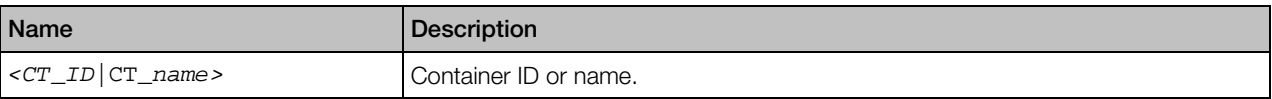

The first command is used to start a Container. It will set up all network interfaces inside the Container, initialize the Container quota, if needed, start the init process inside the Container, and exit. You can also make the prlctl start command wait for all the necessary startup processes to complete and the Container to boot into the default runlevel by passing the --wait option to this command.

When starting a Container,  $prlct1$  executes a number of helper scripts located in the /vz/private/<*CT\_ID*>/scripts (the first and last scripts in the table) and /etc/vz/conf (all the other scripts in the table) directories

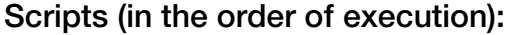

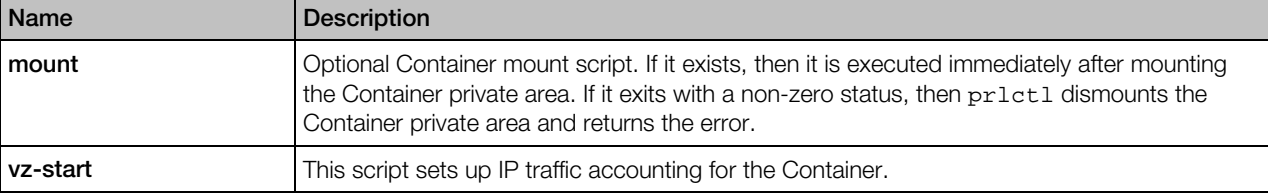

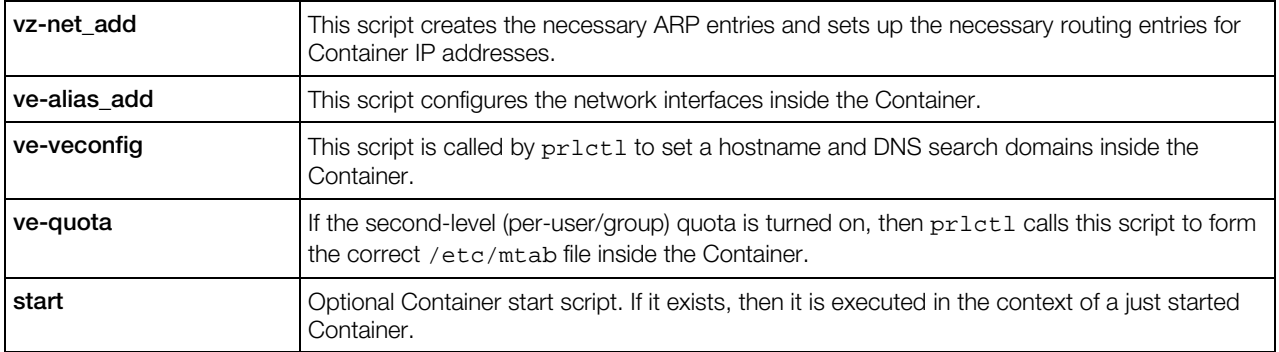

prlctl stop shuts the Container down. If the Container is not down after a two-minute timeout due to an error in an application, for example,  $pr1ct1$  will forcibly kill all the processes inside the Container. To avoid waiting for two minutes in case of a corrupted Container, you may use the - fast option with this command. The normal shutdown sequence of prlctl stop is described below in the order of execution:

- 1 stop. Optional Container stop script. If it exists, then it is executed in the context of the Container prior to any other actions. If it exits with non-zero status, then  $prlct1$  does not stop the Container.
- **2** umount. Optional Container unmount script. If it exists, then it is executed after stopping the Container but before dismounting its private area.
- **3** vz-stop. This script deletes routing and IP traffic accounting for the Container.

You should use action scripts (mount/umount and start/stop) if you would like to carry out some actions upon the Container startup/shutdown. However, there might be situations when you have to modify other scripts documented above. In this case it is strongly suggested that you create a separate script containing all your modifications and add an invocation of this script to shipped scripts. This will facilitate upgrades to future Virtuozzo versions.

The prlctl restart <*CT\_ID*> command consecutively performs the stopping and starting of the corresponding Container.

The prlctl status command shows the current Container state. It outputs the following information: whether the Container private area exists, whether it is mounted and whether the Container is running.

# prlctl statistics

Obtains Virtuozzo statistics for a specified Container.

#### Syntax

prlctl statistics <*CT\_ID*|*CT\_name*> [--loop] [--filter <*pattern*>]

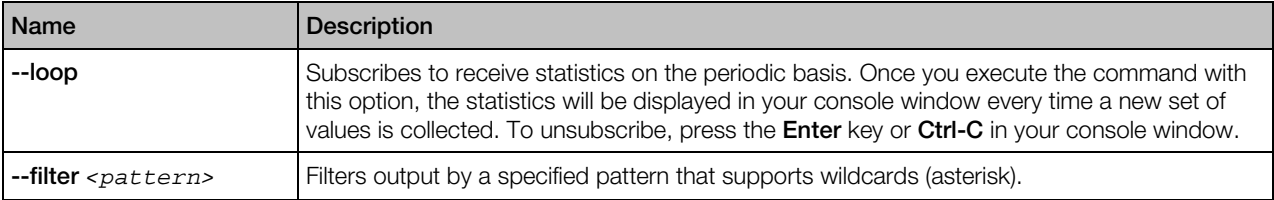

#### Guest Disk Usage Performance Counters

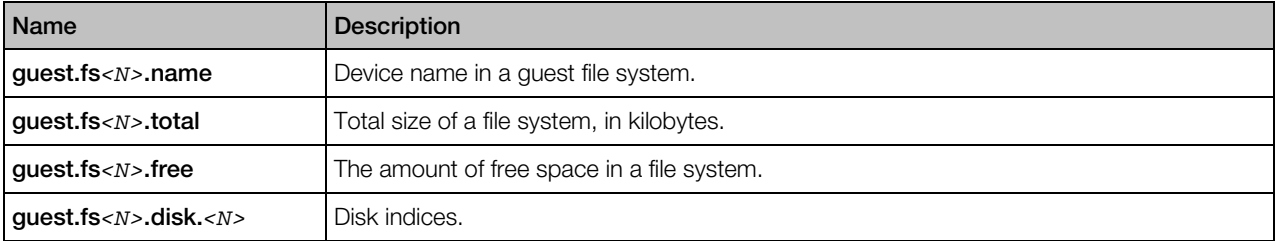

Note: Guest counter values are obtained from guest virtual environments. Guest VEs cannot be considered a trusted source because counter values could be altered by a malicious user from within the VE.

# prlctl suspend, resume

The prlctl suspend command is used to save the state of a running Container.

#### **Syntax**

#### prlctl suspend <*CT\_ID*>

#### **Options**

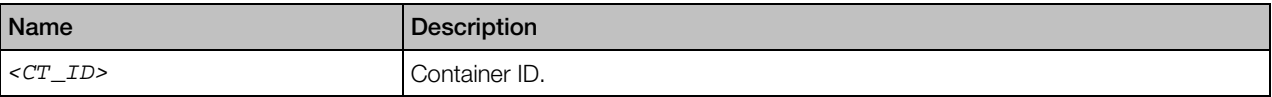

During the pr1ct1 suspend execution, the current Container state is saved to a special dump file and the Container itself is stopped. The created dump file is saved to the Dump file in the /vz/private/*CT\_ID*/dump directory on the server (or in the directory specified as the value of the DUMPDIR parameter in the Virtuozzo global file).

The prlctl resume command is used to restore the Container from its dump file created with the prlctl suspend command.

#### Syntax

prlctl resume <*CT\_ID*>

<span id="page-98-0"></span>When executed,  $pr1ct1$  resume searches for the Dump file in the /vz/private/*CT\_ID*/dump directory on the server and restores the Container from this file.You can restore the Container dump file on the Source Server, i.e. on the server where this Container was running before its dumping, or transfer the dump file to another server and restore it there.

Note: Before restoring a Container from its dump file, make sure that the file system on the Destination Server is identical to that at the moment of the Container dumping. Otherwise, the Container restoration may fail.

# prlctl list

Displays a list of Containers on the Hardware Node. Displays information on Containers on the Hardware Node.

#### Syntax

prlctl list --vmtype ct [-a,--all] [-o,--output *<field>*[,...]] [-s,--sort *<field*|*-field>*] [-t,--template] [-j,--json] prlctl list -i,--info --vmtype ct [*CT\_ID*|*CT\_name*] [-f,--full] [-t,--template] [-j,--json]

#### **Options**

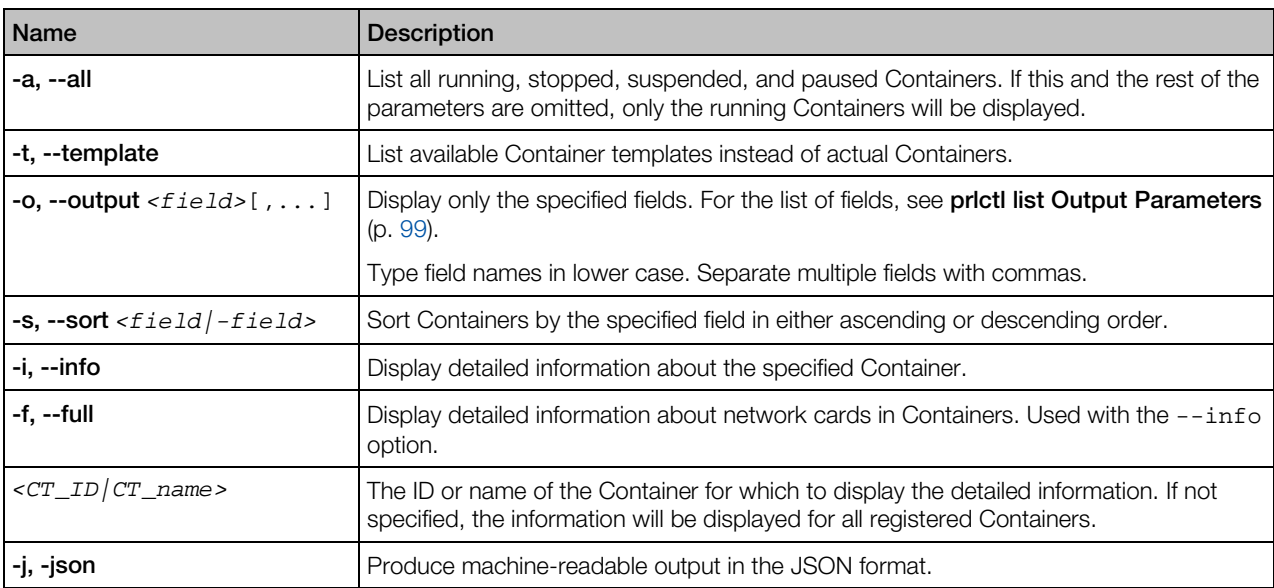

### prlctl list Output Parameters

Listed below are the parameters that can be specified after the -o switch.

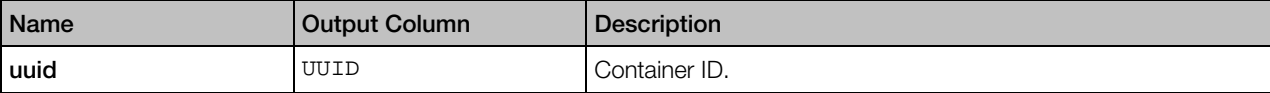

<span id="page-99-0"></span>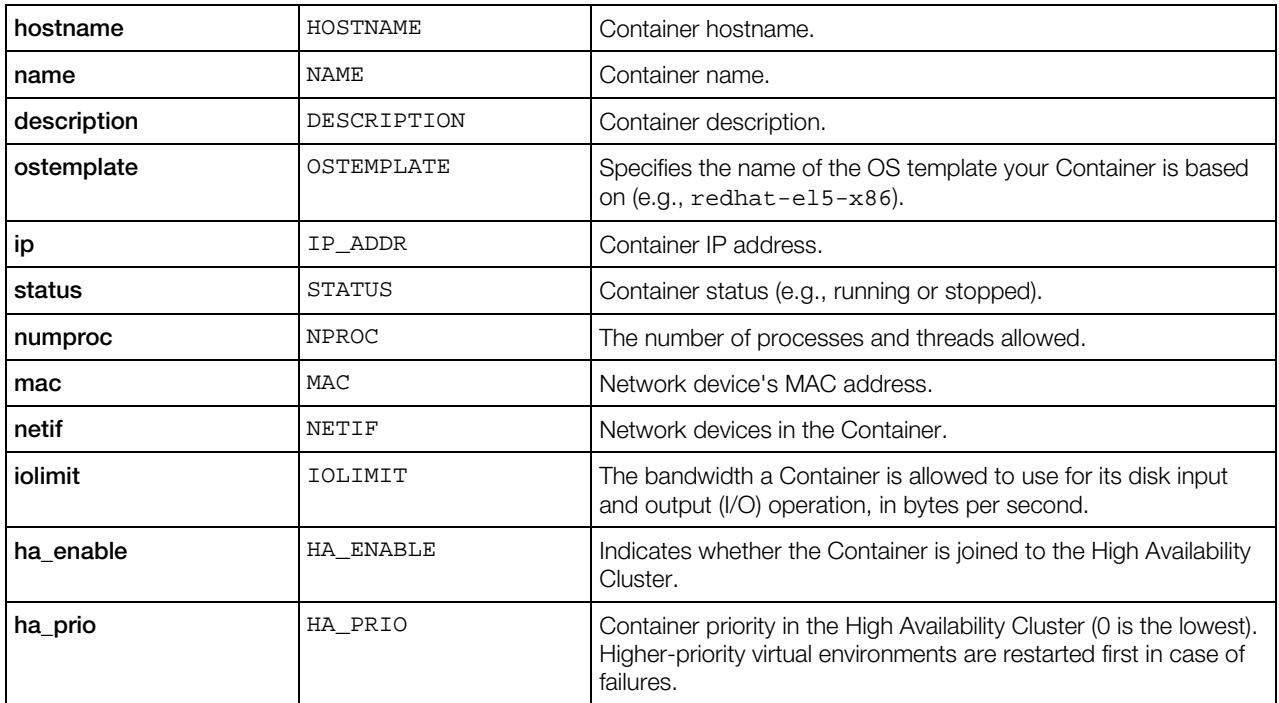

# **Migration Utilities**

This section describes the utilities you can use to migrate Containers between physical servers or move/clone Containers within the same server.

# pmigrate

The pmigrate utility is used to perform different kinds of Container migration.

#### Syntax

pmigrate <*source\_server*> <*destination\_server*> [*options*]

<*source\_server*> can be either the physical server hosting the virtual machine or Container to move or the physical computer to migrate. <*destination\_server*> is the server where the resulting Container is to be hosted. If the source and/or destination server is not specified, the operation is performed on the local server.

<*source\_server*> and <*destination\_server*> consist of two parts:

- <*type*> denotes the type of computer to migrate and can be one of the following:
	- h must be specified when migrating a physical server.
- c must be specified when migrating a Container.
- v must be specified when migrating a virtual machine.
- <*address*> denotes the location of computer to migrate and can be one of the following:
	- The computer location if you are migrating a physical server.
	- The computer location and the virtual machine name or Container ID if you are migrating a virtual machine or Container, respectively. The location must be separated from the virtual machine name/Container ID by the slash (/).

The location format is as follows:

```
[user[:password]@]<dst>[:port]
```
where  $<sup>t</sup> is the destination server IP address or hostname.$ 

The [*options*] you can use with pmigrate depend on whether you are migrating to a virtual machine or a Container. This section describes the parameters for migrating Containers between hosts and for moving virtual machines and physical servers to Containers. For information on performing these operations for virtual machines, see **pmigrate** (p. [173\)](#page-172-0).

#### Container-related Options

The following options can be used with pmigrate when migrating Containers between hosts:

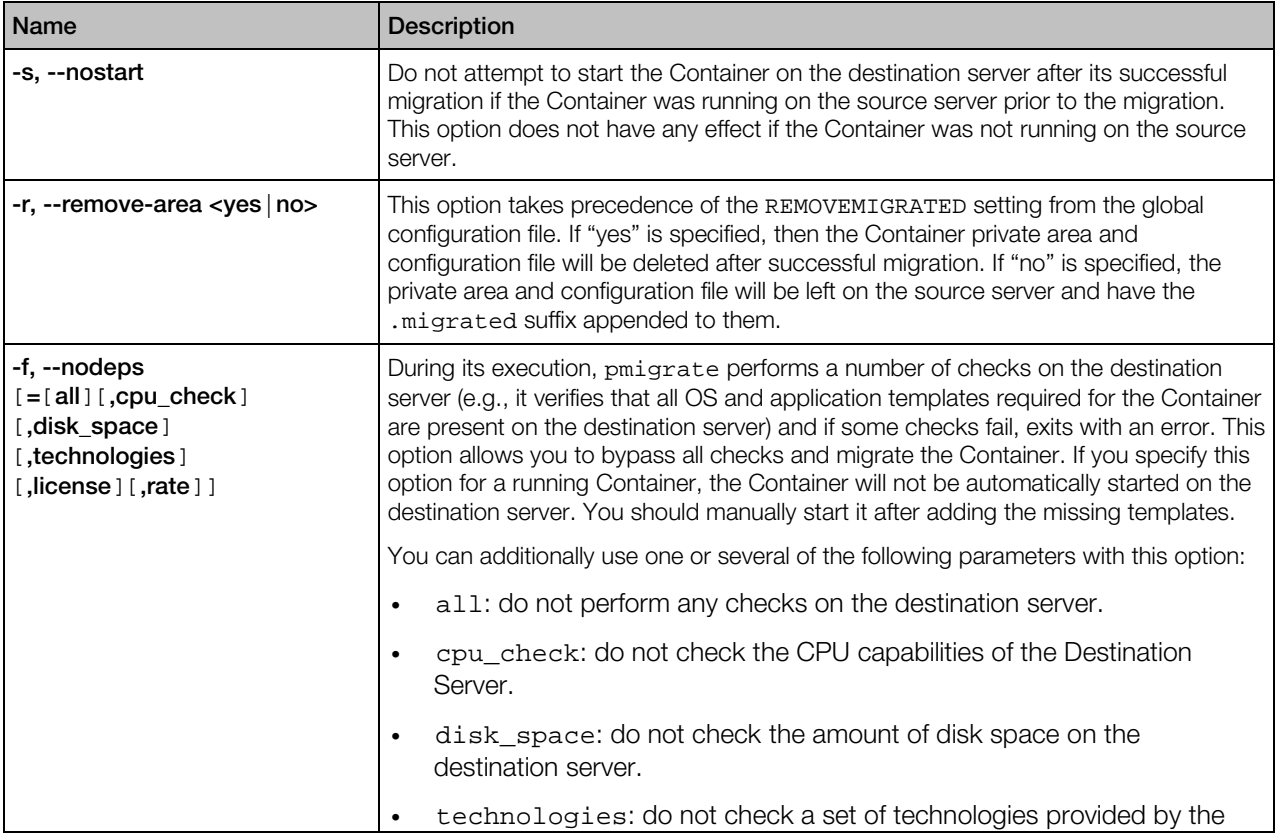

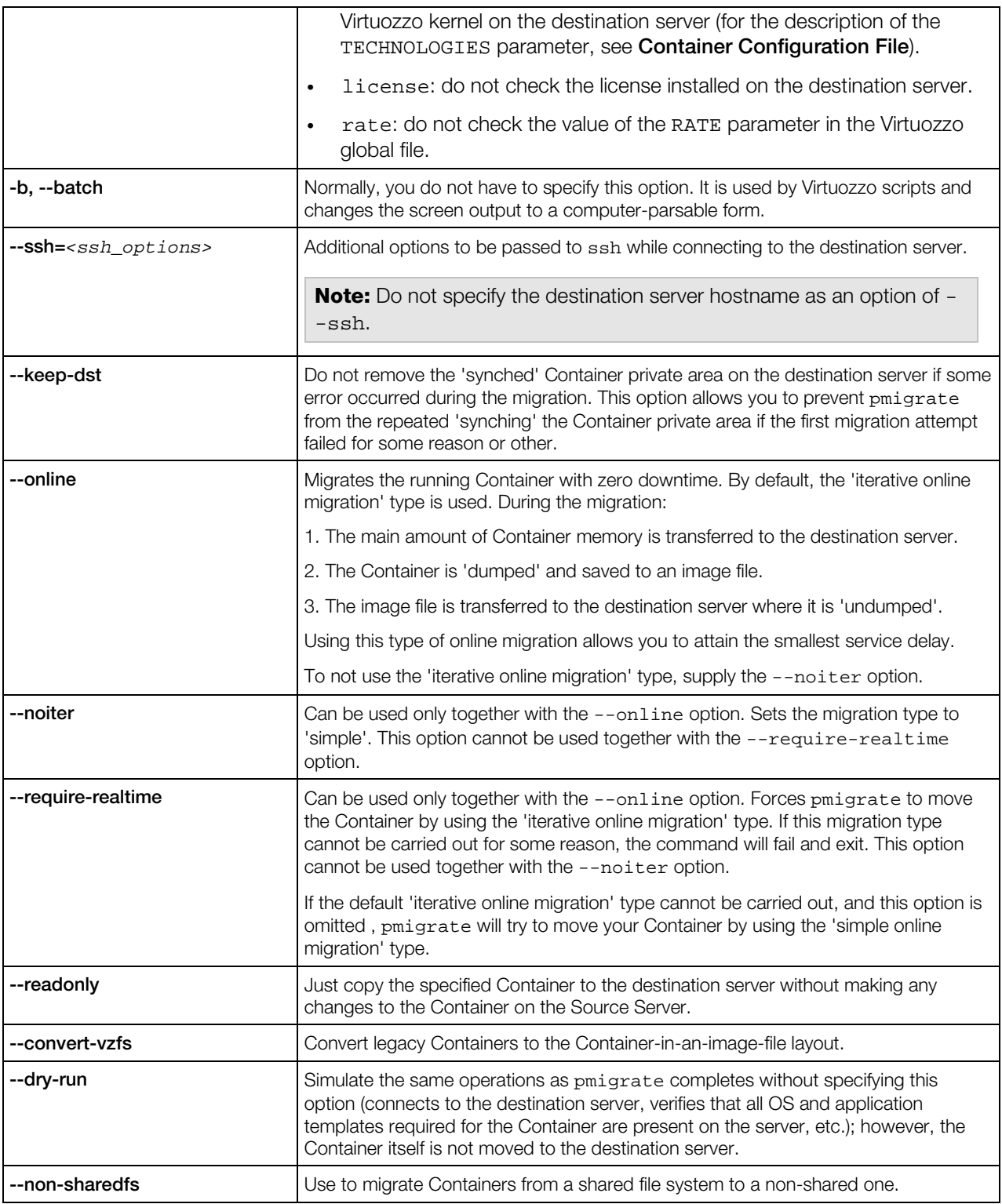

### Virtual Machine-related Options

The following options can be used with pmigrate when migrating a physical server or a virtual machine to a Container:

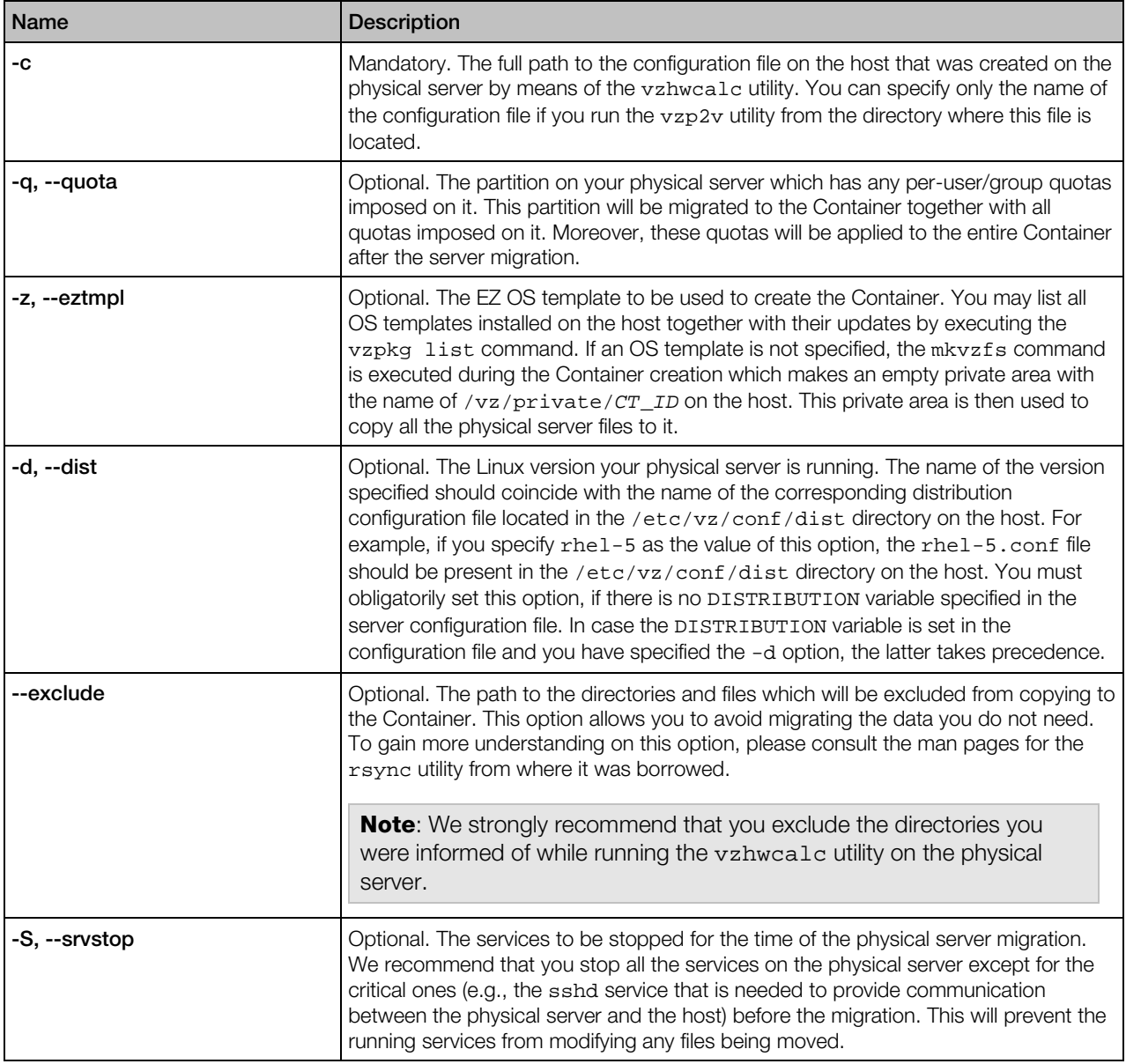

# prlctl clone

Creates an exact copy of the specified Container.

#### <span id="page-103-0"></span>Syntax

prlctl clone *<CT\_ID*|*CT\_name>* --name *<new\_name>* [--template] [--dst *<path>*]

#### **Options**

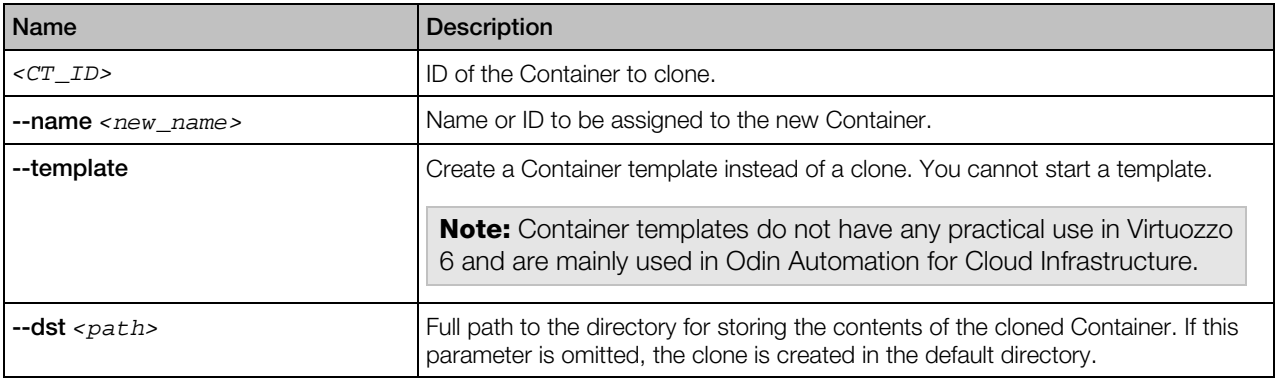

# Backup and Restoration Utilities

Any Container is defined by its private area, configuration files, action scripts, and quota information. Backing up these components allows you to restore all the content of a Container on any Virtuozzo-based system at any time if the Container gets broken.

**Note:** For the vzabackup/vzarestore functionality to work, forward and reverse DNS lookups must be correctly configured for both the source and backup servers.

# pbackup

The pbackup utility is run on the so-called backup server. It connects via SSH to the servers where some or all Containers are to be backed up and puts the tarballs into the directory defined in the /etc/vzbackup.conf global backup configuration file (the default directory is /var/parallels/backups). Later on, the Container backups may be restored from this directory.

#### Syntax

pbackup [*backup\_options*] server*1* ... [*CT\_options*]

You may specify any number of servers in the command-line by names or IP addresses. You may also enter these names as the value of the BACKUP\_NODES parameter in the global backup configuration file to avoid the necessity to specify them in the command-line. In this case, you shall specify the –a option instead.

#### Notes:

1. This section describes backup options for Containers. For backup options that can be used with virtual machines, see **pbackup** (p. [176\).](#page-175-0)

2. While the following two subsections provide the complete reference on the pbackup and prestore utilities, many of their options can be specified in the /etc/vzbackup.conf configuration file to be used as the default ones.

### Backup Options

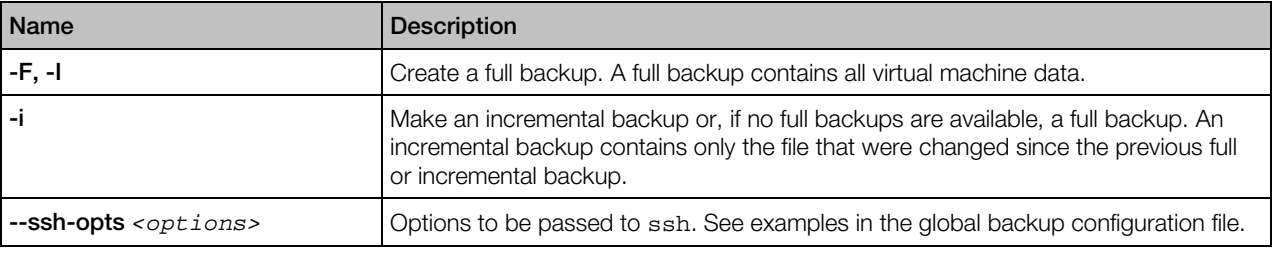

These options define the list of Containers to back up:

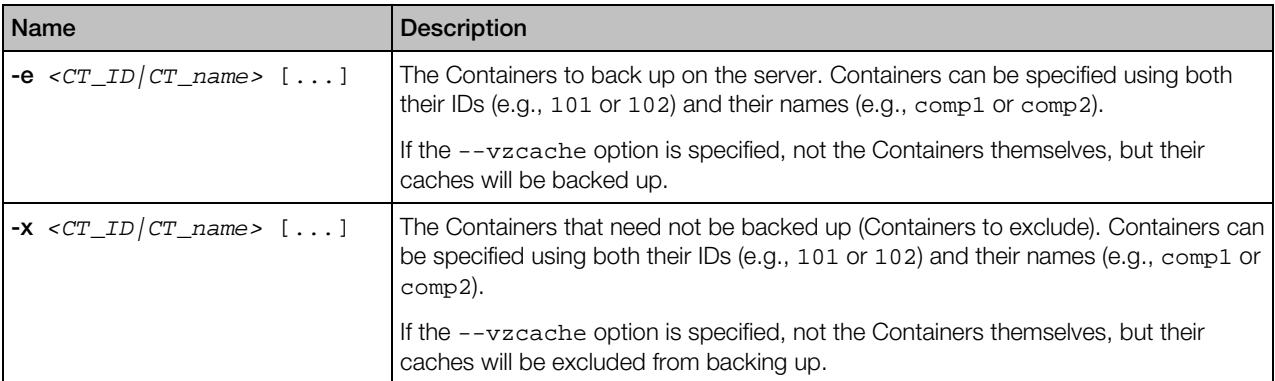

It is sufficient to specify only one Container option: either -e, or -x; or to do without any Container options if all the Containers from the specified server(s) are to be backed up.

#### Container-specific Backup Options

These options must be used with the vzctl command instead of prlctl.

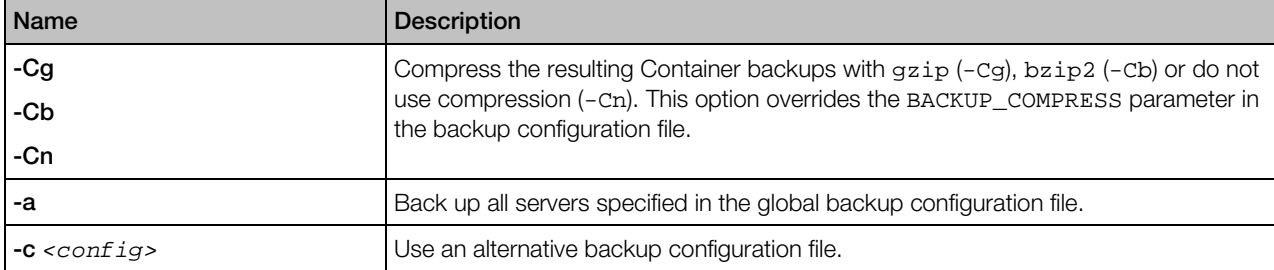

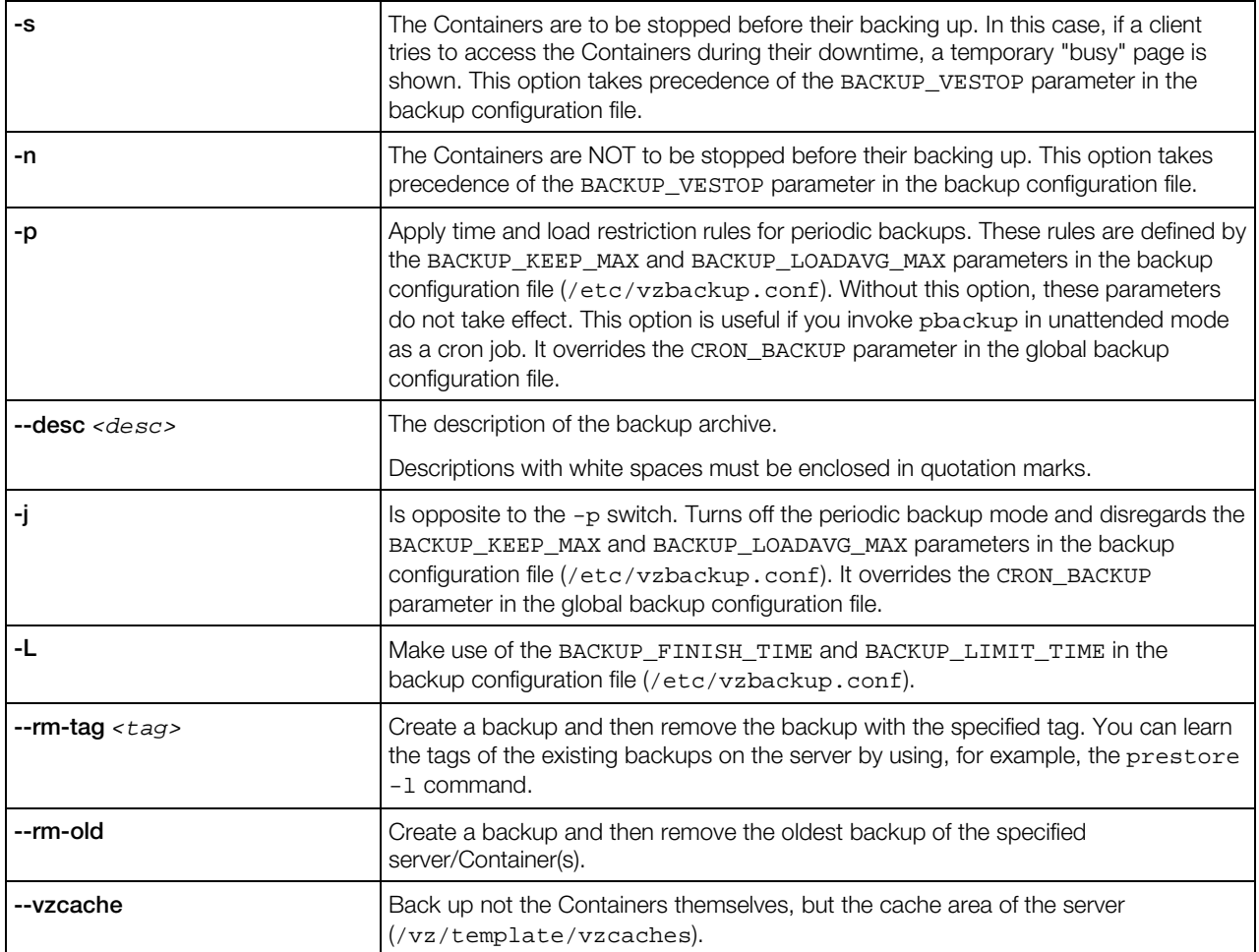

# prestore

The prestore utility is also run on the backup server. It uses the Container backups stored on the backup server to restore them to their original servers (or to any other location if the –d option is specified).

### **Syntax**

prestore [*restoration\_options*] *server* [...] [*CT\_options*]

You can specify multiple servers (by names or IP addresses) whose Containers were at one time backed up and now need to be restored.

#### Restoration Options

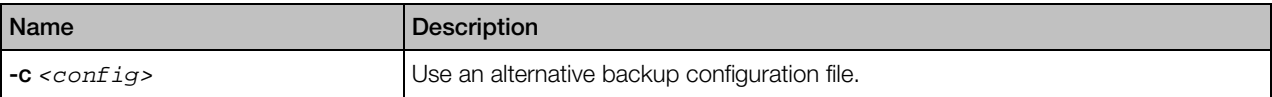

<span id="page-106-0"></span>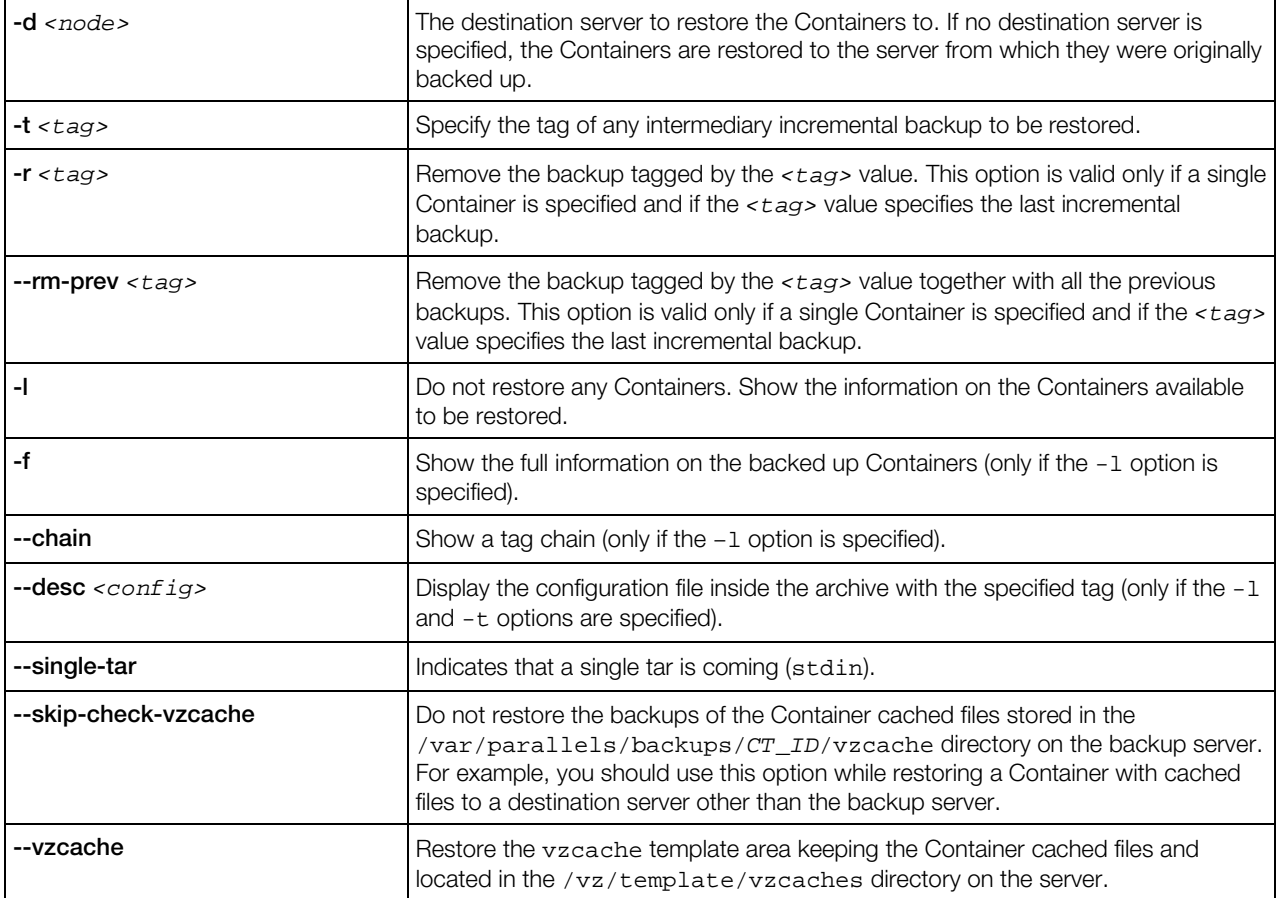

The Container options define a list of Containers to be restored:

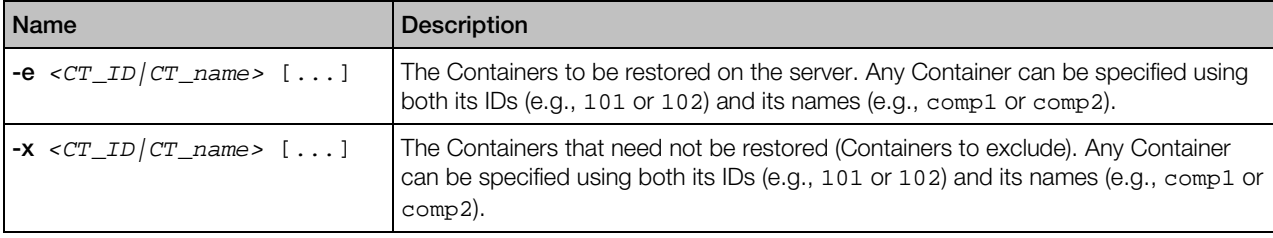

It is sufficient to specify only one Container option: either –e, or –x; or to do without any Container options if all the Containers from the specified servers are to be restored.

# prlctl backup, backup-list, backup-delete, restore

Creates, lists, deletes or restores Container backups.

#### **Syntax**

```
prlctl backup <CT_ID> [-f,--full] [-i,--incremental] [--description <desc>]
                   [-s,--storage [user[:passwd]@]server[:port]
prlctl backup-list [CT_ID] [-f,--full] [--localvms]
                         [-s,--storage [user[:passwd]@]server[:port]]
```

```
prlctl backup-delete {<CT_ID> | -t,--tag <backup_ID>}
                         [-s,--storage [user[:passwd]@]server[:port]]
prlctl restore {<CT_ID> | -t,--tag <backup_ID>} [-n, --name <new_name>] [--dst <path>]
                   [-s,--storage [user[:passwd]@]server[:port]]
```
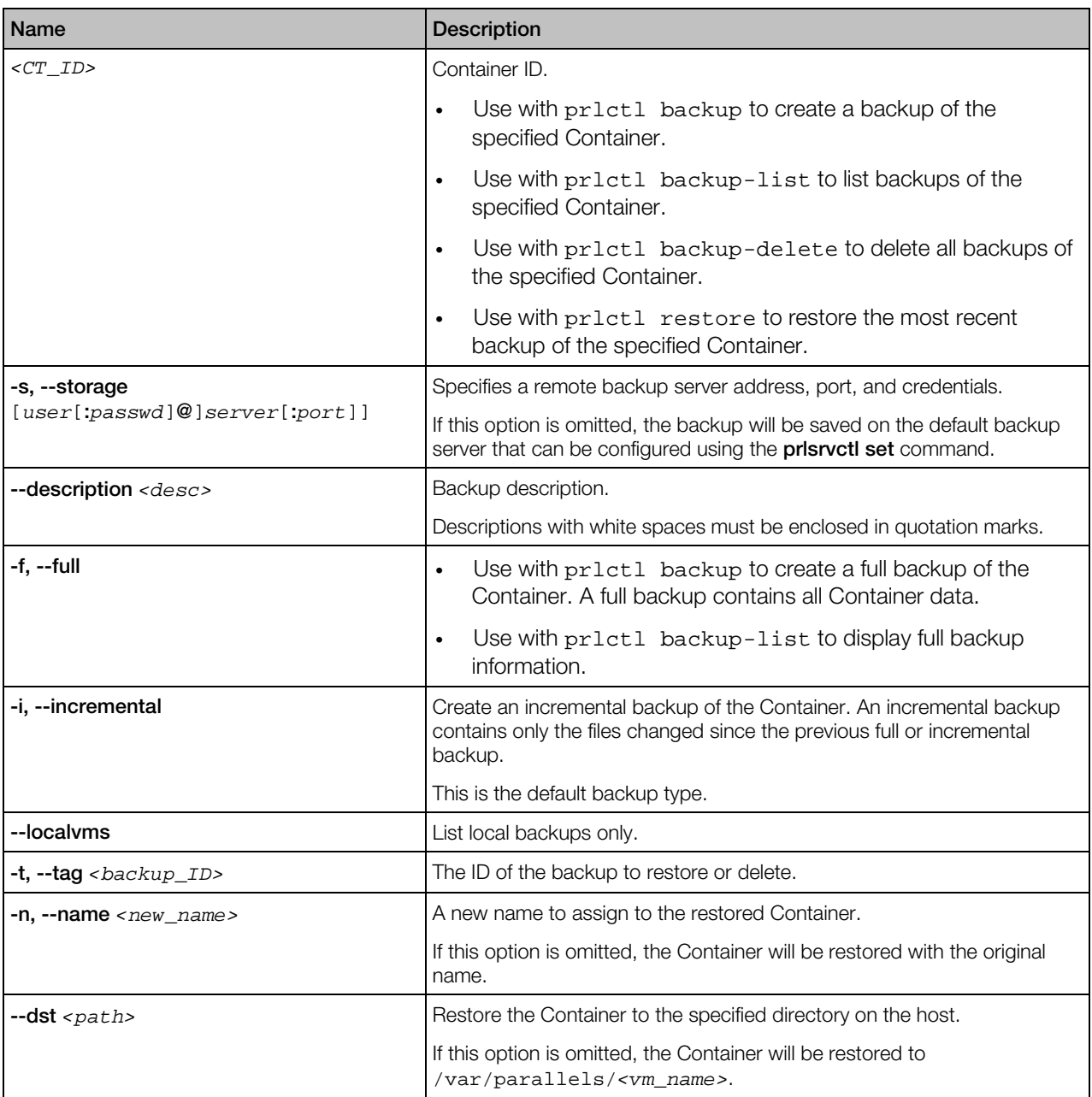
# EZ Template Management Utilities

This section described the utilities you can use to manage OS and application templates.

# vzpkg

The vzpkg utility is used to manage OS and application EZ templates either inside your Containers or on the server itself. This tool can also be used to manage standard software packages (e.g., mysql.rpm) inside Containers.

### **Syntax**

vzpkg *<command>* [*options*] *<CT\_ID*|*object>* vzpkg --help

### **Commands**

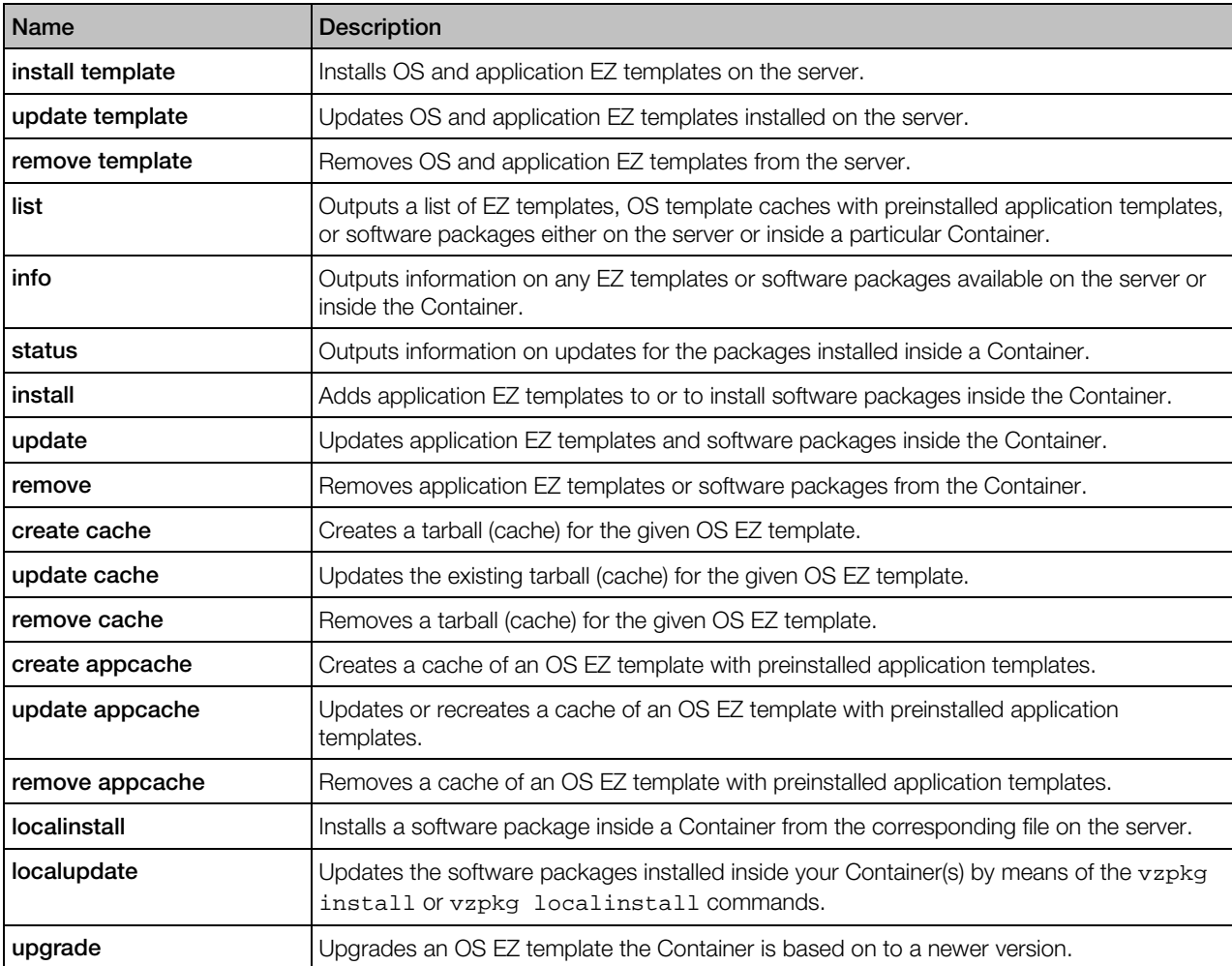

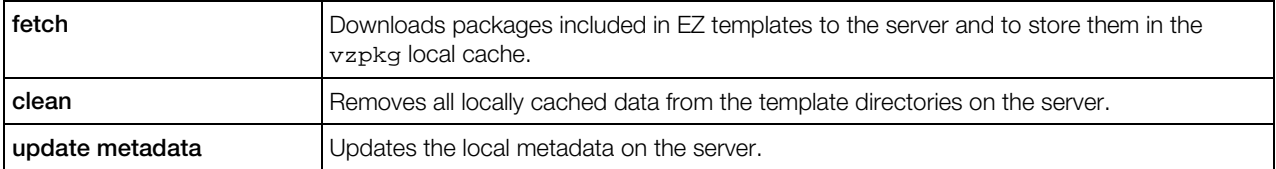

# vzpkg install template

This command is used to install an OS or application EZ template on the server from an RPM package or official repositories.

### Syntax

vzpkg install template [*options*] <*object*> [...]

where *<object>* is a path to an RPM package or an EZ template name.

### **Options**

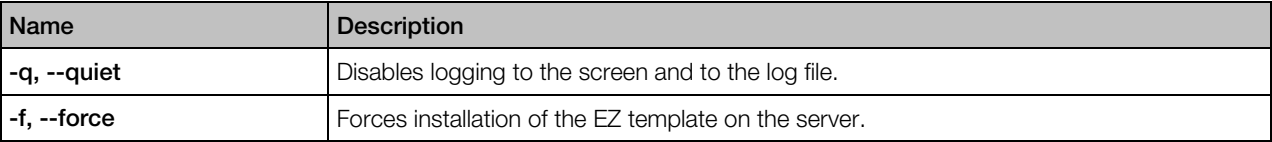

Note: To install multiple EZ templates, specify multiple RPM package or EZ template names separated by white spaces.

# vzpkg update template

This command is used to update an OS or application EZ template on the server from an RPM package or official repositories.

### **Syntax**

```
vzpkg update template [options] <object> [...]
```
where *<object>* is a path to an RPM package or an EZ template name.

### **Options**

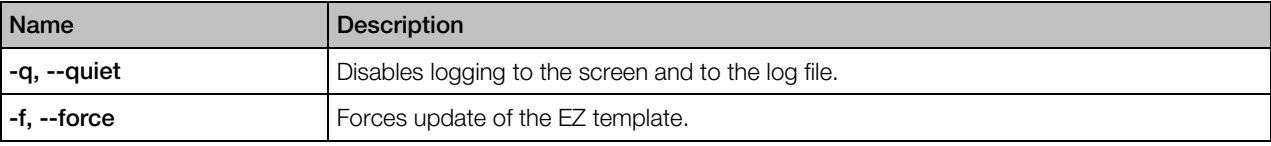

Note: To update multiple EZ templates, specify multiple RPM package or EZ template names separated by white spaces.

# vzpkg remove template

This command removes an OS or application EZ template from the server.

### **Syntax**

vzpkg remove template [*options*] *<template\_name>* [...]

### **Options**

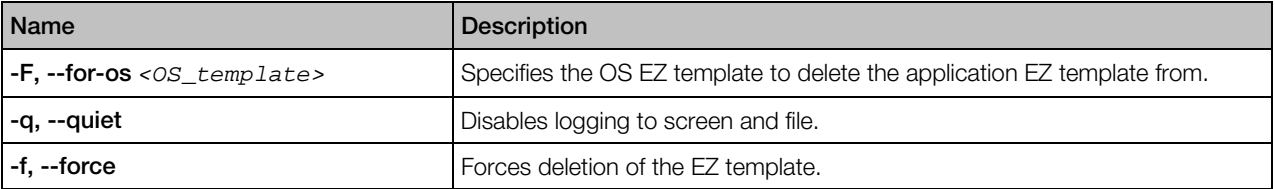

When executed, the vzpkg remove template command removes the specified OS EZ template from the server. To delete an application EZ template, additionally specify the name of the OS EZ template (*OS\_template*) under which this application template is to be run.

# vzpkg list

The vzpkg list command is used to list

- EZ templates installed on the server, in a Container, or available in remote EZ template repositories
- YUM software groups or individual packages installed in a Container

### **Syntax**

vzpkg list [*options*] [*OS\_template*|*CT\_ID*|*CT\_name* [...]]

If you indicate a Container ID or name, the command will list all EZ templates applied to the specified Container. If you indicate an OS EZ template,  $vzpkg$  list will display a list of application EZ templates available for this OS EZ template. Without any options, the utility lists all EZ templates installed on the server.

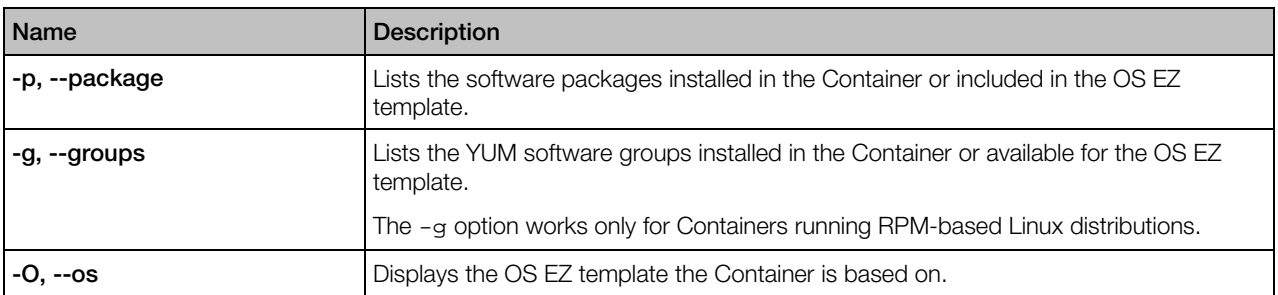

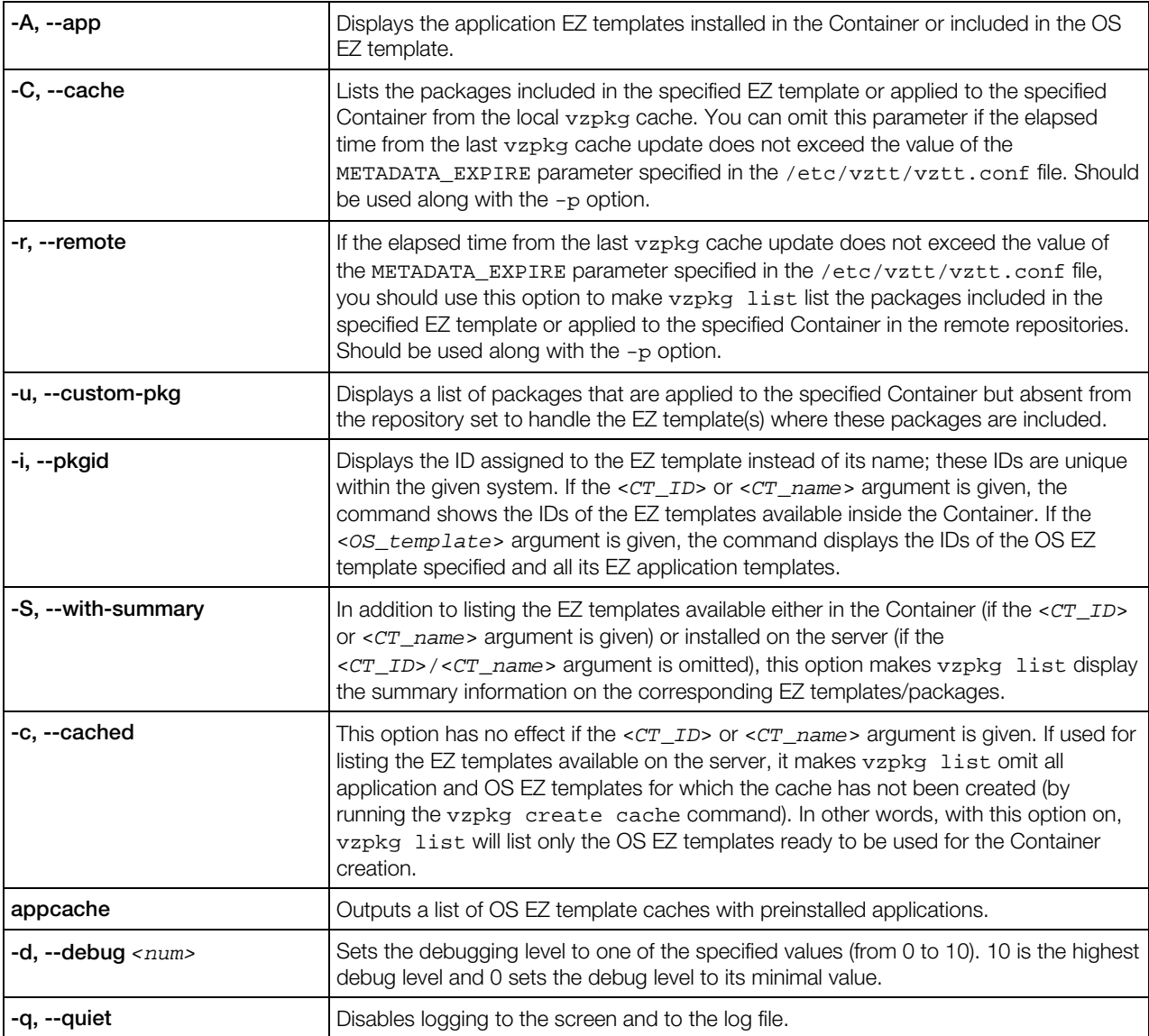

# vzpkg info

This command displays information about EZ templates, YUM software packages, and individual software packages.

### **Syntax**

```
vzpkg info [-F OS_template|CT_ID|CT_name] -q|-d <app_template>
            [<parameters> ...]
vzpkg info -p|-g [-C|-r] [-F <OS_template|CT_ID|CT_name>] -q|-d
            <package_name>|<yum_package_group> [<parameters> ...]
```
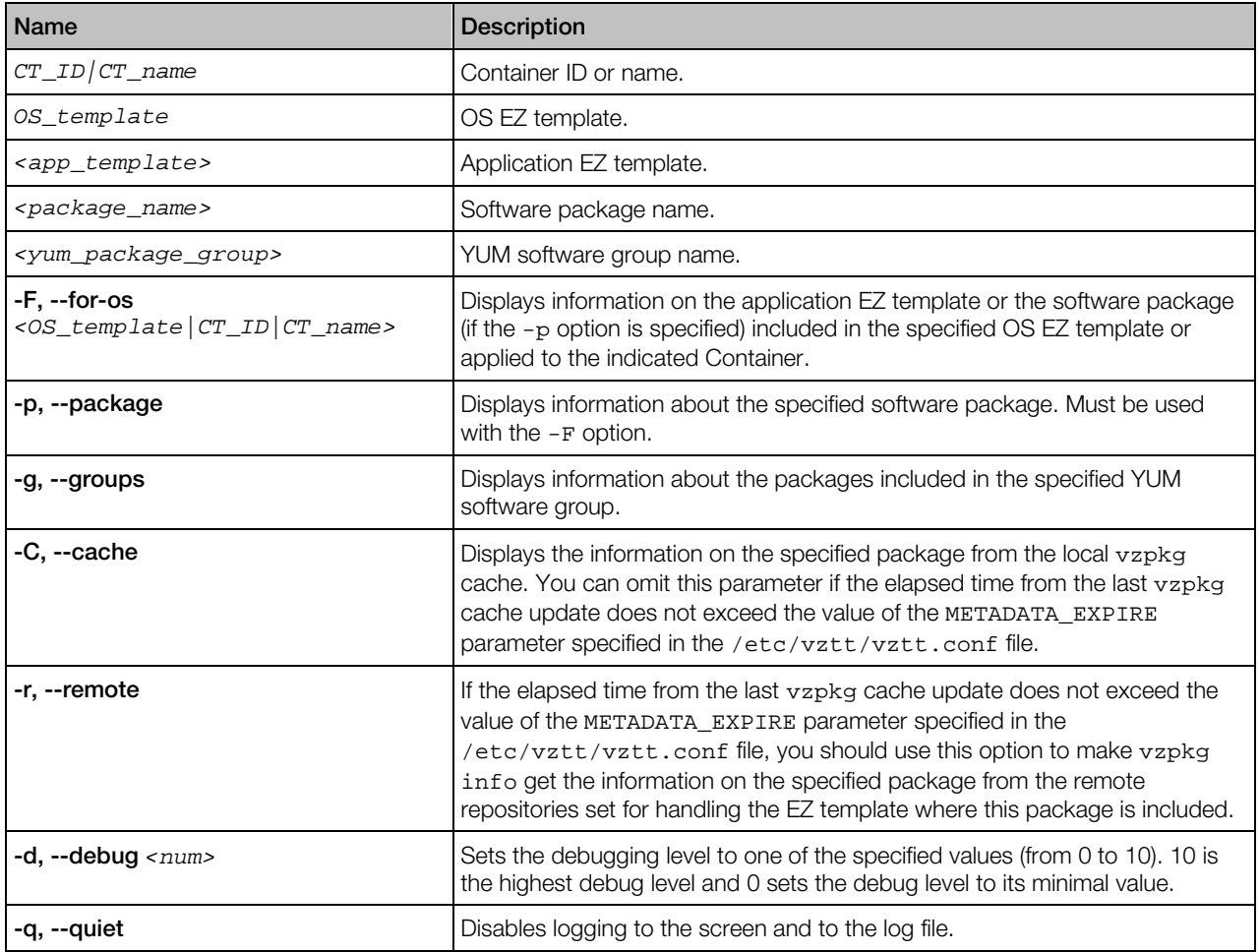

While executed, vzpkg info parses the subdirectories and files located in the

/vz/template/<*os\_name*>/<*os\_version*>/<*arch*>/config directory and containing the EZ template meta data. To run the command, you should specify either the OS EZ template name or the Container ID. In either case, detailed information on the corresponding OS EZ template is displayed. You can also use the -F option to get the necessary information on any application EZ template included into the OS EZ template or applied to the Container.

By default, vzpkg info displays all meta data on the EZ template/package specified. However, you can reduce the amount of the output information by using special parameters (<*parameters*>) listed in the table below.

### Output Parameters

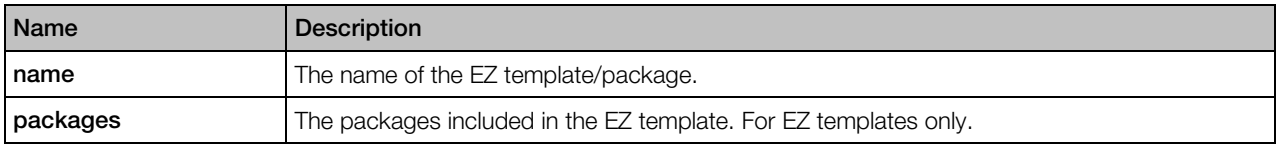

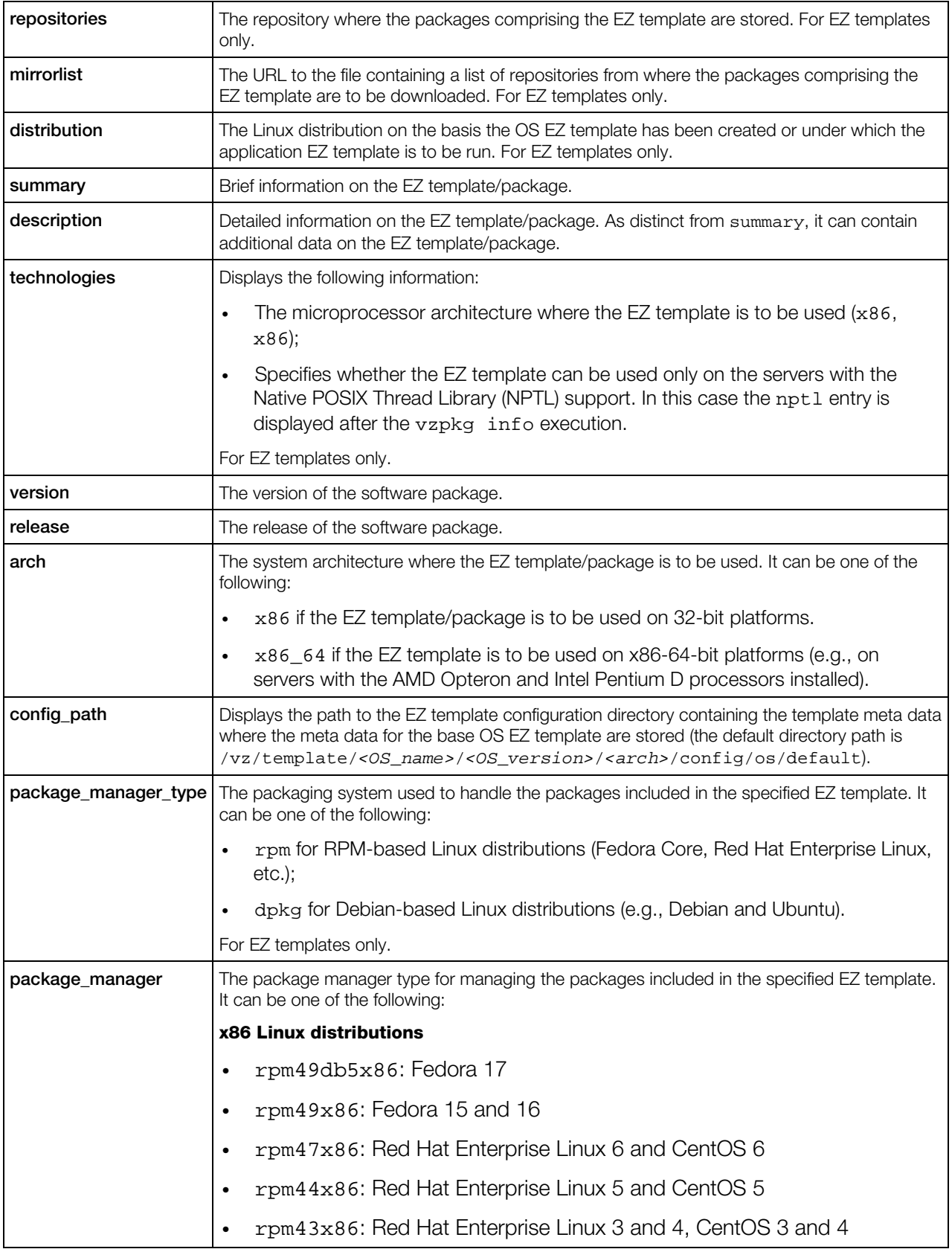

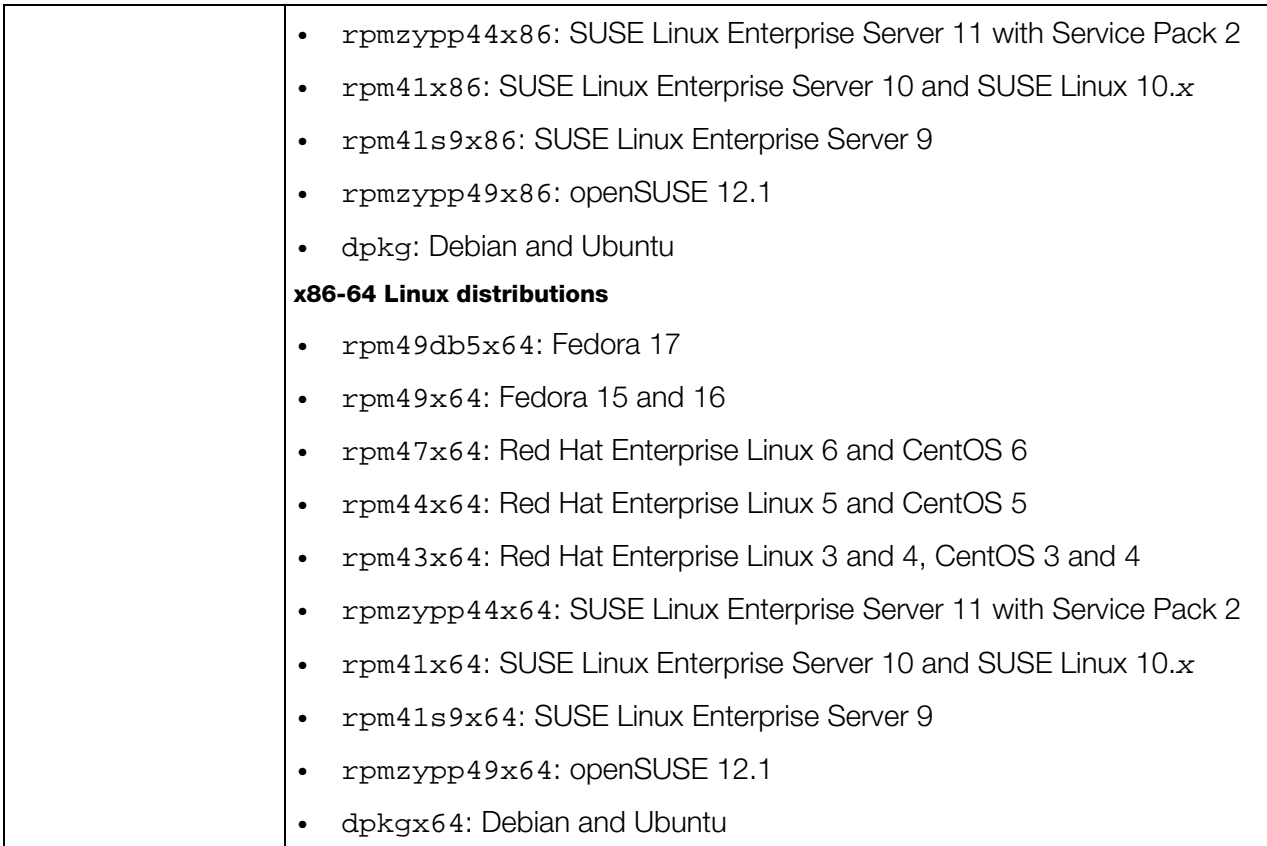

# vzpkg status

This command is used to check the status of the packages either installed inside a Container or included in an OS EZ template.

## **Syntax**

vzpkg status [*options*] *<CT\_ID|CT\_name|OS\_template>*

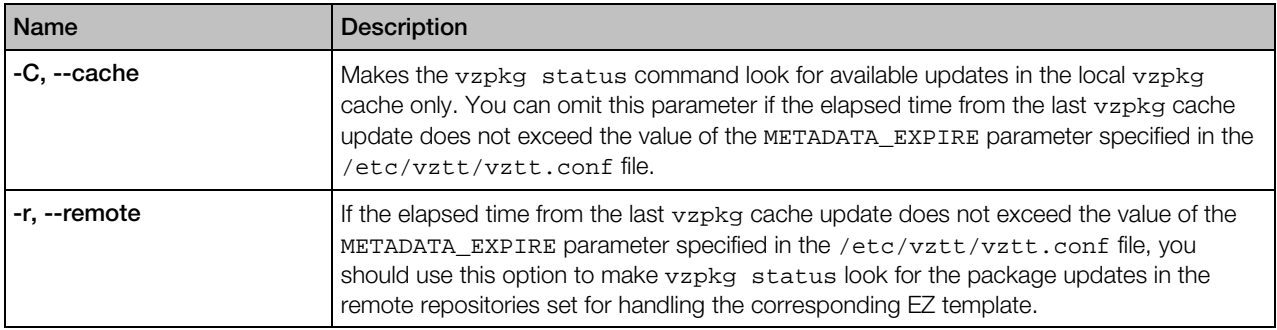

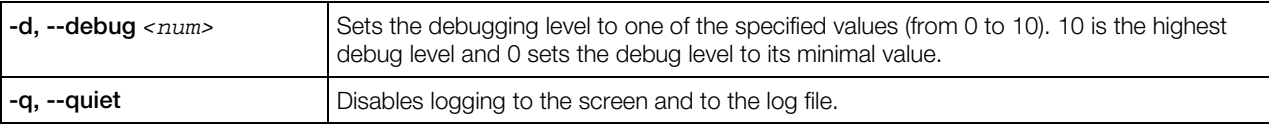

When executed, the command performs the following operations:

- Checks all the packages installed inside the specified Container or included in the specified OS EZ template.
- Checks the repository used to install/update packages inside the Container/OS EZ template.
- Compares the packages in the repository with those inside the Container/OS EZ template.
- Lists the found packages updates for the Container/OS EZ template, if any, or informs you that the Container/OS EZ template is up-to-date.

Note: The vzpkg status command can be executed for running Containers only.

# vzpkg install

This command is used to install application EZ templates, YUM software groups, or individual software packages into Containers.

### Syntax

#### vzpkg install [*options*] *<CT\_ID*|*CT\_name>* <*object*> [...]

The vzpkg install command will add an <o*bject*> to the specified Container. An object can be an application EZ template, a YUM software group, or a standard software package. You can specify several objects to install into the Container by separating them by spaces.

When executed,  $vzpkg$  install automatically handles the interdependencies among the packages to be installed into a Container and ensures that all dependencies are satisfied. If the package dependencies cannot be resolved, the installation process fails and the corresponding message is displayed.

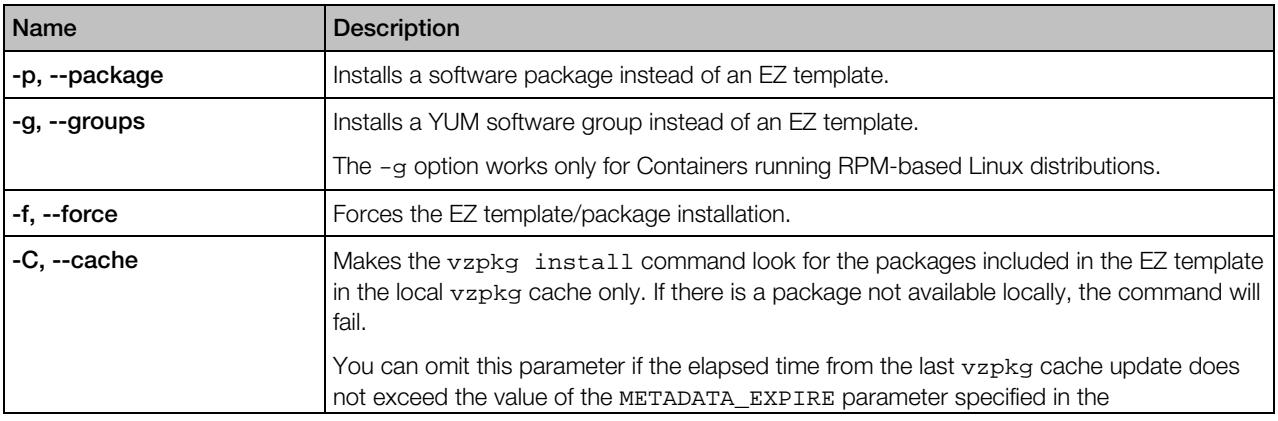

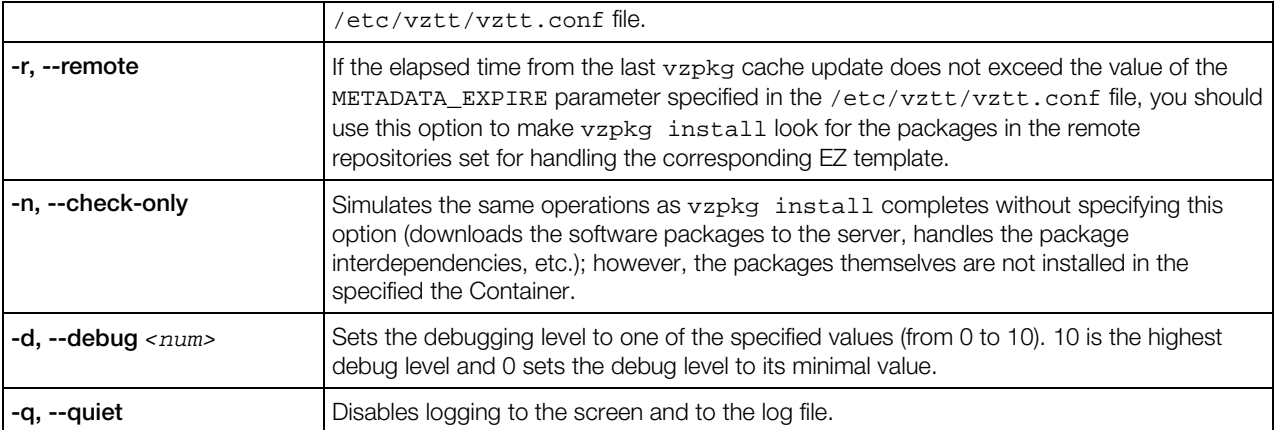

By default, the specified object is treated by vzpkg install as an application EZ template. However, you can use the -p or -g option to explicitly specify the type of the object.

Note: A Container has to be running in order to apply an application EZ template to or install a package inside this Container.

# vzpkg update

The vzpkg update command is used to update the following components of a Container:

- OS EZ template
- application EZ templates
- YUM software groups
- individual software packages

### Syntax

vzpkg update [*options*] <*CT\_ID*|*CT\_name*> [*object* [...]]

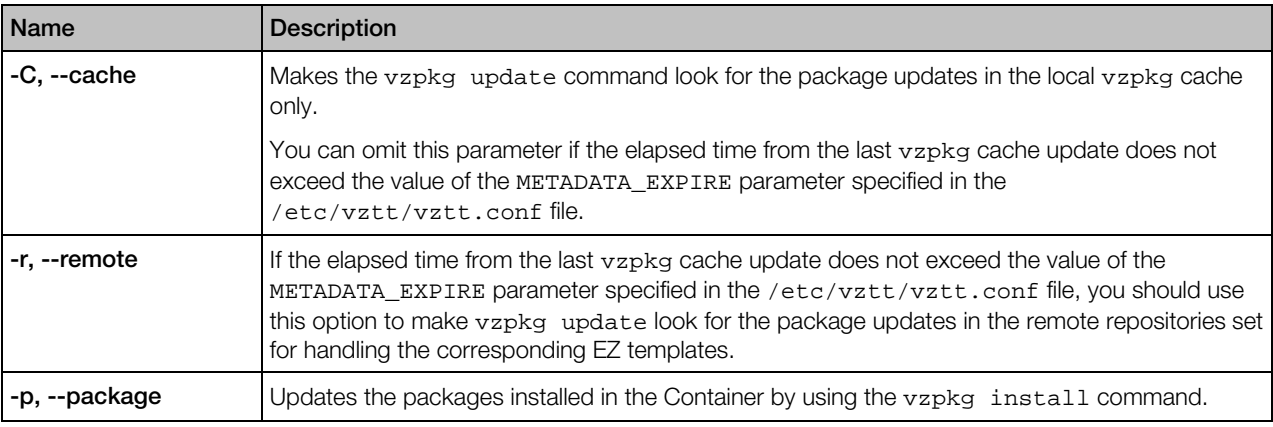

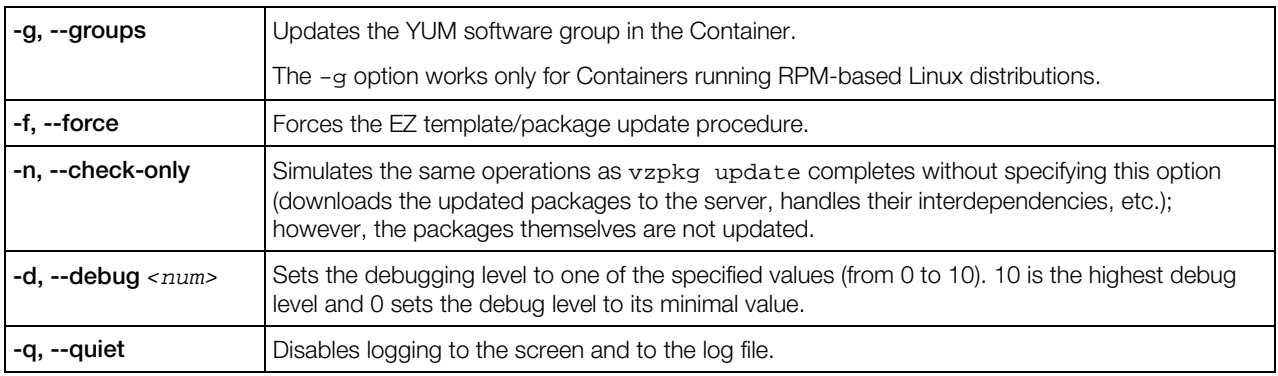

Without any options specified, vzpkg update updates all EZ templates (including the OS EZ template) in the specified Container. However, you can make the command update a particular EZ template by specifying its name as *object*. You can also use the -p or -g option to update YUM software groups or individual software packages in the Container.

# vzpkg remove

This command is used to remove an application EZ template, YUM software group, or a software package from a Container.

## Syntax

```
vzpkg remove [options] <CT_ID|CT_name> <object> [...]
```
This command will remove *<object>* from the Container with the ID of *<CT\_ID>* or with the name of *<CT* name>. The *<object*> can be an application EZ template, a YUM software group, or a software package installed with the vzpkg install command. You may specify a number of objects for removing.

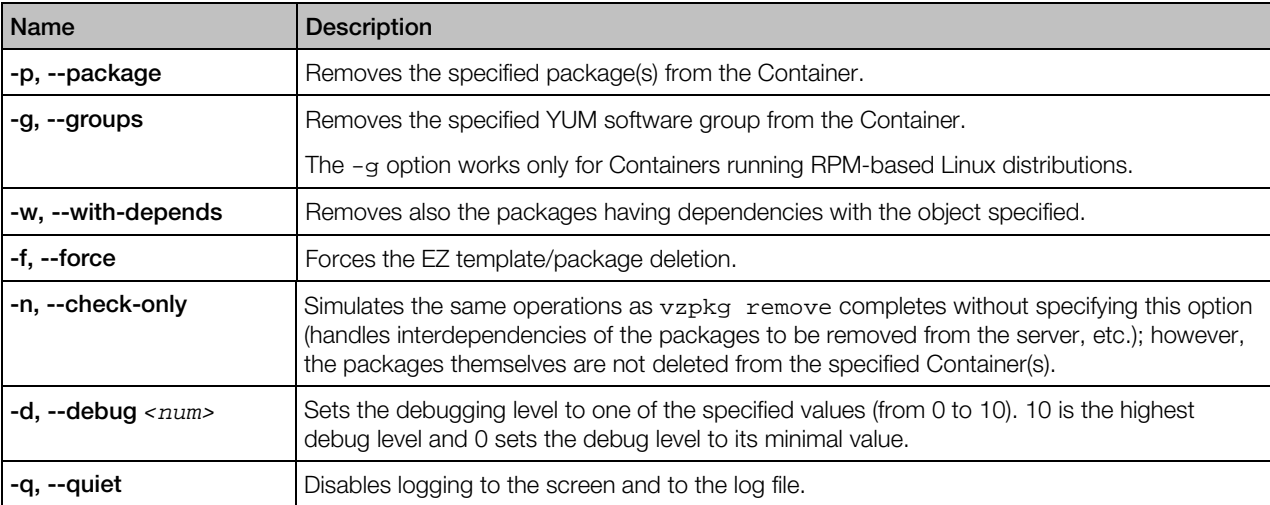

By default, the specified object is treated by vzpkg remove as an application EZ template. However, you can use the  $-p$  or  $-q$  option to explicitly specify the type of the object.

Note: A Container has to be running in order to remove an application EZ template/package from it.

# vzpkg create cache

This command is used to create tarballs (caches) for OS EZ templates. You should execute this command before you start using a newly installed OS EZ template for creating Containers.

### Syntax

vzpkg create cache [*options*] [<*OS\_template*> [*...*]]

### **Options**

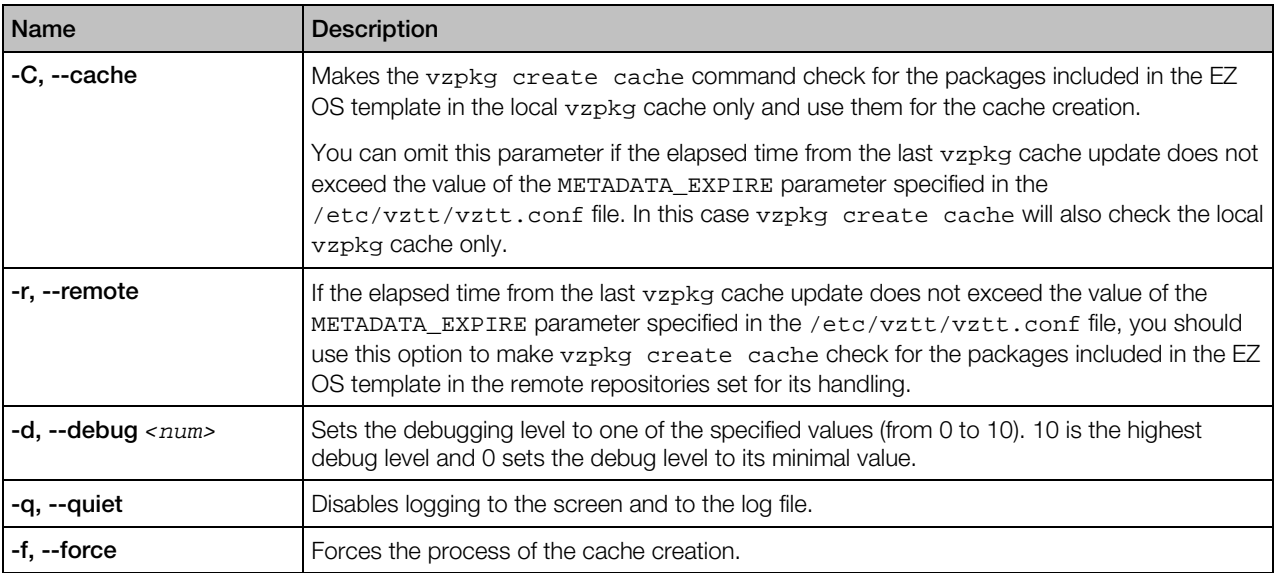

vzpkg create cache checks the template area on the server (by default, the /vz/template directory is used) and if it finds an OS EZ template for which no tar archive exists, it creates a gzipped tarball for the corresponding OS EZ template and places it to the /vz/template/cache directory. When a Container is being created,  $prlctl$  just unpacks the tar archive.

By default, vzpkg create cache checks the tar archive existence for all OS EZ templates installed on the server and creates some, if necessary. However, you can explicitly indicate what OS EZ template should be cached by specifying its name as <*OS\_template*>. If the cache of the OS template specified already exists on the server, the command will fail and you will be presented with the corresponding error message.

# vzpkg update cache

This command is used to update tarballs (caches) of the OS EZ templates installed on the server.

### **Syntax**

vzpkg update cache [*options*] [<*OS\_template*> [*...*]]

### **Options**

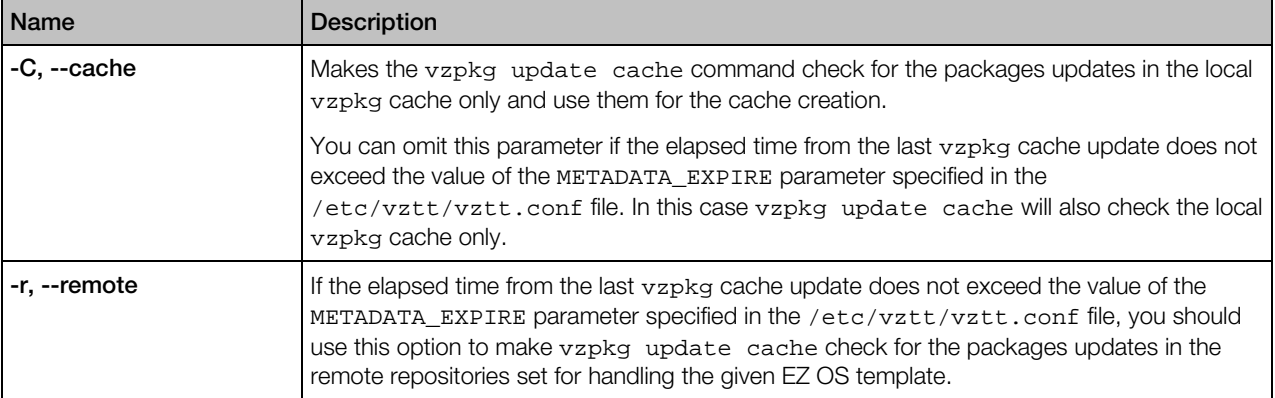

vzpkg update cache checks the cache directory in the template area (by default, the template area is located in the /vz/template directory on the server) and updates all existing tarballs in this directory. However, you can explicitly indicate what OS EZ template tarball is to be updated by specifying its name as <*OS\_template*>. Upon the vzpkg update cache execution, the old tarball is renamed by receiving the -old suffix (e.g., redhat-el5-x86.tar.gz-old).

If the vzpkg update cache command does not find a tarball for one or more OS EZ templates installed on the server, it creates the corresponding tar archive(s) and puts them to the /vz/template/cache directory.

# vzpkg remove cache

This command removes the cache for the OS EZ templates specified.

### **Syntax**

vzpkg remove cache [*options*] [<*OS\_template*> [...]]

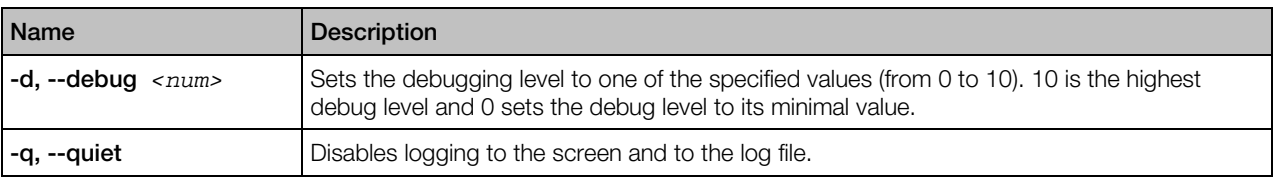

By default, vzpkg remove cache deletes all caches located in the /vz/template/cache directory on the server. However, you can explicitly indicate what OS EZ template tar archive is to be removed by specifying its name as <*OS\_template*>.

Note: The OS EZ template caches having the -old suffix are not removed from the /vz/template/cache directory. You should use the -rm command to delete these caches from the server.

# vzpkg create appcache

This command combines an OS EZ template cache and one or more application EZ templates into a new OS and applications cache. If the OS EZ template cache has not been created yet, this will be done before application templates are added.

### Syntax

vzpkg create appcache --config <*config*> [*options*]

### **Options**

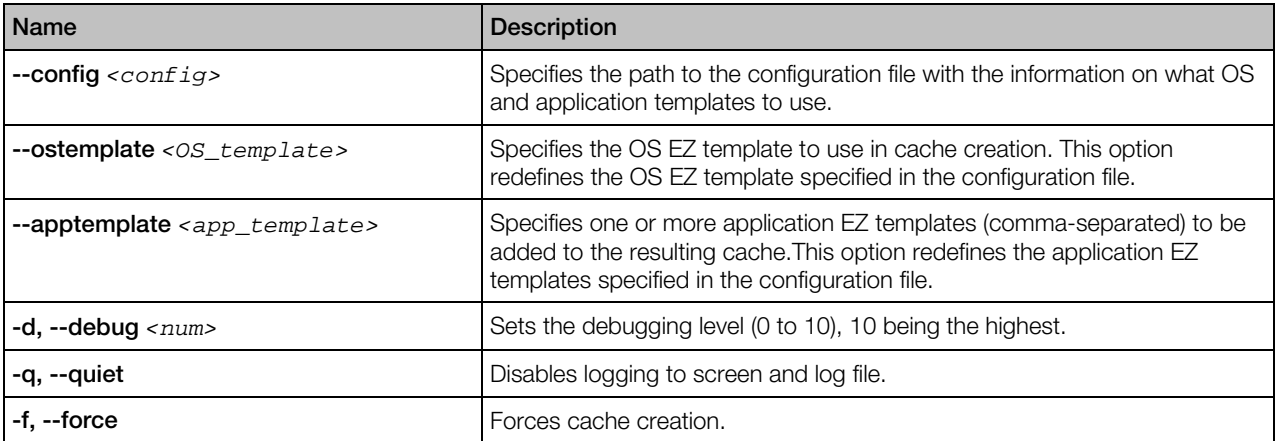

# vzpkg update appcache

This command updates an existing OS EZ template cache with preinstalled application templates if the --update-cache option is provided. Otherwise, the cache is created anew.

### **Syntax**

vzpkg update appcache --config *<config>* [*options*]

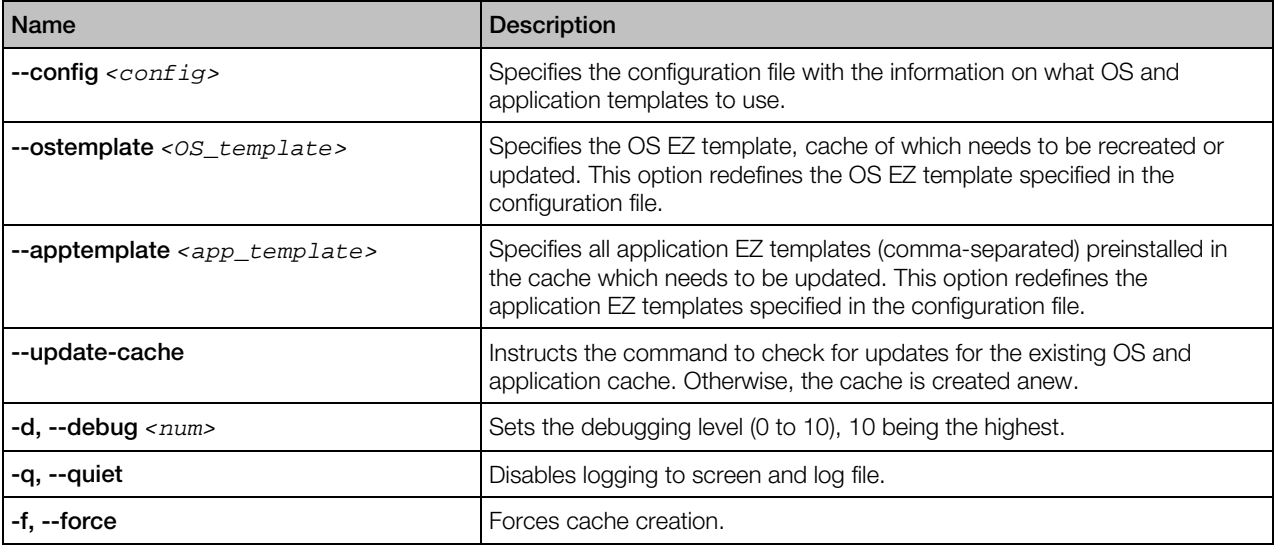

# vzpkg remove appcache

This command removes an existing OS EZ template cache with preinstalled application templates.

### **Syntax**

vzpkg remove appcache --config <*config*> [*options*]

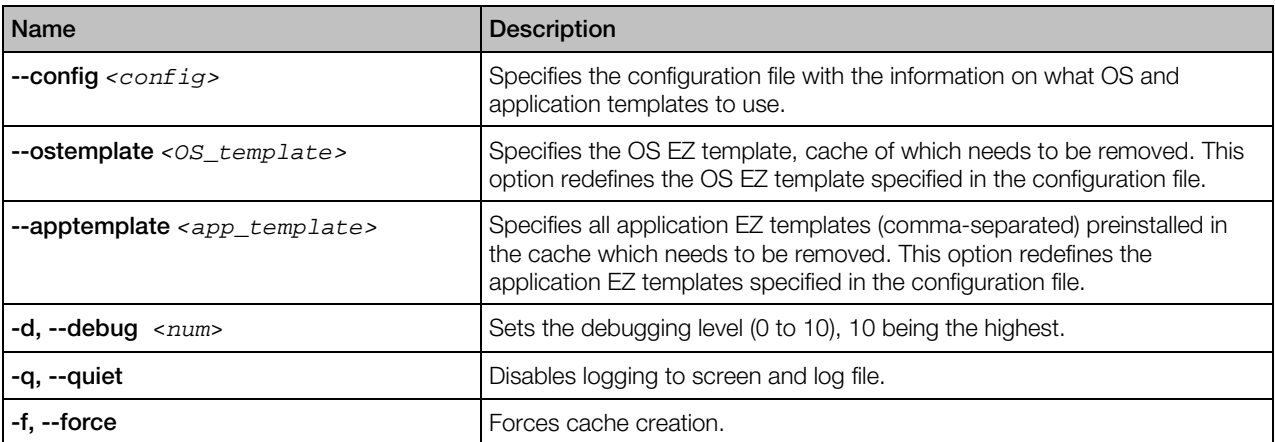

# vzpkg localinstall

The vzpkg localinstall command is used to install a software package inside a Container from the corresponding file on the server.

### **Syntax**

vzpkg localinstall [*options*] *<CT\_ID*|*CT\_name> <rpm\_file\_path>* [...]

### **Options**

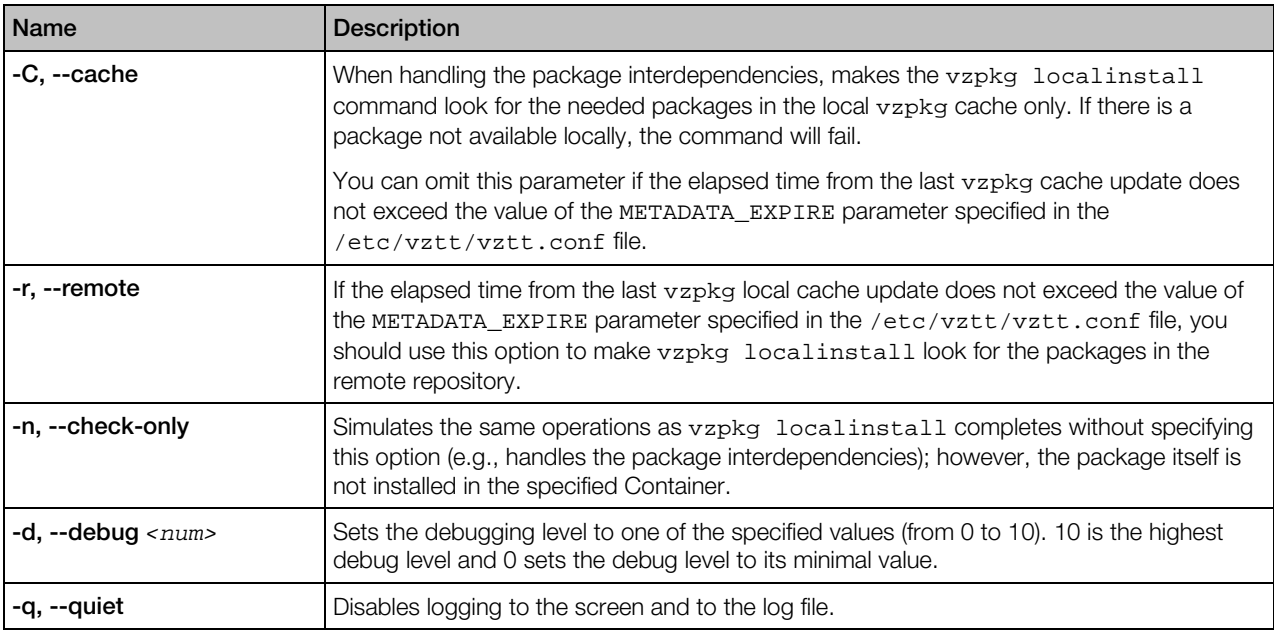

When executed, the command installs the package, the full path to which is specified as *<rpm\_file\_path>*, inside the Container with the ID of <*CT\_ID*> or with the name of <*CT\_name*>. You may specify multiple packages to be installed inside the Container.

During its execution, vzpkg localinstall automatically handles the interdependencies among the packages to be installed inside a Container and ensures that all dependencies are satisfied. If the package dependencies cannot be resolved, the installation process will fail and the corresponding message will be displayed.

# vzpkg localupdate

The vzpkg localupdate command is used to update the software packages installed inside your Container(s) by means of the vzpkg install or vzpkg localinstall commands.

### Syntax

vzpkg localupdate [*options*] *<CT\_ID*|*CT\_name> <rpm\_file\_path>* [...]

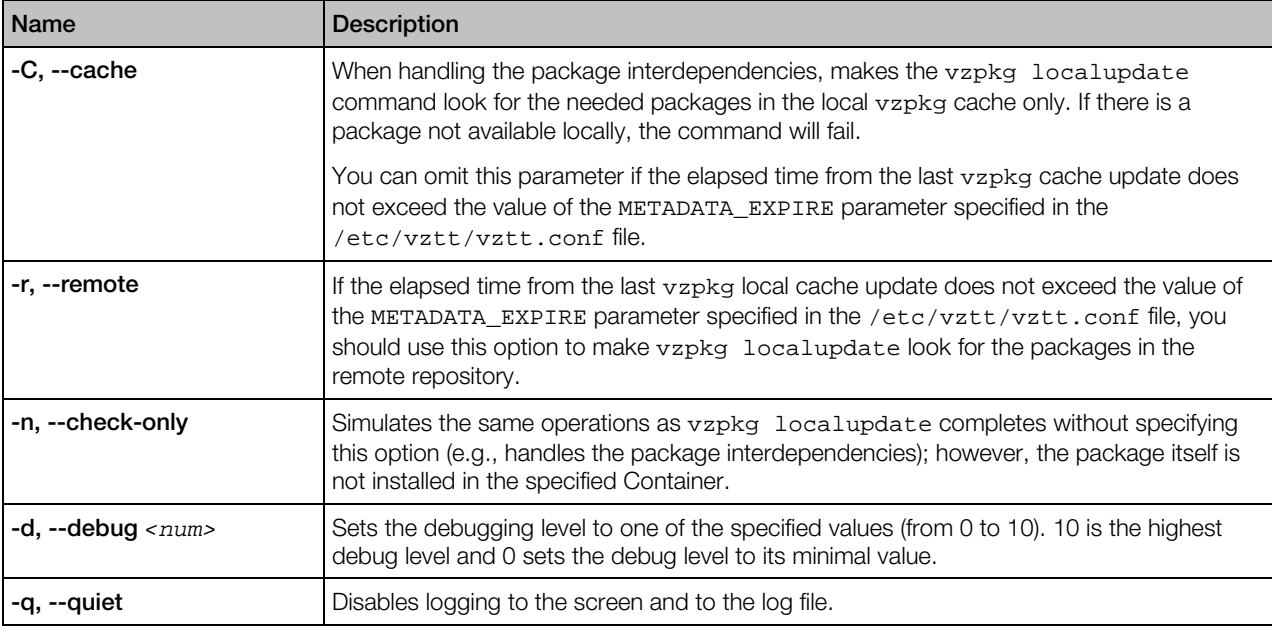

When executed, vzpkg localupdate compares the file on the server the full path to which is specified as *<rpm\_file\_path>* with the corresponding package inside the Container with the ID of <*CT\_ID*> or the name of <*CT\_name*> and updates it, if necessary. You may specify a number of packages at once to be updated inside your Container.

# vzpkg upgrade

The vzpkg upgrade command is used to upgrade an OS EZ template the Container is based on to a newer version.

### **Syntax**

vzpkg upgrade [*options*] *<CT\_ID*|*CT\_name>*

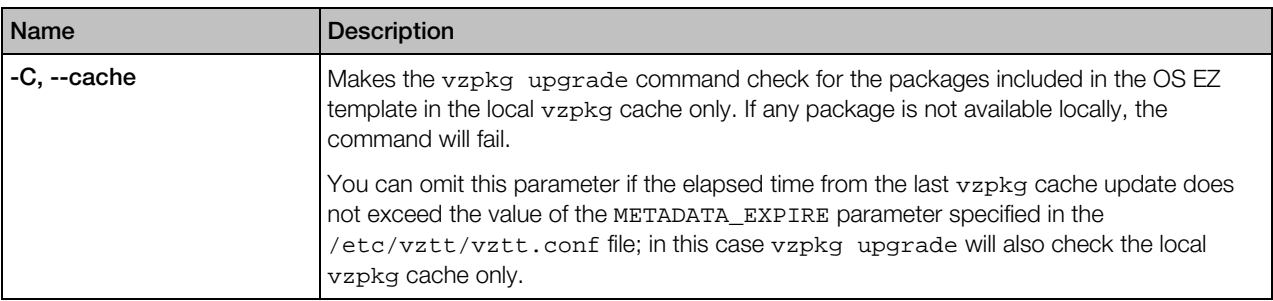

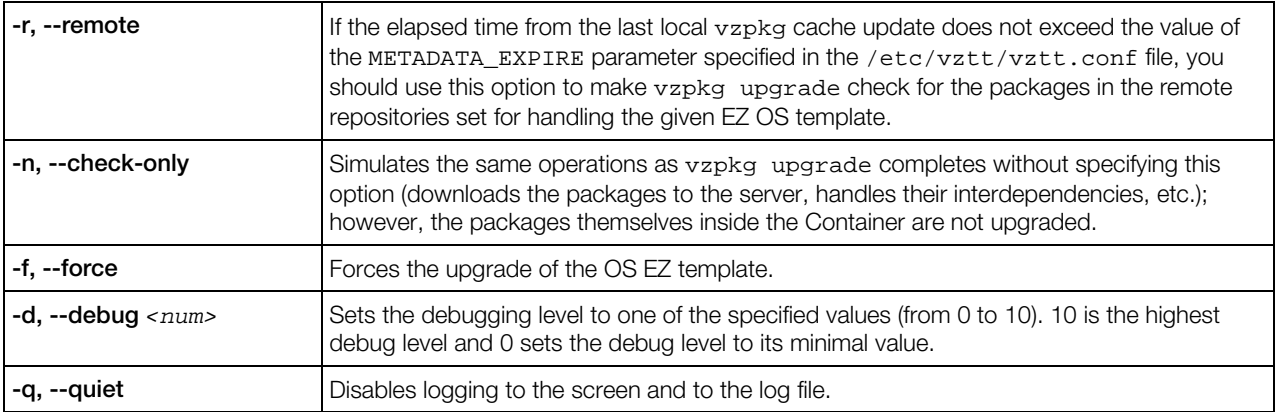

# vzpkg fetch

This command is used to download packages included in the corresponding OS EZ template or their updates from the remote repository to the vzpkg local cache on the server and to prepare them for installation.

### **Syntax**

vzpkg fetch [*options*] <*OS\_template*>

### **Options**

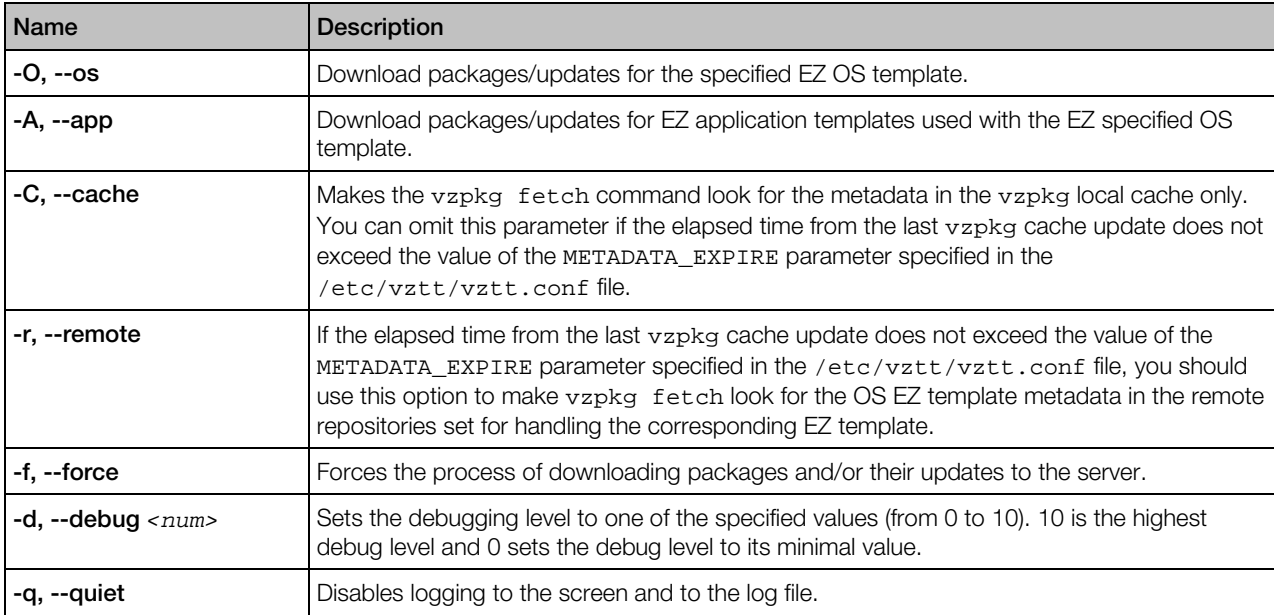

You can make vzpkg fetch run as a cron job (e.g., nightly) checking for available packages or packages updates for your EZ templates and keeping them in the local cache. Having all the necessary packages in the vzpkg local cache can greatly speed up the execution of the vzpkg

install, vzpkg update, or vzpkg create cache commands since the packages are available locally and there is no need to check for them in the corresponding remote repositories.

# vzpkg clean

This command is used to remove the software packages, their headers, and metadata downloaded to the server from the repository during the vzpkg execution (e.g., while caching an OS EZ template or adding an application EZ template to a Container for the first time).

### **Syntax**

vzpkg clean [*options*] [<*OS\_template*> [...]]

### **Options**

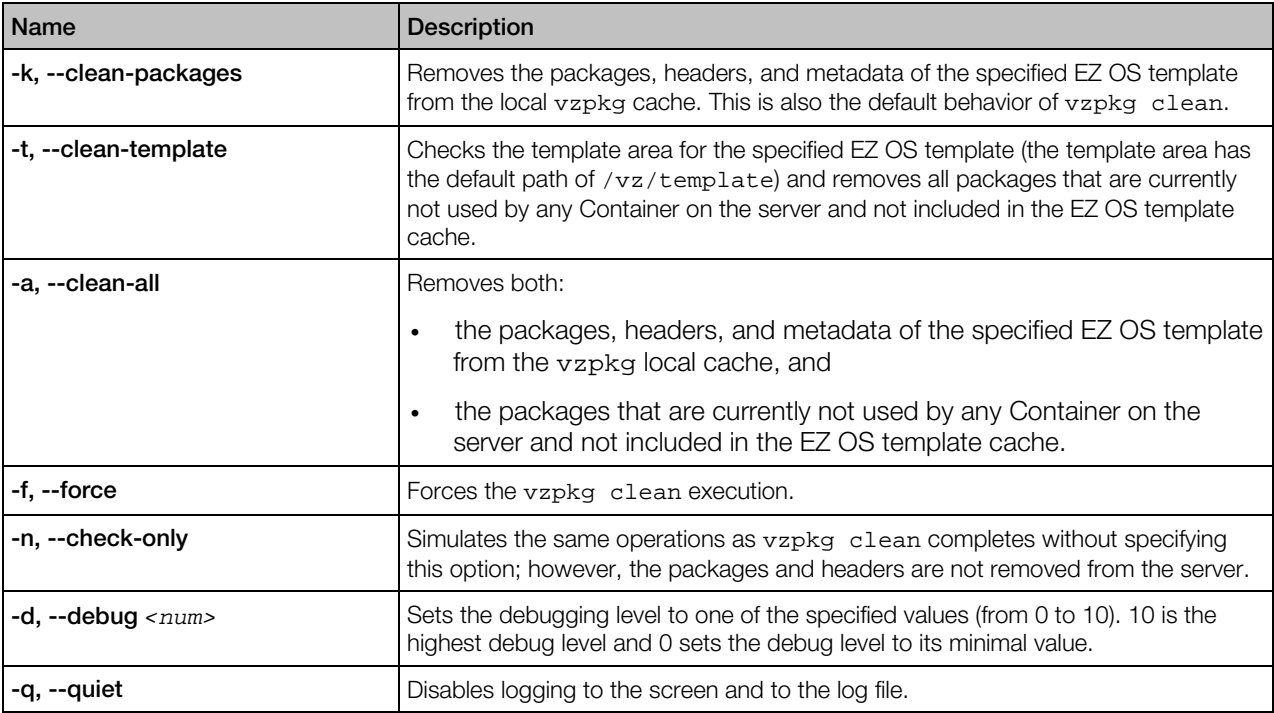

# vzpkg update metadata

This command is used to update the OS EZ template local metadata on the server.

### **Syntax**

vzpkg update metadata [*options*] [*OS\_template* ...]

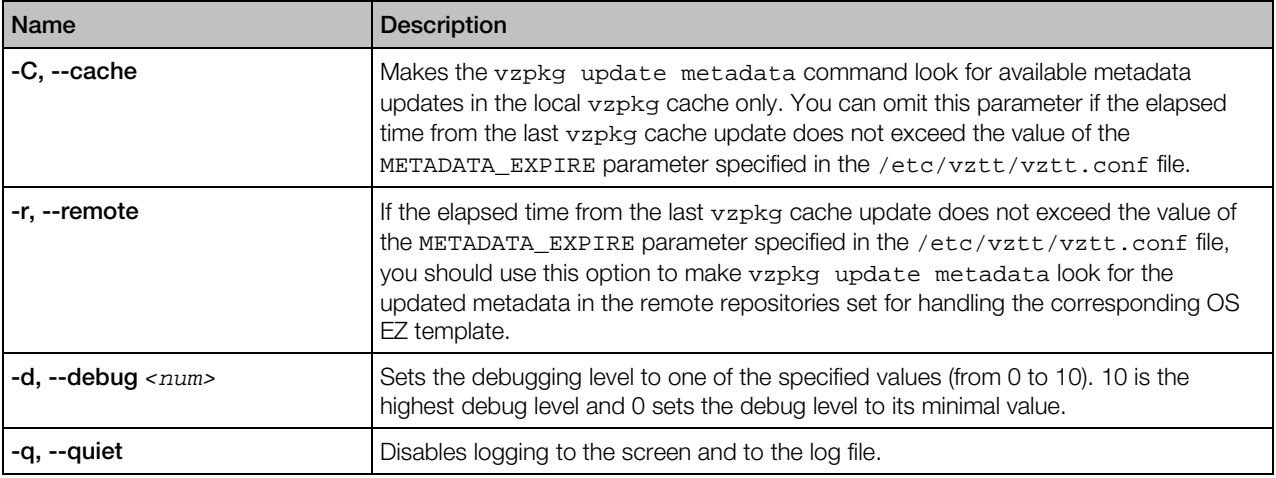

When executed without any options, the command updates the metadata of all OS EZ templates installed on the server. If you specify one or more OS EZ templates, the command will update the metadata of the indicated OS templates only. You can run this command a cron job at regular intervals to be sure that your OS EZ templates metadata are always up-to-date.

# vzmktmpl

This utility is used to create new EZ templates.

### **Syntax**

vzmktmpl [*options*] *<metafile>*

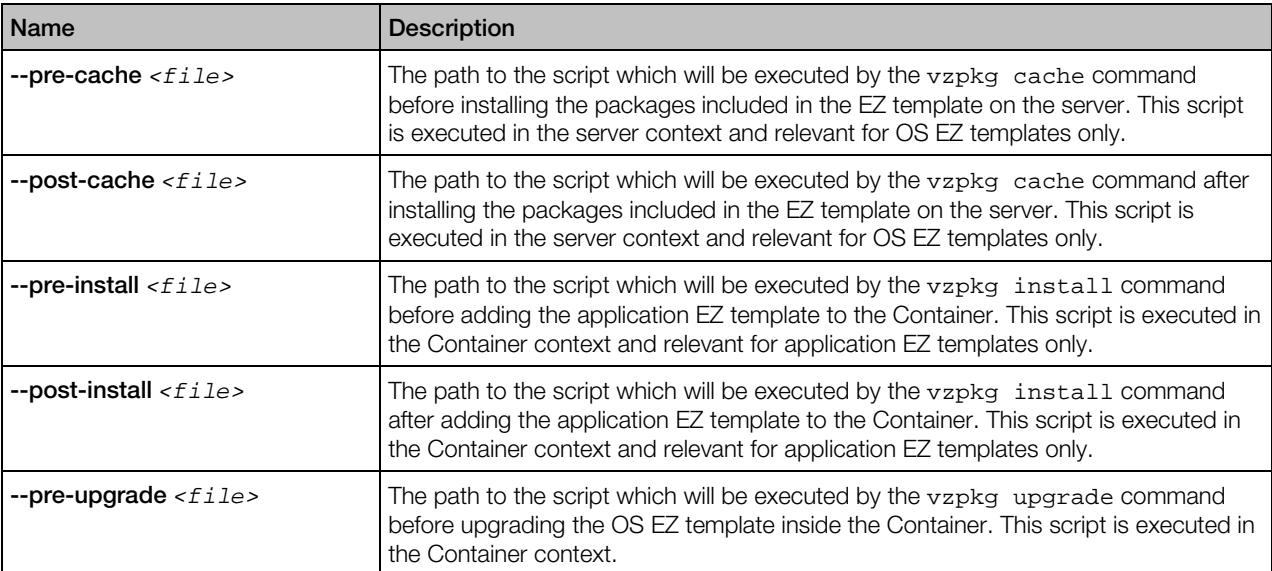

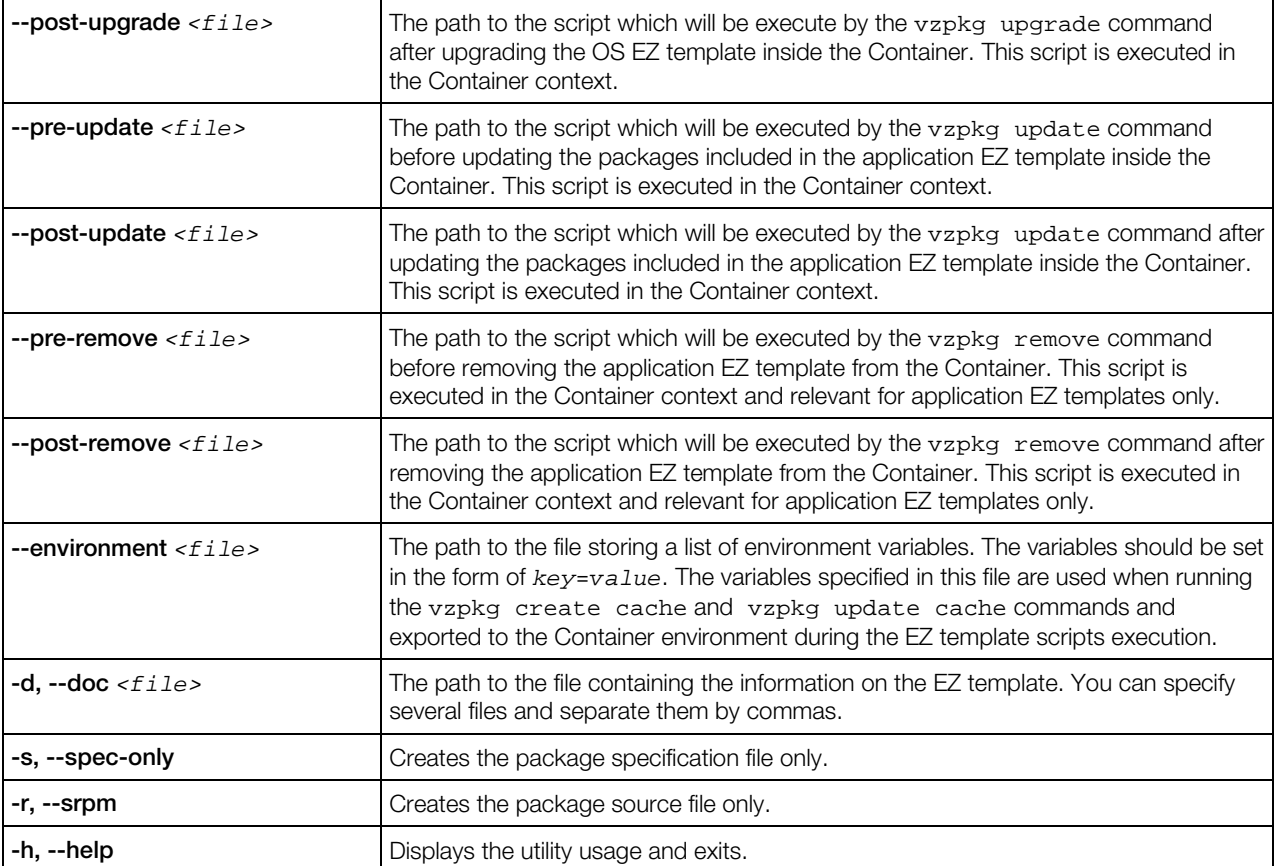

The only required parameter for vzmktmpl is the path to the metafile containing the template configuration. In most cases, however, you also need to include a number of scripts in the template. These scripts will be executed at different stages of the template life cycle (e.g., when you add the template to a Container) and ensure the correct template operation. To learn what scripts are required for your template:

- 1 Install an official template for the same Linux distribution for which you are creating the template. For example, if you are making a template for CentOS 5, install the CenOS 5 OS template (use the  $vzupdate -z$  command, if necessary).
- **2** Go to the configuration directory (/vz/template/*TemplateName*/*TemplateArch*/config/os/default) of the installed template.
- 3 Look for the files starting with "pre-" and "post-" (e.g, pre-cache or post-install).

Note: The vzmktmpl utility is a part of the vztt-build package, which is not installed by default. If installed, the package can be found in the /virtuozzo/RPMS/optional directory of your Virtuozzo distribution. So, before you can start using the vzmktmpl utility, you first need to install the package on your server with the rpm -i command.

# vzpkg.metafile

This file is used by the vzmktmpl utility as the basis for the EZ template creation. The parameters in this file are presented on separate lines in the following format:

<*parameter\_name*> <*parameter\_value*>

### **Parameters**

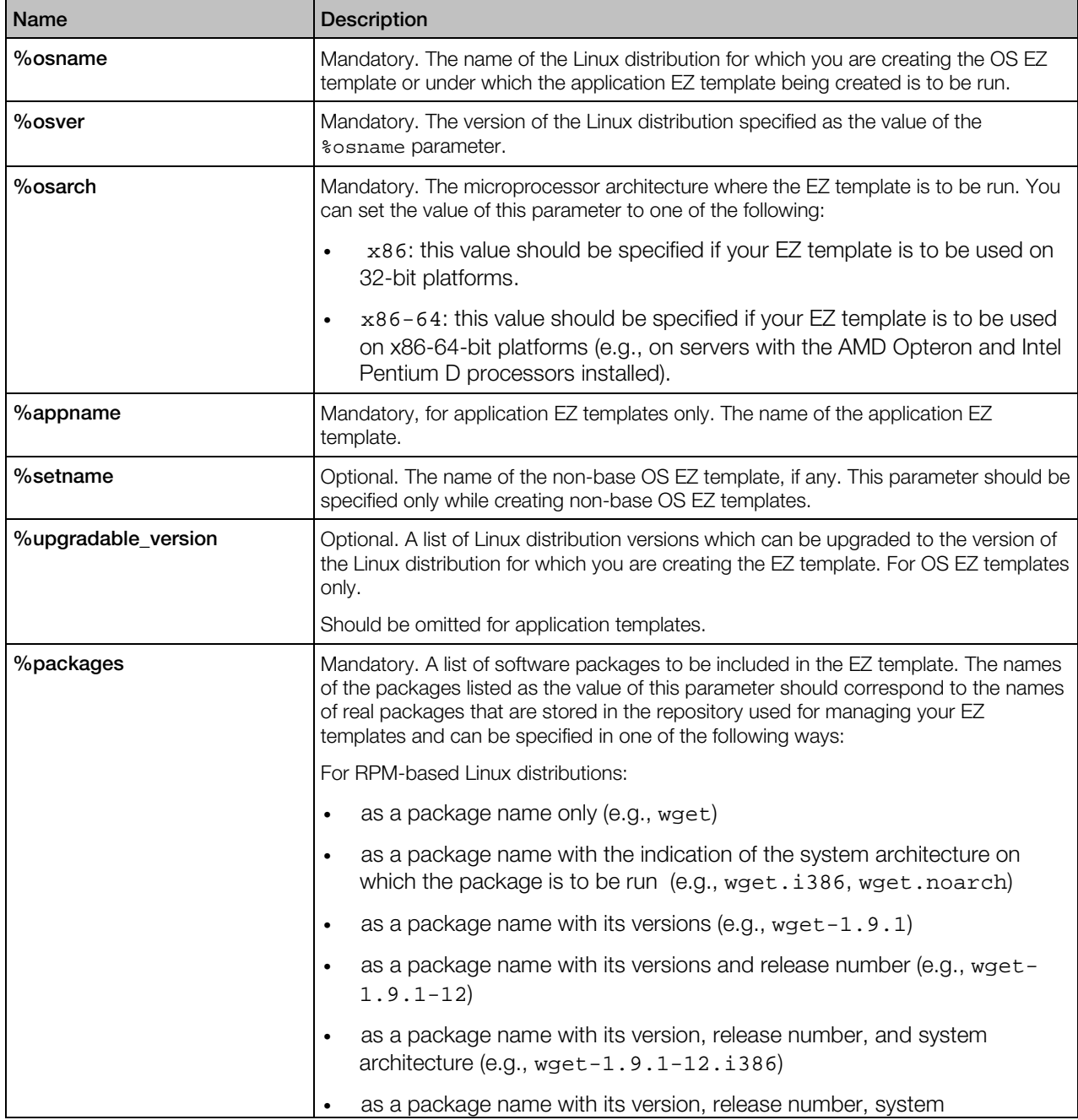

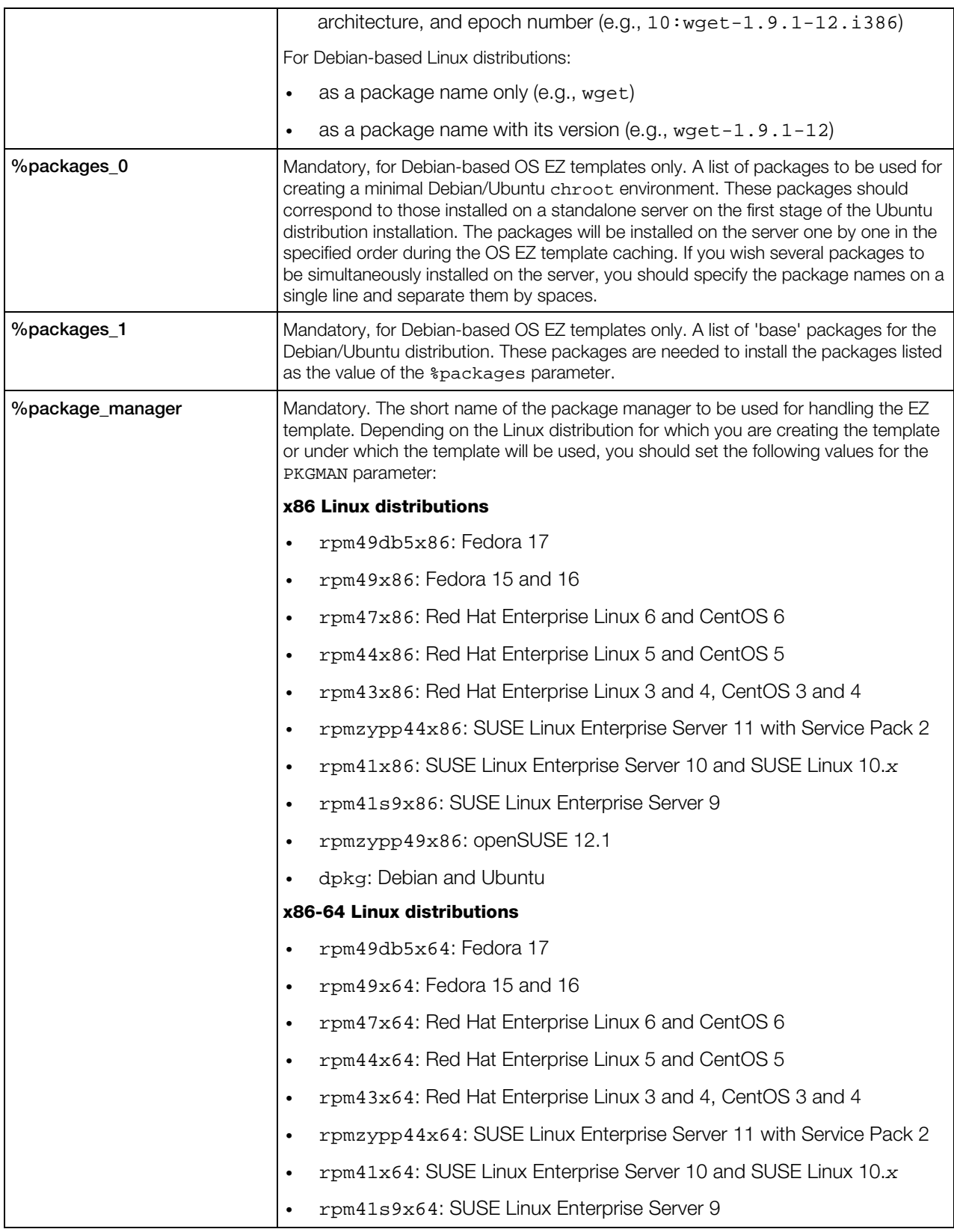

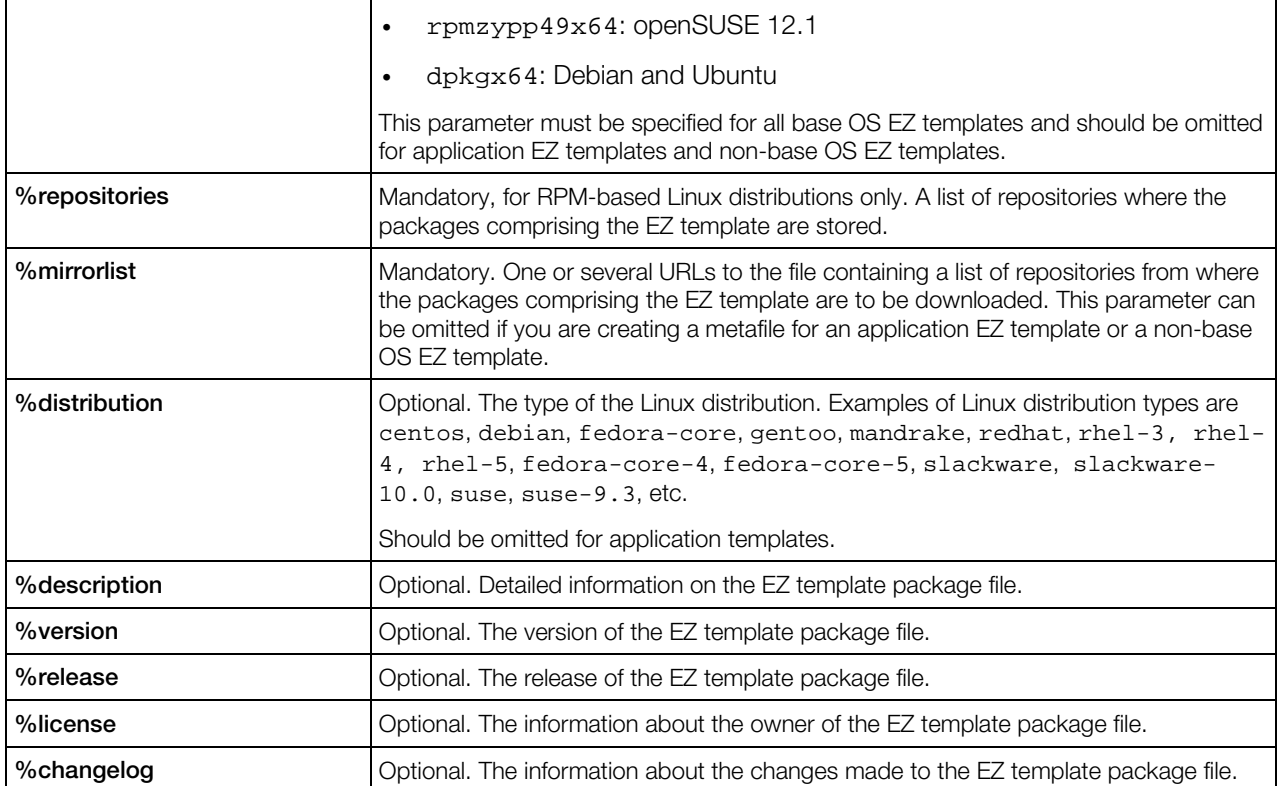

# vzpkgproxy

The vzpkgproxy utility is used to set up a caching proxy server meant for handling OS and application EZ templates. The vzpkgproxy package where the vzpkgproxy utility is included can be installed by using the  $rpm -i$  command on any computer meeting the following requirements:

- The Apache httpd server, version 2.0.52 and higher, should be installed on the workstation.
- The createrepo package, version 0.4.2 and higher, should be installed on the workstation.

During its installation, the utility performs all the tasks necessary to install, configure, and put into operation your caching proxy server. Detailed information on how to set up caching proxy servers is given in the *Virtuozzo 6 Templates Management Guide*.

## vzcreaterepo

The vzcreaterepo utility is used to set up repositories for RHEL-like distributions, including Red Hat Enterprise Linux 5.

### Syntax

vzcreaterepo [*options*] [*mount\_points*]

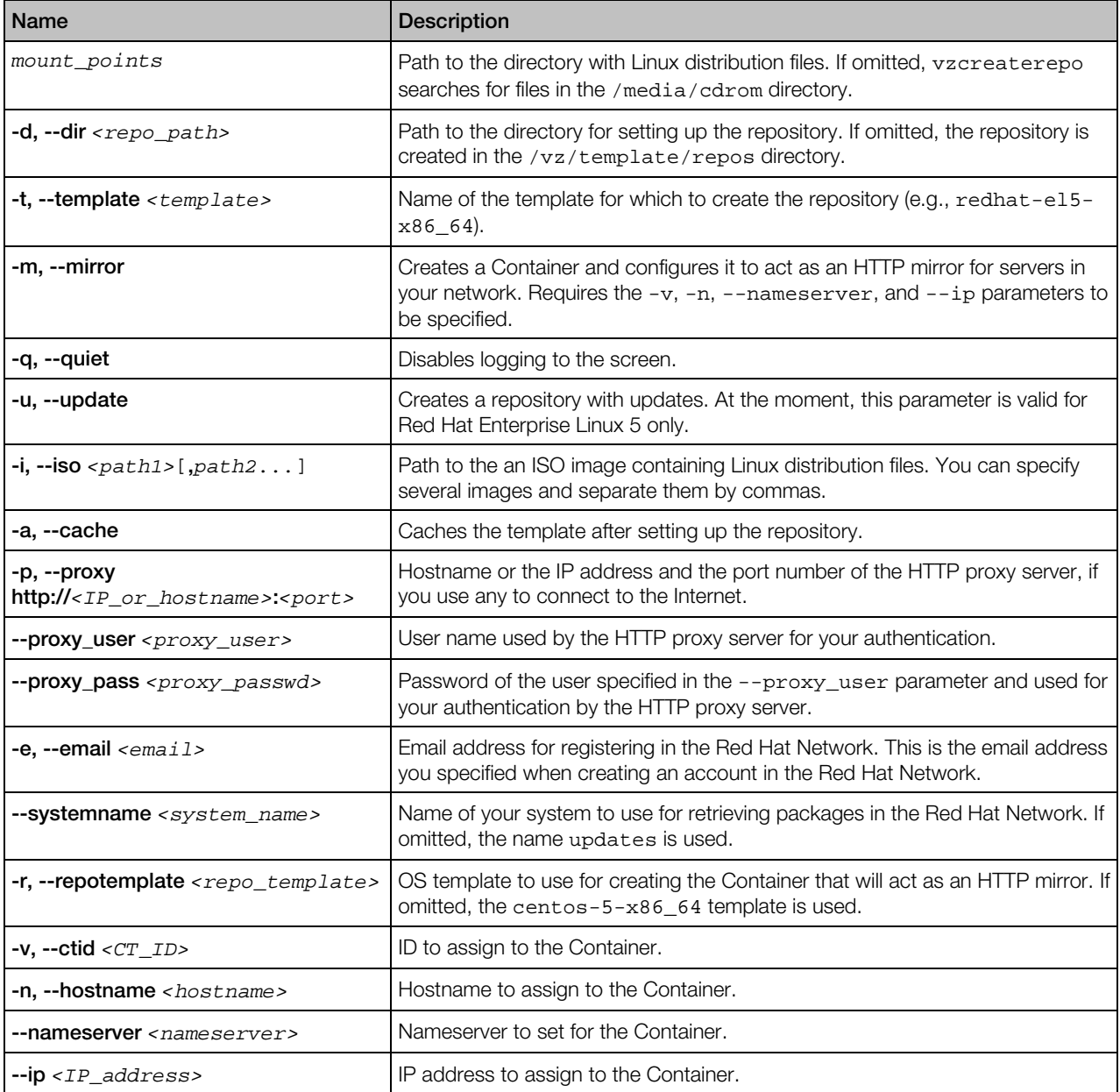

Note: The current version of vzcreaterepo does not support creating repositories for Red Hat Enterprise Linux 6 and all versions of openSUSE and SUSE Linux Enterprise Server.

# vzmtemplate

The vzmtemplate utility is used to migrate the installed OS and application standard templates and OS EZ templates from the Source Server to the Destination Server.

### Syntax

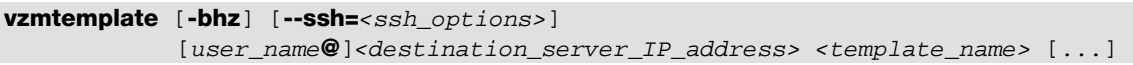

### **Options**

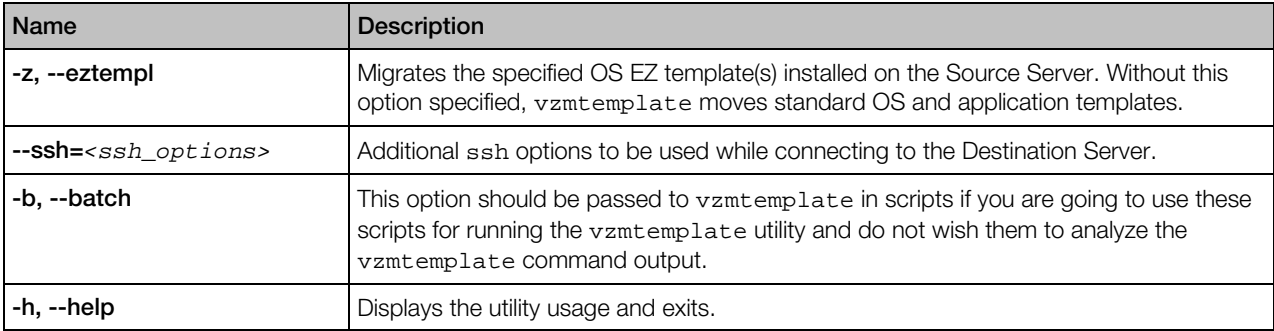

To migrate a template, you should execute the vzmtemplate command on the Source Server and pass the corresponding options to it. During its execution, the utility will try to connect to the Destination Server with the IP address of *Destination\_server\_IP\_Address* and move the specified template(s) to this server. By default, vzmtemplate logs in to the Destination Server as root and asks you for the password of this user. However, you can make the utility use other credentials to log in to the Destination Server by appending the corresponding user name with the @ symbol to the Server IP address (e.g., user1@192.168.0.123). Keep in mind that the specified user should have the root privileges; otherwise, the command will fail.

# Supplementary Tools

## pcompact

Utility to compact Containers by removing unused blocks from their virtual disks. By compacting virtual disks, you can increase free disk space on the physical server.

### Syntax

pcompact [-v] [-n] [-s] [-t *<timeout>*[s|m|h]

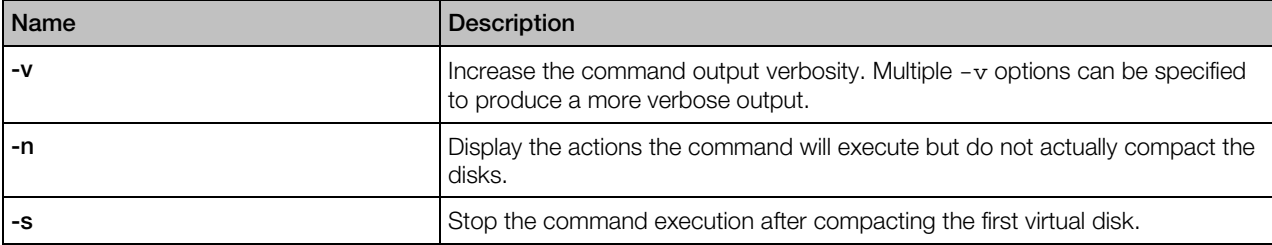

<span id="page-133-0"></span>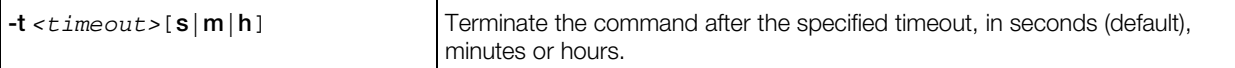

# pfcache

Memory and IOPS deduplication management utility that enables/disables caching for Container directories and files, verifies cache integrity, checks Containers for cache errors, and purges the cache if needed.

Note: The utility does not support additional disks attached to Container.

### Syntax

pfcache *<command> <file*|*dir>* [*options*]

### **Commands**

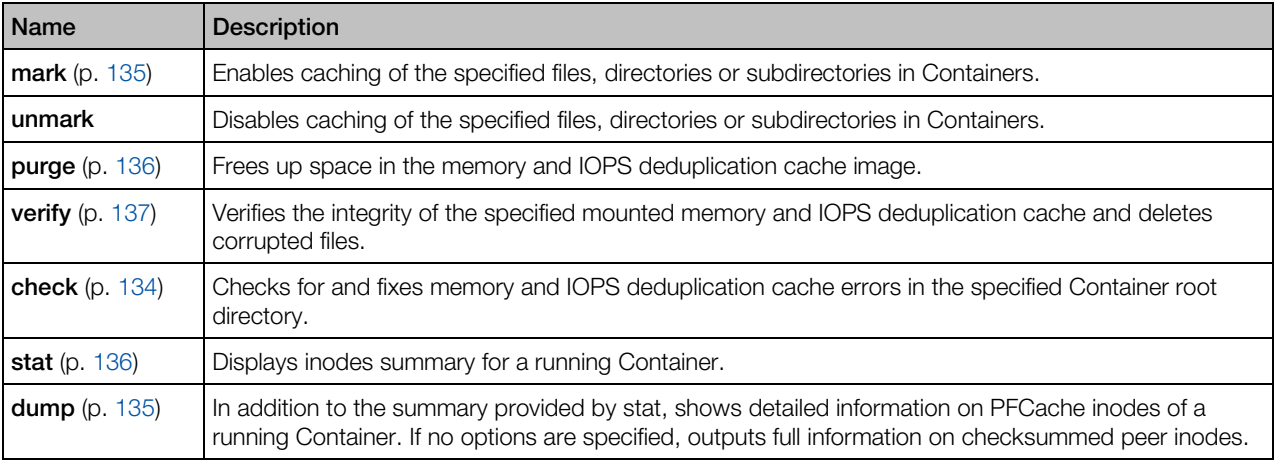

## pfcache check

Checks for and fixes memory and IOPS deduplication cache errors in the specified Container root directory.

### Syntax

pfcache check *<dir>* [--dry-run]

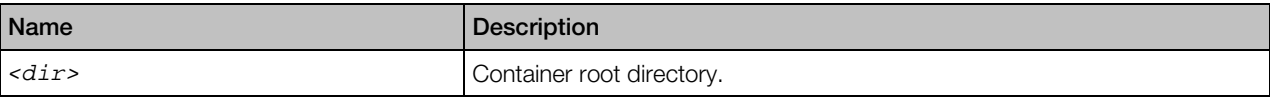

<span id="page-134-0"></span>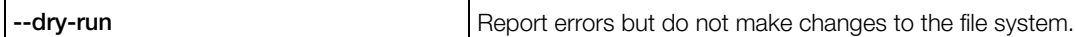

## pfcache dump

In addition to the summary provided by stat, shows detailed information on PFCache inodes of a running Container. If no options are specified, outputs full information on checksummed peer inodes.

### **Syntax**

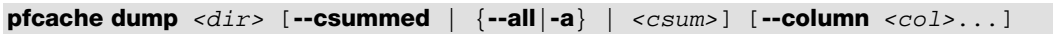

### **Options**

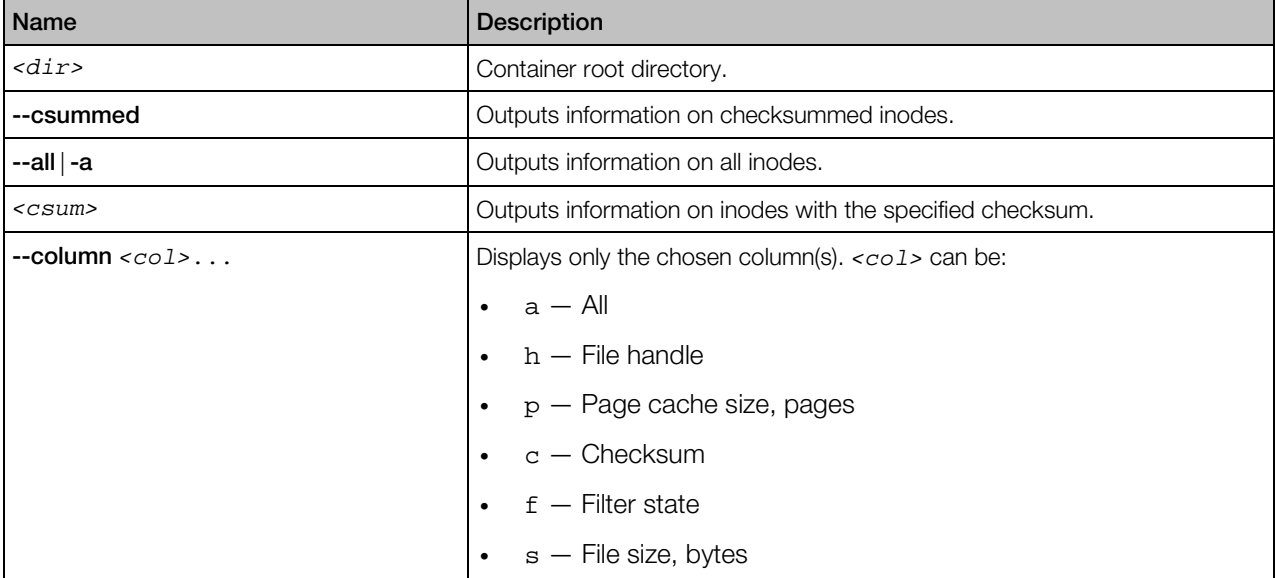

## pfcache mark, unmark

Enables or disables caching of the specified files, directories or subdirectories in Containers.

### **Syntax**

```
pfcache mark <file>
pfcache mark <dir> [subdir ...] [--recursive]
pfcache unmark <file>
pfcache unmark <dir> [subdir ...] [--recursive]
```
<span id="page-135-0"></span>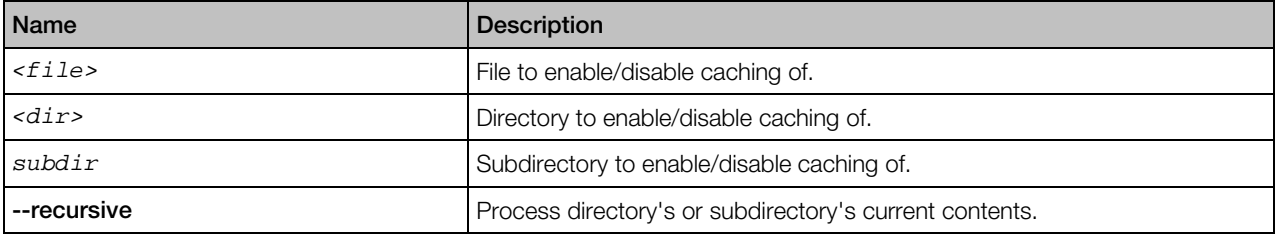

## pfcache purge

Frees up space in the memory and IOPS deduplication cache image. If no options are specified, purges entire cache.

### Syntax

pfcache purge *<cache\_dir>* [--unused | --size *<size>* | --expire *<date>*]

### **Options**

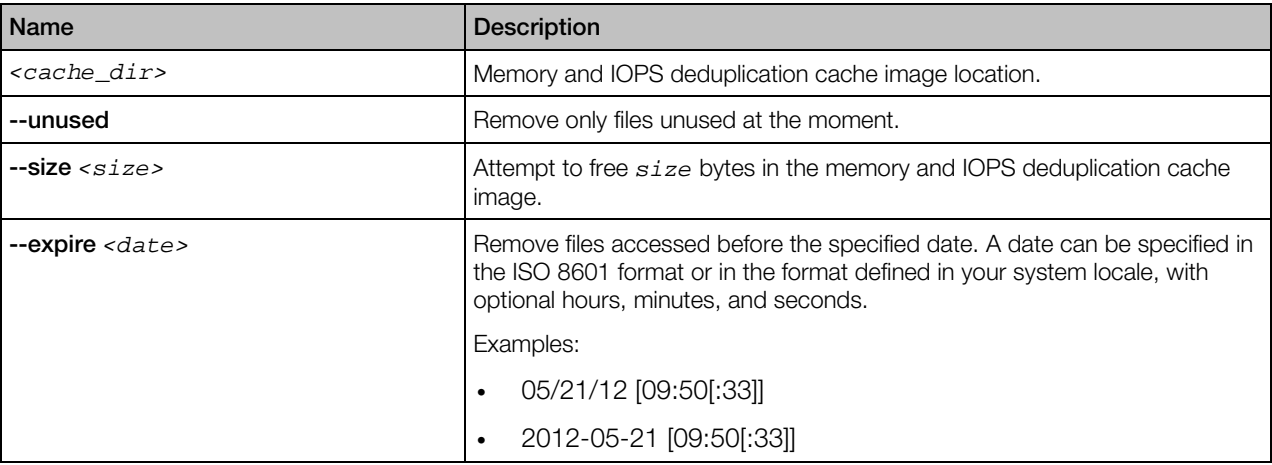

## pfcache stat

Displays a summary of all files in the specified filesystem which have been accessed recently or are being accessed now.

### **Syntax**

### pfcache stat *<dir>*

<span id="page-136-0"></span>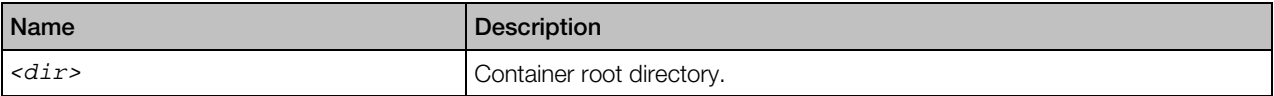

## Displayed Information

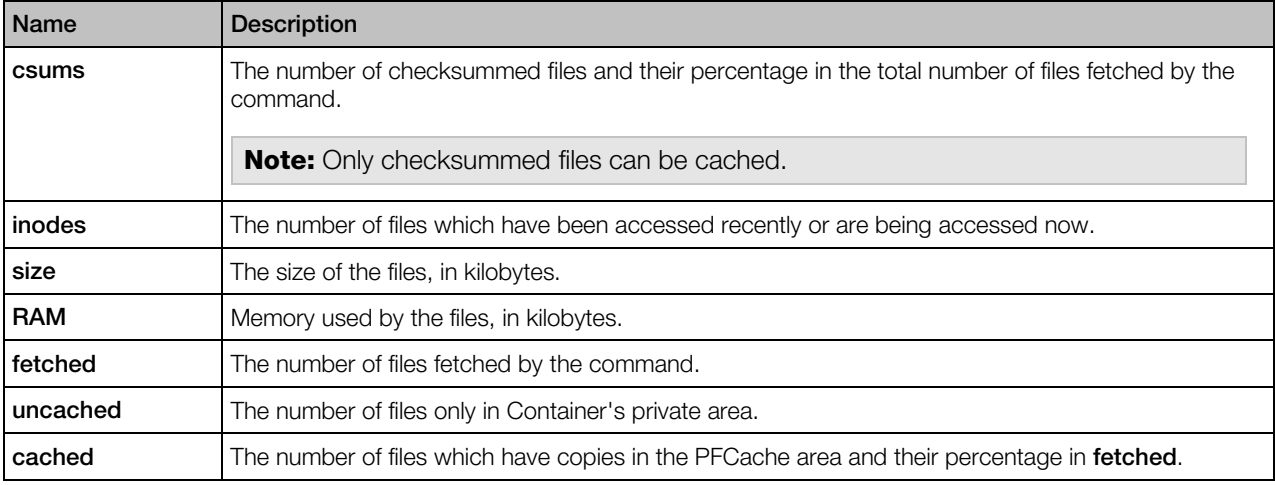

# pfcache verify

Verifies the integrity of the specified mounted memory and IOPS deduplication cache and deletes corrupt files.

### **Syntax**

pfcache verify *<cache\_dir>*

### **Options**

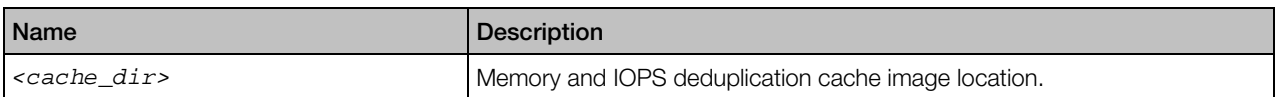

# pnetstat

This utility outputs traffic usage statistics for Containers.

### **Syntax**

pnetstat [-v *<CT\_ID>*] [-c *<class>*] [-a] [-r] [-h] [-t <ct|vm|all>]

The utility displays input and output traffic for Containers for each defined network class, in bytes. The network classes are described in the /etc/vz/conf/networks\_classes file. pnetstat displays statistics only on Containers that were started at least once.

## **Options**

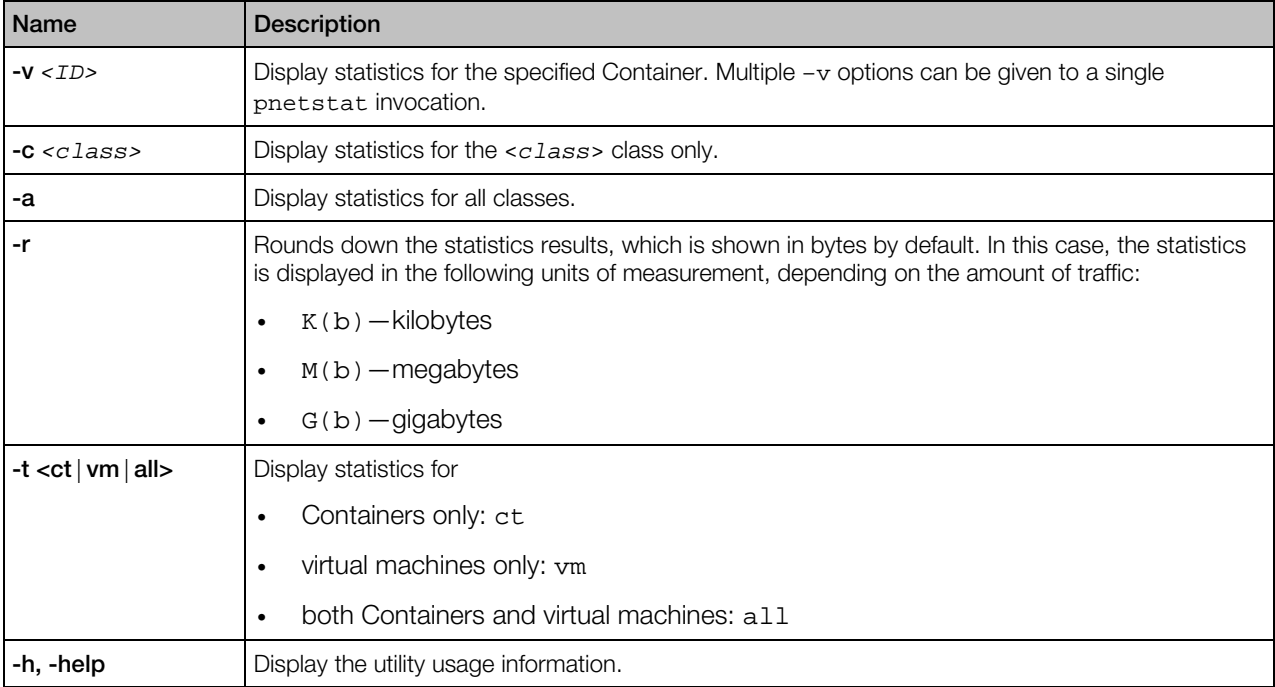

# prl\_disk\_tool

The prl\_disk\_tool utility is used to manage virtual hard disk drives.

## prl\_disk\_tool compact

Removes all empty blocks from the expanding virtual disk to reduce its size on the physical hard disk. The virtual disk must be formatted to NTFS, FAT16, FAT32, ext2, or ext3. You can also try to compact virtual disks with other filesystems using the --buildmap option.

### Syntax

```
prl_disk_tool compact [--buildmap] --hdd <disk_path> [--force]
prl_disk_tool compact -i,--info --hdd <disk_path>
```
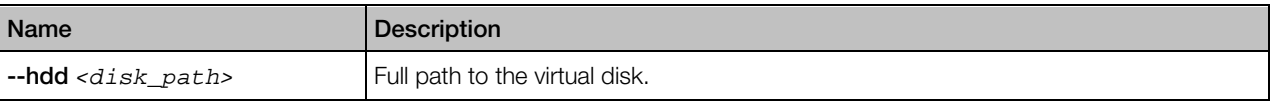

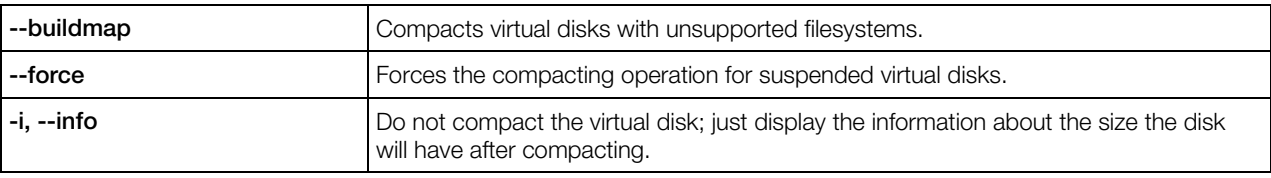

## prl\_disk\_tool merge

Merges all snapshots of the virtual hard disk.

### **Syntax**

prl\_disk\_tool merge --hdd *<disk\_path>*

### **Options**

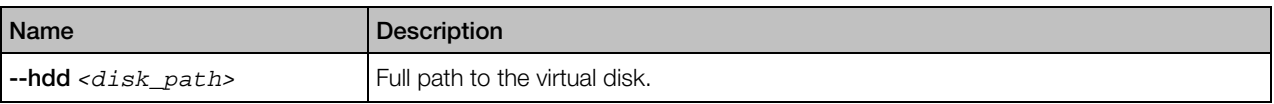

## prl\_disk\_tool resize

Changes the capacity of the specified virtual disk. During resizing, all data present on the disk volumes are left intact. You can also resize the last partition using the --resize\_partition option. The supported file systems are NTFS, FAT16/FAT32, and ext2/ext3.

### **Syntax**

prl\_disk\_tool resize --size *<size>*[M|G] [--resize\_partition] --hdd *<disk\_path>* [--force] [--split] prl\_disk\_tool resize -i,--info --hdd *<disk\_path>*

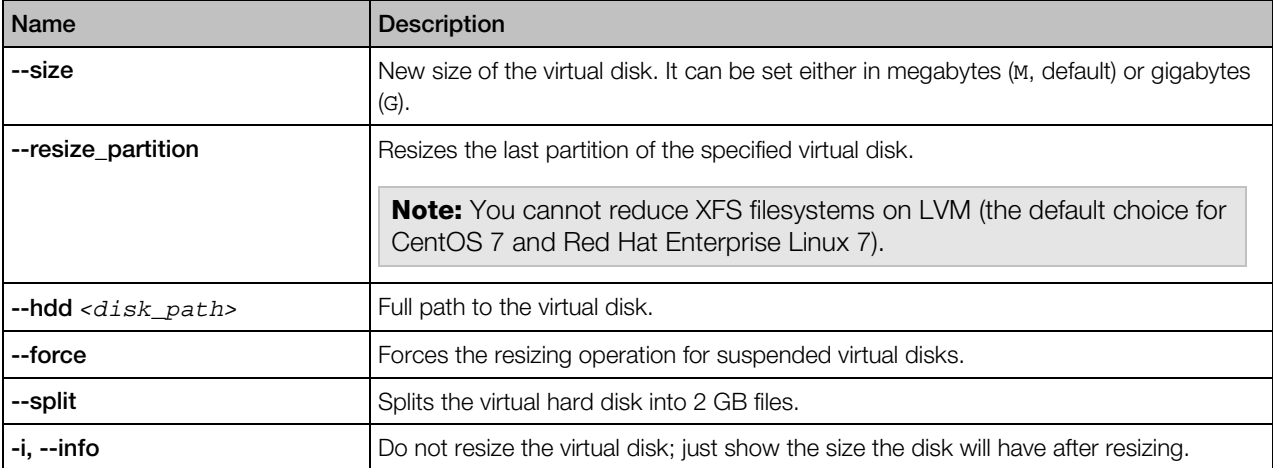

## vzcalc

This utility is used to calculate Container resource usage.

### **Syntax**

vzcalc [-v] <*CT\_ID*>

This utility displays what part of server resources Container <*CT\_ID*> is using. An optional –v switch produces verbose output including number of processes, low memory, allocated memory and memory and swap statistics.

For stopped Containers the utility displays promised and maximum values the Container can consume. For running Containers, it also outputs the current values.

The high values of resource usage means that either the server is overcommitted or Container configuration is invalid.

## vzcfgscale

This utility is used to "scale" Container configuration. It multiplies Container resource control parameters by the number passed as an argument.

### Syntax

vzcfgscale [*options*] <*CT\_config\_file*>

Container configuration file shall be always the last parameter and the utility uses it to produce scaled Container configuration.

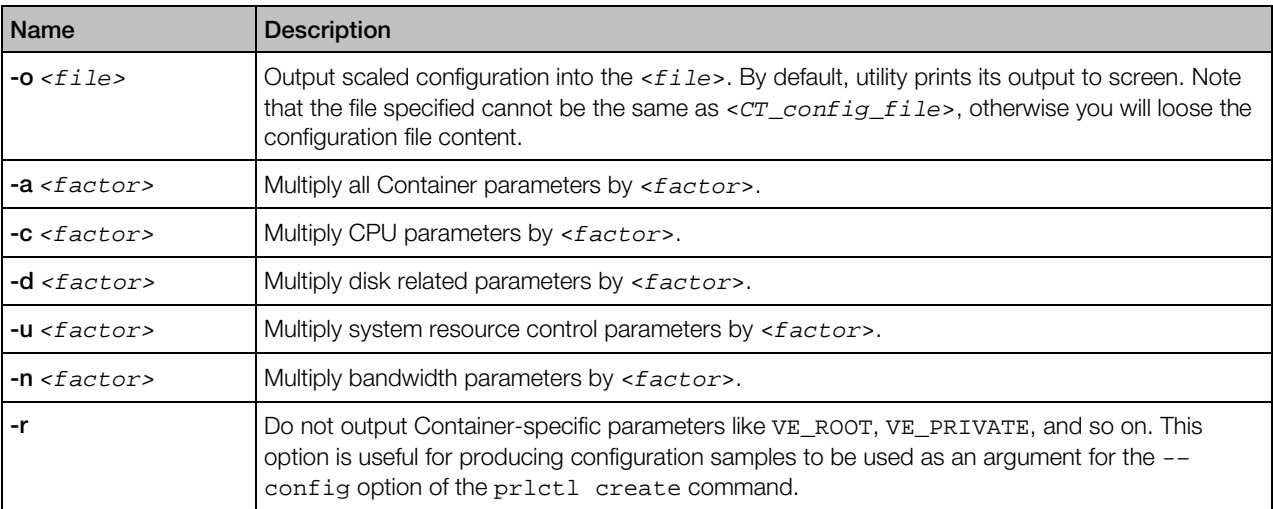

At least one multiplying argument is required. It is possible to specify more than one multiplying argument to use different factors for different group of parameters. If both –a and a specific group option is used, then the specific option factor takes precedence of the value specified by the –a option.

# vzcfgvalidate

This utility is used to check the resource management parameters consistency in a Container configuration file.

### Syntax

### vzcfgvalidate <*CT\_config\_file*>

The utility has a number of constraints according to which it tests the configuration file. If a constraint is not satisfied, the utility prints a message with its severity status. Three severity statuses are defined in Virtuozzo:

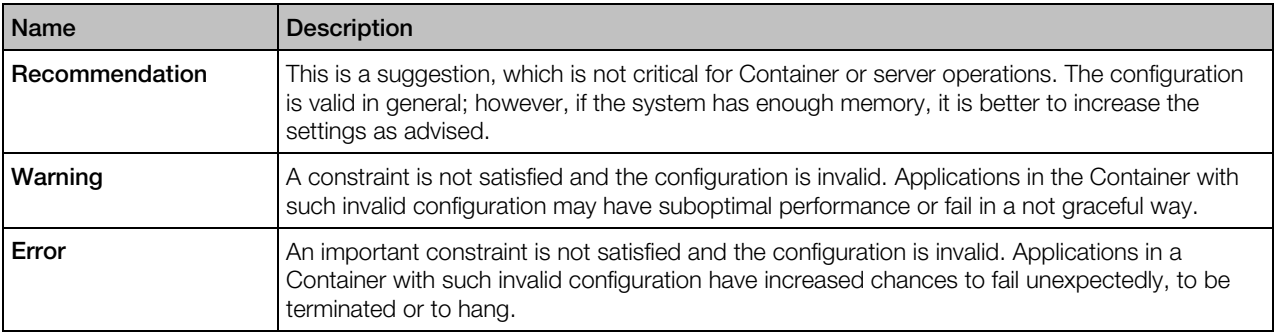

It is suggested to use this utility when applications in a Container behave in an unexpected way and there seems to be no resource shortage for the Container.

## vzcheckovr

This utility is used to check the current system overcommitment and safety of the total resource control settings.

### Syntax

### vzcheckovr [-v]

where  $-v$  is the option for verbose output. This utility computes the commitment levels of a number of resource management parameters (Low Memory, Memory + Swap, Allocated Memory) and compares them with the values chosen by the Virtuozzo administrator in the /etc/vz/vz.conf global configuration file. The utility will produce a warning if these configured values are exceeded. Similarly to vzmemcheck, vzcheckovr takes into account only those Containers that are currently running and ignores all the others existing on the server.

## vzcpucheck

This utility displays the current server utilization in allocated CPU units as well as total server CPU unit capacity.

### Syntax

### vzcpucheck [-v]

Without arguments, the utility prints the sum of CPU units of all running Containers and the total server capacity. If the -v option is given, the utility prints per Container CPU units information.

## vzctl convert

Command to convert Containers based on VZFS, the layout used in earlier versions of Parallels Server Bare Metal, to the Container-in-an-image-file layout used in Virtuozzo 6. The new layout has been redesigned to store all files of a Container in a single image, similar to a virtual machine's hard disk.

### **Syntax**

#### vzctl convert *<CT\_ID>* [--velayout *<layout\_ID>*]

### **Options**

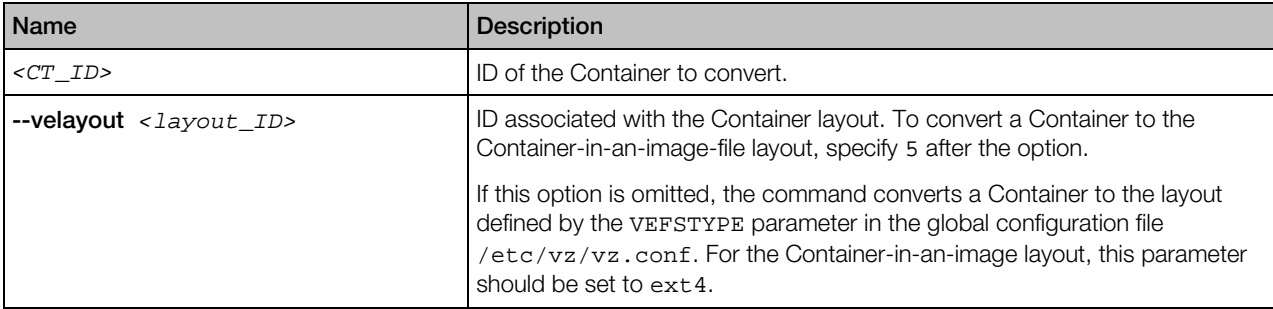

## vzhwcalc

vzhwcalc is used to scan information on the resources consumption on a server (this can be a physical server or a server) and create a special file on its basis. When launched without any options, it makes a snapshot of the resources consumption and writes down this information to a special file - a server configuration file. The collected information can then be used to create a Container on its basis where the physical server will be migrated. You may also use vzhwcalc to collect data on your server resources in one place and be aware of their current consumption.

### Syntax

vzhwcalc [*options*]

## **Options**

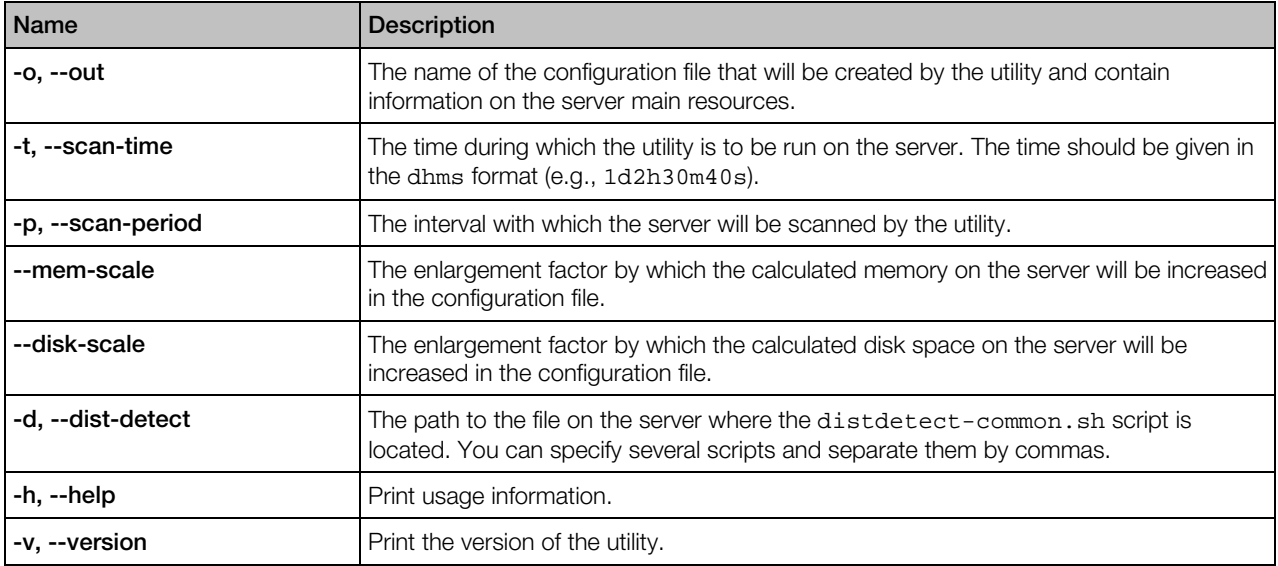

The configuration file created by the vzhwcalc utility is placed to the same directory on the server from where you have run this utility and has the default name of  $ve$ .conf (i.e. in case the  $-0$ option was omitted during the utility execution).

# vziotop

Just like the Linux standard iotop utility, vziotop monitors I/O usage data output by the Linux kernel and displays the current I/O usage by processes or threads on the system.

In addition to the options of the standard iotop utility, the vziotop utility has one extra option: - E *<CT\_ID>*. When used with this option, vziotop shows the current I/O usage by processes or threads running in the specified Container.

Another difference from iotop is that vziotop shows actual disk read/write alongside the standard total disk read/write. The latter values represent total read/write bandwidth between processes and kernel threads on one side and kernel block device subsystem on the other. In turn, actual disk read/write values represent corresponding bandwidths for actual disk I/O between kernel block device subsystem and underlying hardware (HDD, SSD, etc.). Thus, total and actual values may differ at any given moment due to data caching and I/O operations reordering in the Linux kernel.

## vzmemcheck

This utility shows the server memory parameters: low memory utilization, low memory commitment, RAM utilization, memory+swap utilization, memory+swap commitment, allocated memory utilization, allocated memory commitment, allocated memory limit.

### Syntax

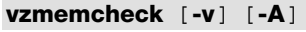

### **Options**

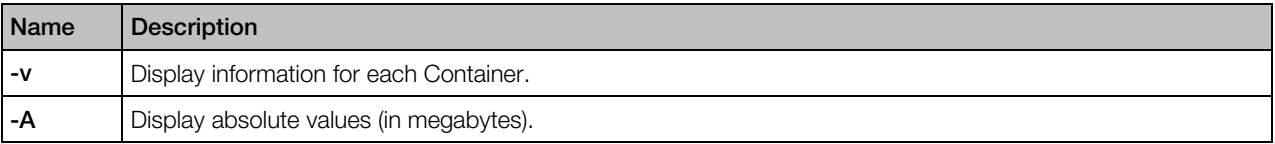

It is possible to use any of the available options, both of them, or do without any options.

## vzpid

This utility prints the ID of the Container where the process is running.

### **Syntax**

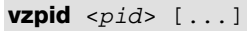

Multiple process IDs can be specified as arguments.

## vzps, vztop

These two utilities can be run on the server just as the standard Linux ps and top utilities. For information on the ps and top utilities, consult their man pages. The vzps and vztop utilities provide certain additional functionality related to monitoring separate Containers running on the server.

The vzps utility has the following functionality added:

• The  $-E \prec CT$  *ID>* command-line switch can be used to show only the processes running inside the Container with the specified ID.

The vztop utility has the following functionality added:

• The -E *<CT\_ID>* command-line switch can be used to show only the processes running inside the Container with the ID specified. If -1 is specified as *<CT\_ID>*, the processes of all running Containers are displayed.
- The e interactive command (the key pressed while top is running) can be used to show/hide the CTID column, which displays the Container where a particular process is running (0 stands for the server itself).
- The E interactive command can be used to select another Container the processes of which are to be shown. If  $-1$  is specified, the processes of all running Containers are displayed.

# vzsplit

This utility is used to generate a sample Container configuration file with a set of system resource control parameters.

## Syntax

vzsplit [-n *<num>*] [-f *<sample\_name>*] [-s *<swap\_size>*]

This utility is used for dividing the server into equal parts. It generates a full set of Containers system resource control parameters based on the total physical memory of the server it runs on and the number of Containers the server shall be able to run even if the given number of Containers consume all allowed resources.

Without any option the utility prompts for the desired number of Containers and outputs the resulting resource control parameters to the screen.

# **Options**

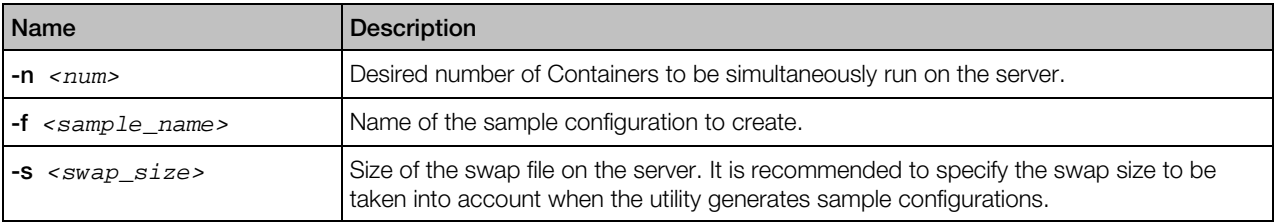

The resulting sample configuration will be created in the /etc/vz/conf directory. The file name will be ve-<*sample\_name*>.conf-sample. Now you can pass <*sample\_name*> as an argument to the --config option of the prlctl create command. If a sample with this name already exists, the utility will output an error message and will not overwrite the existing configuration.

# <span id="page-145-0"></span>C HAPTER 4

# Managing Virtual Machines

This chapter describes the utilities that can be used for managing your virtual machines.

# In This Chapter

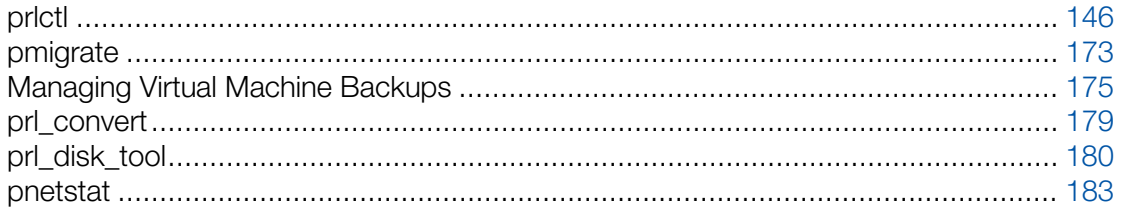

# prlctl

Virtuozzo virtual machines can be managed using the pr1ct1 command-line utility.

# General Syntax

The prlctl utility is used to perform administration tasks on virtual machines. The utility supports a full range of tasks from creating and administering virtual machines to getting statistics and generating problem reports.

## Syntax

```
prlctl <command> <vm_ID|vm_name> [options] [-v, --verbose <number>] [--timeout <sec>]
          [-l, --login [user[:passwd]@]server [-p, --read-passwd <file>]]
```
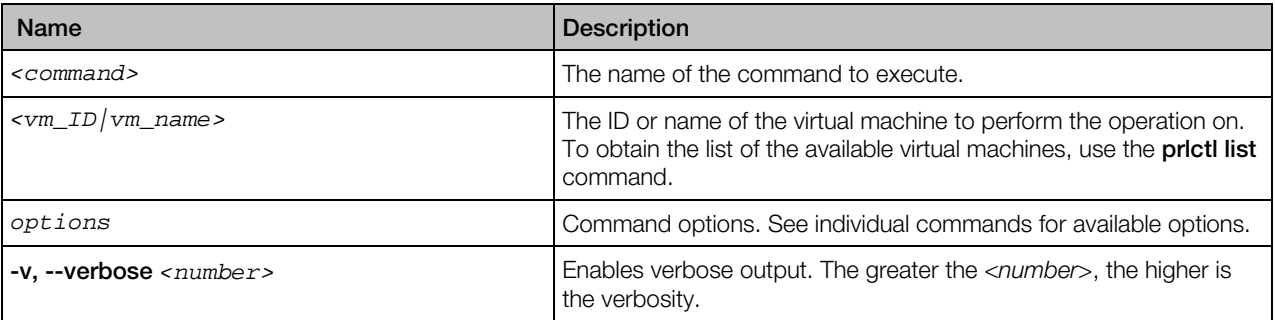

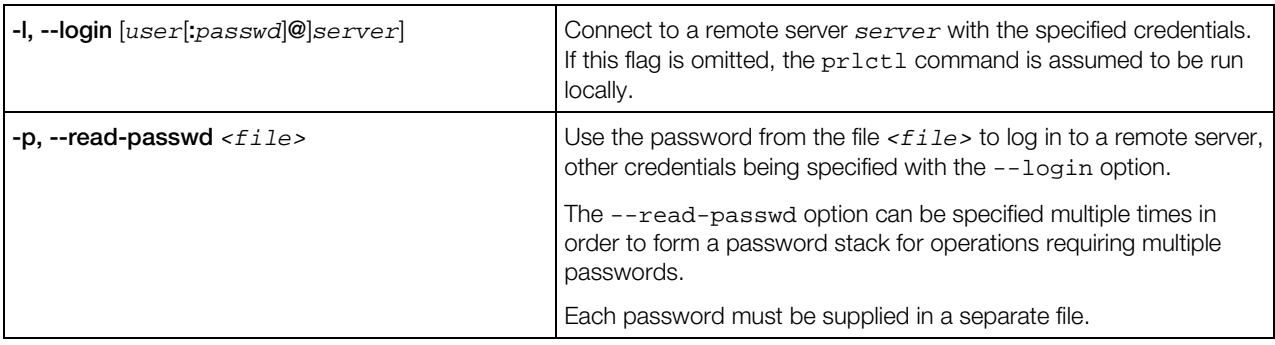

## **Remarks**

To display help, enter prlctl without any options.

# prlctl capture

Captures the screen of a virtual machine desktop and saves it to a file on the client machine. The data is saved in the Portable Network Graphics (PNG) format.

#### **Syntax**

prlctl capture *<vm\_ID|vm\_name>* --file *<name>*

#### **Options**

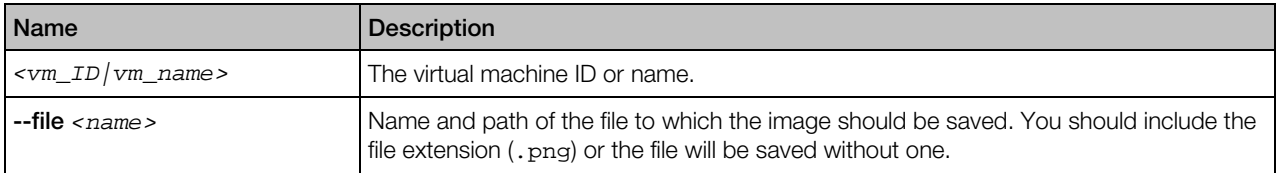

# prlctl clone

Creates an exact copy of the specified virtual machine.

#### **Syntax**

prlctl clone *<vm\_ID|vm\_name>* --name *<new\_name>* [--template] [--dst *<path>*] [--changesid] [--linked] [--detach-external-hdd <yes|no>]

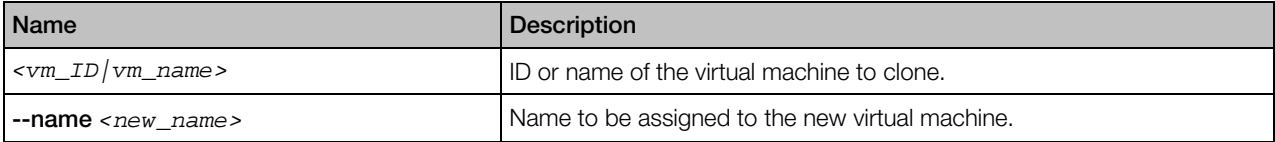

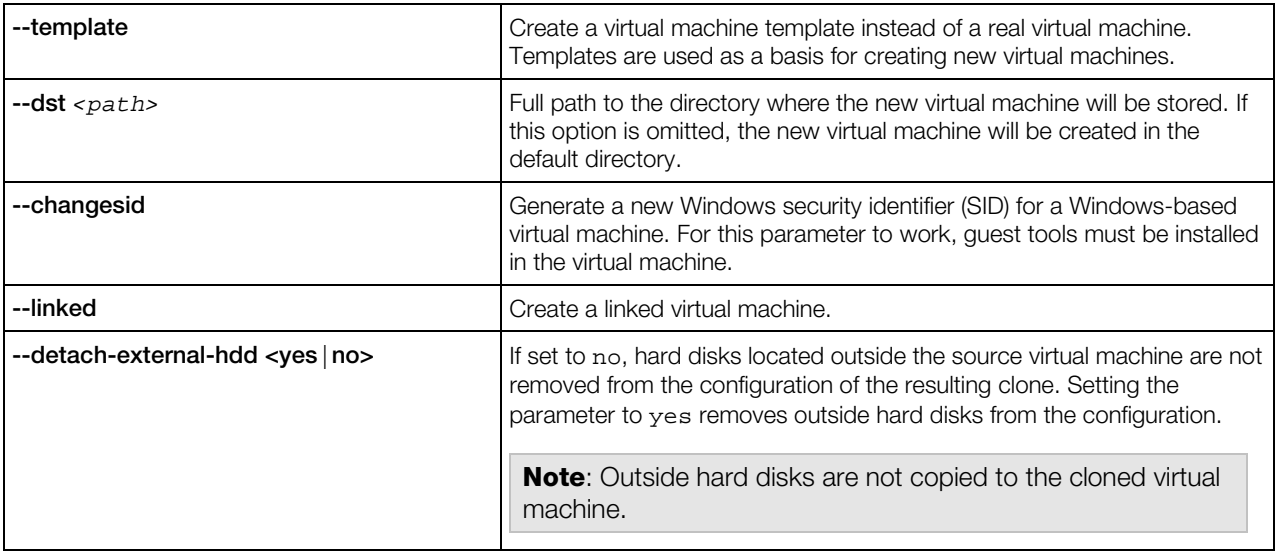

# prlctl convert

This command is used to convert third-party virtual machines and disks to Virtuozzo virtual machines and disks. The following third-party virtual machines and disks are supported:

- Microsoft Hyper-V
- Microsoft Virtual PC
- Virtual Box
- VMware

## **Syntax**

prlctl convert *<path>* [--dst *<path>*] [--force]

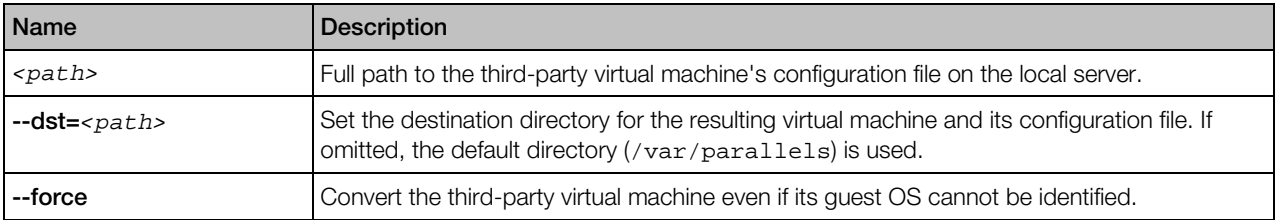

# prlctl create

Creates a new virtual machine. A virtual machine can be created from scratch or from a virtual machine template. When created from scratch, the target operating system type or version must be specified. To create a virtual machine from a template, the template name must be passed to the command.

# **Syntax**

prlctl create *<vm\_name>* [*options*]

# **Options**

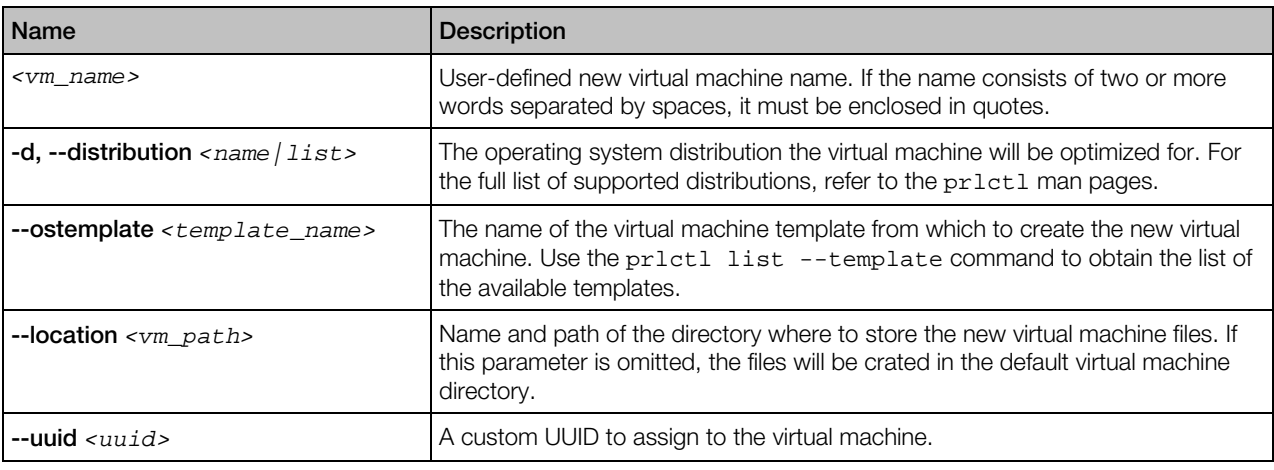

Note: You can use either --distribution or --ostemplate, not both options at once.

# Remarks

When creating a virtual machine from scratch, you may specify the operating system family or version. If an operating system version is specified using the --distribution parameter, the virtual machine will be configured for that operating system. If an operating system family is specified using the  $-\text{ostype}$  parameter, the virtual machine will be configured for the default version of this OS family. The default versions are determined internally by Virtuozzo and are kept in sync with other Virtuozzo management tools such as Virtuozzo Automator. The best way to find out the default versions used in your Virtuozzo installation is by creating a sample virtual machine.

# prlctl delete

Deletes a virtual machine from the host. The command removes a virtual machine from the Virtuozzo registry and permanently deletes all its files from the server. Once completed, this operation cannot be reversed.

#### **Syntax**

prlctl delete *<vm\_ID|vm\_name>*

#### **Options**

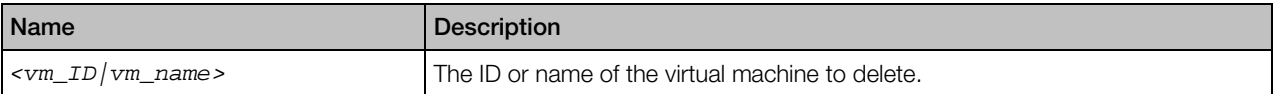

# prlctl enter

Creates a command prompt channel to a virtual machine. By using this command, you can create a command prompt channel and execute commands in a virtual machine. Guest tools must be installed in a virtual machine to use this utility.

#### **Syntax**

prlctl enter exec *<vm\_ID|vm\_name>*

#### **Options**

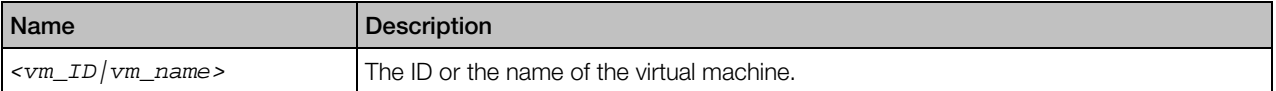

# prlctl exec

Executes a command inside a virtual machine. Guest tools must be installed in a virtual machine to use this utility. Commands in Linux guests are invoked with bash -c.

## **Syntax**

prlctl exec *<vm\_ID|vm\_name> <command>*

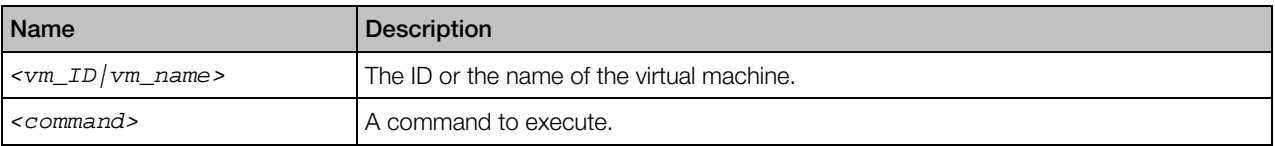

# <span id="page-150-0"></span>prlctl list

Displays a list of virtual machines on the Hardware Node. Displays information on virtual machines on the Hardware Node.

# **Syntax**

```
prlctl list --vmtype vm [-a,--all] [-o,--output <field>[,...]] [-s,--sort <field|-field>]
                [-t,--template] [-j,--json]
prictl list -i,--info --vmtype vm [vm_id|vm_name] [-f,--full] [-t,--template] [-j,--json]
```
## **Options**

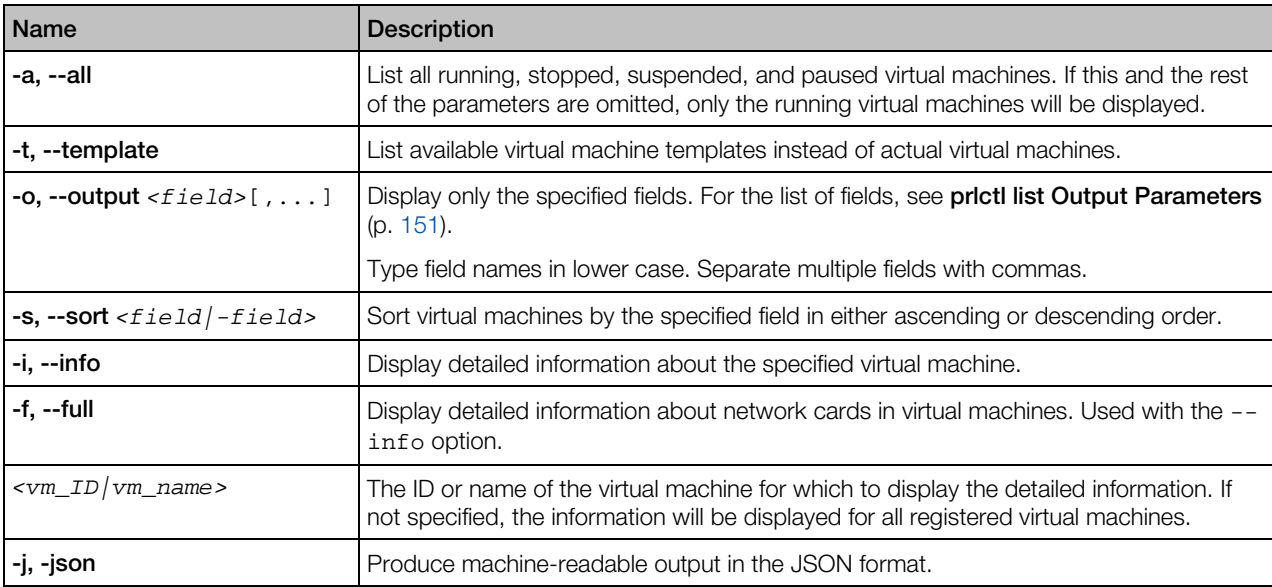

# prlctl list Output Parameters

Listed below are the parameters that can be specified after the -o switch.

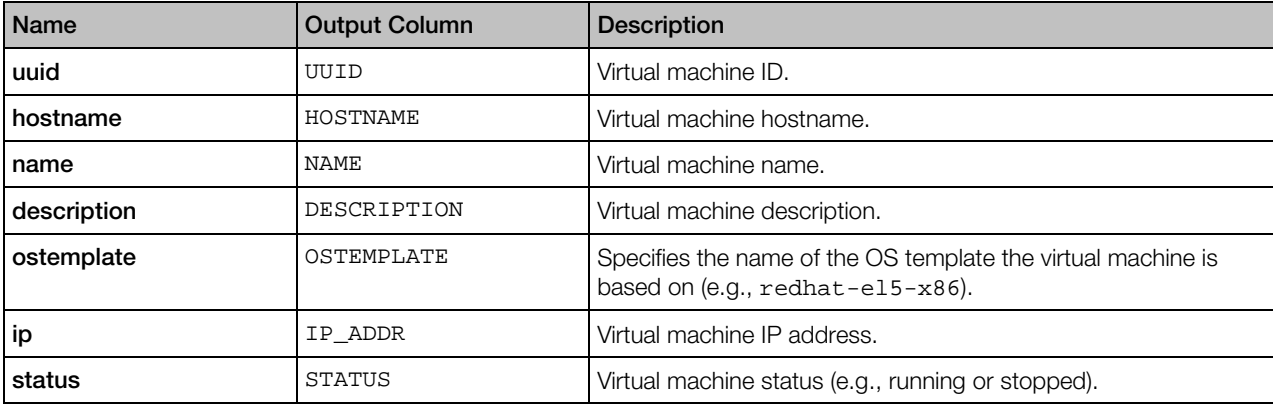

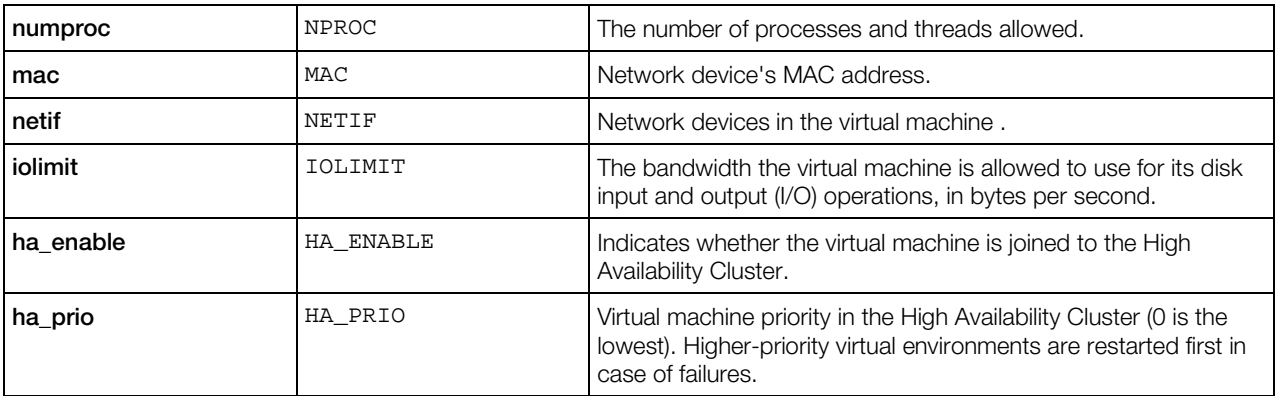

# prlctl migrate

Migrates a virtual machine from one host to another.

# **Syntax**

```
prlctl migrate [source_server/]<vm_ID|vm_name> <destination_server>[/vm_name]
               [--dst <path>] [--keep-src] [--switch-template] [--changesid]
               [--ssh <options>]
```
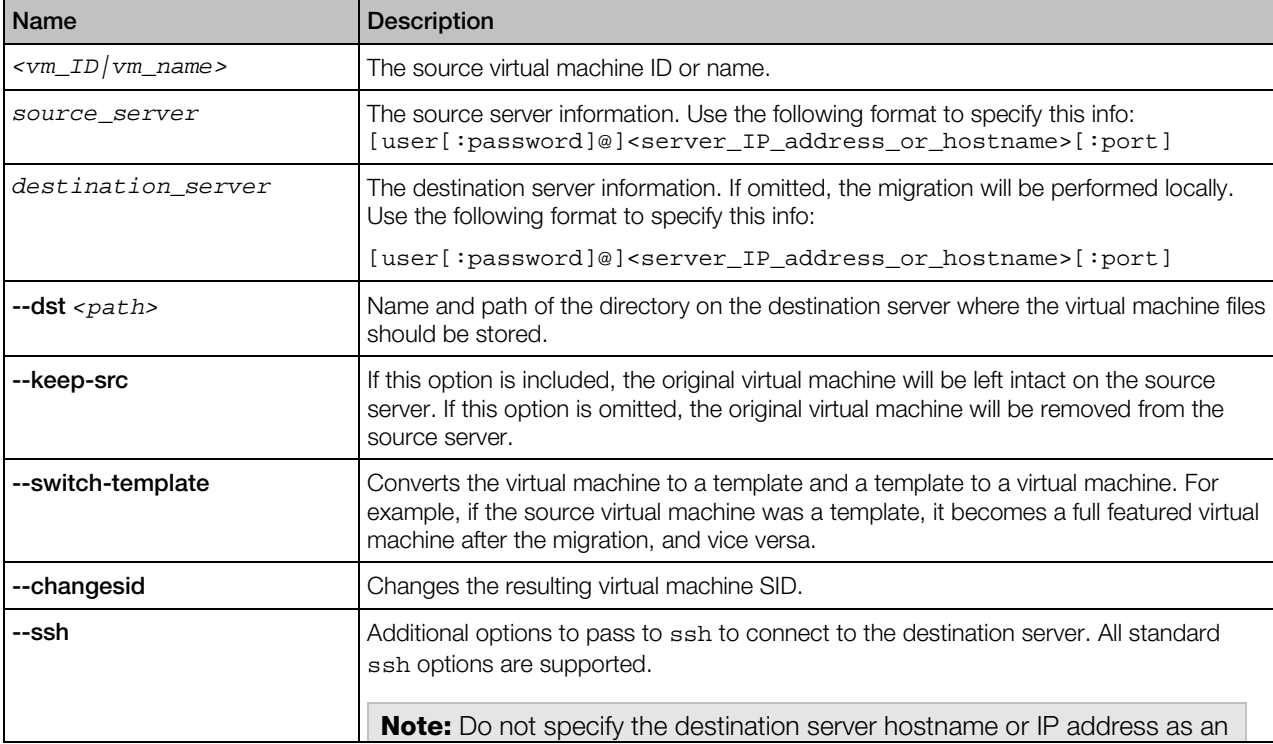

<span id="page-152-0"></span>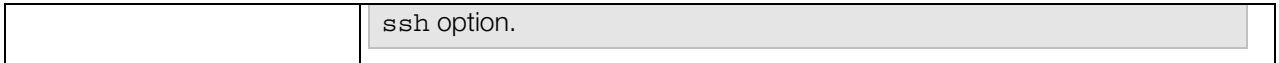

# prlctl mount, umount

Mounts or unmounts the hard disks of a virtual machine to the /vz/mnt/*<vm\_ID>* directory on the host.

#### Syntax

```
prictl mount \langle \text{vm\_ID} / \text{vm\_name} \rangle [-0 <ro|rw> | --info]
prlctl umount <vm_ID|vm_name>
```
#### **Options**

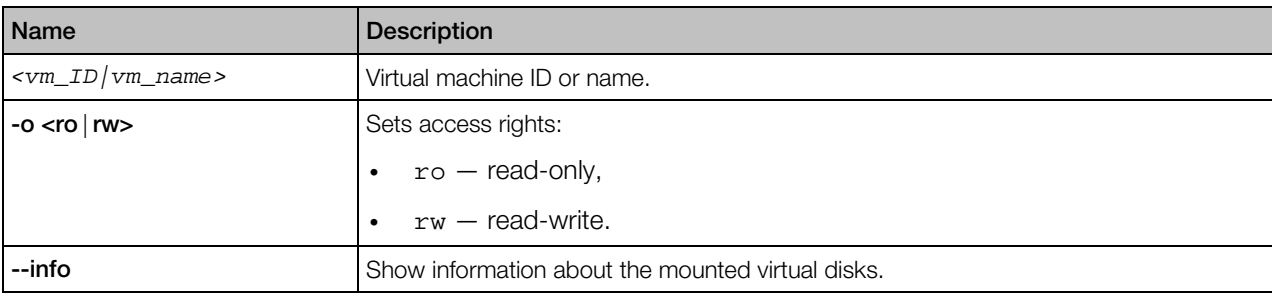

# prlctl move

Moves the files of a virtual machine to a new location on the same server. The virtual machine must be stopped or suspended.

#### **Syntax**

```
prlctl move <vm_ID|vm_name> --dst <path>
```
#### **Options**

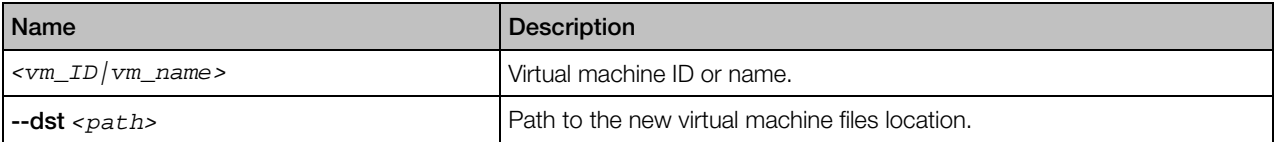

# prlctl pause, suspend, resume

Pause, suspend, and resume a virtual machine.

#### Syntax

```
prlctl pause <vm_ID|vm_name>
prlctl suspend <vm_ID|vm_name>
prlctl resume <vm_ID|vm_name>
```
## **Options**

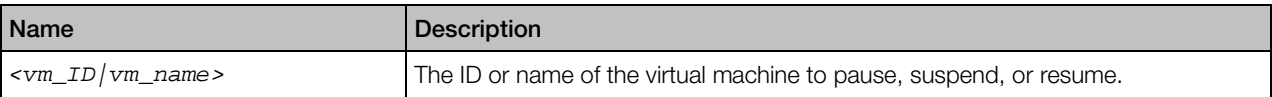

## **Remarks**

The pause command pauses a virtual machine. To continue the virtual machine operation, use the prlctl start (p. [171\)](#page-170-0) command.

The suspend command suspends the virtual machine operation. When a running virtual machine is suspended, the state of the virtual machine processes is saved to a file on the host. After that, the machine is stopped. To resume the machine, use the resume command.

# prlctl problem-report

Obtains a problem report for the specified virtual machine and displays it on the screen.

#### Syntax

prlctl problem-report *<vm\_ID|vm\_name>* <-d,--dump|-s,--send [--proxy [*user*[:*password*]@]*<proxyhost>*[:*port*]] [--no-proxy]>

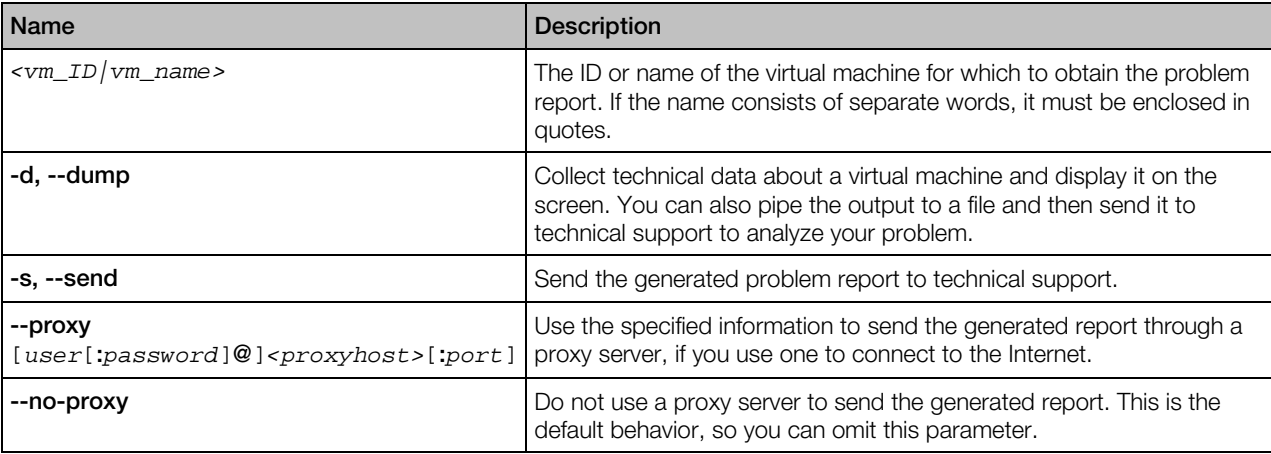

# prlctl register, unregister

The register command is used to register a virtual machine with Virtuozzo.

The unregister command removes a virtual machine from the Virtuozzo registry.

## Syntax

prlctl register <path> --preserve-uuid <yes|no> prlctl unregister *<vm\_ID|vm\_name>*

## **Options**

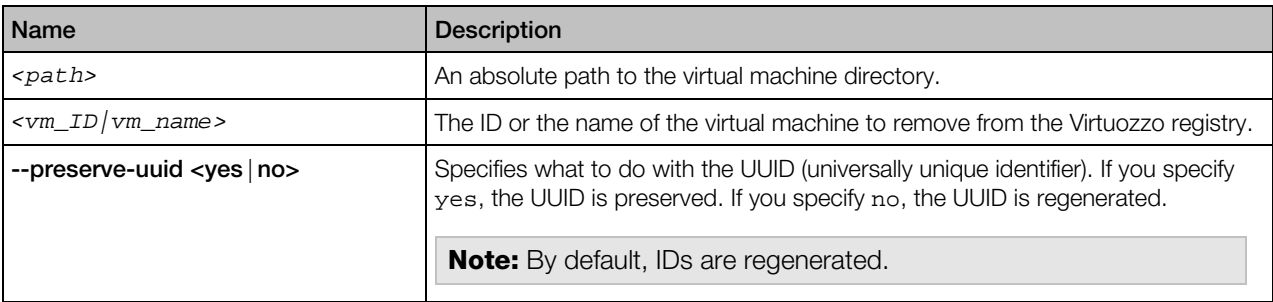

#### **Remarks**

Use the register command when you have a virtual machine on the server that does not show up in the list of the virtual machines registered with the Virtuozzo. This can be a machine that was previously removed from the registry or a machine that was copied from another location.

The unregister command removes a virtual machine from the Virtuozzo registry, but does not delete the virtual machine files from the server. You can re-register such a machine with Virtuozzo later using the register command.

# prlctl reset-uptime

Resets a virtual machine uptime counter as well as count start date and time.

#### **Syntax**

prlctl reset-uptime *<vm\_ID|vm\_name>*

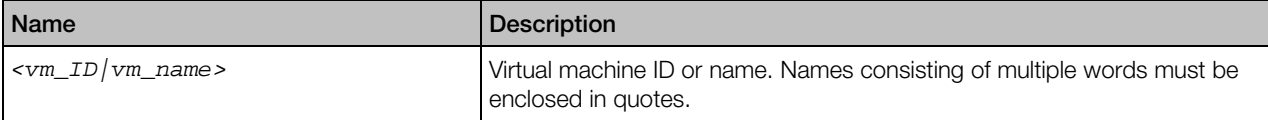

# prlctl set

The prlctl set command is used to modify the configuration of a virtual machine and manage virtual machine devices and shared folders. The following subsections provide technical information on how to use the command to perform these tasks.

# Modifying Virtual Machine Configuration

The prlctl set command is used to modify the virtual machine configuration parameters.

#### Syntax

```
prlctl set <vm_ID|vm_name> [--cpus <number>] [--memsize <number>] [--videosize <number>]
        [--memquota <auto|guarantee:limit[:priority[:maxballoon]]>] [--mem-hotplug
\leon| off\ge ][--distribution <name>]
        [--description <desc>]
       [--autostart <on | off | auto>] [--autostart-delay <number>]
        [--autostop <stop|suspend>] [--applyconfig <conf>] [--name <new_name>]
       [--start-as-user <administrator|owner|user:passwd>]
        [--vnc-mode <auto|manual|off> {--vnc-passwd <passwd> | --vnc-nopasswd}]
        [--vnc-port <port>] [--vnc-address <address>]
       [--cpu-hotplug <on | off>]
        [--cpuunits <units>] [--cpulimit <percent|megahertz>]
        [--ioprio <priority>] [--iolimit <limit>] [--iopslimit <limit>]
        [--cpumask <N>[,N,N1-N2]] 
        [--offline-management <on|off>] [--offline-service <service_name>]
        [--userpasswd <user:passwd> [--crypted]]
       [--rate <rate>] [--ratebound <on | off>]
       [--apply-iponly <yes | no> ]
       [-\text{-efi-boot } <on|off>]
       [--tools-autoupdate <on | off>]
```
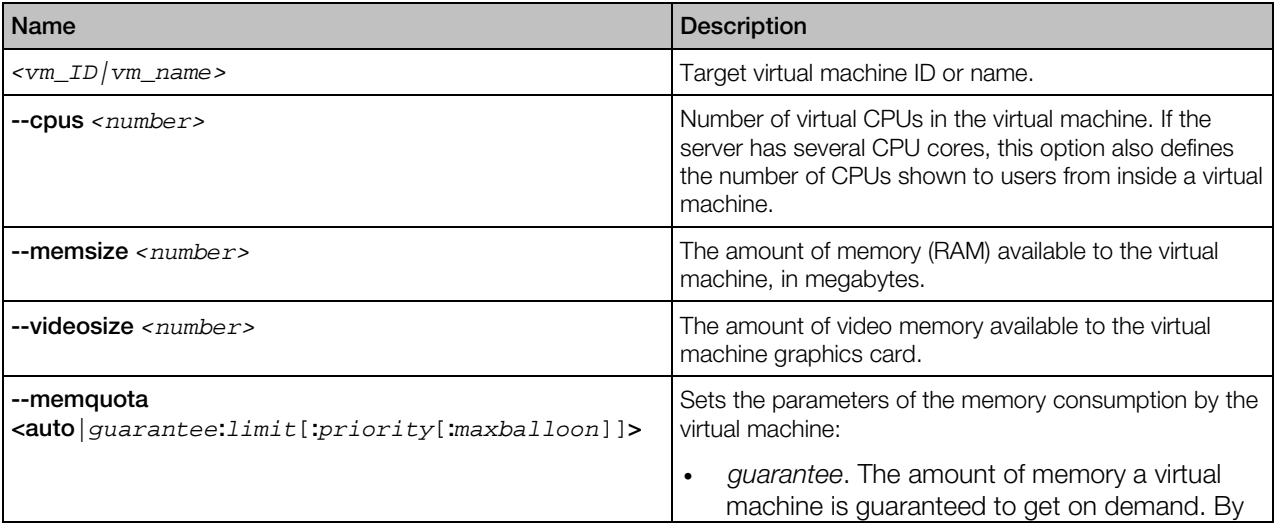

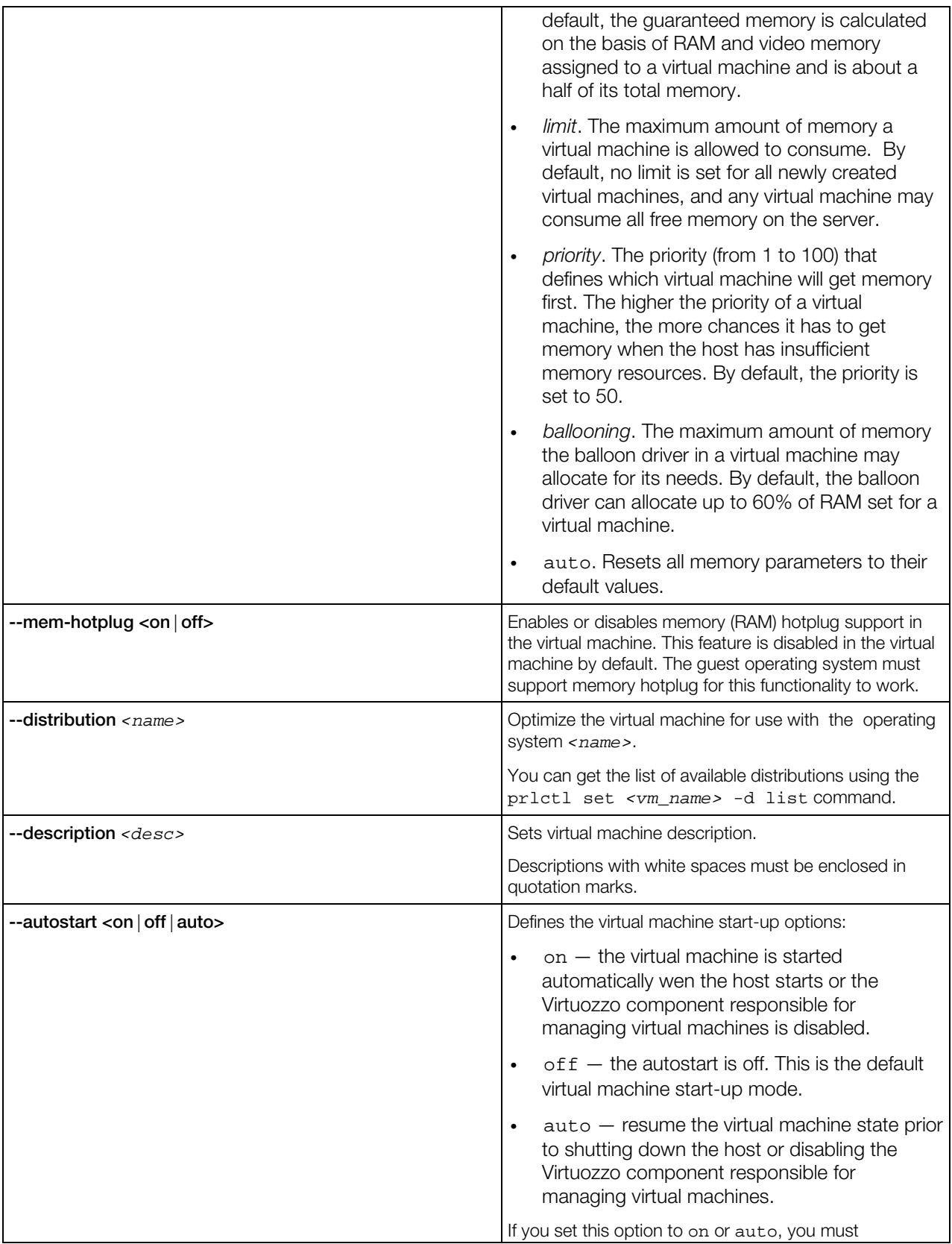

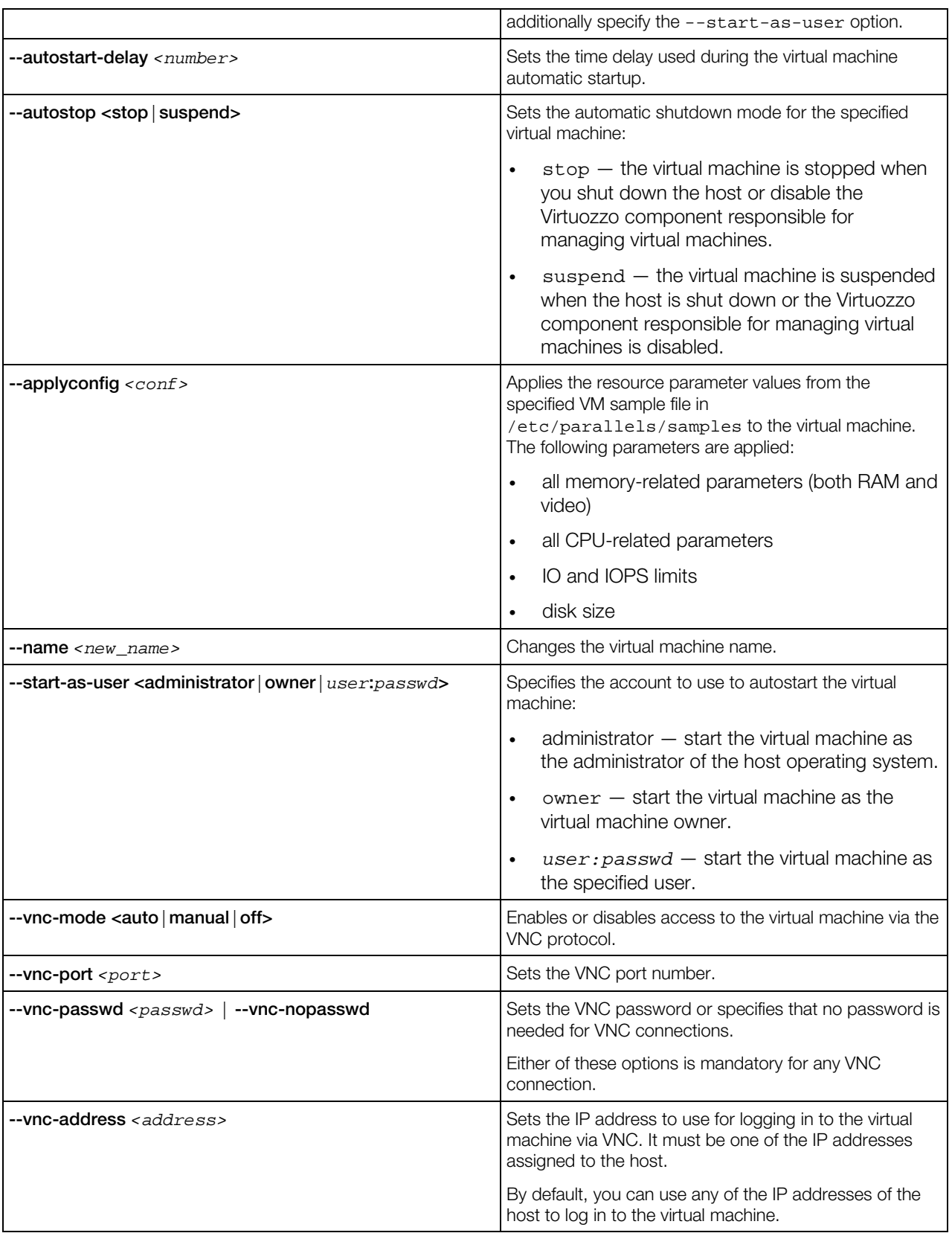

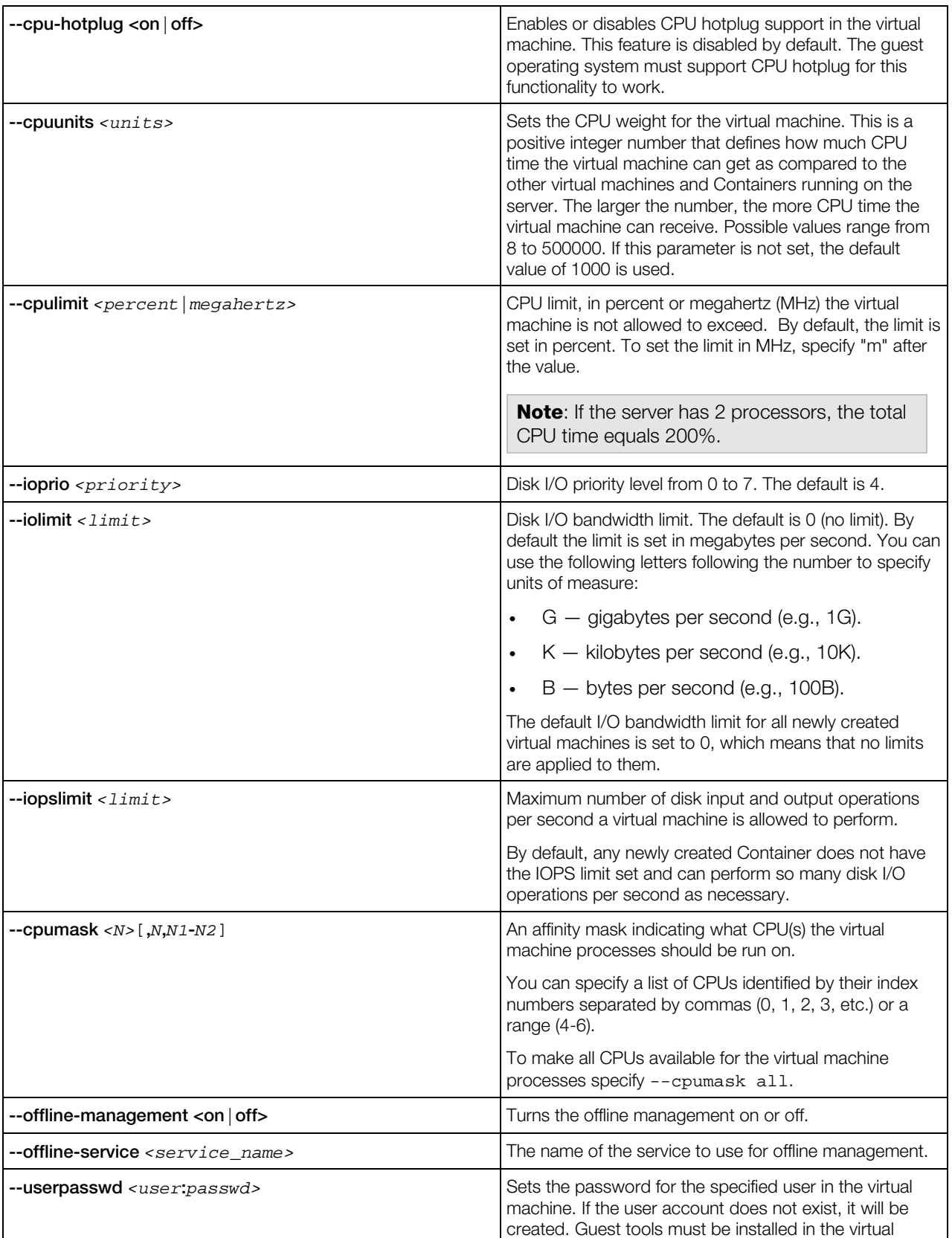

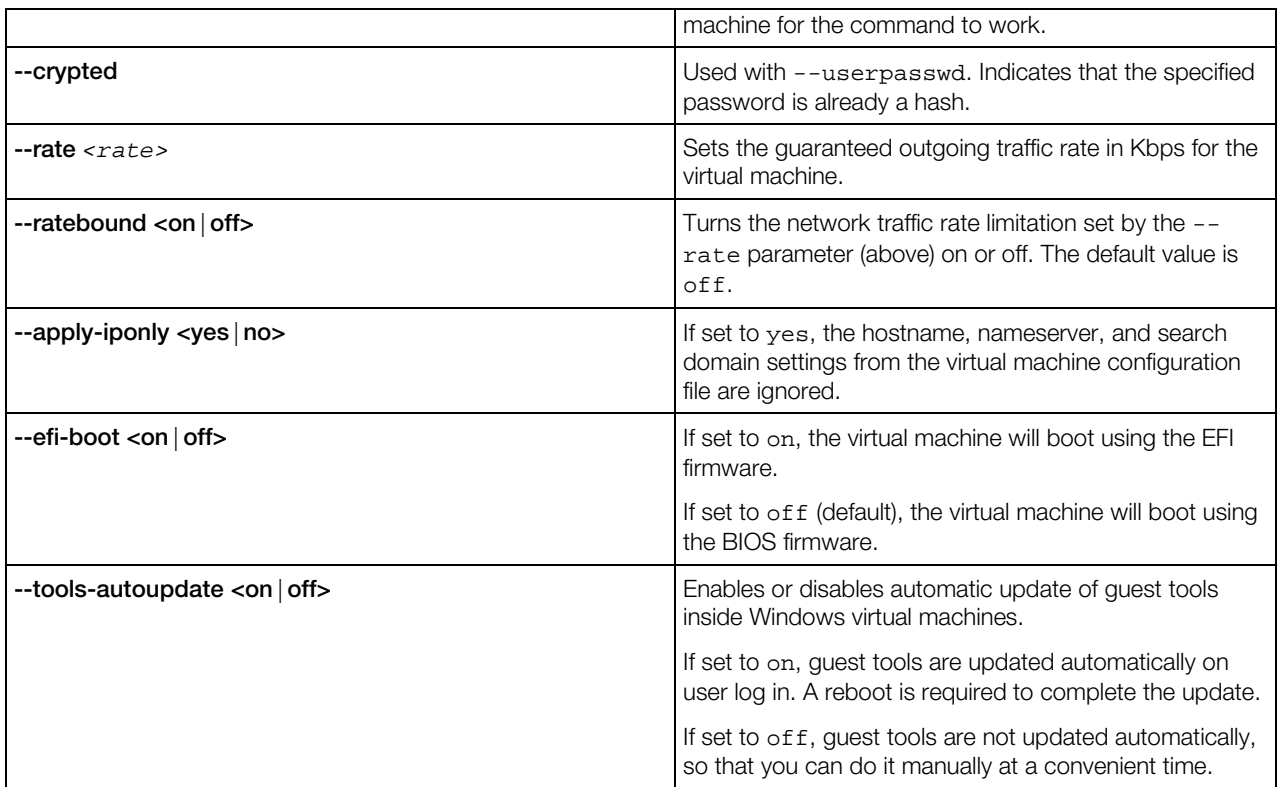

# Managing Virtual Devices

The prlctl set command allows to add, modify, and delete virtual devices of virtual machines.

**Syntax** 

```
prlctl set <vm_ID|vm_name> --device-add <dev_type> <options>
prlctl set <vm_ID|vm_name> --device-set <dev_name> <options>
prlctl set <vm_ID|vm_name> --device-del <dev_name> <options> --destroy-image-force
prlctl set <vm_ID|vm_name> --device-connect <dev_name>
prlctl set <vm_ID|vm_name> --device-disconnect <dev_name>
prlctl set <vm_ID|vm_name> --device-bootorder "<dev_name1> <dev_name2> [...]"
```
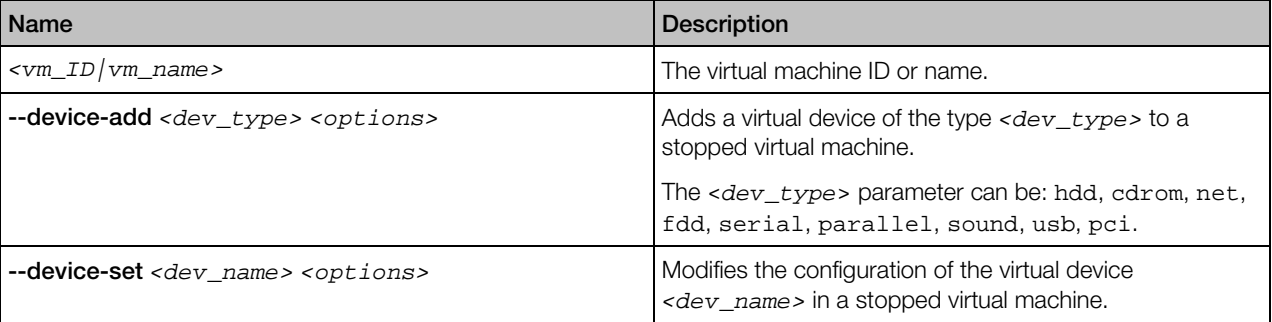

<span id="page-160-0"></span>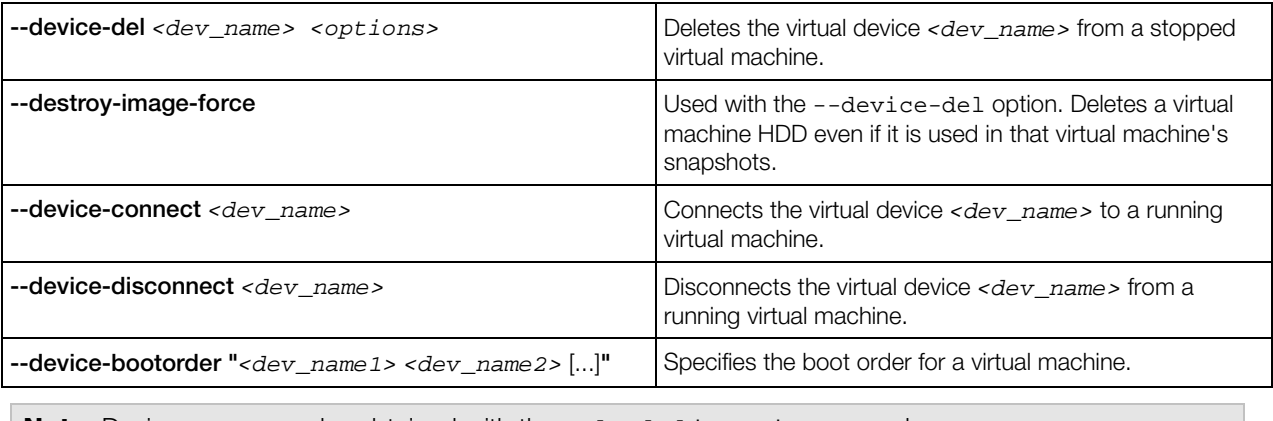

Note: Device names can be obtained with the pr1ct1 list -i command.

The device-related *<options>* can be subdivided into the following categories:

- Hard disk drives (p. [161\)](#page-160-0)
- Optical disk drives (p. [163\)](#page-162-0)
- Network cards (p. [164\)](#page-163-0)
- Floppy disk drives (p. [166\)](#page-165-0)
- Serial ports (p. [166\)](#page-165-0)
- Parallel ports (p. [167\)](#page-166-0)
- USB devices (p. [168\)](#page-167-0)
- Sound cards (p. [168\)](#page-167-0)

Each group of options is explained in the following subsections in detail.

#### Hard Disk Drive Management Options

This group of options is used to add and configure virtual hard disks in a virtual machine. The first syntax uses a file to emulate a hard disk drive. The second syntax connects a physical hard disk on the host server to the virtual machine.

#### Syntax

```
prlctl set <vm_ID|vm_name> {--device-add hdd | --device-set hdd<N>}
           [--image <file>] [--type <expanded|plain>] [--size <size>] [--split]
          [--iface <sata|ide|scsi>] [--position <pos>]
          [--subtype <buslogic|lsi-spi|lsi-sas>] [--enable|--disable]
prlctl set <vm_ID|vm_name> --device-add hdd --device <dev_name> [--position <pos>]
          [--iface <sata|ide|scsi>] [--subtype <br/> <br/>suslogic|lsi-spi|lsi-sas>]
prlctl set <vm_ID|vm_name> --backup-add <backup_ID> [--disk <disk_name>]
          [--iface <sata|ide|scsi>] [--position <pos>] [--subtype <br/>buslogic|lsi-spi|lsi-sas>]
prlctl set <vm_ID|vm_name> --backup-del <backup_ID>|all
```
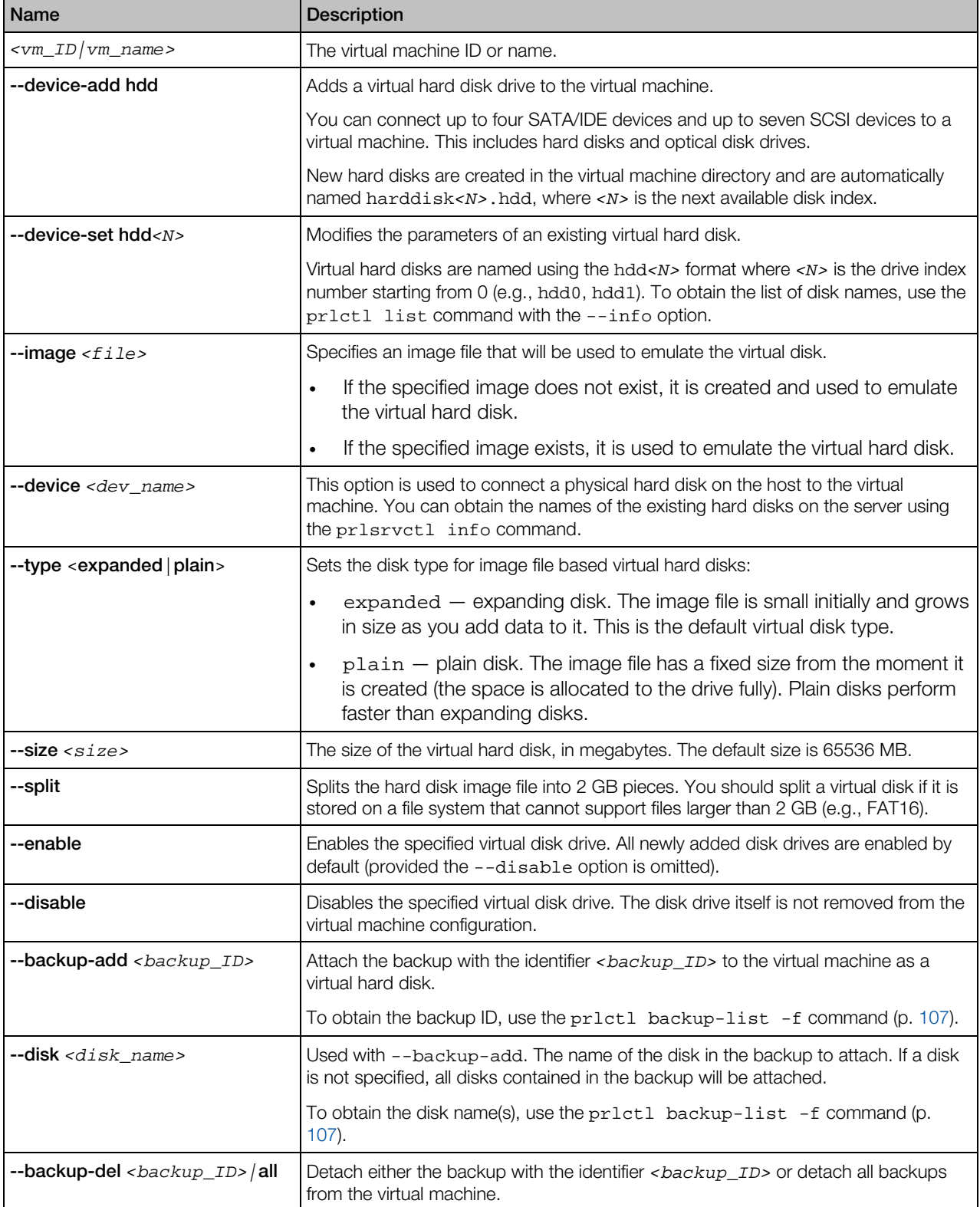

<span id="page-162-0"></span>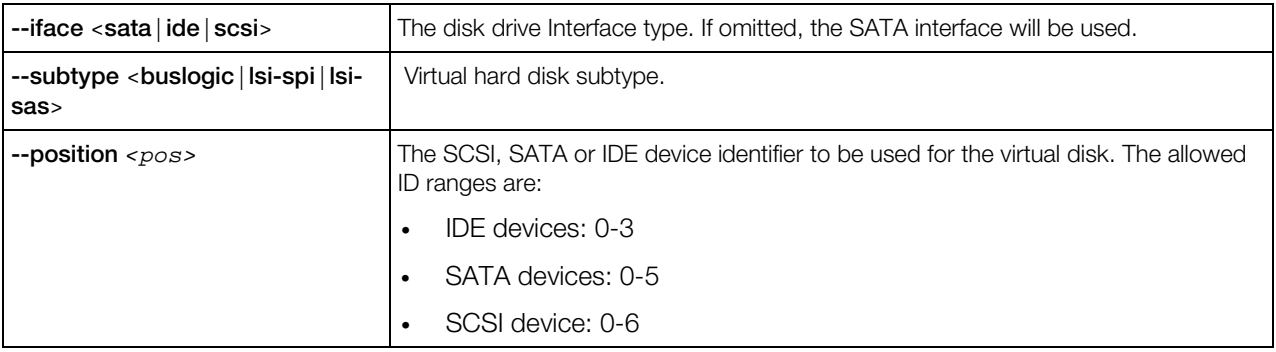

•

# Optical Disk Drive Management Options

This group of options is used to add and configure virtual optical disk drives, such as DVD or CD drives.

## **Syntax**

```
prlctl set <vm_ID|vm_name> {--device-add cdrom | --device-set cdrom<N>}
           {--device <dev_name> | --image <file>} [--iface <ide|scsi>]
          [--position <pos>] [--subtype <br/> <br/> <br/>shas>]
          [--enable | --disable ] [ --connect | --disconnect ]
```
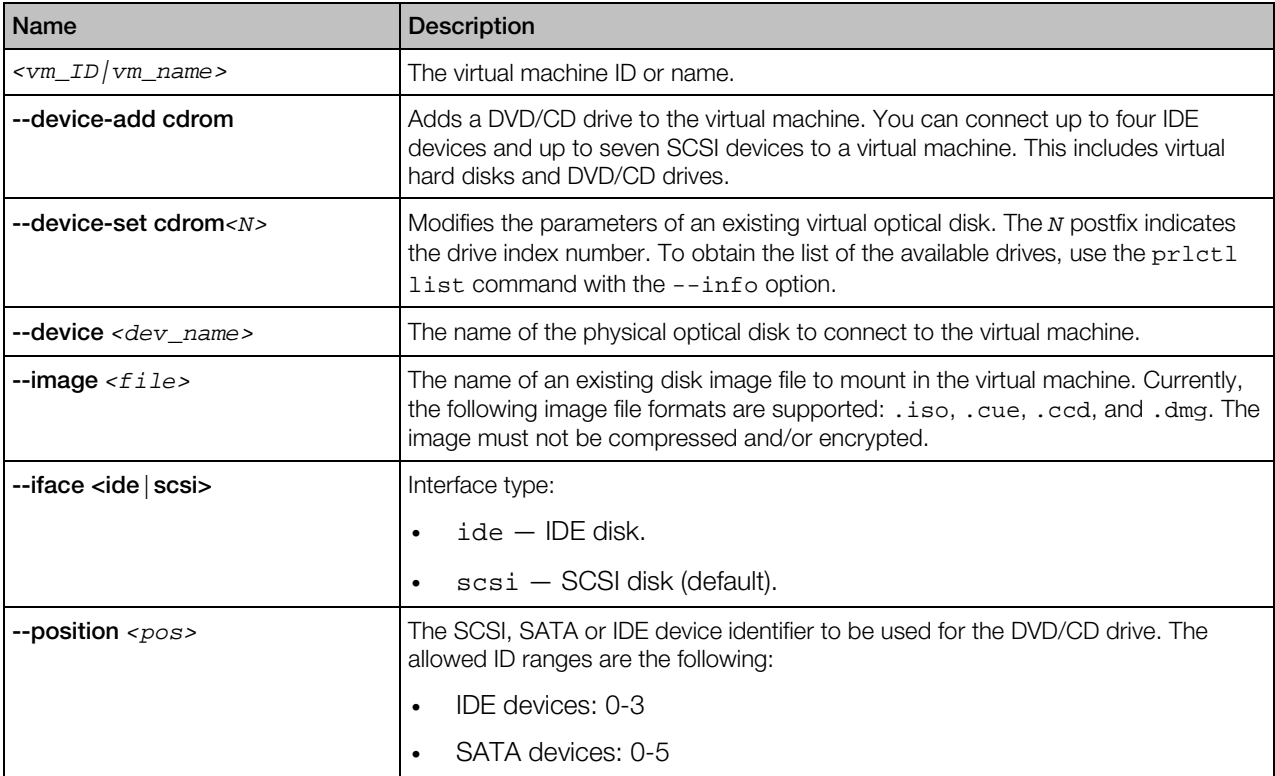

<span id="page-163-0"></span>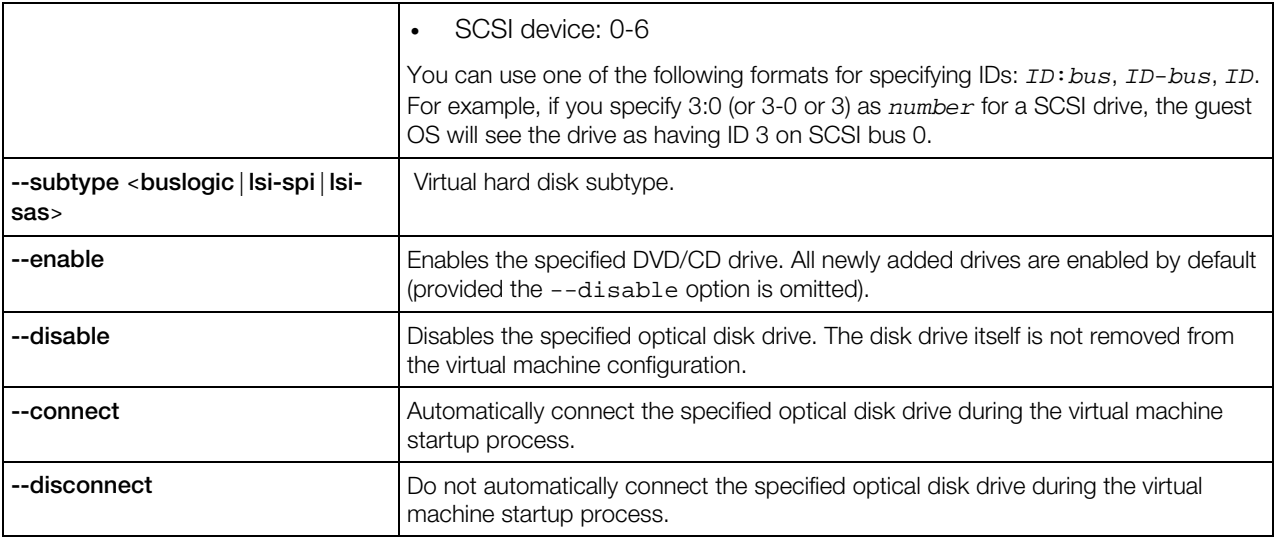

## Network Adapter Management Options

This group of options is used to manage virtual network adapters in a virtual machine.

#### **Syntax**

```
prlctl set <vm_ID|vm_name> {--device-add net | --device-set net<N>}
             {--type <routed> | --network <network_ID>} [--mac <addr|auto>]
             [--ipadd <addr[/mask]> | --ipdel <addr[/mask]> |
             --dhcp <yes|no> | --dhcp6 <yes|no>] [--gw <gw>] [--gw6 <gw>]
             [--nameserver <addr>] [--searchdomain <addr>]
             [--configure <yes|no>] [--ipfilter <yes|no>] [--macfilter <yes|no>]
            [--preventpromisc <yes|no>] [--enable|--disable]
             [--connect|--disconnect] [--adapter-type <e1000|rtl|virtio>]
```
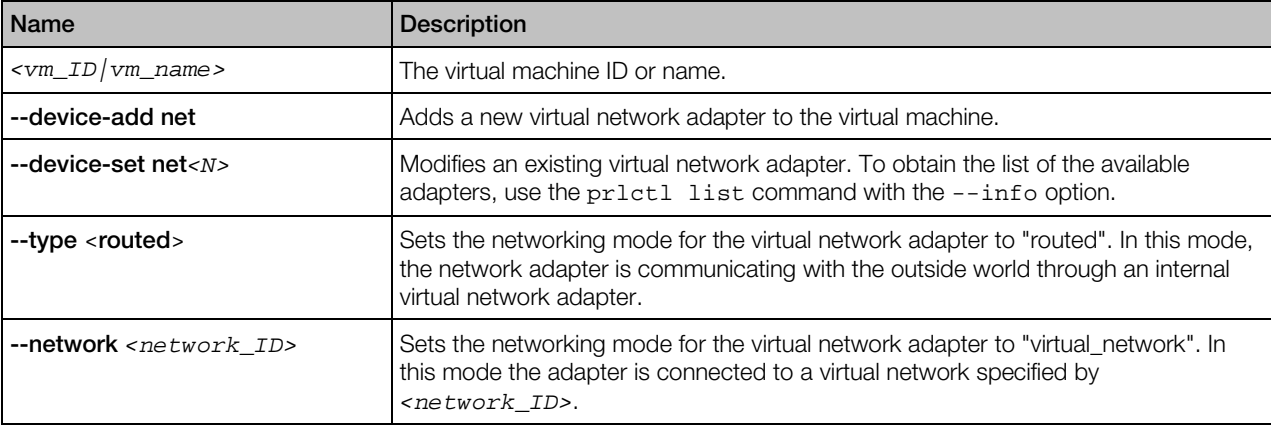

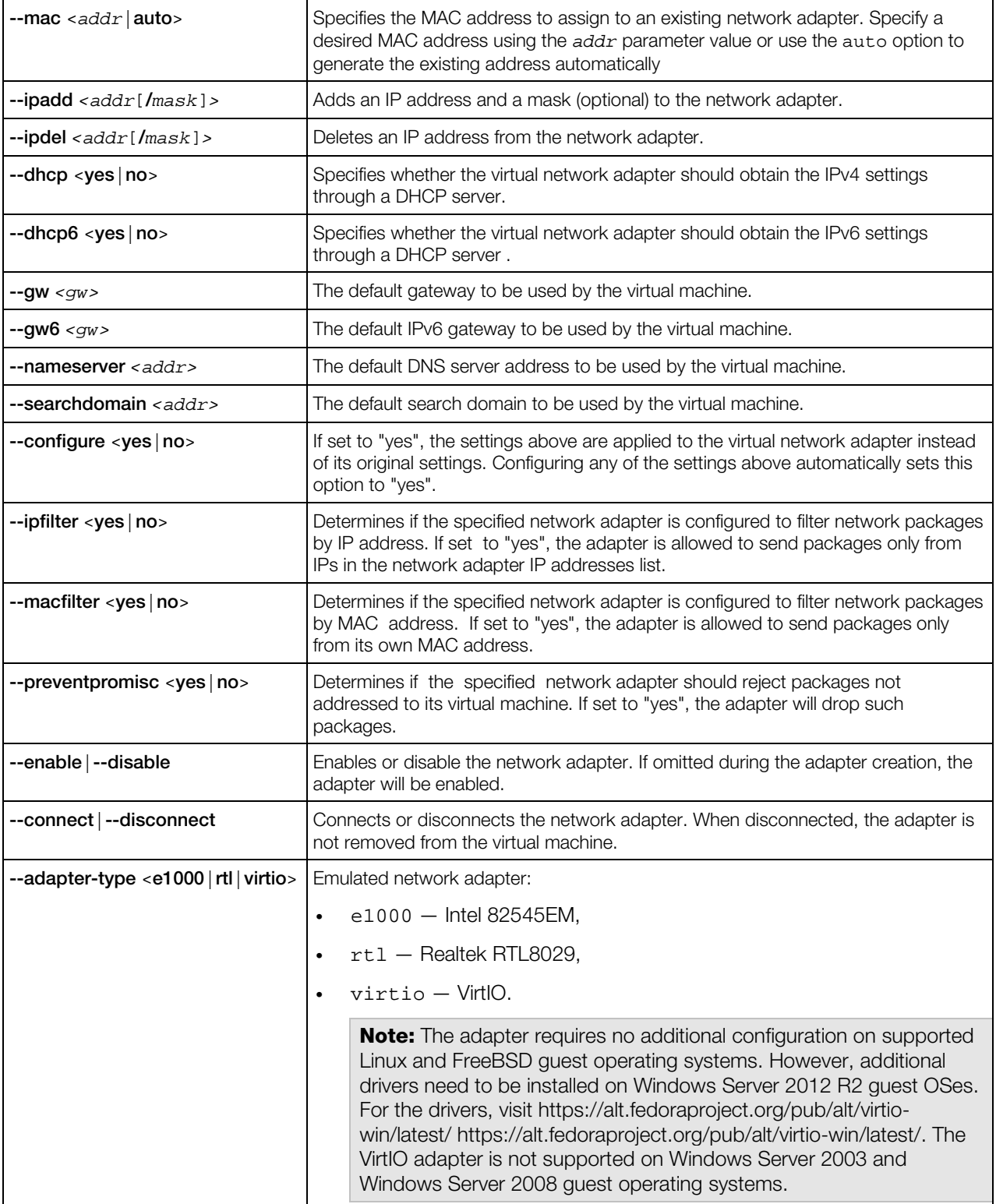

## <span id="page-165-0"></span>Floppy Disk Drive Management Options

This group of options is used to add a floppy disk drive to a virtual machine and to modify the existing virtual floppy disk drive.

## **Syntax**

```
prlctl set <vm_ID|vm_name> {--device-add fdd | --device-set fdd0}
              {--device <dev_name> | --image <file>}
             [--enable | --disable ] [ --connect | --disconnect ]
```
## **Options**

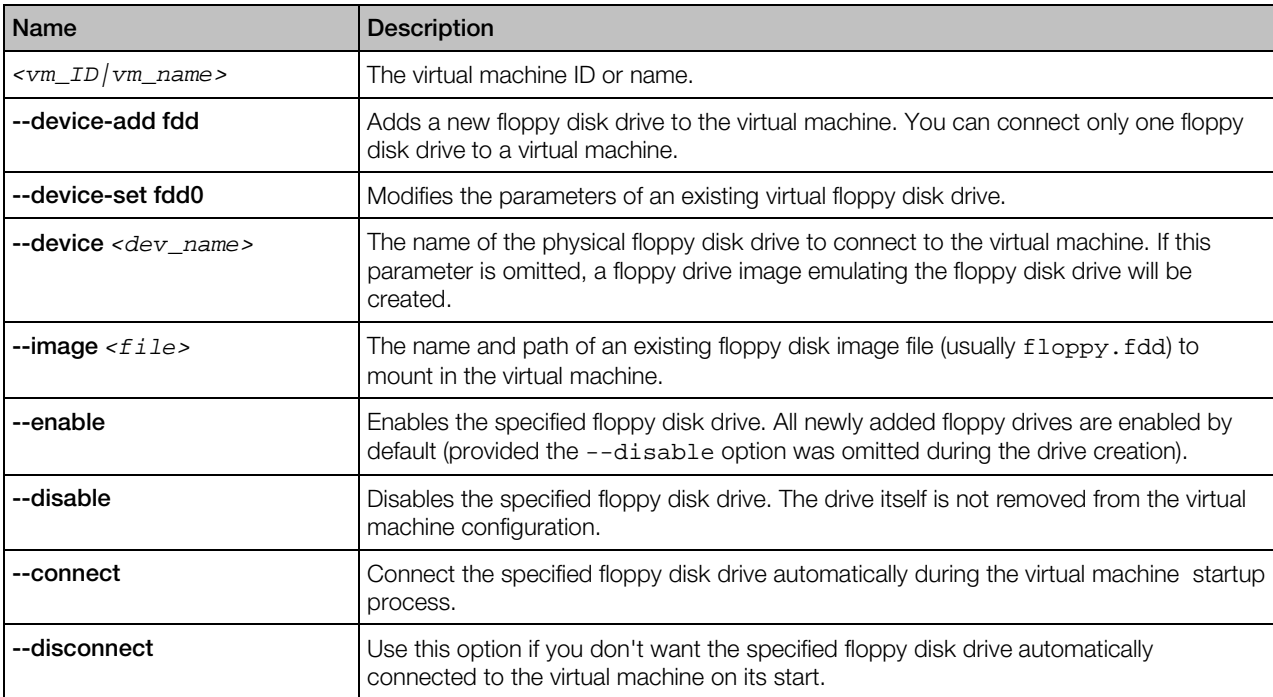

## Serial Port Management Options

This group of options is used to manage serial ports in a virtual machine.

# **Syntax**

```
prlctl set <vm_ID|vm_name> {--device-add serial | --device-add serial<N>}
             {--device <dev_name> | --output <file> | --socket <name>}
            [--enable |--disable ] [--connect |--disconnect ]
```
# <span id="page-166-0"></span>**Options**

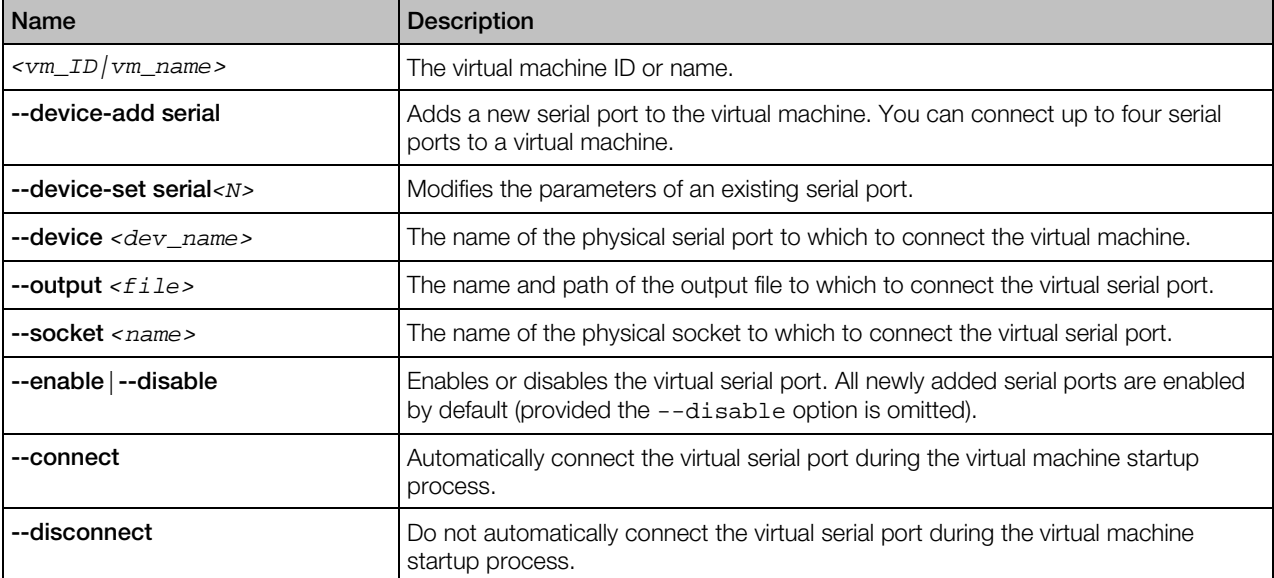

# Parallel Port Management Options

This group of options is used to manage parallel port in a virtual machine.

## **Syntax**

```
prictl set \langle \text{vm\_ID}/\text{vm\_name} \rangle {--device-add parallel | --device-set parallel<N>}
                {--device <dev_name> | --output <file>}
                [--enable|--disable] [--connect|--disconnect]
```
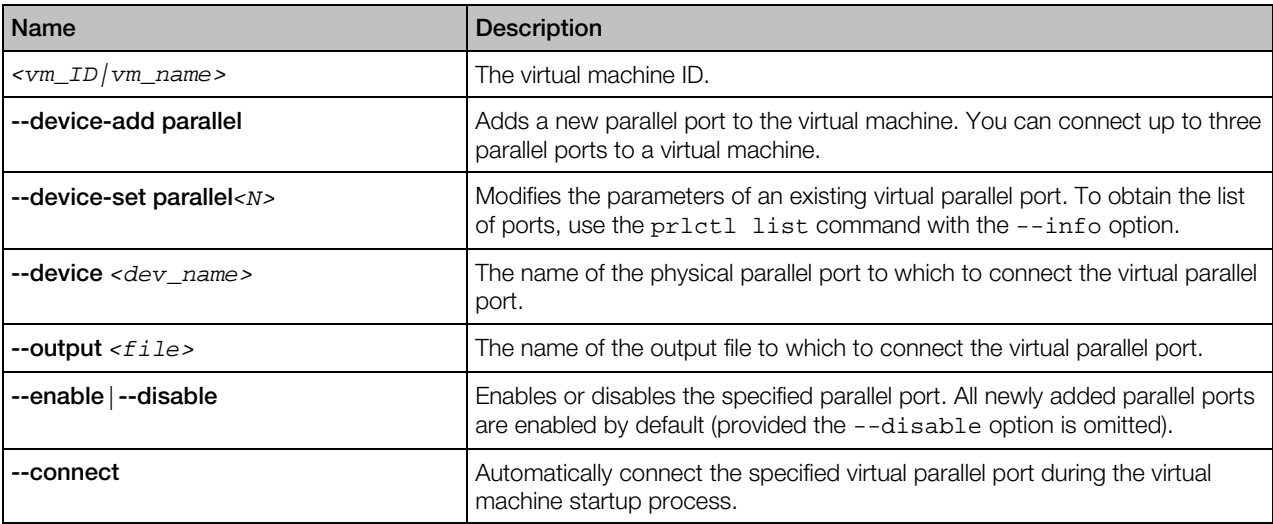

<span id="page-167-0"></span>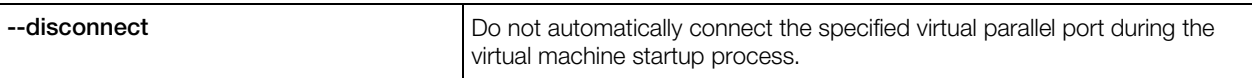

## USB Controller Management Options

This group of options is used to manage the USB controller in a virtual machine.

#### **Syntax**

prlctl set *<vm\_ID|vm\_name>* --device-add usb [--enable|--disable]

#### **Options**

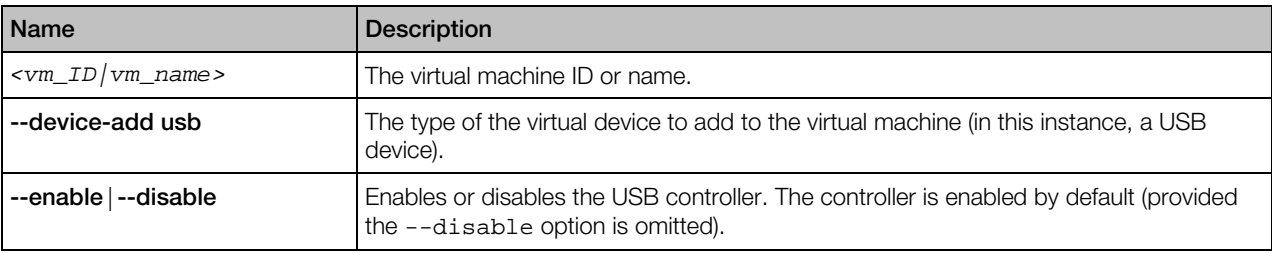

## Sound Device Management Options

This group of options is used to manage sound devices in a virtual machine.

## **Syntax**

```
prictl set \langle \text{vm\_ID} | \text{vm\_name} \rangle {--device-add sound | --device-set sound0}
              [--input <dev_name>] [--output <dev_name>]
                 [--enable | --disable ] [ --connect | --disconnect ]
```
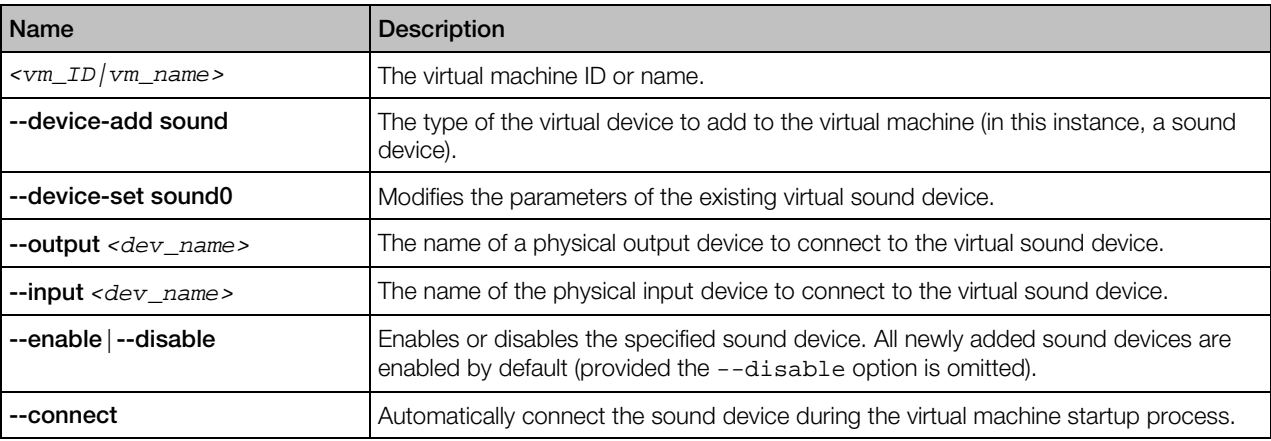

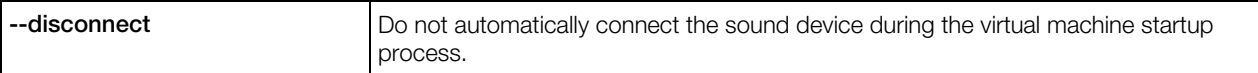

## Removing Devices from Virtual Machines

The --device-del option is used to remove virtual devices from a virtual machine.

#### Syntax

prlctl set *<vm\_ID|vm\_name>* --device-del *<dev\_name>* [--detach-only|--destroy-image]

#### **Options**

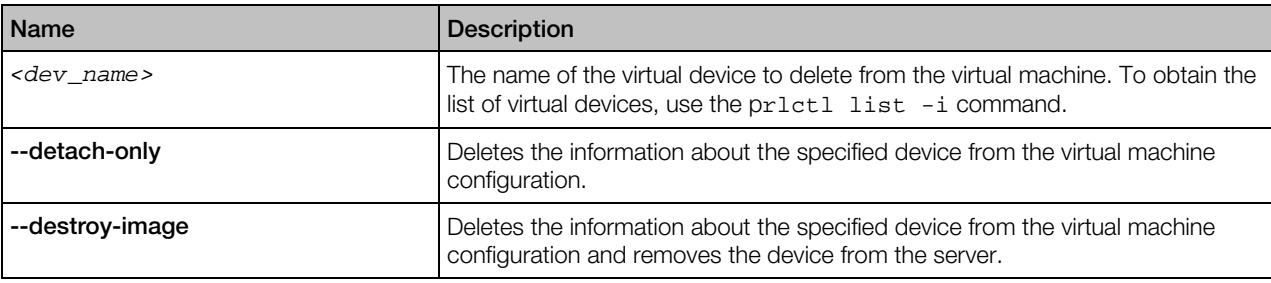

# Managing Shared Folders

The prlctl set command can be used to add shared folders to a virtual machine and to modify and delete existing shared folders.

#### Syntax

```
prlctl set <vm_ID|vm_name> {--shf-host-add <folder> | --shf-host-set <folder>}
           --path <path>
          [--mode <ro|rw>] [--shf-description <desc>] [--enable|--disable]
prlctl set <vm_ID|vm_name> --shf-host <on|off>
prlctl set <vm_ID|vm_name> --shf-host-del <folder>
prlctl set <vm_ID|vm_name> --shf-guest <on|off>
prlctl set <vm_ID|vm_name> --shf-guest-automount <on|off>
```
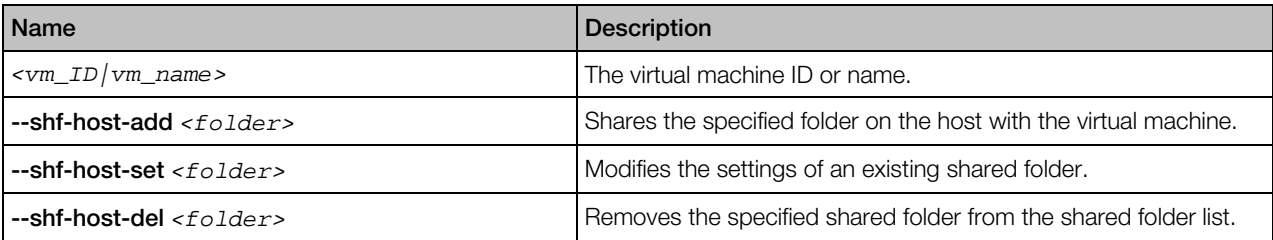

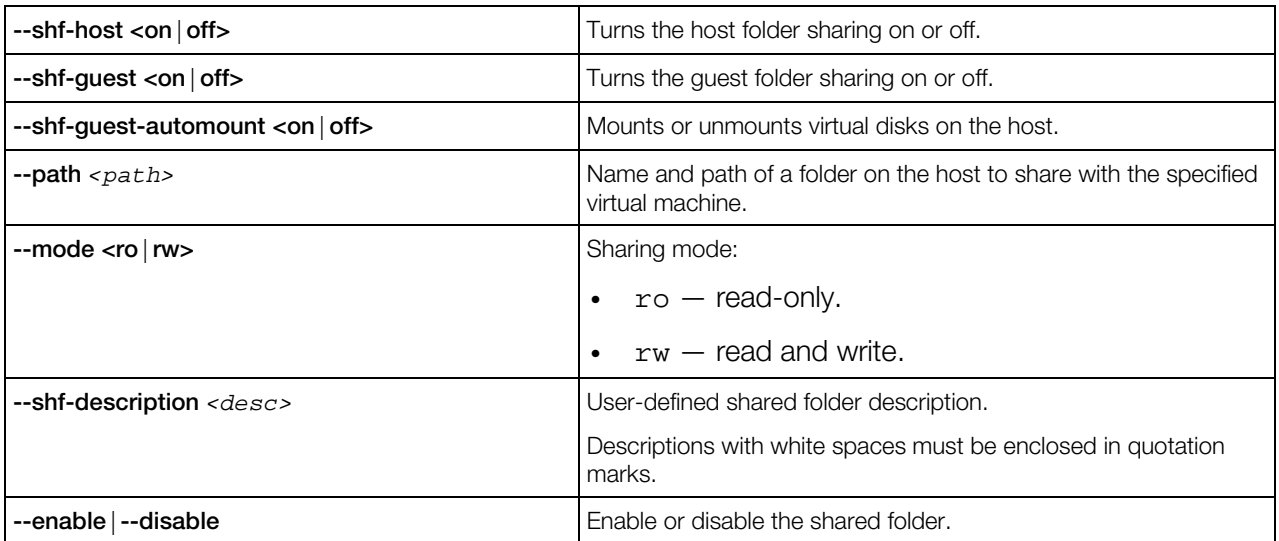

# prlctl snapshot, snapshot-list, snapshot-switch, snapshot-delete

Takes, displays, reverts to, and deletes snapshots of a running virtual machine.

#### Syntax

```
prlctl snapshot <vm_ID|vm_name> [-n,--name <name>] [-d,--description <desc>]
prlctl snapshot-list <vm_ID|vm_name> [-t,--tree] [-i,--id <snapshot_ID>]
prlctl snapshot-switch <vm_ID|vm_name> -i,--id <snapshot_ID> --skip-resume
prlctl snapshot-delete <vm_ID|vm_name> -i,--id <snapshot_ID>
```
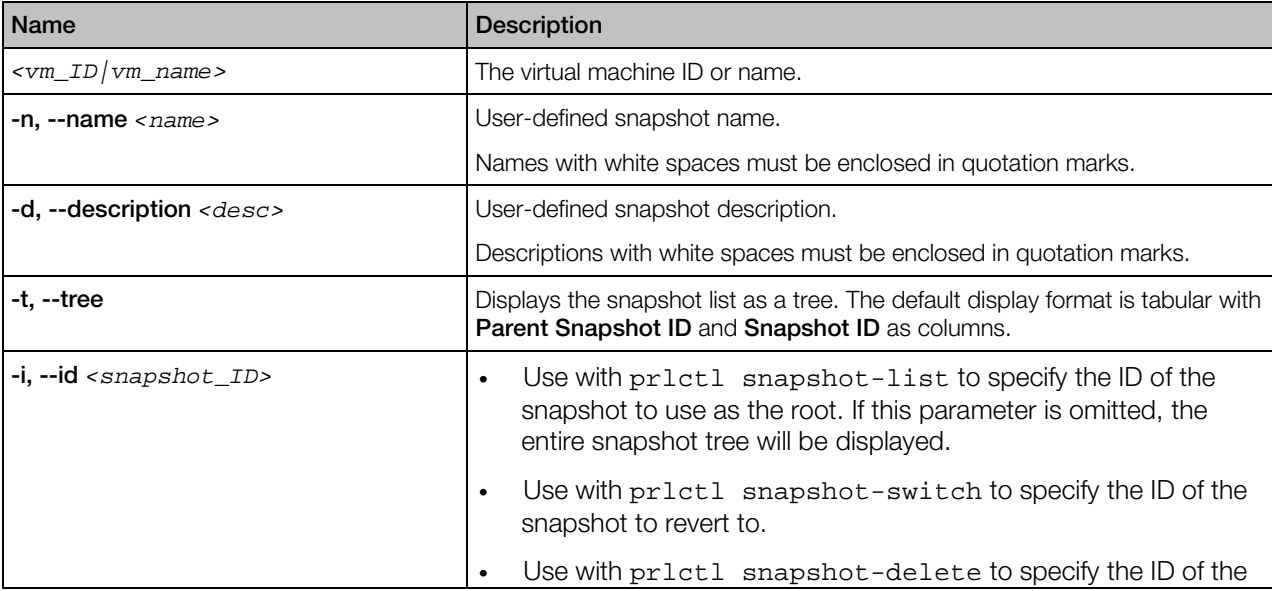

<span id="page-170-0"></span>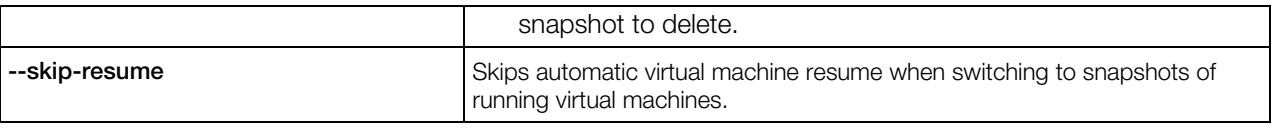

Note: If the snapshot you want to delete has child snapshots derived from it, they will not be deleted.

# prlctl server

Obtains the information about the host and Virtuozzo. It also allows you to disable the Virtuozzo component responsible for managing virtual machines.

## **Syntax**

#### prlctl server <shutdown|info>

#### **Options**

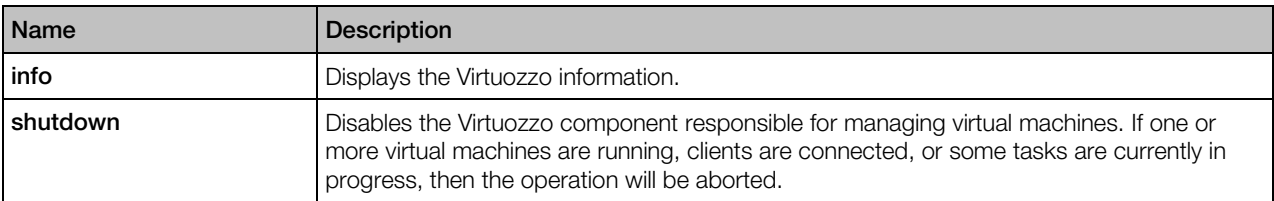

## See Also

prlsrvctl info (p. [47\)](#page-46-0)

#### prlsrvctl shutdown (p. [53\)](#page-52-0)

# prlctl start, stop, restart, reset, status

Start, stop, reset, and check the status of a virtual machine.

#### Syntax

```
prlctl start <vm_ID|vm_name>
prlctl stop <vm_ID|vm_name> [--kill]
prlctl restart <vm_ID|vm_name>
prlctl reset <vm_ID|vm_name>
prlctl status <vm_ID|vm_name>
```
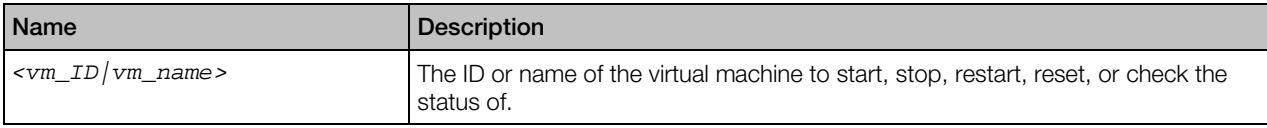

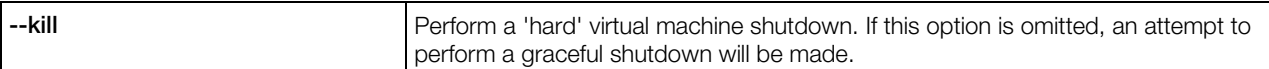

#### Remarks

The stop command can perform a 'hard' or a graceful virtual machine shutdown. If the  $-\text{kill}$ parameter is included, the 'hard' shutdown will be performed. If the parameter is omitted, the outcome of the graceful shutdown attempt will depend on the following:

- If the guest tools package is installed in a virtual machine, the graceful shutdown will be performed using its facilities.
- If the guest tools package is not installed, the command will try to perform a graceful shutdown using ACPI. Depending on the ACPI support availability in the guest operating system, this may work or not.

The restart command first gracefully shuts down a virtual machine and then starts it again.

The reset command first performs a 'hard' virtual machine shutdown and then starts it again.

The start command can be used to start a stopped virtual machine or to resume a paused virtual machine (p. [153\)](#page-152-0).

# prlctl statistics

Obtains Virtuozzo statistics for a specified virtual machine.

#### **Syntax**

prlctl statistics <*vm\_ID*|*vm\_name*> [--loop] [--filter <*pattern*>]

#### **Options**

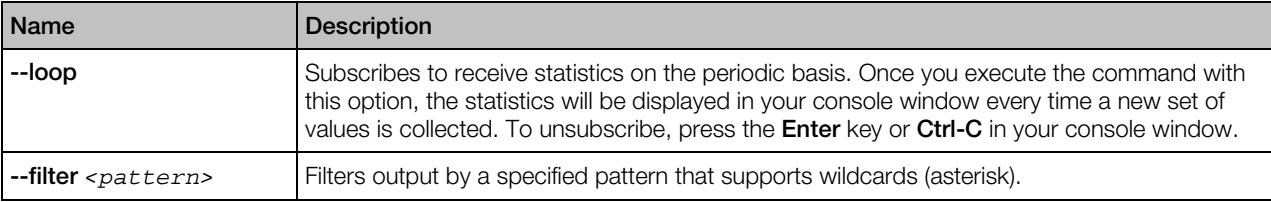

#### Guest Disk Usage Performance Counters

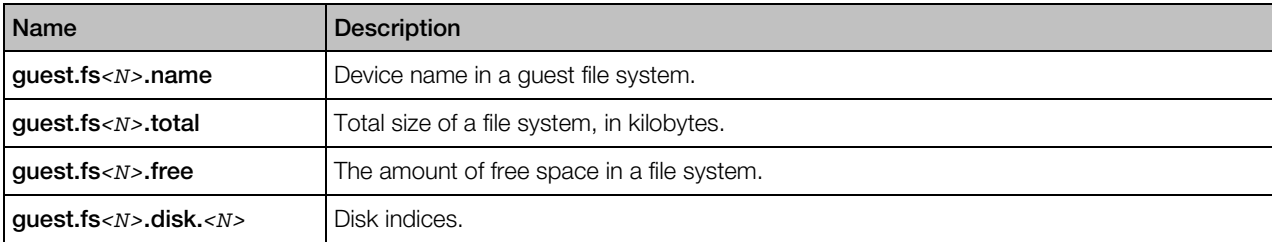

<span id="page-172-0"></span>Note: Guest disk usage performance counters are only available for virtual machines with installed guest tools.

# pmigrate

The pmigrate utility is used to perform different kinds of migration.

## Syntax

pmigrate *<source\_server> <destination\_server>* [*options*]

The *<source\_server>* is the source server which can be either the server where the virtual machine and Container to be migrated is residing (if you are migrating a virtual machine and Container) or the physical computer to be migrated (if you are migrating a physical computer). The *<destination\_server>* is the destination server—that is, the host where the virtual machine and Container or the physical server is to be migrated. If the source and/or destination server are not specified, the operation is performed on the local server.

Both *<source\_server>* and *<destination\_server>* consist of *<type>* and *<address>*:

- *<type>* denotes the type of computer to migrate and can be one of the following:
	- h for migrating physical computers
	- c for migrating Containers
	- v for migrating Virtuozzo virtual machines
	- x for migrating Xen virtual machines
- *<address>* denotes the location of computer to migrate and can be one of the following:
	- The computer location if you are migrating a physical computer.
	- The computer location and the virtual machine name or Container ID if you are migrating a virtual machine or Container, respectively. The location must be separated from the virtual machine name/Container ID by the slash (/).

The location format is as follows:

[*user*[:*password*]@]*<destination\_server\_IP\_address\_or\_hostname>*[:*port*]

The [*options*] you can use with pmigrate depend on whether you are migrating a virtual machine or a Container. This section describes the options you can use to migrate Virtuozzo and Xen virtual machines, Containers, and physical computers.

# General Options

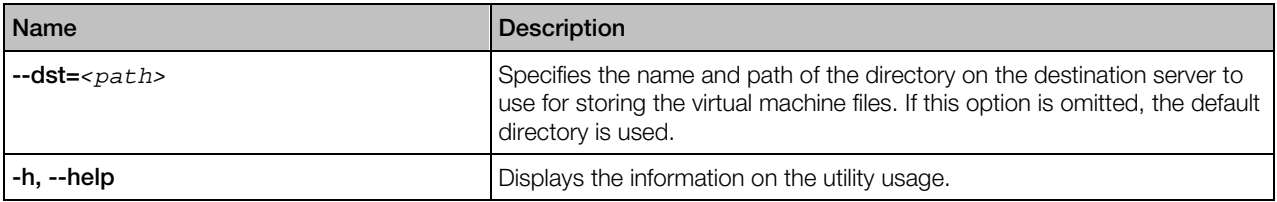

# Virtual Machine Migration Options

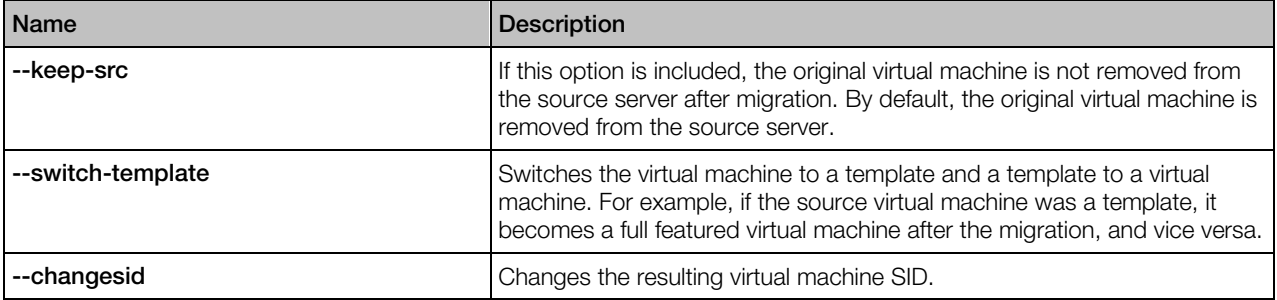

# Container-to-Virtual Machine Migration Options

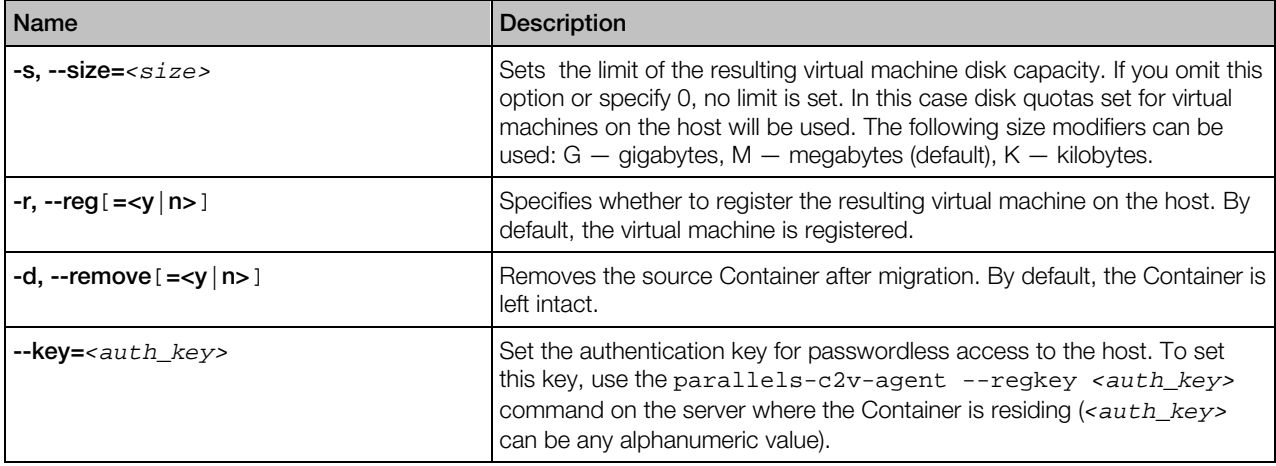

# Physical Computer-to-Virtual Machine Migration Options

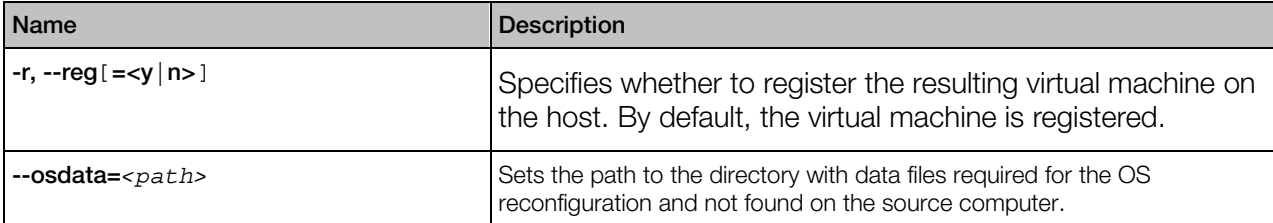

<span id="page-174-0"></span>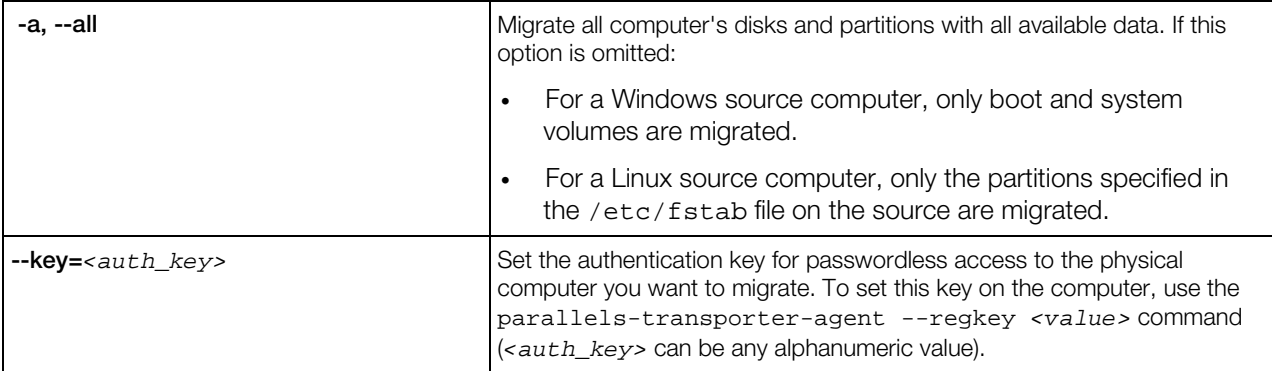

# Xen Virtual Machine-to-Virtual Machine Migration Options

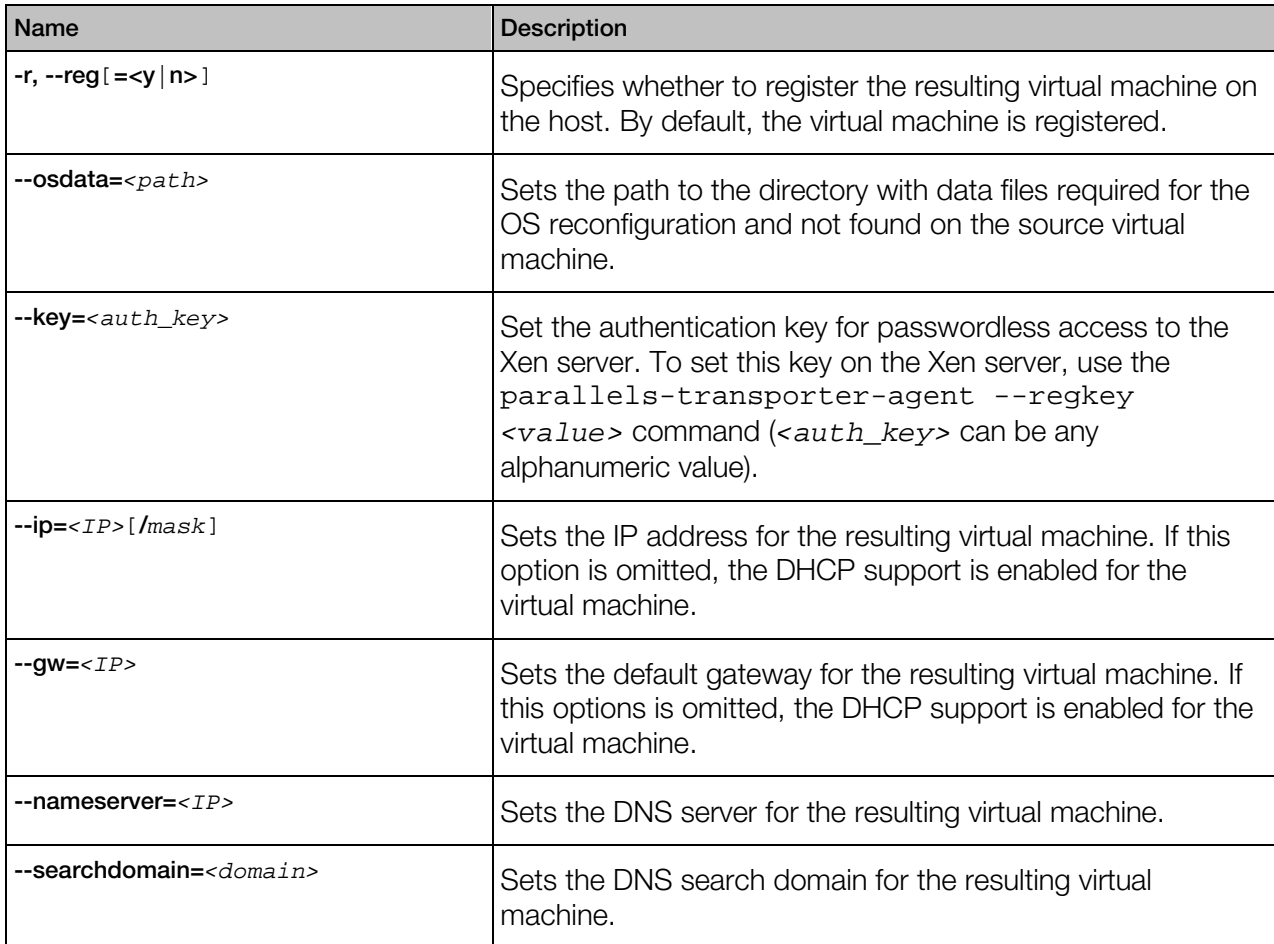

# Managing Virtual Machine Backups

This section describes the utilities you can use for creating and managing virtual machine backups.

# pbackup

The pbackup utility is run on the so-called Backup Server. It connects via SSH to the servers where some or all virtual machines are to be backed up and puts the tarballs into the /vz/vmprivate/backups directory. Later on, the virtual machine backups can be restored from this directory.

## Syntax

pbackup [*backup\_options*] *server* [...] [*vm\_options*]

You may specify any number of server names or IP addresses in the command-line.

#### Notes:

1. This section describes only backup options for virtual machines. For backup options that can be used with Containers, see **pbackup** (p. [104\)](#page-103-0).

2. The backup settings in the /etc/vzbackup.conf file do not apply to virtual machines. To change some of the backup-related settings for virtual machines, you can use the prlsrvctl utility.

# Backup Options

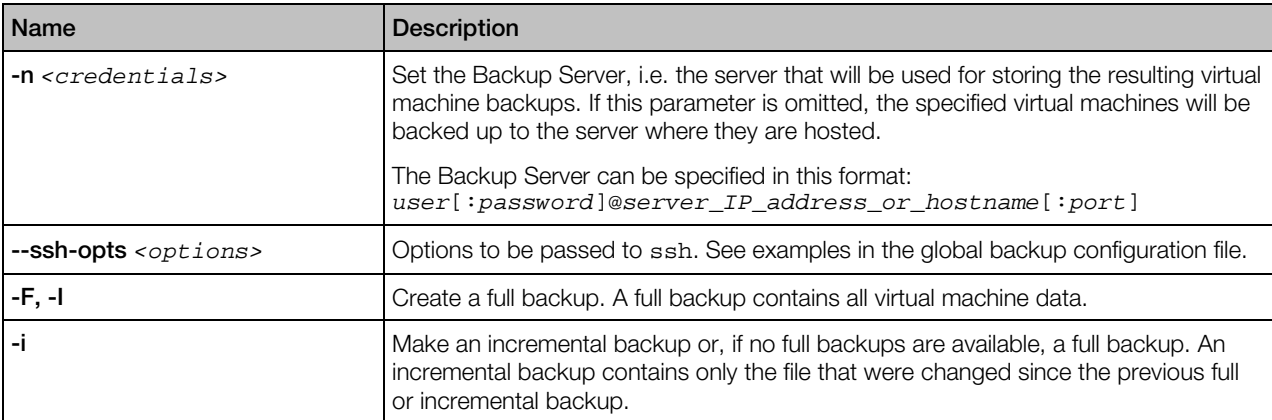

#### Virtual Machine Options

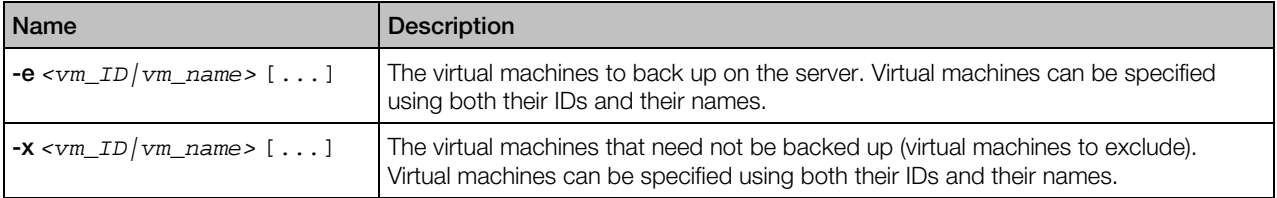

# prestore

The prestore utility is run on the Backup Server. It uses the virtual machine backups stored on the Backup Server to restore them to their original servers.

# **Syntax**

prestore [*restoration\_options*] *server* [...] [*vm\_options*]

You can specify any number of servers (their names or IP addresses) whose virtual machines were at one time backed up and now need to be restored.

## Restoration Options

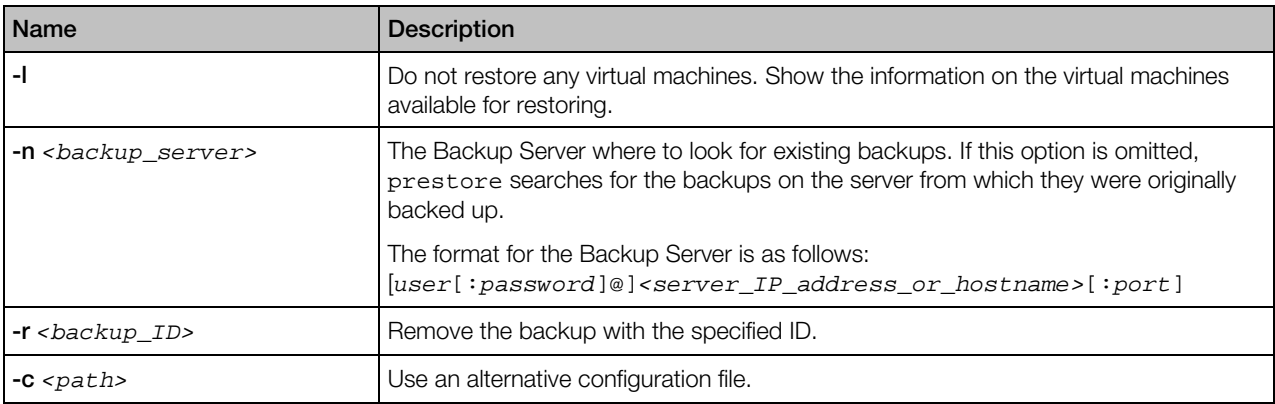

## Virtual Machine Options

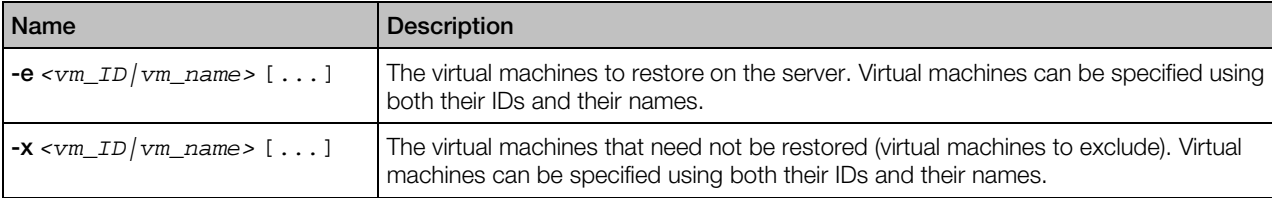

# prlctl backup, backup-list, backup-delete, restore

Creates, lists, deletes or restores virtual machine backups.

## Syntax

```
prlctl backup <vm_ID|vm_name> [-f,--full] [-i,--incremental] [--description <desc>]
                   [-s,--storage [user[:passwd]@]server[:port]
prlctl backup-list [vm_ID|vm_name] [-f,--full] [--localvms]
                        [-s,--storage [user[:passwd]@]server[:port]]
prlctl backup-delete {<vm_ID|vm_name> | -t,--tag <backup_ID>}
                          [-s,--storage [user[:passwd]@]server[:port]]
```
prlctl restore {*vm\_ID|vm\_name* | -t,--tag *<backup\_ID>*} [-n, --name *<new\_name>*] [--dst *<path>*] [-s,--storage [*user*[:*passwd*]@]*server*[:*port*]]

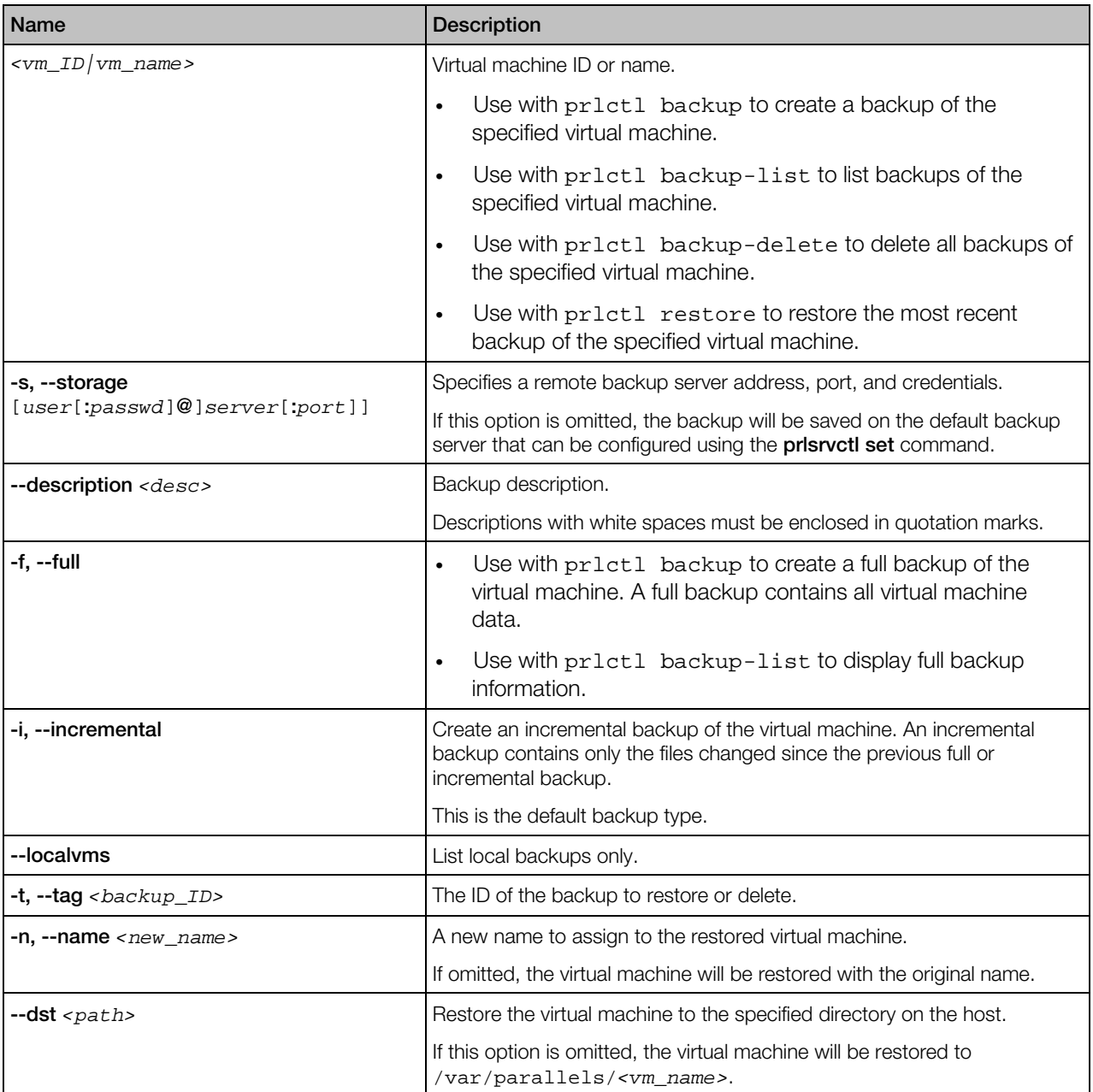

# <span id="page-178-0"></span>prl\_convert

This utility is used to convert third-party virtual disks to Virtuozzo virtual machines and disks. The following third-party disks are supported:

- Microsoft Hyper-V
- Microsoft Virtual PC
- Virtual Box
- VMware

## **Syntax**

prl\_convert *<src>* [*options*] prl\_convert *<src>* --estimate

If the disk is a data disk, prl\_convert converts it to a Virtuozzo virtual disk. If a disk is a system disk, prl\_convert converts it to a Virtuozzo virtual machine. If the utility cannot create a virtual machine for the disk (for example, it fails to detect the operating system on the disk), the disk is converted to a Virtuozzo virtual disk.

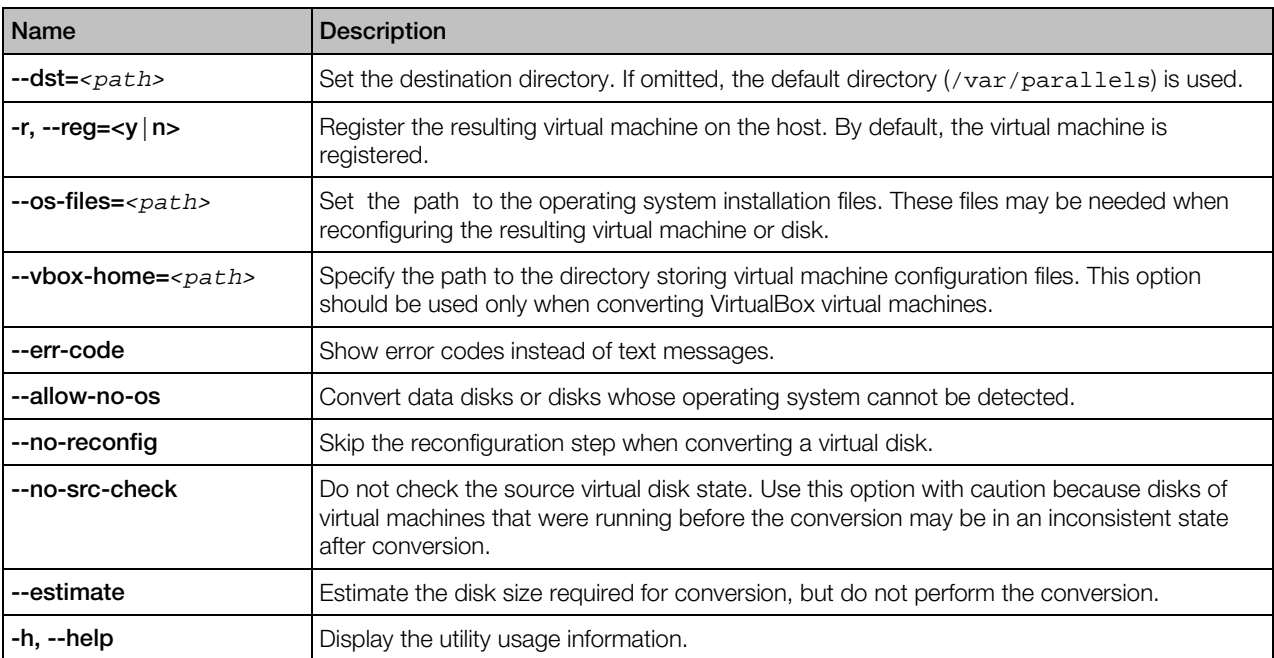

# <span id="page-179-0"></span>prl\_disk\_tool

The prl\_disk\_tool utility is used to manage virtual hard disk drives.

## **Syntax**

```
prl_disk_tool <command> [options] --hdd <disk_path> [options]
prl_disk_tool --help
```
# prl\_disk\_tool compact

Removes all empty blocks from the expanding virtual disk to reduce its size on the physical hard disk. The virtual disk must be formatted to NTFS, FAT16, FAT32, ext2, or ext3. You can also try to compact virtual disks with other filesystems using the --buildmap option.

## **Syntax**

```
prl_disk_tool compact [--buildmap] --hdd <disk_path> [--force]
prl_disk_tool compact -i,--info --hdd <disk_path>
```
## **Options**

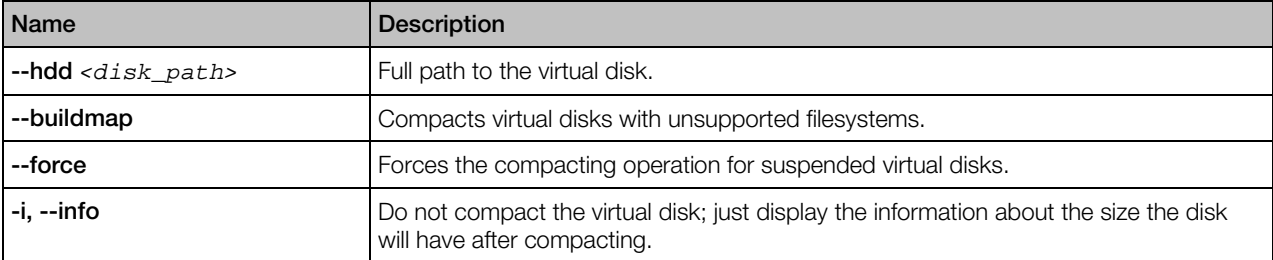

# prl\_disk\_tool configure

Prepares a disk or a real Boot Camp partition for booting into a virtual machine.

#### **Syntax**

prl\_disk\_tool configure --hdd *<disk\_path>* [--para *<paravirt\_driver>*] [--boot *<boot\_driver>*]

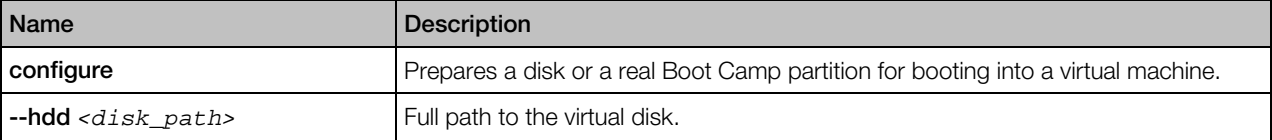
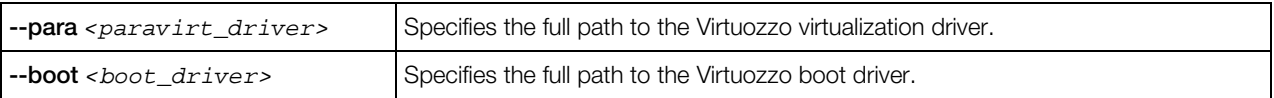

## prl\_disk\_tool convert

Converts the virtual disk between plain and expanding formats; splits the virtual disk into 2GB files or merges them back.

#### **Syntax**

```
prl_disk_tool convert --hdd <disk_path> {--plain|--expanding}
prl_disk_tool convert --hdd <disk_path> {--split|--merge}
prl_disk_tool convert --hdd <disk_path> --extend
prl_disk_tool convert -i,--info --hdd <disk_path>
```
#### **Options**

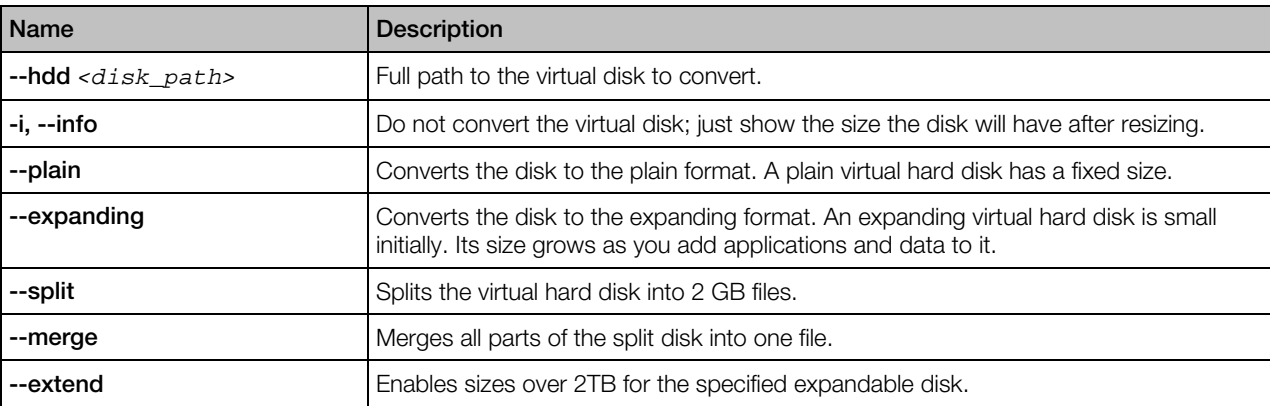

## prl\_disk\_tool encrypt, decrypt

Encrypts or decrypts data on the specified virtual hard disk.

#### **Syntax**

```
prl_disk_tool encrypt --hdd <disk_path> [--force]
prl_disk_tool decrypt --hdd <disk_path>
```
#### **Options**

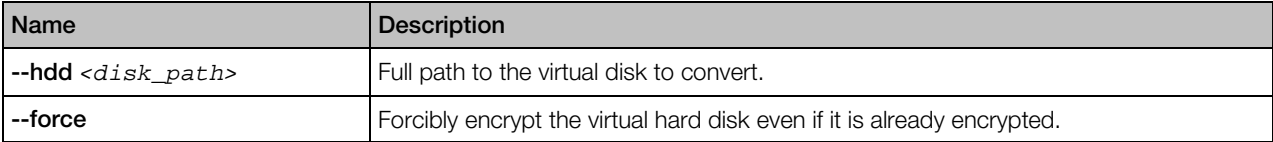

## prl\_disk\_tool merge

Merges all snapshots of the virtual hard disk.

#### **Syntax**

prl\_disk\_tool merge --hdd *<disk\_path>*

#### **Options**

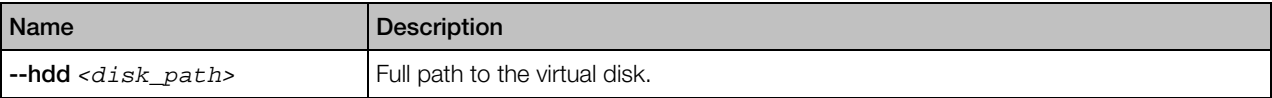

## prl\_disk\_tool resize

Changes the capacity of the specified virtual disk. During resizing, all data present on the disk volumes are left intact. You can also resize the last partition using the --resize\_partition option. The supported file systems are NTFS, FAT16/FAT32, and ext2/ext3.

#### **Syntax**

prl\_disk\_tool resize --size *<size>*[M|G] [--resize\_partition] --hdd *<disk\_path>* [--force] [--split] prl\_disk\_tool resize -i,--info [--units <K|M|G>] --hdd *<disk\_path>*

#### **Options**

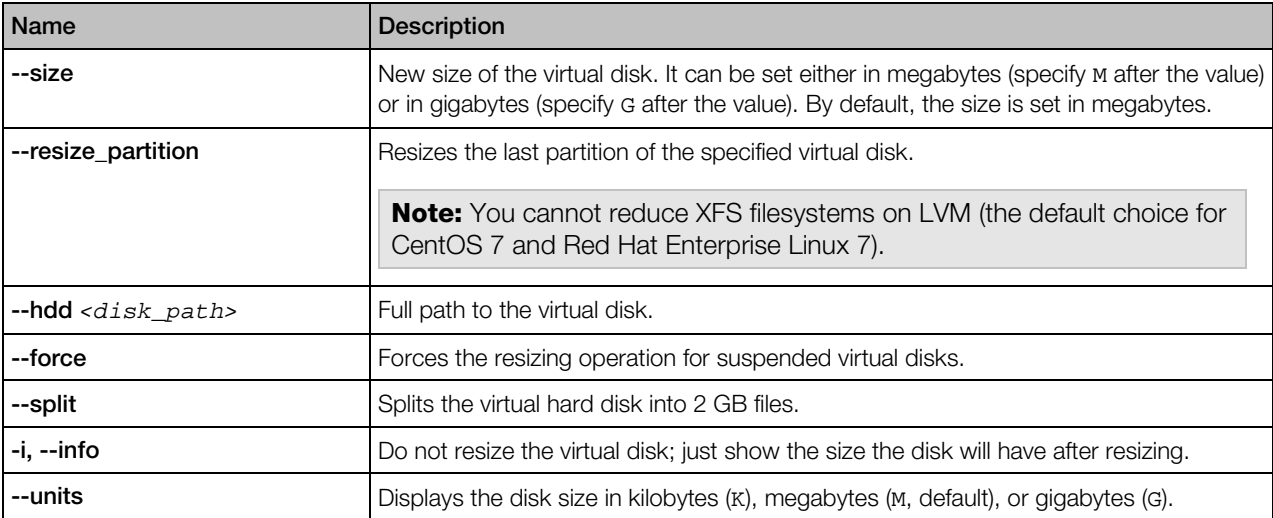

## prl\_disk\_tool validate

Validates the operating system on the virtual hard disk.

#### **Syntax**

prl\_disk\_tool validate --hdd *<disk\_path>*

#### **Options**

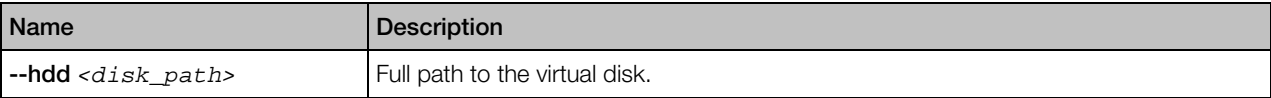

## pnetstat

This utility outputs traffic usage statistics for virtual machines.

#### Syntax

```
pnetstat [-v <ID>] [-c <class>] [-a] [-r] [-h] [-t <ct|vm|all>]
```
The utility displays input and output traffic for virtual machines for each defined network class, in bytes. The network classes are described in the /etc/vz/conf/networks\_classes file. pnetstat displays statistics only on virtual machines that were started at least once.

#### **Options**

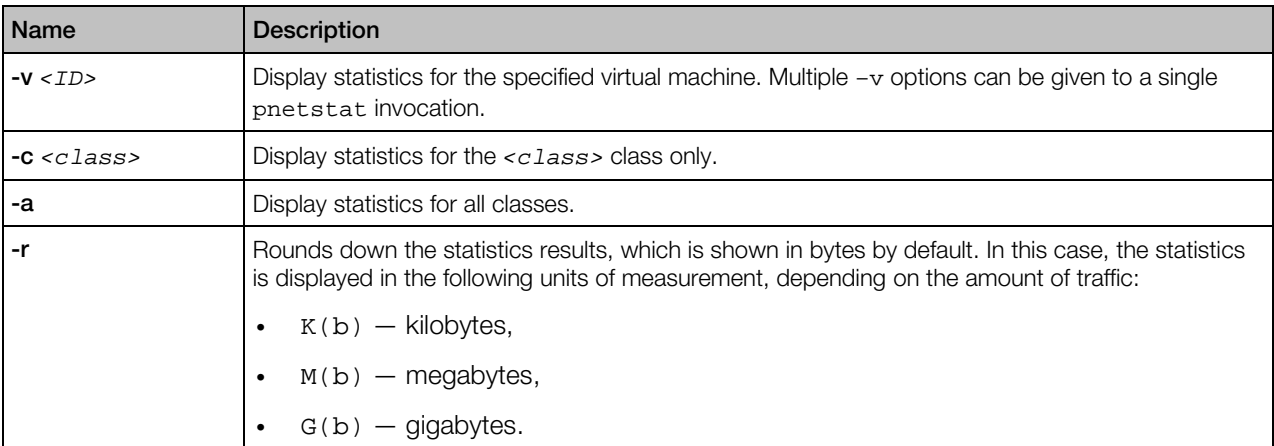

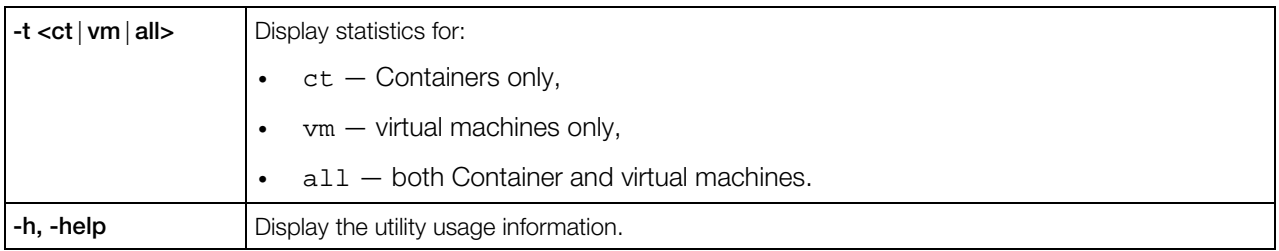

## C HAPTER 5

# **Glossary**

This glossary defines terms and spells out abbreviations used in Virtuozzo documentation. References to terms defined elsewhere in the glossary appear in italics.

Application template. A template used to install a set of applications in *Containers*. See also *Template*.

**Container (or regular Container)**. A virtual private server, which is functionally identical to an isolated standalone server, with its own IP addresses, processes, files, users database, configuration files, applications, system libraries, and so on. Containers share one host and one OS kernel. However, they are isolated from each other. A Container is a kind of 'sandbox' for processes and users.

Guest operating system (Guest OS). An operating system installed inside a virtual machine and Container. It can be any of the supported Windows or Linux operating systems.

Hardware virtualization. A technology allowing you to virtualize physical servers at the hardware level. Hardware virtualization provides the necessary environment for creating and managing Virtuozzo virtual machines.

Operating system virtualization (OS virtualization). A technology allowing you to virtualize physical servers at the operating system (kernel) level. OS virtualization provides the necessary environment for creating and managing Virtuozzo Containers.

OS template (Operating System template). A template used to create new *Containers* with a pre-installed operating system. See also *Template*.

Package set. See *Template*.

Host (physical server or server). A server where the Virtuozzo software is installed for hosting Virtuozzo virtual machines and Containers. Sometimes, it is marked as Container 0.

Virtuozzo license key. A license key that you should install on the physical server to use Virtuozzo. Every physical server must have its own key installed.

Virtuozzo Storage license key. A license key for Virtuozzo Storage to use its functionality.

Memory and IOPS deduplication. A feature introduced in Virtuozzo 6.0. By caching identical files in multiple Containers it helps save memory and IOPS on the Hardware Node.

Parallels Virtuozzo Containers for Linux. An operating system virtualization solution allowing you to create multiple isolated Containers on a single physical server to share hardware, licenses, and management effort with maximum efficiency.

Private area*.* A part of the file system storing *Container* files that are not shared with other *Containers*.

Template (package set). A set of original application files (packages) repackaged for mounting. There are two types of templates. OS Templates are used to create new *Containers* with a preinstalled operating system. Application templates are used to install an application or a set of applications in *Containers*.

UBC. An abbreviation of *User Beancounter*.

User Beancounter. The subsystem of the Virtuozzo software for managing *Container* memory and some system-related resources.

Virtual Environment (VE). An obsolete designation of a *Container*.

Virtuozzo File System (VZFS). A virtual file system for legacy Containers.

Virtual machine (VM). A computer emulated by Virtuozzo. Like a Container, a virtual machine is functionally identical to an isolated standalone computer, with its own IP addresses, processes, files, users database, configuration files, applications, system libraries, and so on. However, unlike Containers, virtual machines run their own operating systems rather than sharing one operating system kernel.

## Index

## A

About This Guide - 9 About Virtuozzo 6 - 8 add - 57

### B

Backup and Restoration Utilities - 104 Backup Configuration File - 37 Backup Parameters - 24

## $\mathbf C$

Container Action Scripts - 44 Container Configuration File - 18

## D

del - 58 Displayed Information - 65

## E

EZ Template Management Utilities - 109

## F

Floppy Disk Drive Management Options - 166

### G

General Options - 82 General Syntax - 146 Getting Help - 10 Global Virtuozzo Configuration File - 12 Glossary - 185

#### H

Hard Disk Drive Management Options - 94, 161 High Availability Scripts - 46 High Availability Utilities - 69

#### I

Interactive Controls - 67 Introduction - 8

### K

Kernel Parameters - 29

### L

Linux Distribution Configuration Files - 25 list - 58

## M

Managing Containers - 73 Managing Shared Folders - 169 Managing Virtual Devices - 160 Managing Virtual Machine Backups - 175 Managing Virtual Machines - 146 Managing Virtuozzo 6 - 11 Matrix of Virtuozzo Command-Line Utilities - 73 Memory and IOPS Deduplication Configuration File - 27 Migration Utilities - 100 Miscellaneous Parameters - 18 Modifying Virtual Machine Configuration - 156

## N

net add - 48 net del - 50 net list - 50 net set - 49 Network Adapter Management Options - 164 Network Classes Definition File - 27 Network Options - 91 Networking Parameters - 23

### O

Offline Management Configuration Files - 30 Optical Disk Drive Management Options - 163 Organization of This Guide - 9 Overview - 43

#### P

Parallel Port Management Options - 167 pbackup - 104, 176 pcompact - 133 pcompact.conf - 41 pfcache - 134 pfcache check - 134 pfcache dump - 135 pfcache mark, unmark - 135 pfcache purge - 136 pfcache stat - 136 pfcache verify - 137 pmigrate - 100, 173 pnetstat - 137, 183 prestore - 106, 177 privnet - 56 prl\_convert - 179 prl\_disk\_tool - 138, 180 prl\_disk\_tool compact - 138, 180 prl\_disk\_tool configure - 180 prl\_disk\_tool convert - 181 prl\_disk\_tool encrypt, decrypt - 181 prl\_disk\_tool merge - 139, 182 prl\_disk\_tool resize - 139, 182 prl\_disk\_tool validate - 183 prlctl - 75, 146 prlctl backup, backup-list, backup-delete, restore - 107, 177 prlctl capture - 147 prlctl clone - 103, 147 prlctl console - 76 prlctl convert - 148 prlctl create - 76, 149 prlctl delete - 149 prlctl delete, destroy - 78 prlctl enter - 150 prlctl exec - 150 prlctl exec, enter - 78 prlctl list - 99, 151 prlctl list Output Parameters - 99, 151 prlctl migrate - 152 prlctl mount, umount - 79, 153 prlctl move - 79, 153 prlctl pause, suspend, resume - 153 prlctl problem-report - 80, 154 prlctl register, unregister - 80, 155 prlctl reinstall - 81

prlctl reset-uptime - 155 prlctl server - 171 prlctl set - 82, 156 prlctl snapshot, snapshot-list, snapshotswitch, snapshot-delete - 95, 170 prlctl start, stop, restart, reset, status - 171 prlctl start, stop, restart, status - 96 prlctl statistics - 97, 172 prlctl suspend, resume - 98 prlsrvctl - 46 prlsrvctl info - 47 prlsrvctl install-license - 48 prlsrvctl net - 48 prlsrvctl problem-report - 51 prlsrvctl set - 51 prlsrvctl shutdown - 53 prlsrvctl statistics - 53 prlsrvctl usb - 54 prlsrvctl user list - 56 prlsrvctl user set - 56 pstat - 62 pstat Configuration File - 32

#### R

Removing Devices from Virtual Machines - 169 Resource Management Options - 86 Resource Management Parameters - 20

### S

Serial Port Management Options - 166 set - 57 shaman General Syntax - 69 shaman join - 70 shaman leave - 70 shaman stat - 71 shaman top - 71 shaman.conf - 41 Sound Device Management Options - 168 Supplementary Tools - 133

### U

USB Controller Management Options - 168 usb del - 55 usb list - 54 usb set - 55

#### V

Virtual Machine Action Scripts - 45 Virtuozzo Configuration Files - 11 Virtuozzo Scripts - 43 Virtuozzo Updates - 72 Virtuozzo Utilities - 46 vzcalc - 140 vzcfgscale - 140 vzcfgvalidate - 141 vzcheckovr - 141 vzcpucheck - 142 vzcreaterepo - 131 vzctl convert - 142 vzhwcalc - 142 vziotop - 143 vzlicload - 58 vzlicupdate - 59 vzlicview - 59 vzlmond Configuration File - 31 vzmemcheck - 144 vzmktmpl - 127 vzmtemplate - 132 vznetcfg - 60 vzpid - 144 vzpkg - 109 vzpkg clean - 126 vzpkg create appcache - 121 vzpkg create cache - 119 vzpkg fetch - 125 vzpkg info - 112 vzpkg install - 116 vzpkg install template - 110 vzpkg list - 111 vzpkg localinstall - 123 vzpkg localupdate - 123 vzpkg remove - 118 vzpkg remove appcache - 122 vzpkg remove cache - 120 vzpkg remove template - 111 vzpkg status - 115 vzpkg update - 117 vzpkg update appcache - 121 vzpkg update cache - 120 vzpkg update metadata - 126 vzpkg update template - 110 vzpkg upgrade - 124 vzpkg.metafile - 129

vzpkgproxy - 131 vzpkgproxy Configuration File - 40 vzps, vztop - 144 vzreboot - 69 vzrmond Configuration File - 34 vzsplit - 145 vzstatrep - 61 vzstatrep Configuration File - 36 vztt Configuration File - 40 vzvpn Configuration File - 28